# Facility Planning Method

(Exercise)

Text

#### **Exercise [System planning for mega-solar]**

1. Procedures of a mega-solar system planning in the exercise

In this exercise, the system planning for a mega-solar at 1MW is implemented. In the implementation of the mega-solar system planning, the data in your country shall be used for the natural conditions such as solar radiation and temperature. Also, environmental conditions such as snow in your country shall be considered.

Figure 1-1 shows procedures of PV system planning in this exercise. In the exercise, the system planning of mega-solar at 1MW (AC terminal of PCS) is implemented, and calculate annual energy production. Study of the PV array rack and foundation are not included. Also, study of system configuration for connecting to the electric power system is performed.

In the real system planning, it is necessary to calculate the approximate cost after determination of system configuration, and perform an economical evaluation. However, we perform up to system configuration study in this exercise.

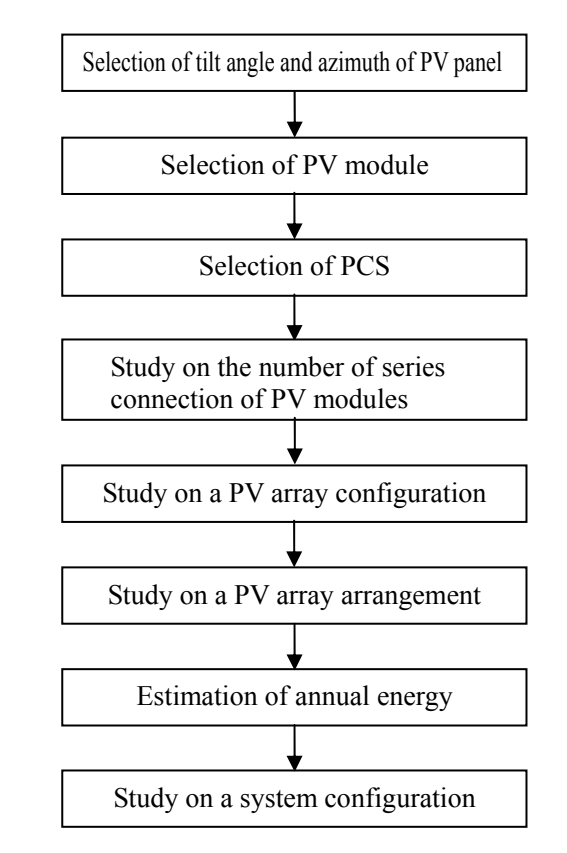

Figure 1-1 Procedure of system planning for mega-solar

# 2. Exercise (system planning for mega-solar)

①Selection of tilt angle and azimuth of PV panel

The optimal tilt angle and azimuth of PV panel in each country is determined using HOMER (https://users.homerenergy.com/) or RETScreen (http://www.retscreen.net/). The solar radiation of the daily average in each month at selected optimal tilt angle and azimuth is recorded. Also, the average temperature in each month is recorded.

# ②Selection of PV module

Select PV module from the table 2-1 "PV module list".

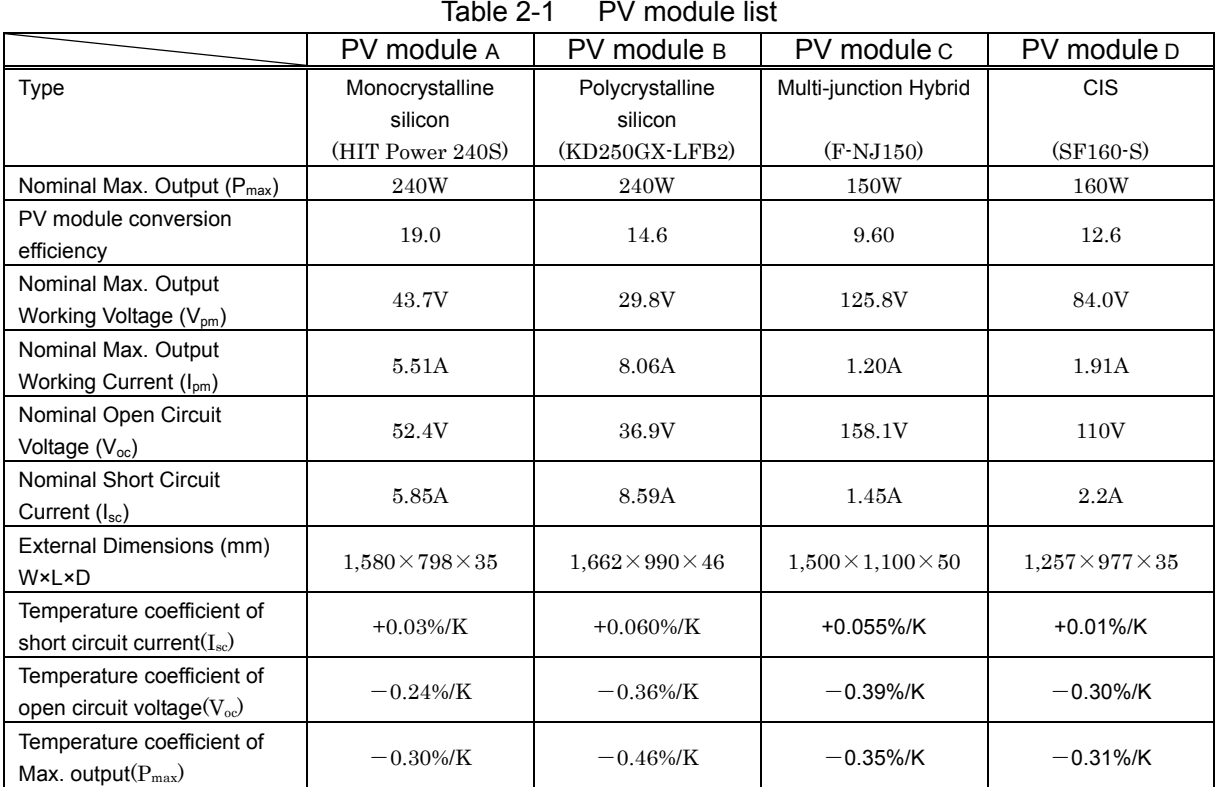

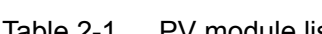

※The temperature coefficient of output working voltage shall be the same as the temperature coefficient of open circuit voltage.

# ③Selection of Power Conditioning System

Selecting Power Conditioning System from the table 2-2 "Power Conditioning System list".

Table 2-2 Power Conditioning System list

|                 |                                   | PCS-A              | PCS-B              | PCS-C        | PCS-D              |
|-----------------|-----------------------------------|--------------------|--------------------|--------------|--------------------|
| Output capacity |                                   | 10kW               | 100 <sub>k</sub> W | 250kW        | 500 <sub>k</sub> W |
| DC input        | Rated voltage                     | 400V               | 345V               | 350          | 350                |
|                 | DC voltage range                  | $0\nthicksim 600V$ | $0\nthicksim$ 650V | $0\nu$ 600V  | $0\nu$ 600V        |
|                 | Range of MPPT                     | $200 - 550V$       | $315 - 600V$       | $320 - 550V$ | $320 - 550V$       |
|                 | Number of phase                   | Three-phase        | Three-phase        | Three-phase  | Three-phase        |
|                 |                                   | three-wire         | three-wire         | three-wire   | three-wire         |
| AC input        | Rated voltage                     | 202V               | 202V               | 415V         | 210V               |
|                 | Rated frequency                   | 50 or 60Hz         | 50 or 60Hz         | 50 or 60Hz   | 50 or 60Hz         |
|                 | Power<br>conversion<br>efficiency | 94.5%              | 95.3%              | 95.7%        | 96.8%              |

\*You can confirm specifications for each solar module and power conditioner at the following site to assist you in making your selection. (http://www.enfsolar.com/)

④Study on the number of series connection of PV modules

The number of series connection of PV modules is considered from the specification of the selected PV module and a Power Conditioning System. The number of series connection of PV modules is: 110% of rated voltage (on DC side) of a selected PCS is divided by the maximum working voltage of the PV module, as a reference value. Also, the number of series connection of PV modules is determined in consideration of following points eventually.

- ・Is the variation by the temperature characteristics of a PV string's open circuit voltage within a the DC voltage range (below the upper limit of the DC voltage range) of a power conditioning system?
- ・Is the variation by the temperature characteristics of a PV string's output working voltage within MPPT (maximum power point tracking) range of a power conditioning system?

The highest and the lowest PV module temperatures are calculated by the following formulas:

- The highest PV module temperature=Annual highest temperature in each country + weighted average PV module temperature rise⊿T
- The lowest PV module temperature=Annual lowest temperature in each country + weighted average PV module temperature rise⊿T
- \* Installation type is a back open type (rack-mount type), the weighted average PV module temperature rise ⊿T is at 18.4 (℃). (JIS C 8907 Estimation method of generating electric energy by PV power system)

# ⑤Study of the PV array configuration

In consideration of the PV array configuration, the number of parallel connections of the PV strings in the PV array is determined, and then the number of lines and rows of PV modules is determined. If the size of the PV array is specified, it is necessary to consider the PV array to fit its size as specified. The PV array consists of the number of PV modules of the integral multiple of the determined PV modules connected in series.

# [Conditions of PV array arrangement]

Condition 1: The width of a PV array shall be 25m and below.

(Consideration given for efficiency during inspection)

Condition 2: Maximum height of a PV array is 2.0m and below from GL.

(Consideration given for reach)

The bottom of a PV panel shall be 0.5m from GL.

(To minimize the impact of insects, small animals, and grass)

Condition 3: The spaces between PV modules and the edge of PV modules shall be kept at 50mm. (Space is created with mounting brackets. In cases where the mounting brackets are specified, 10 mm brackets are sometimes used.)

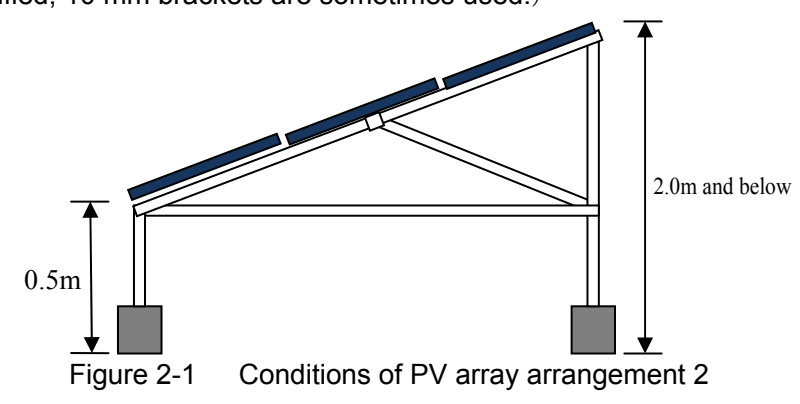

# ⑥Study of the PV array arrangement

The number of the PV array is determined to be set at 1MW (AC terminal of PCS) and work out the PV array arrangement. The conversion efficiency of PCS and DC loss (2%) should consider when determining the number of the PV array. It assumes that the site for the PV array arrangement is a flat land, and the arrangement should be formed as a square shape as much as possible.

# [Conditions of PV array arrangement]

- Condition 1: The space at 10m x 10m for installing a collecting box, PCS, a transformer board, and an interconnection board is secured.
- Condition 2: The distance of PV arrays facing to the north-south is set in consideration of shade impact by a front PV array. Please refer to figure 2-2.
- Condition 3: The distance of PV arrays facing to the east-west should be more than 1.5m. Please refer to figure 2-3.

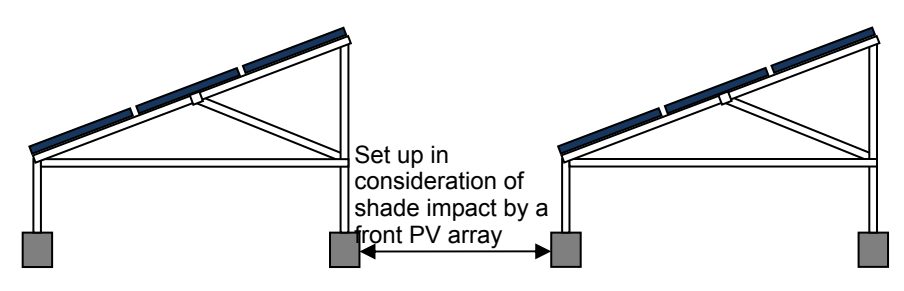

Figure 2-2 Conditions of PV array arrangement 2

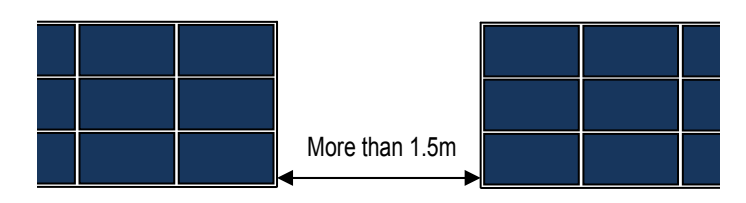

Figure 2-3 Conditions of PV array arrangement 3

# ⑦Estimation of annual energy production

Annual energy production is calculated from the capacity of the PV array Expected annual energy Ep can be represented by the following equation:

 $ED = \sum H_A / G_s \times K \times P_{AS}$ 

- $\cdot$  Ep = Expected annual energy (kWh/year)
- $\cdot$  H<sub>A</sub> = Average daily irradiation on a monthly basis (kWh/m<sup>2</sup>/day)
- $\cdot$  Gs = Irradiance under standard condition = 1 (kW/m<sup>2</sup>)
- $\cdot$  K = Total design factor (= Kd × Kt ×  $\eta_{\text{INV}}$ )
	- \* DC correction factor Kd:

Corrects change in solar irradiance due to stains on the PV cell surface and characteristic difference in PV cell. Kd is about 0.9.

\* Temperature correction factor Kt:

Corrects temperature rise of PV cell and change in conversion efficiency due to sunlight.

 $Kt = 1 + α$  (Tm - 25) / 100

α: Temperature coefficient at max. output (%/℃)

Tm: Module temperature ( $°C$ ) = Tav +  $\Delta T$ 

# Tav: Monthly mean temperature (℃) ∆T: Module's temperature rise (℃) = 18.4 (℃)

\* PCS efficiency  $\eta_{\text{INV}}$ : AC/DC conversion efficiency of the inverter.

 $\cdot$  P<sub>AS</sub> = PV array output under standard condition (kW)

AM = 1.5<sup>\*</sup>; Irradiance = 1 kW/m<sup>2</sup>; PC cell temperature =  $25^{\circ}$ C

### ⑧Study of the PV system configuration

As shown in the figure below, solar power generation reaches 90% or more only a few % of the hours per year. Therefore, the PCS rated output or more power cannot be generated, but to effectively increase the annual power generation output, extra PV modules should be installed such that their output total is approximately 10% of PCS rated output.

 $<$ Example $>$ 

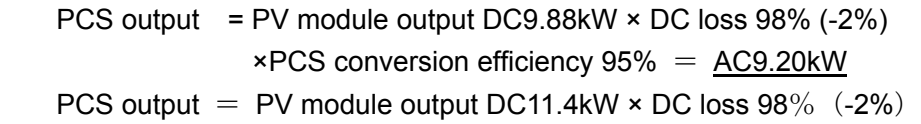

 $\times$ PCS conversion efficiency 95% = AC10.61kW

→PCS rated output, but actually AC10kW

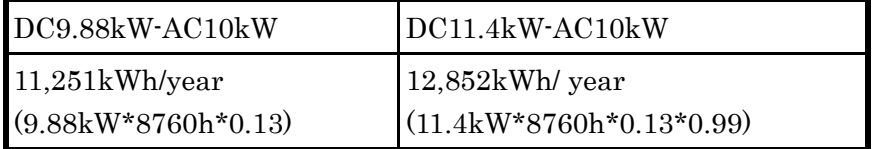

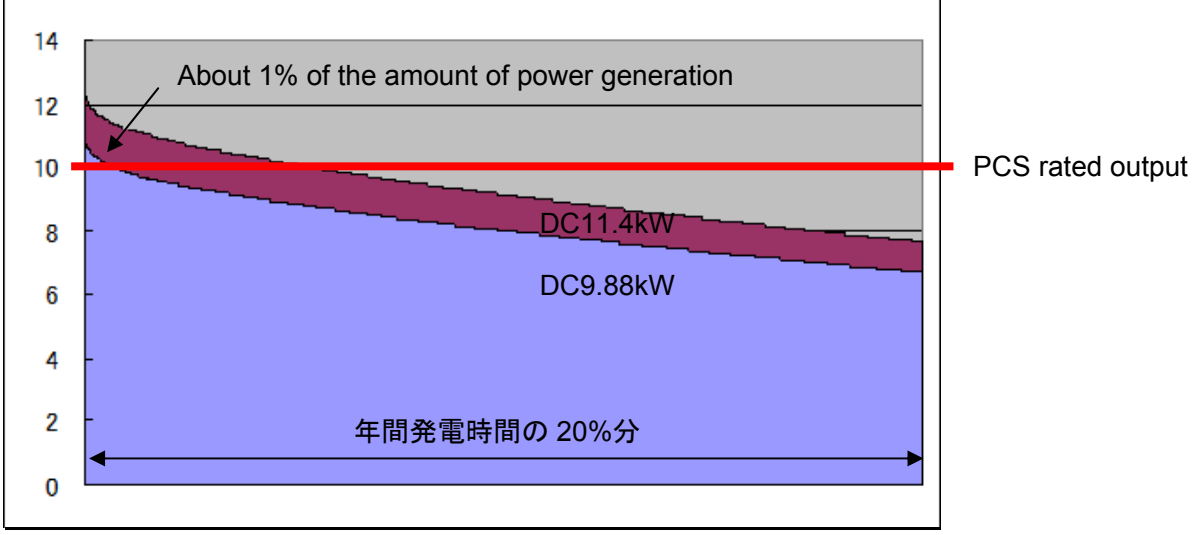

Dilation curve of solar power output  $(1$  second measurement)

Others. In the consideration of the PV system configuration, the specification of each equipment except PV array and PCS is worked out. Also, the number of circuits and the necessary number of units of the junction box and the collection box are worked out. A junction box is selected from four, eight, ten, twelve or sixteen circuits, and calculates the required number of units. A collection box is set per PCS, and calculates required number of circuits. In addition, it is necessary to configure the PV system for connecting to the electric power system in each country. (Installation of the step-up transformer to the system voltage, etc.)

# **Exercise[The facility planning sheet for Mega Solar]**

Mega Solar planned installation site:[Country] [Area]

① Tilt angle of PV panel °

Azimuth

Solar irradiation in the above-mentioned tilt angle and azimuth

| Month         | Solar irradiation per day<br>$(kWh/m^2/day)$ | Ambient temperature<br>(°C) |
|---------------|----------------------------------------------|-----------------------------|
| January       |                                              |                             |
| February      |                                              |                             |
| March         |                                              |                             |
| April         |                                              |                             |
| May           |                                              |                             |
| June          |                                              |                             |
| July          |                                              |                             |
| August        |                                              |                             |
| September     |                                              |                             |
| October       |                                              |                             |
| November      |                                              |                             |
| December      |                                              |                             |
| <b>Annual</b> |                                              |                             |

② Specification of selected PV module

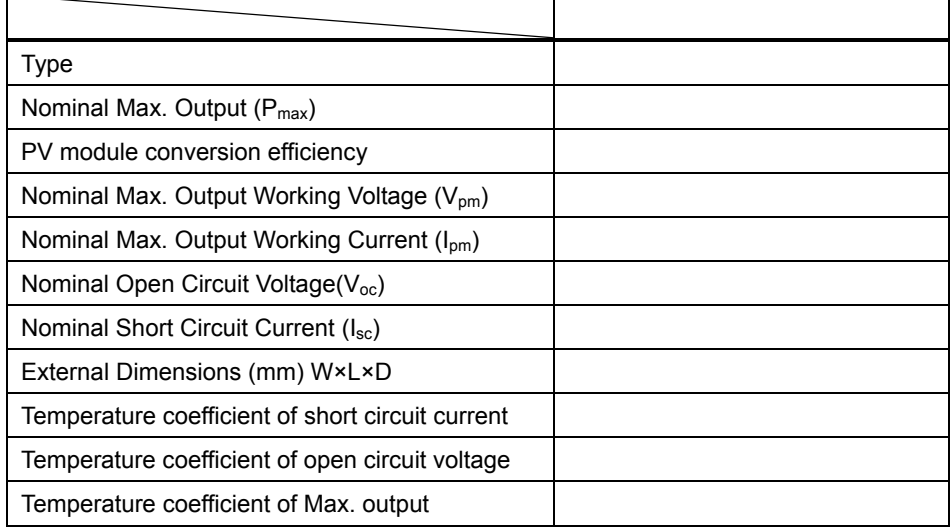

# ③ Specification of selected PCS

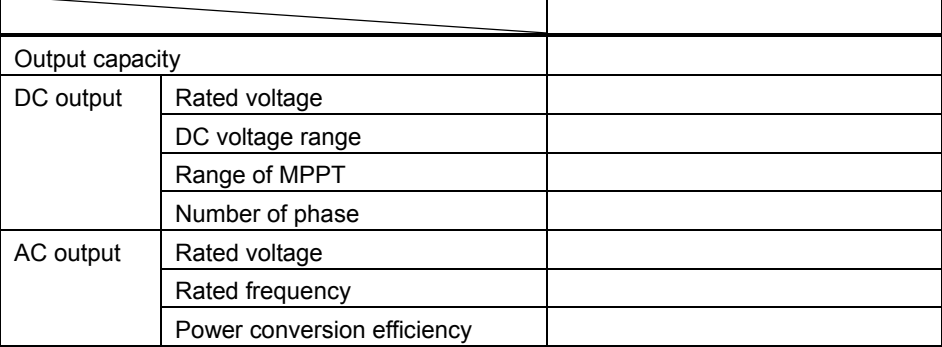

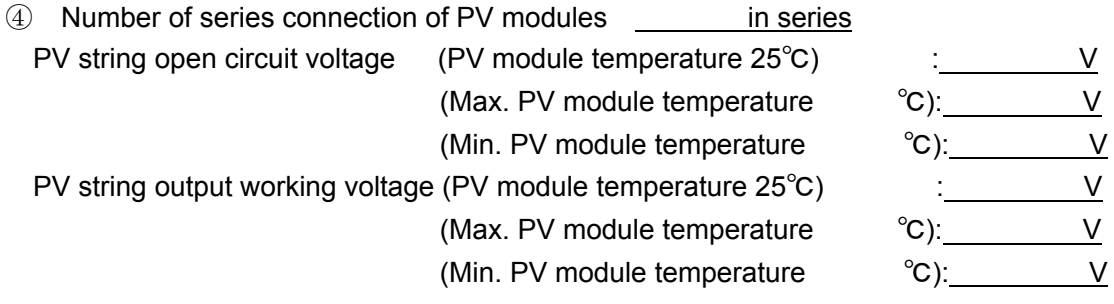

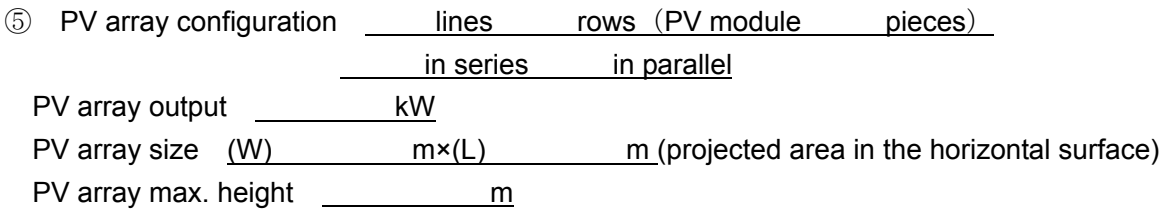

⑥ PV array arrangement Number of PV array unit Total output of PV array kW

⑦ Annual energy production

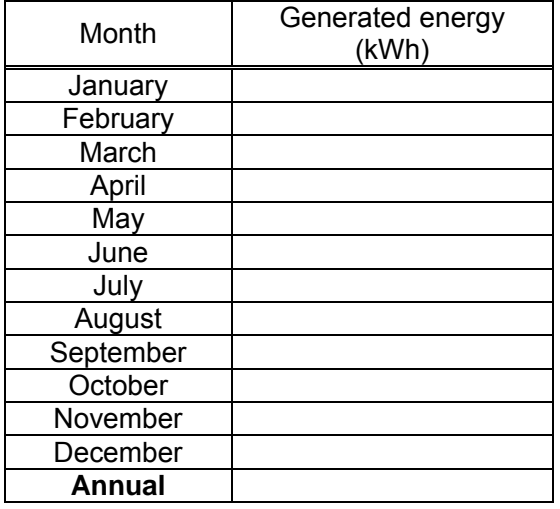

# ⑧ System configuration

- Gernation scale **kW** (AC)
- ・Number of arrays
- · Array output \_\_\_\_\_\_\_\_ kW (DC)
- ・Number of PCS
- $\cdot$  System voltage  $\sqrt{kV}$
- ・Step-up transformer kVA
- Primary voltage/Secondary voltage kV/ V
- ・Power transformer for substation kVA Primary voltage/Secondary voltage kV/ V

# **Exercise [System planning sheet for mega-solar] (Suggested answer**)

Mega solar planned installation site: [Country] Japan [Area] Naha

18° 18'

Azimuth South

Solar irradiation in the above-mentioned tilt angle and azimuth

| Month         | Solar irradiation per day<br>$(kWh/m^2/day)$ | <b>Ambient Temperature</b><br>(°C) |  |  |  |  |
|---------------|----------------------------------------------|------------------------------------|--|--|--|--|
| January       | 2.89                                         | 17.4                               |  |  |  |  |
| February      | 3.13                                         | 17.4                               |  |  |  |  |
| March         | 3.79                                         | 19.1                               |  |  |  |  |
| April         | 4.54                                         | 21.7                               |  |  |  |  |
| May           | 4.99                                         | 24.3                               |  |  |  |  |
| June          | 5.46                                         | 26.9                               |  |  |  |  |
| July          | 6.57                                         | 29.1                               |  |  |  |  |
| August        | 6.22                                         | 28.9                               |  |  |  |  |
| September     | 5.66                                         | 27.8                               |  |  |  |  |
| October       | 4.79                                         | 25.5                               |  |  |  |  |
| November      | 3.70                                         | 22.6                               |  |  |  |  |
| December      | 3.11                                         | 19.2                               |  |  |  |  |
| <b>Annual</b> | 4.58                                         | 17.4                               |  |  |  |  |

② Specification of selected PV module

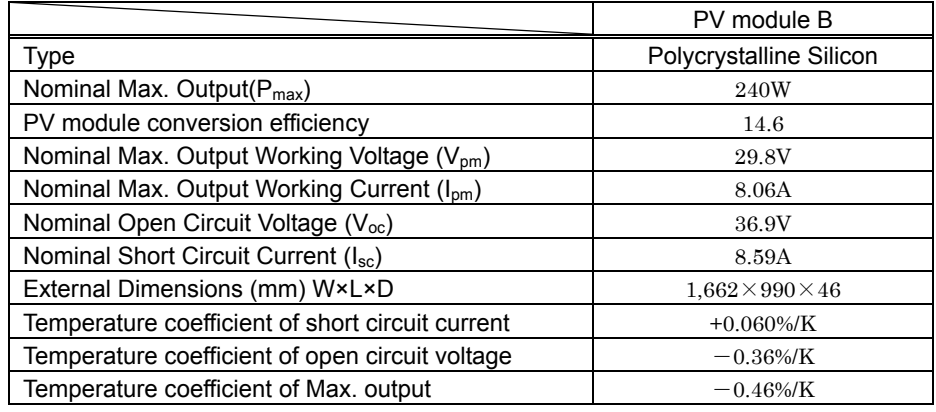

### ③ Specification of selected power conditioning system

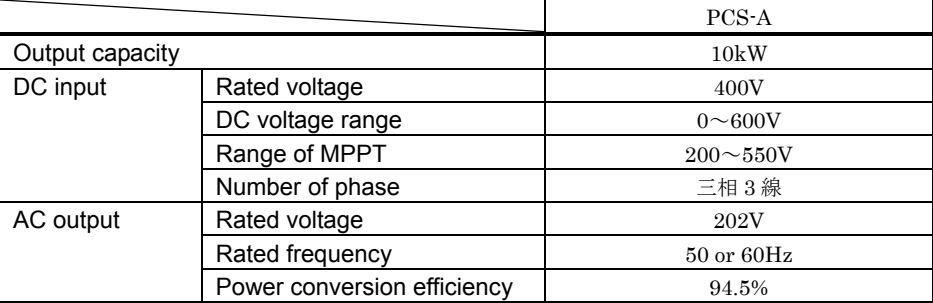

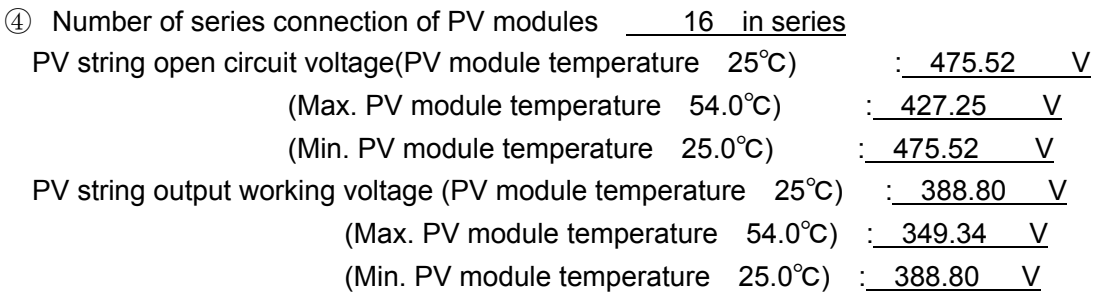

(Calculation)

- 1) Calculation of the number of series connection of the PV module from the rated voltage of a power conditioning system and the nominal maximum output voltage of a PV module. Rated voltage of power conditioning system: 400V, Nominal max. output voltage of PV module: 29.3V 400V× 1.1 = 440V 440V / 29.3V≒15.02≒16 in series
- 2) Calculation of maximum and minimum PV module temperature Maximum temperature in Naha: 35.6℃, Minimum temperature in Naha: 6.6℃ Max. PV module temperature =  $35.6 + 18.4 = 54.0^{\circ}$ C Min. PV module temperature =  $6.6 + 18.4 = 25.0^{\circ}$ C
- 3) Calculation of the PV string open circuit voltage at the highest and the lowest PV module temperature Temperature coefficient of the PV module open circuit voltage: -0.36% / ℃ PV string open circuit voltage at PV module temperature of 25℃  $36.9V \times 16 = 590.4V$ PV string open circuit voltage at the maximum PV module temperature (54.0℃)  $590.4V \times \{1 - 0.0036 \times (54.0 - 25)\} = 528.76V$ PV string open circuit voltage at the minimum PV module temperature (25.0℃) 590.4V $\times$  {1 - 0.0036 $\times$  (25.0 - 25)} = 590.40V

4) Calculation of PV string output working voltage at the maximum and the minimum PV module temperature

Temperature coefficient of PV module output working voltage: -0.36% / ℃ (Same as the temperature coefficient of open circuit voltage)

PV string output working voltage at PV module temperature of 25℃  $29.3V \times 16 = 468.8V$ 

PV string output working voltage at the maximum PV module temperature (54.0℃)  $468.8V \times \{1 - 0.0036 \times (54.0 - 25)\} = 349.336 = 419.86V$ PV string output working voltage at the minimum PV module temperature (25.0℃)  $468.8V \times \{1 - 0.0036 \times (25.0 - 25)\} = 468.80V$ 

(Check on DC voltage range and MPPT range)

DC voltage range

The PV string open circuit voltage operates in the range of 528.76 to 590.40V to the DC voltage range of a power conditioning system at 0 to 600V. Hence, there is no problem.

MPPT range

The PV string output working voltage operates in the range of 419.86V to 468.80V to the maximum power point tracking range of a power conditioning system in 200V to 550V. Hence, there is no problem.

⑤PV array configuration 4 lines 12 rows (PV modules: 48 pieces)

 16 in series 3 in parallel PV array output 11.52 kW

PV array size  $(W)$  20.594 m  $\times$  (L) 4.004 m (projection of horizontal surface)

The maximum height of PV array  $1.801 \text{ m}$ 

Wiring diagram of the PV array

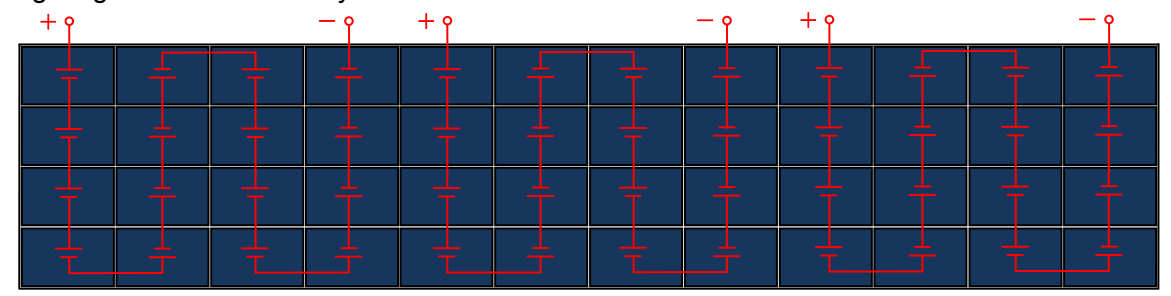

(Calculation)

1) Calculation of the maximum number of lines and rows of the PV array The maximum number of lines of the PV array: a

The maximum height of PV array: 2.0m and below from GL (The bottom of the PV panel is 0.5m from GL), Tilt angle of the PV panel: 18°

Depth of PV module: 990mm

 $(2.0m - 0.5m) = 1.5m$ 

 $1.5m \ge X \times \sin 18^\circ \Rightarrow 4.854m \ge X$ 

 $4.854 / 0.99 \div 4.9$  a = 4 lines

The maximum number of rows of the PV array: b

The maximum width of PV array: 25m and below, width of the PV module: 1,662mm

 $25 / 1.662 \div 15.1$  b = 15 rows

The maximum number of the PV module piece only on the conditions of PV array arrangement is 4 lines, 15 rows and 60 pieces.

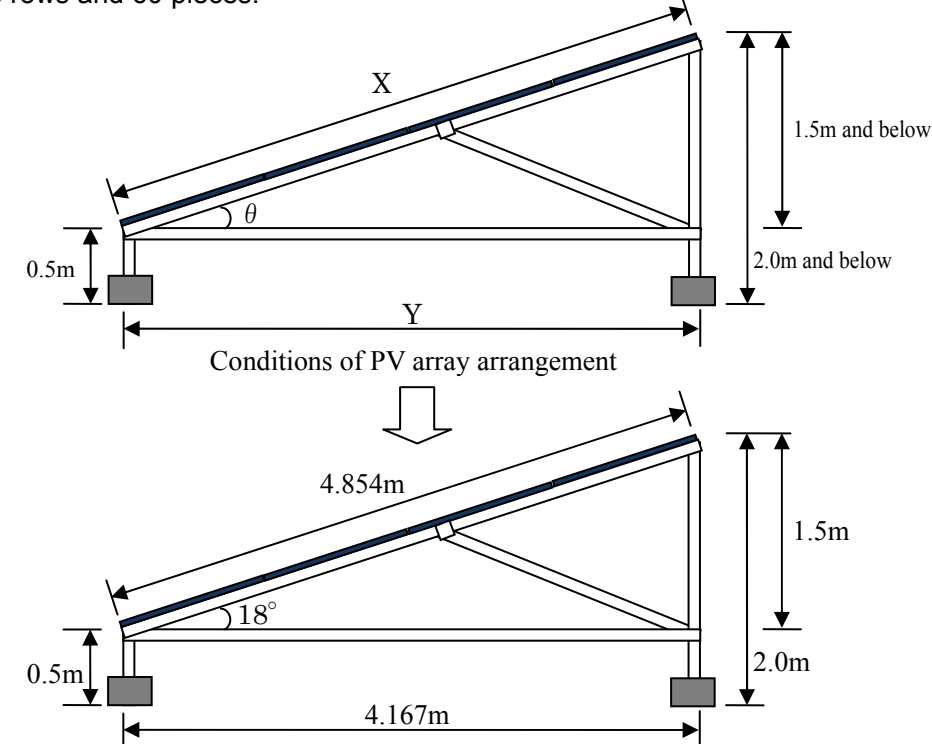

The maximum PV array dimension based on the tilt angle of the PV panel

2) Calculation of the maximum number of parallel connection and the number of the PV module pieces from the number of series connection of the PV module

The maximum number of PV module piece only on the conditions of PV array arrangement: 60 pieces

The number of series connection of the PV module: 16 in series 60 / 16≒3.75 3 in parallel

16 in series  $\times$  3 in parallel = 48 pieces

- 3) Calculation of the PV array output from the number of PV module pieces Nominal maximum output of the PV module: 240W 240W × 48 = 11,520W  $\Rightarrow$  11.52kW
- 4) Calculation of the number of PV array rows from the number of PV module pieces The number of PV module piece: 48 pieces, the maximum number of lines of PV array a: 4 lines 48 / 4 = 12 12 rows
- 5) Calculation of the PV array size from the number of lines and rows of the PV array Dimension of the PV panel

Depth of the PV module: 990mm, The space between PV modules and the edge of the PV modules: 50mm

 $(0.99 \times 4) + (0.05 \times (4 + 1)) = 4.21$ m

The maximum height of the PV array

Tilt angle of the PV panel: 18°Height of the bottom of the PV panel: 0.5m from GL

 $(4.21m \times sin18^\circ) + 0.5m = 1.801m$ 

Length of the PV array L (projection of horizontal surface)

 $4.21m \times cos 18^\circ = 4.004m$ 

Width of the PV array W

Width of the PV module: 1,662mm

 $(1,662 \times 12) + (0.05 \times (12 + 1)) = 20.594$ m

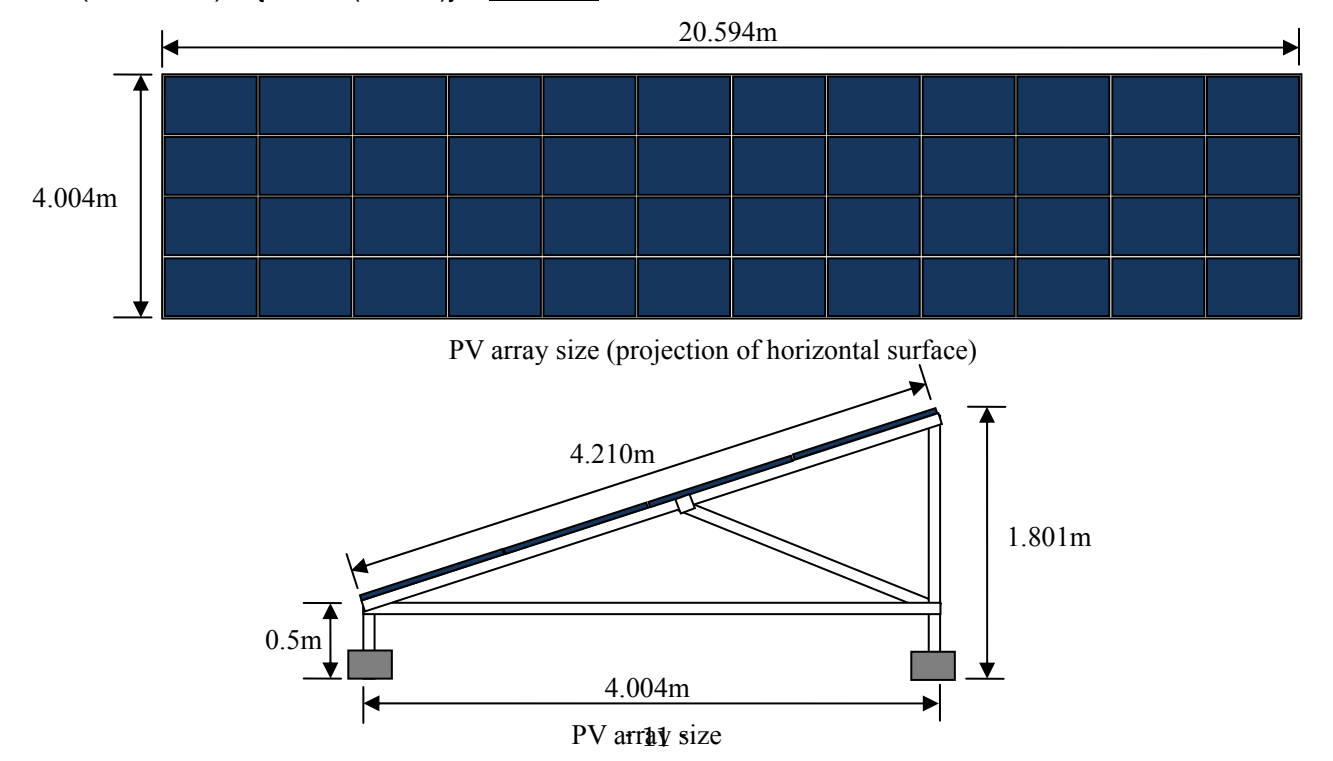

⑥PV array arrangement

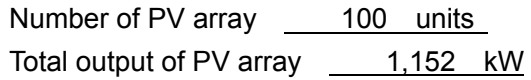

(Calculation)

- 1) Calculation of the total output of the PV arrays 11.52kW × 100 = 1,152kW
- 2) Calculation of the shadow scale factor of north and south direction The latitude and the longitude in Naha: North latitude 26.1312, East longitude 127.4048 Solar altitude h: 19.35° Azimuth: 50.11°
- \*The data is at 9am on the winter solstice  $(21<sup>st</sup>$  of December 2012), the azimuth is directly south at  $\Omega^{\circ}$

Scale factor of the shadow R

 $R = L_s / L = \coth \times \cos \alpha = \cot (19.35^\circ) \times \cos (50.11^\circ) = 1.826$ 

(The length "Ls" of the shadow of north and south direction cast by the object of height "L".)

- 3) Calculation of the distance of PV arrays facing to the north-south The maximum height of PV array: 1.801m  $(1.801 - 0.5) \times 1.826 = 2.375$  m
- 4) PV array arrangement and total area Install according to the location. Consider with SketchUp.

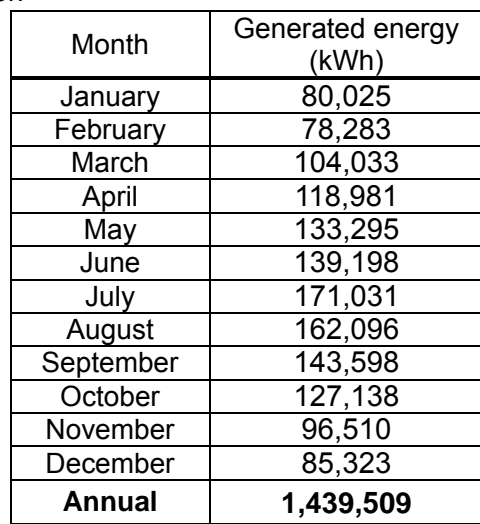

⑦ Annual Energy Production

\*Annual energy production is the sum total of monthly expected energy production.

Annual power generation projections can be made using HOMER

(https://users.homerenergy.com/) or RETScreen (http://www.retscreen.net/).

The calculation method is as shown below.

# (Calculation)

1) Calculation of expected monthly energy production [January](kWh / Month)

Average daily irradiation on monthly basis  $H_A$ : 2.89kWh/m<sup>2</sup>/day, Irradiance under standard condition Gs: 1kW/m<sup>2</sup>

PCS conversion efficiency η<sub>INV</sub>: 94.5%, DC correction factor Kd: 0.9, Temperature coefficient at max. outputα: -0.46 % / K

Monthly mean temperature Tav: 17.4℃, Weighted average PV module temperature rise⊿T: 18.4℃ Module temperature Tm

Tm = Tav +  $\angle$ T = 17.4 + 18.4 = 35.8°C

Temperature correction factor Kt

Kt = 1 +  $\alpha$  (Tm-25) / 100 = 1 - 0.46 (35.8 - 25) / 100 = 0.95032

Total design factor K

K = Kd × Kt ×  $\eta_{JNV}$  = 0.9 × 0.95032 × 0.945 = 0.808247

Expected monthly energy production Ep

Ep = ΣH<sub>A</sub> / Gs × K × P<sub>AS</sub> = 31 × 2.89 / 1 × 0.808247 × 1,152 ≒ 83,417kWh

- ⑧ System configuration
	- $\cdot$  Generation scale  $1,000$  kW  $(AC)$
	- ・Number of arrays 100
	- $\cdot$  Array output  $1,152$  kW (DC)
	- Number of PCS 100
	- ・System voltage 6.6 kV
	- ・Step-up transformer 1,000 kVA Primary voltage / Secondary voltage \_\_ 6.6 kV/ 415 V
	- Power transformer for substation 50 kVA Primary voltage / Secondary voltage 6.6 kV/ 200 V

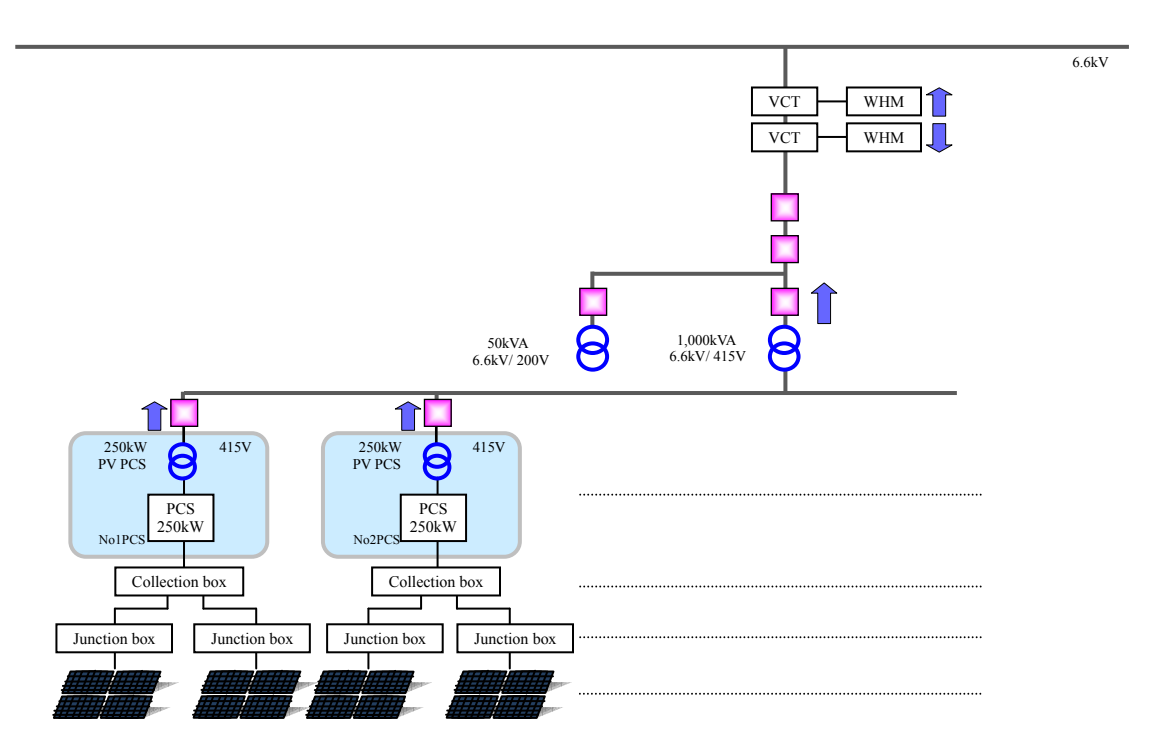

Republic of Seychells Project for formulation of Master Plan for Development of Micro Grid

# Facility Planning Method ( Skethup )

Text

# Table of Contents

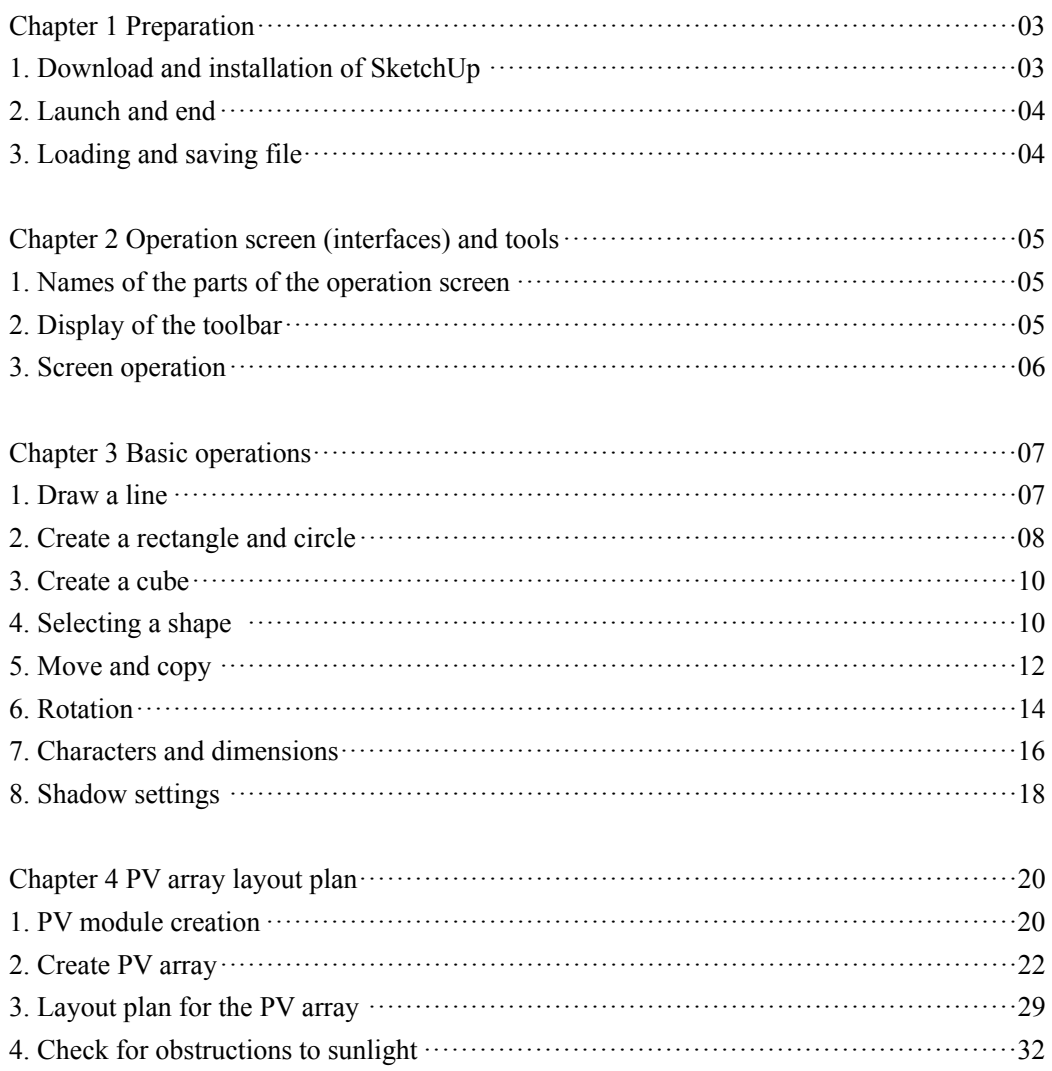

#### **Chapter 1 Preparation**

# **1. Download and installation of SketchUp**

Access the following URL. **http://www.sketchup.com/intl/ja/index.html**

Click the download button and open the link.

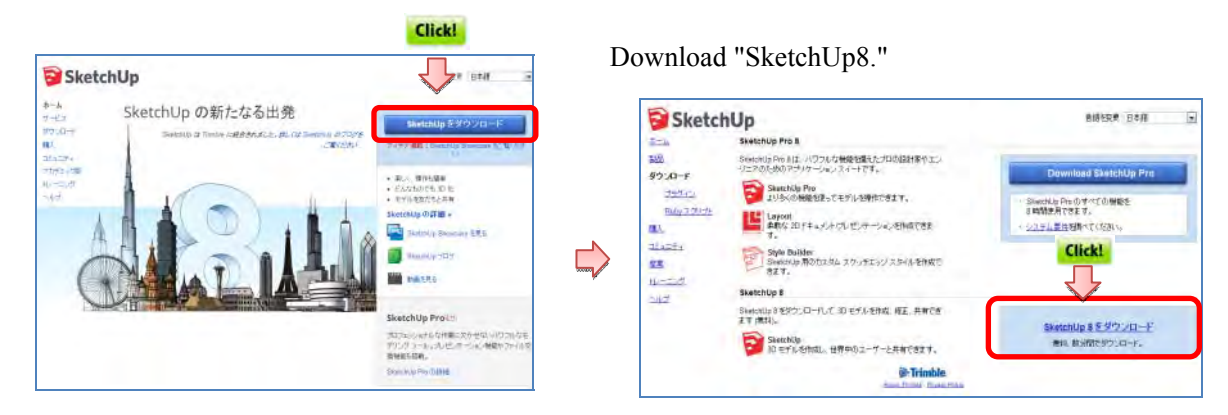

#### Click "Accept and download."

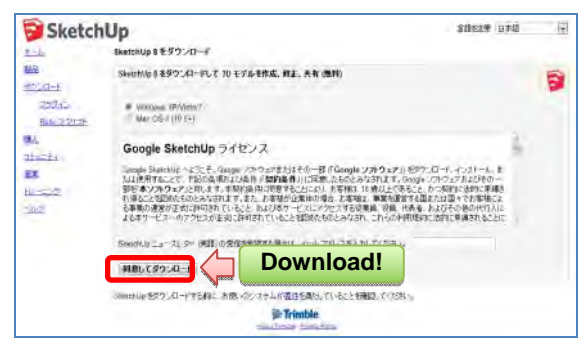

Double-click the downloaded file and install.

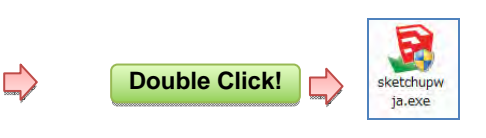

Click "I agree to the terms of the license agreement."

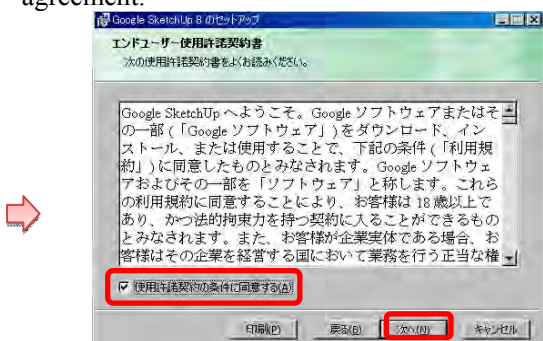

Proceed according to the instructions to complete the installation.

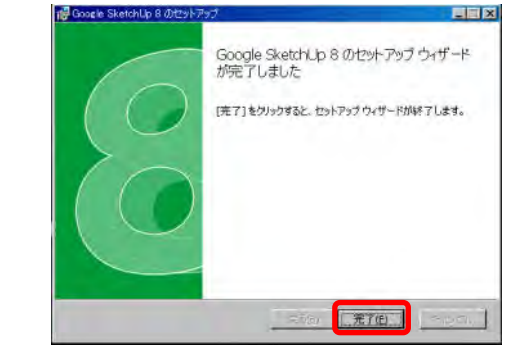

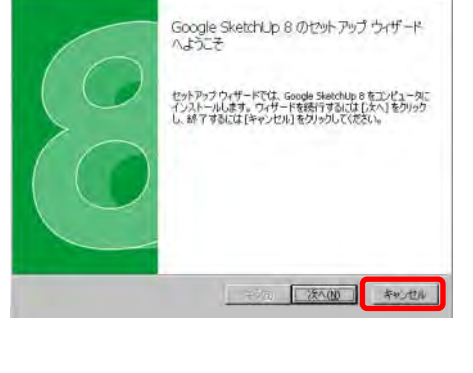

 $||x||$ 

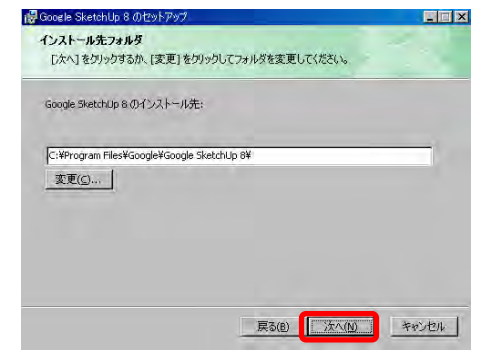

#### **2. Launch and end**

Double-click the icon to start [SketchUp].

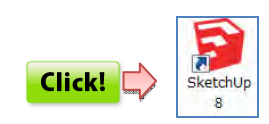

Usage instructions and the template selection screen Select template per metric unit. are displayed.

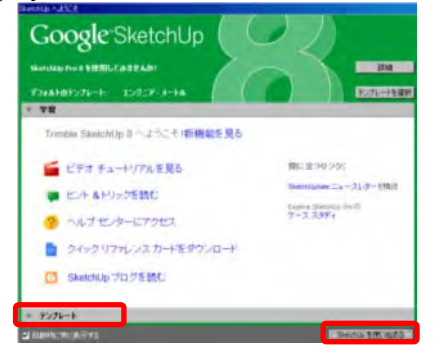

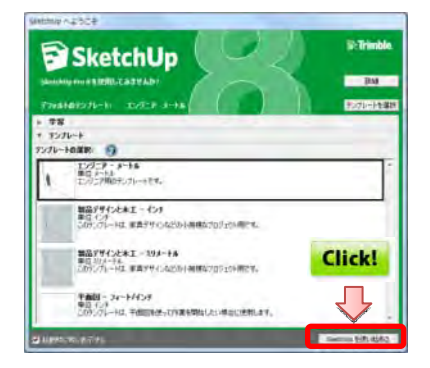

To end SketchUp Select [File] -> [Exit].

 $\overrightarrow{L}$ 

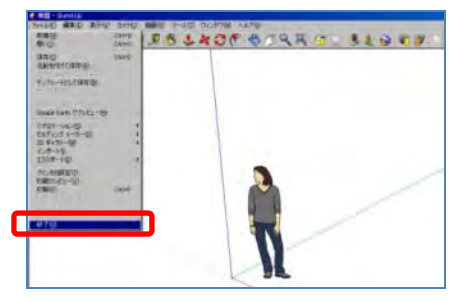

The template screen is displayed. The "instructor" who explains how to operate can be

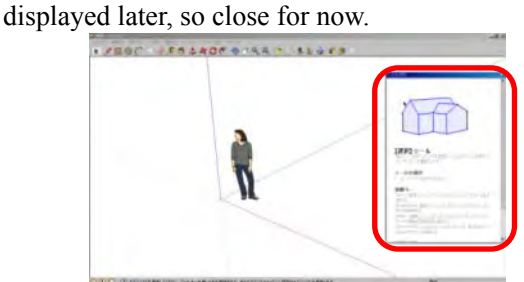

# **3. Loading and saving file**

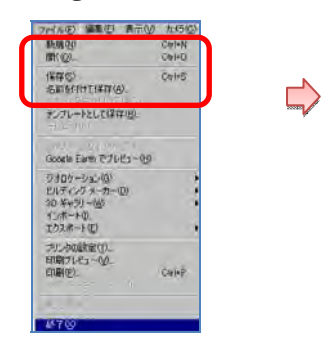

#### [File] menu

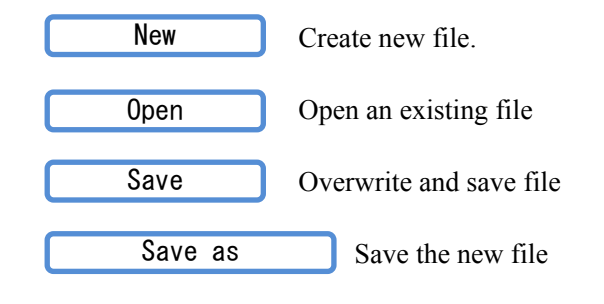

#### **1-4. Import and export file**

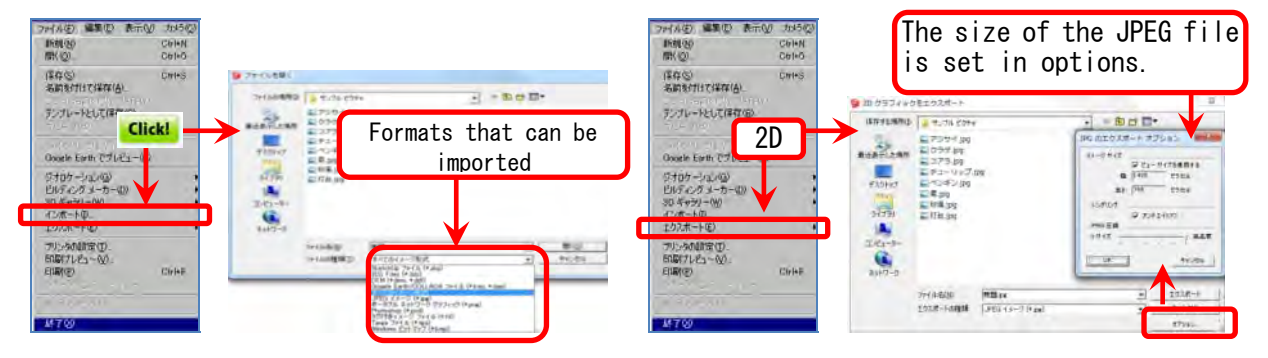

**Chapter 2 Operation screen (interface) and tools** 

**1. Names of the parts of the operation screen** 

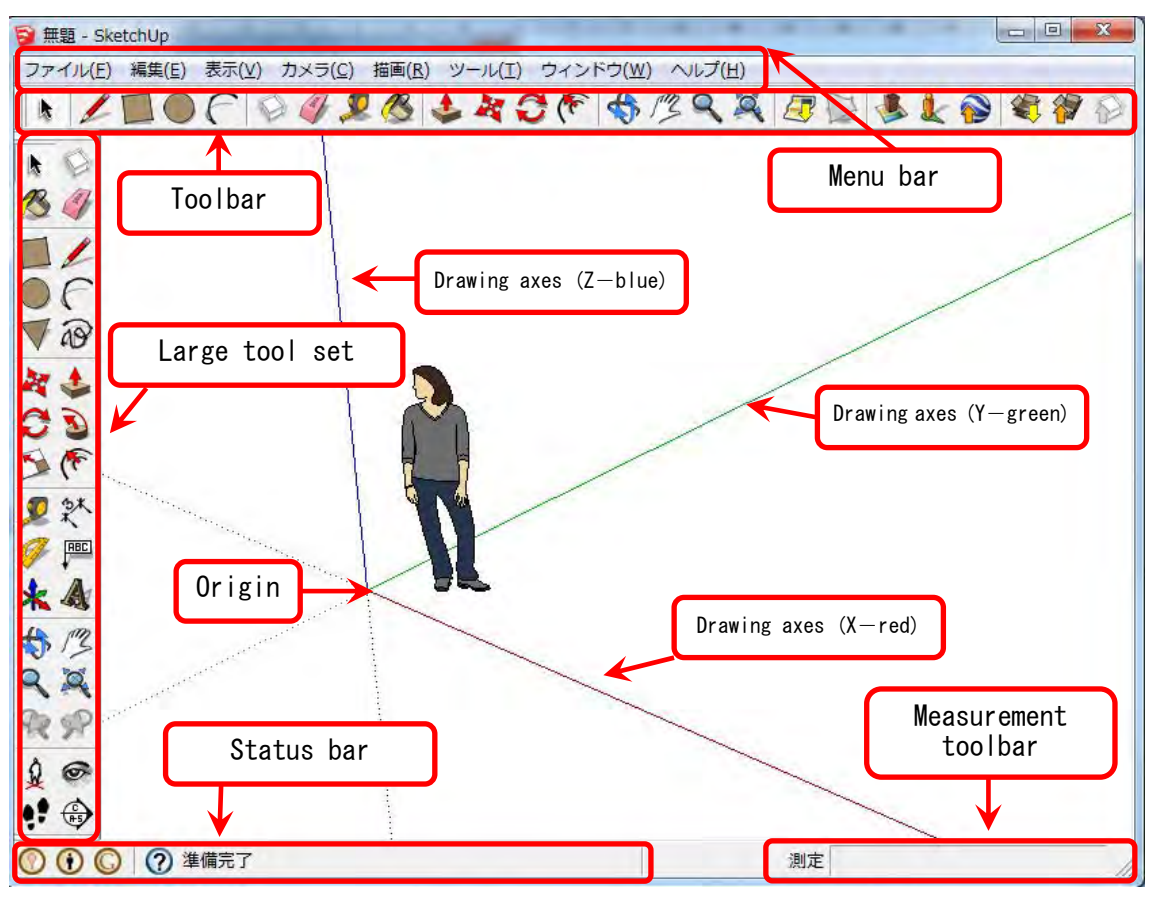

- **● Menu bar** : Tools from the menu bar can be selected.
- **● Toolbars** : Select a tool and operate.
- **● Status bar** : Description of the operation is displayed.
	- (The key is to effectively use the status bar at the bottom of the screen)
- **● Measurement toolbar** : Value of the dimension is displayed.

(The values for length and angles can be input to draw accurate shapes)

#### **2. Display of the toolbar**

The required tools can be displayed on screen with the [Toolbar] from the [View] menu.

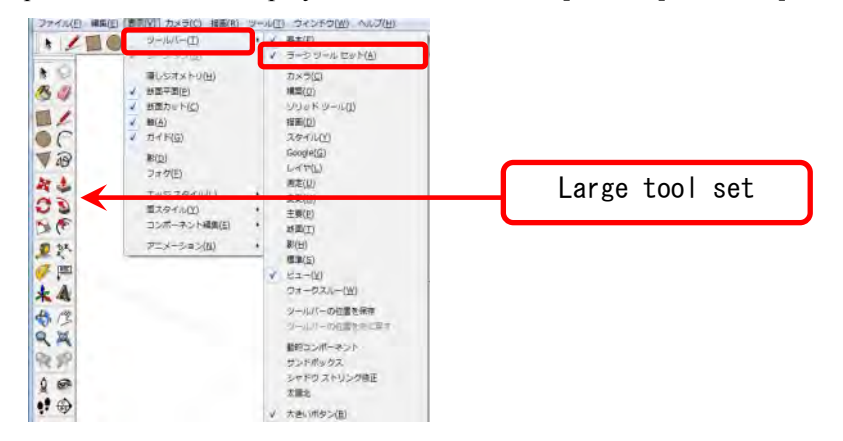

### **3. Screen operation**

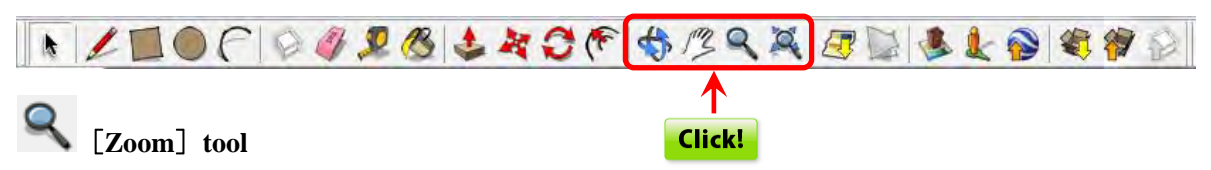

Can zoom in / out by dragging the screen up or down. \* This can also be done by using the scoll wheel.

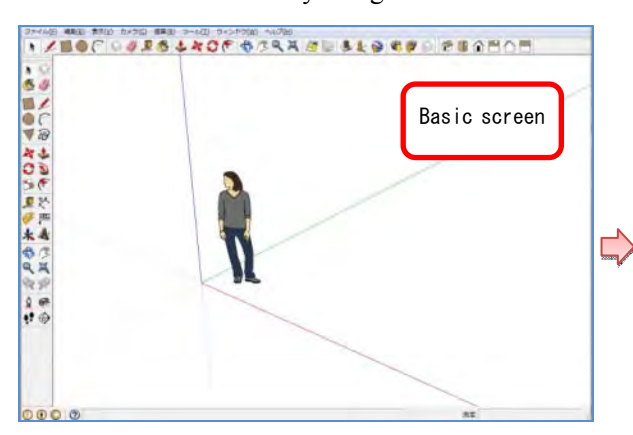

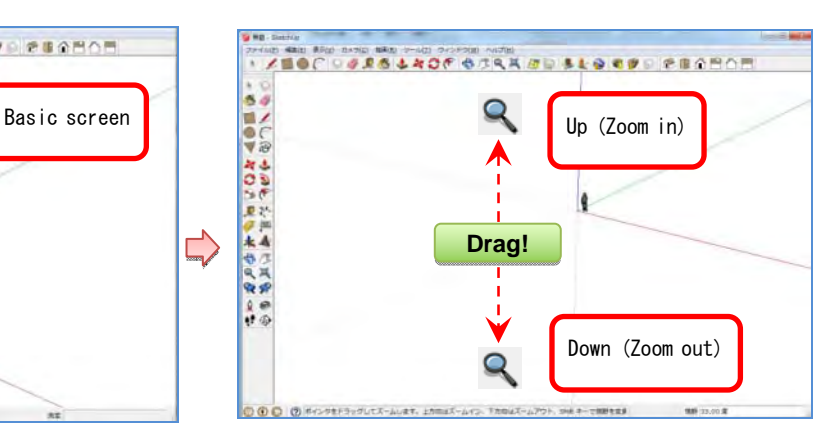

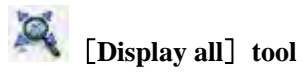

Full screen display of the object.

 $\int_{-\infty}^{\infty}$  [Pan<sup>]</sup> tool

Move the screen perpendicularly and parallel.

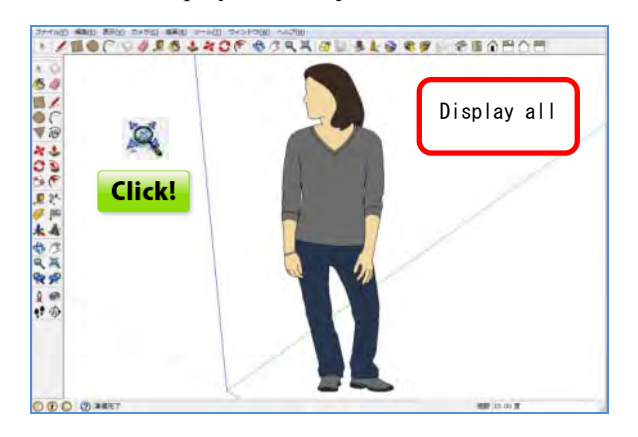

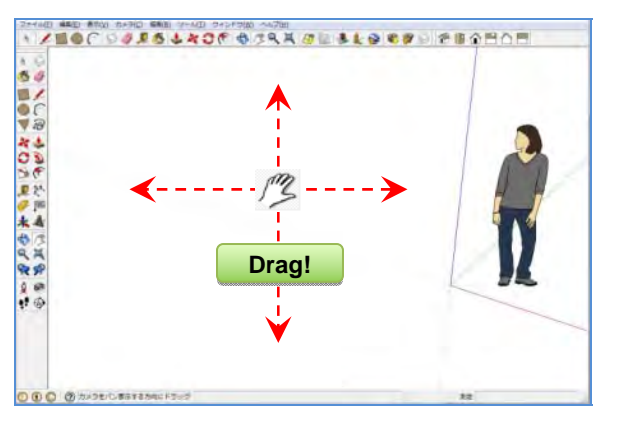

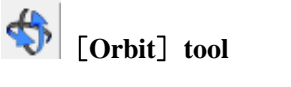

Change the angle of the screen.

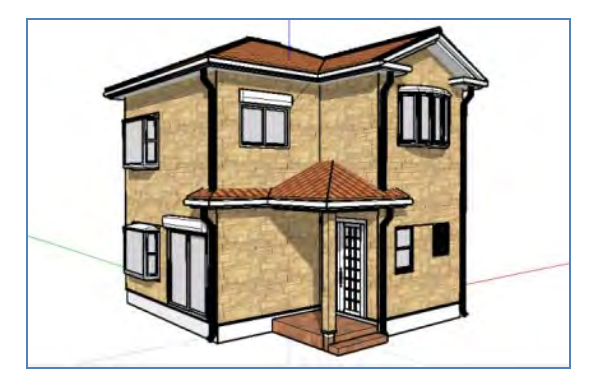

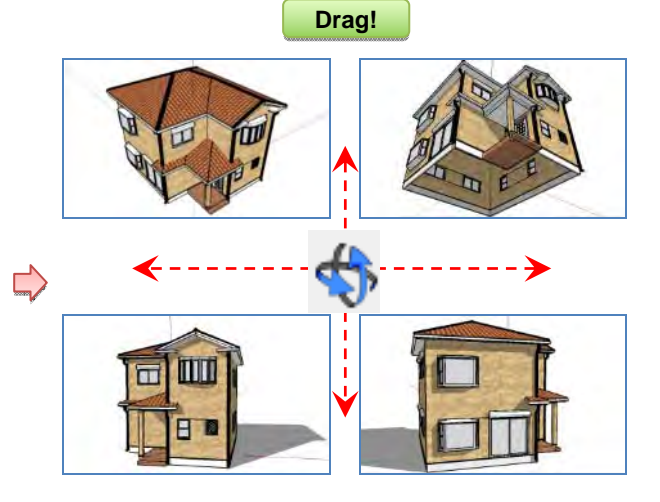

#### **Chapter 3 Basic operations**

#### **1. Draw a line**

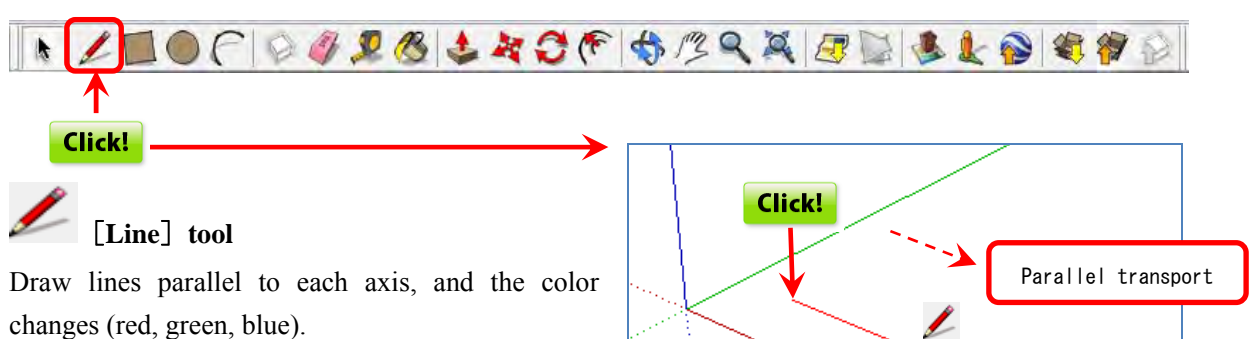

Along the red axis (x-axis), the line is red.

赤い軸上

Along the green axis (y-axis), the line is green.

\* Plane: Red (x-axis), green (y-axis)

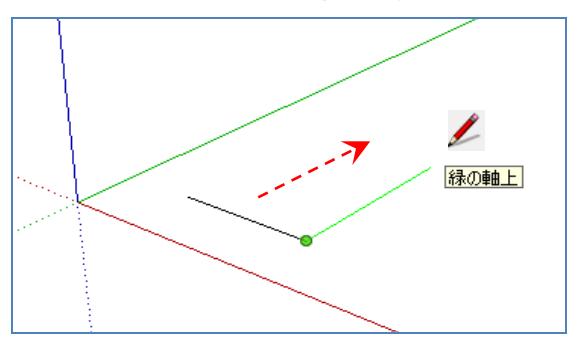

The values for length and angles can be input into the measuring box to draw accurate shapes.

Enter a length. Press [**2.5**] + [**Enter**] key.

Press the  $\fbox{Esc}$  key during an operation to cancel it, and the operation can be redone.

Even after finalizing, the size can be changed if it is done before the next operation.

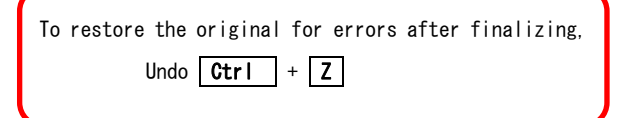

Along the blue axis (z-axis), the line is blue. \* Height: Blue (z-axis)

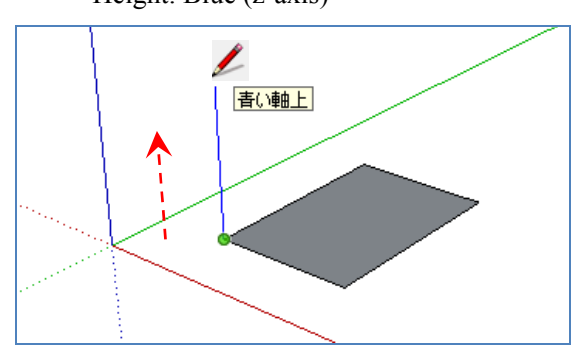

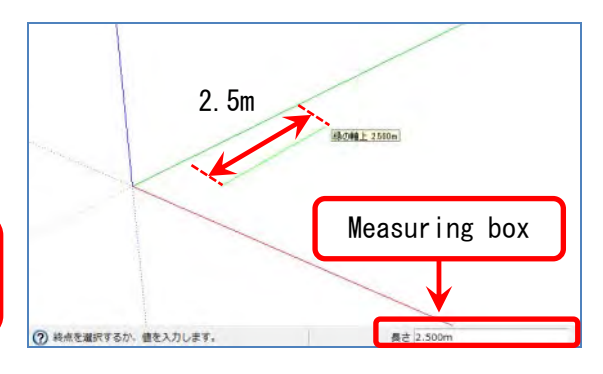

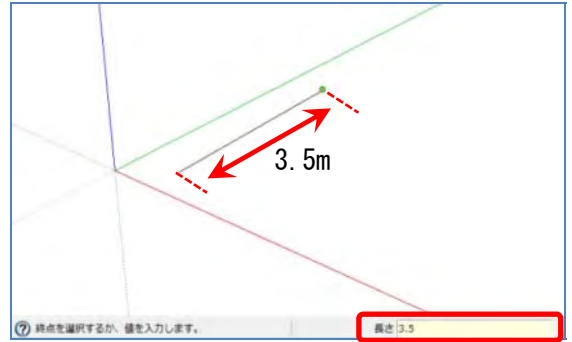

#### **2. Create a rectangle and circle**

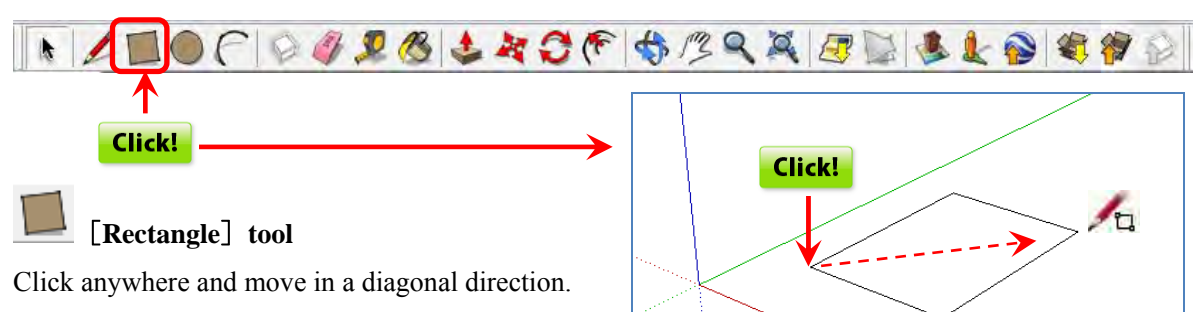

Clicking after moving the mouse creates a rectangle.

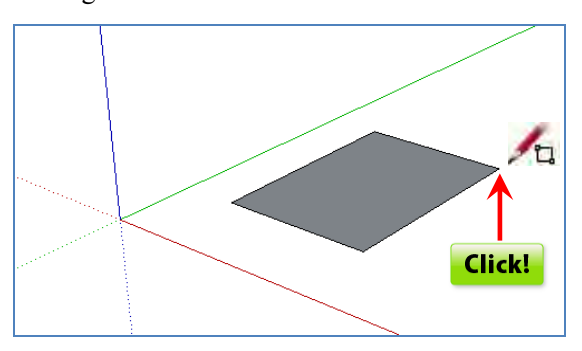

Enter the dimensions.

Press [**50,50**] + [**Enter**] key.

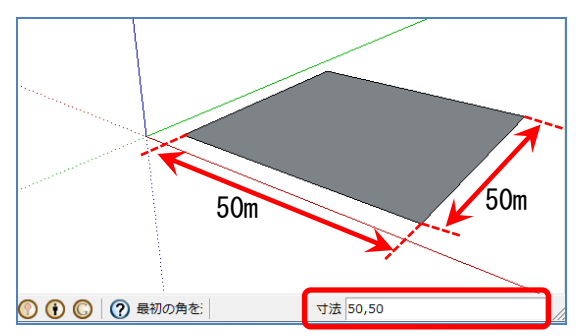

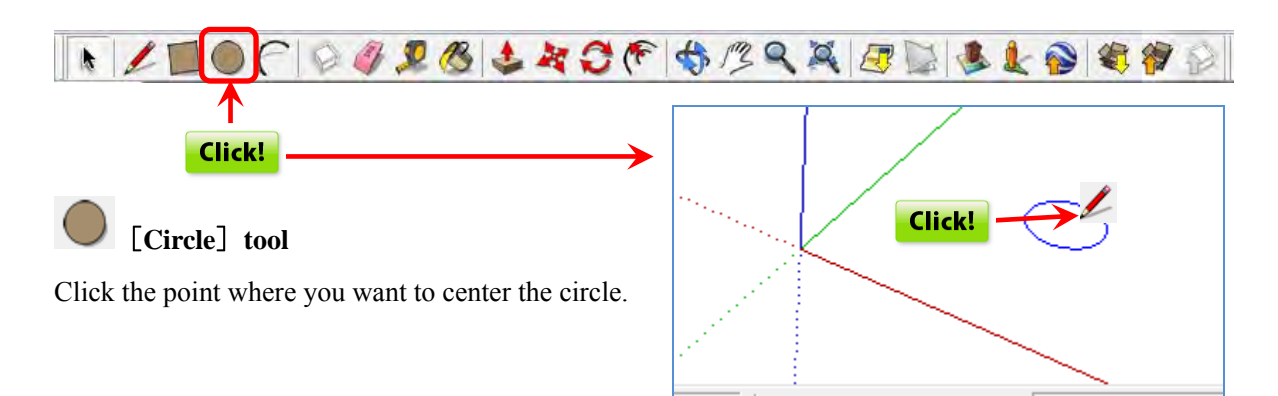

Move the cursor to specify the RADIUS and press the [**Enter**] key. Create a circle with a radius of 1m.

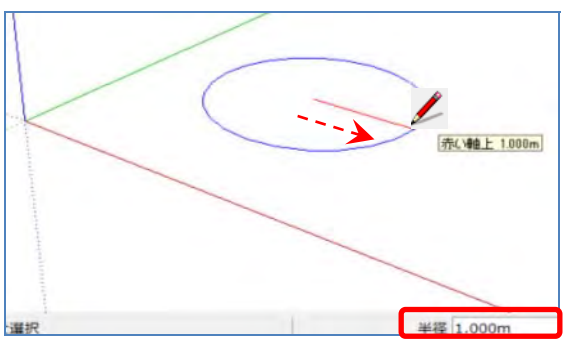

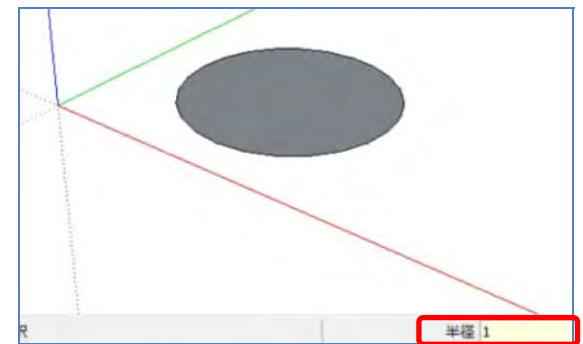

側面 24

**● Specify the number of segments (number of lines).**

When the circle tool is selected, [**24**] is displayed in the value control box.

This means to draw a circle in the form of a 24-sided polygon, but the value can be changed.

Press [**5**] + [**Enter**]

\* Number of segments: 24 (default setting)

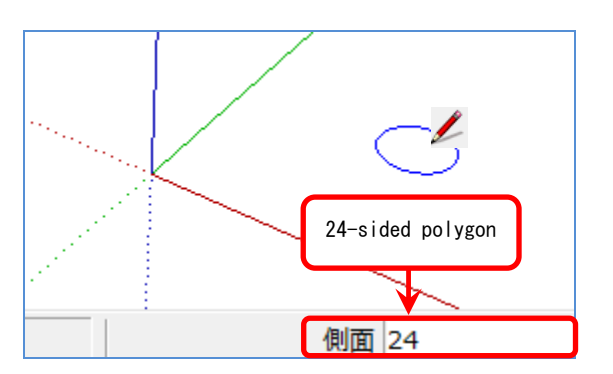

for a pentagon. Polygons can be created.

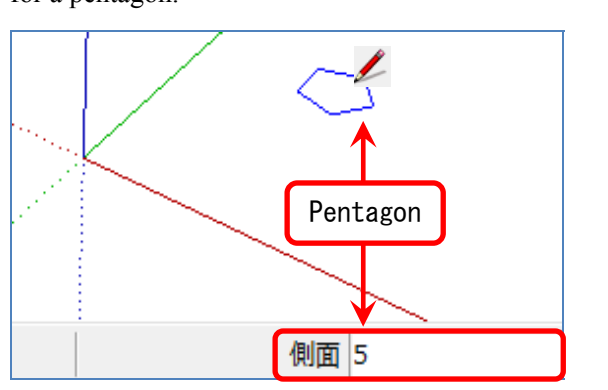

#### **● Specify the number of segments (number of lines).**

Right-click the circumference with the [Select] tool and select [Entity information].

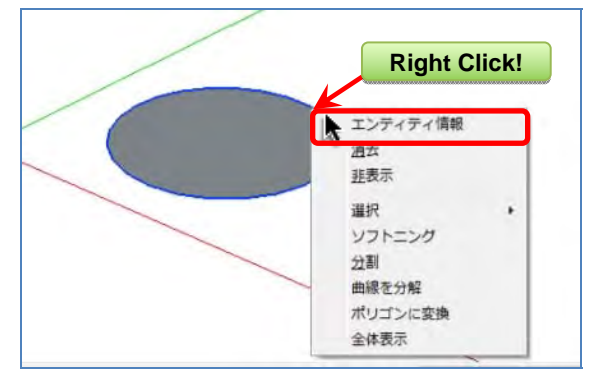

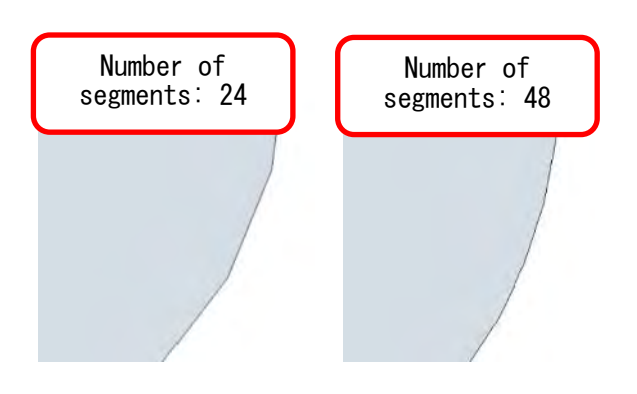

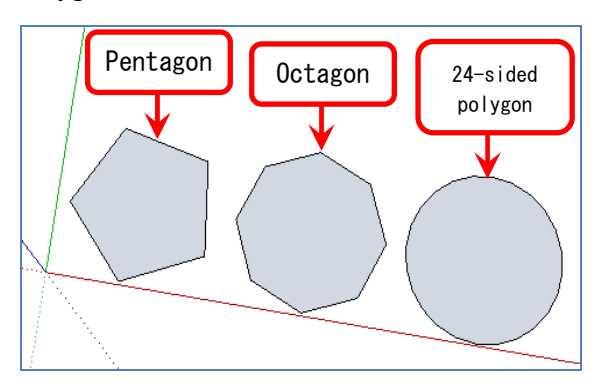

Change the number of segments and press the [**Enter**] key.

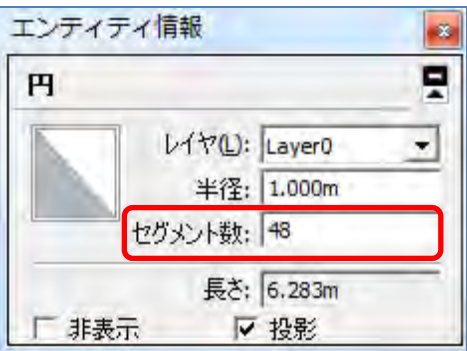

The number segments can be increased for a smoother circle, but the file size becomes larger causing operations to become slower.

# **3. Create a cube**

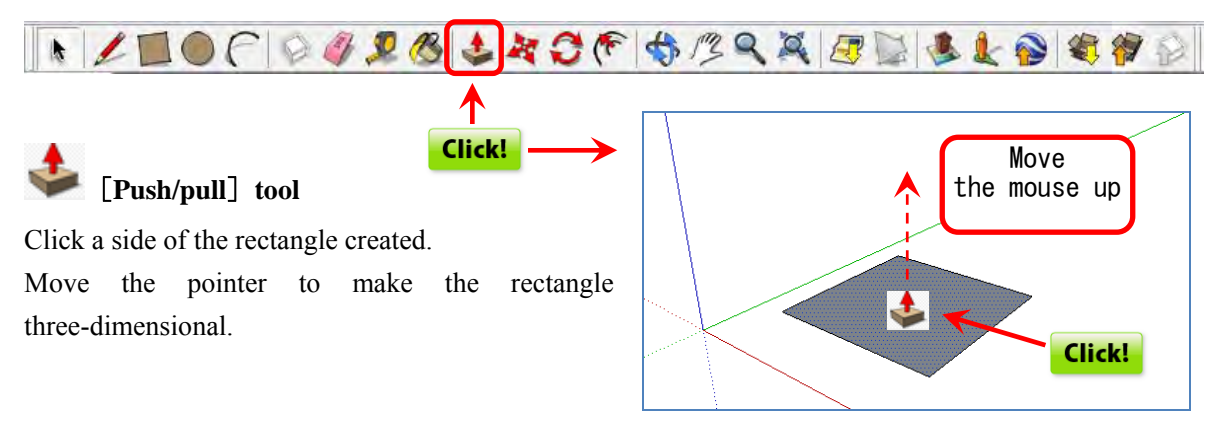

Specify and enter the value. Press [**25**] + [**Enter**] key.

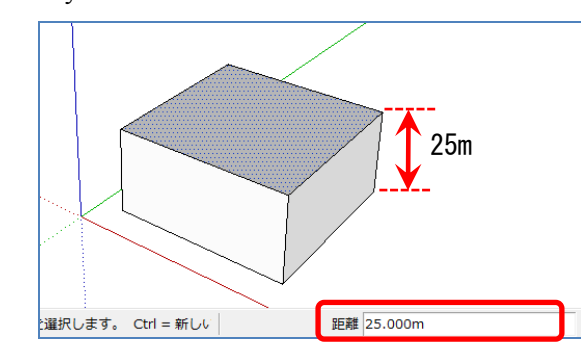

Click on the size you want.

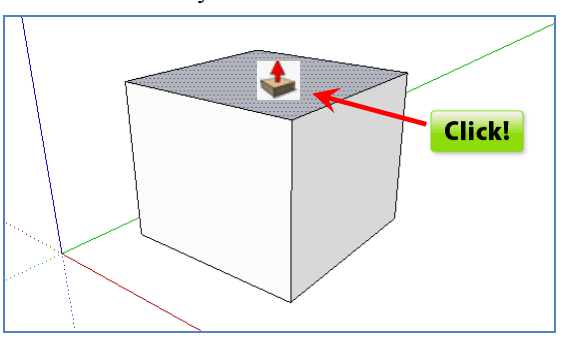

#### **4. Selecting a shape**

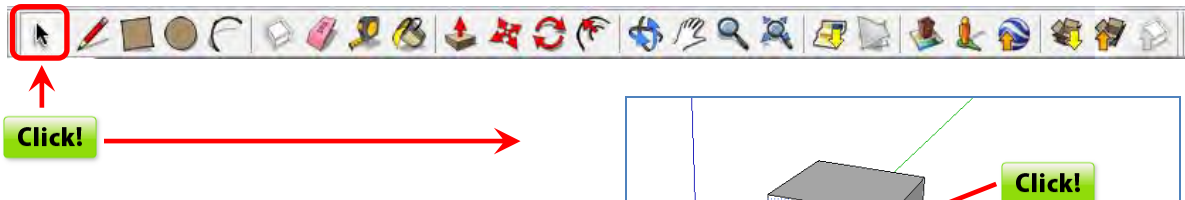

# [**Select**]**tool**

Click the [**side**] you want to select to change it to the selected state.

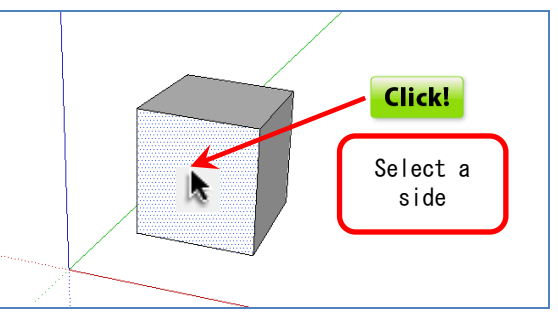

When a [line] is selected, it becomes a bold blue To deselect, click an area outside the shape. line.

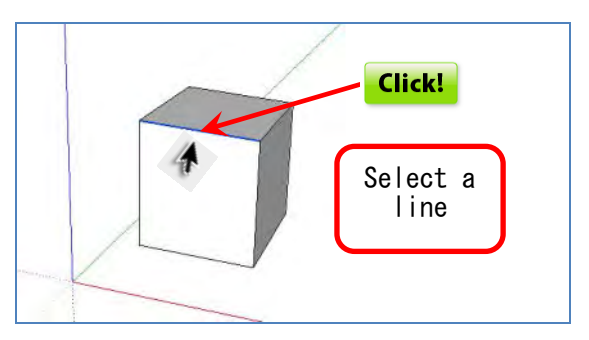

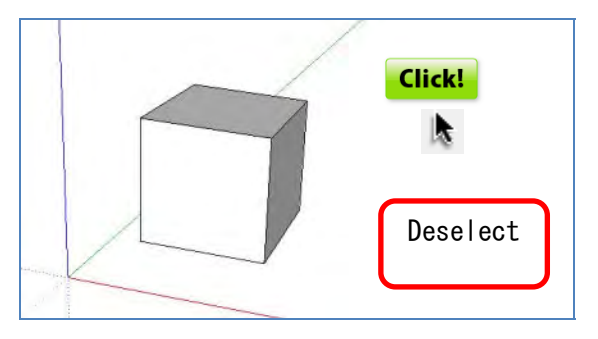

Double-click the [side]

The side and the surrounding lines are selected simultaneously.

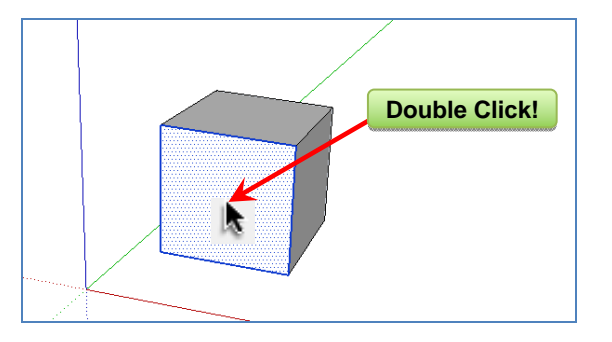

Triple click a [**line**] or [**side**]. The entire shape including its lines and sides are selected.

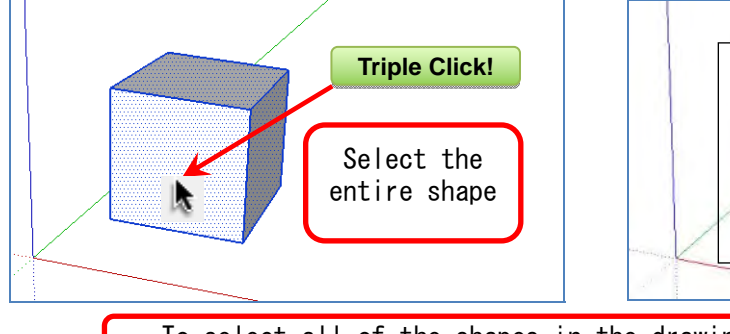

Double-click the [**line**]

The line and the sides adjacent to it are selected simultaneously.

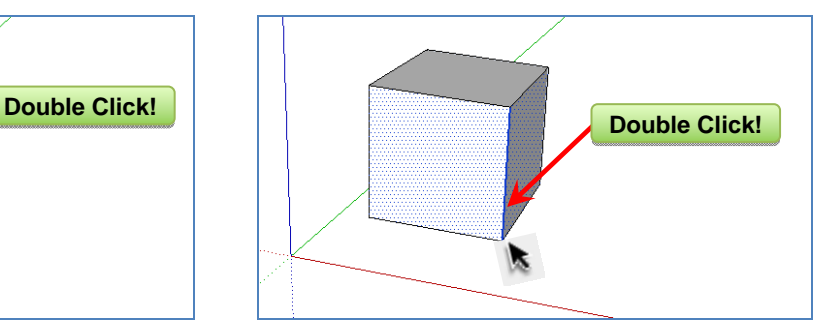

Drag the [**Select]** tool to select the entire shape. Or, select the entire shape by pressing  $\overline{\text{Ctrl}}$  +  $\overline{\text{A}}$ .

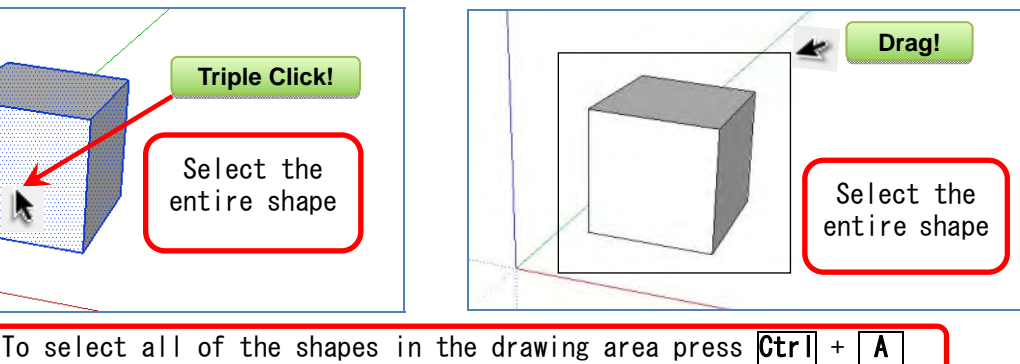

#### **● Delete a line or side.**

Select the side and press [**Delete**]. The side is deleted.

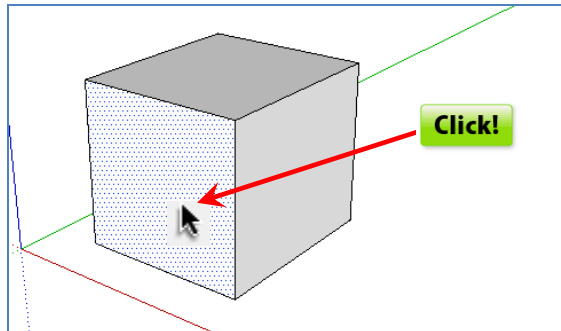

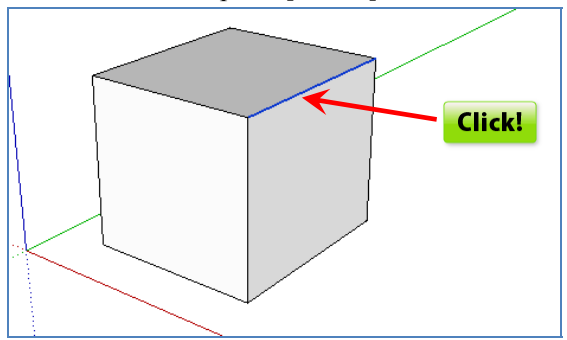

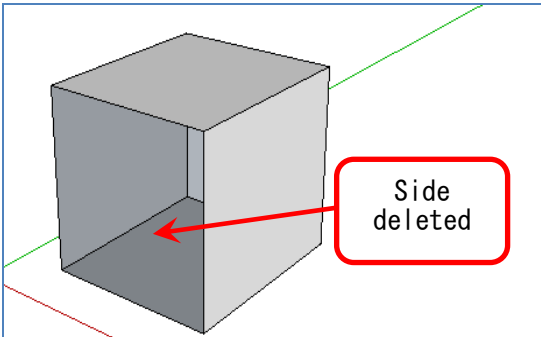

Select the line and press [**Delete**]. The line and adjacent sides are deleted.

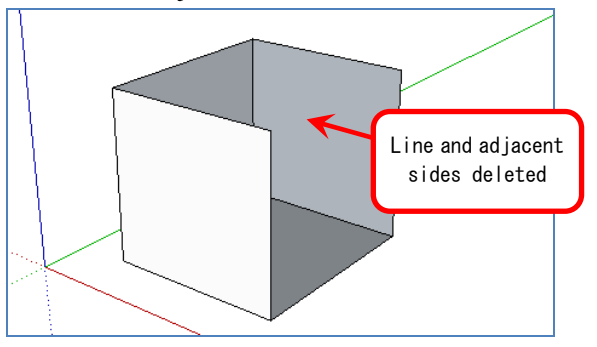

#### **5. Move and copy**

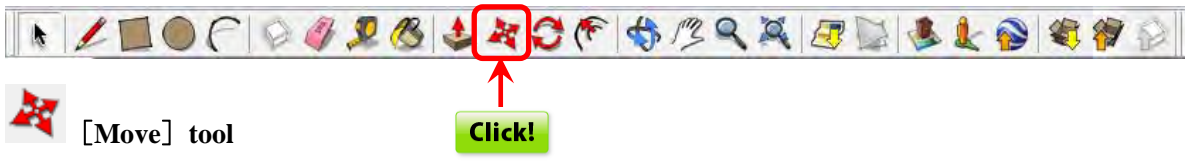

Select the entire shape and click any location with the [Move] tool.

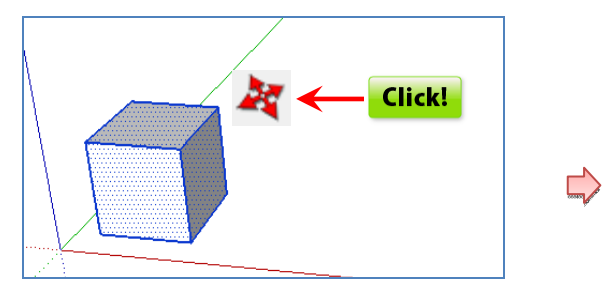

Move the cursor from the point clicked. The shape is moved the same distance.

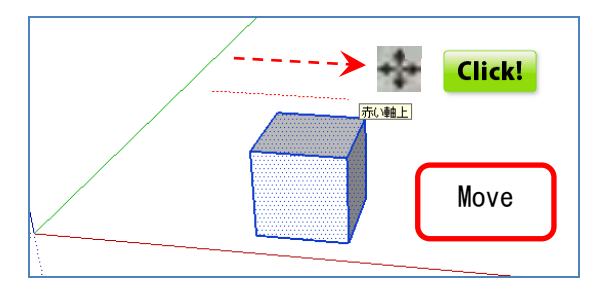

### **● Copy the shape.**

Press the **CTRL** key and a [+] mark is displayed above and to the right of the cursor and changes to copy mode.

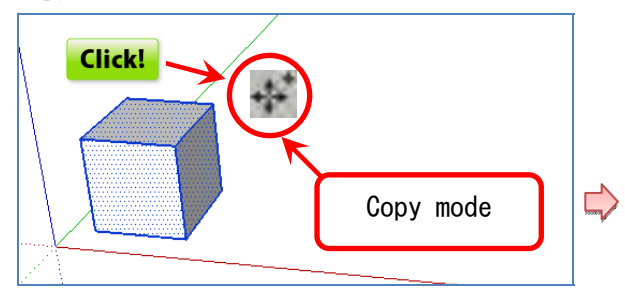

**● Create multiple copies at equal intervals.** 

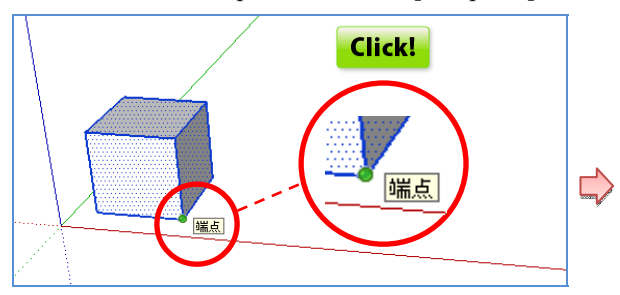

Move the cursor Click to copy.

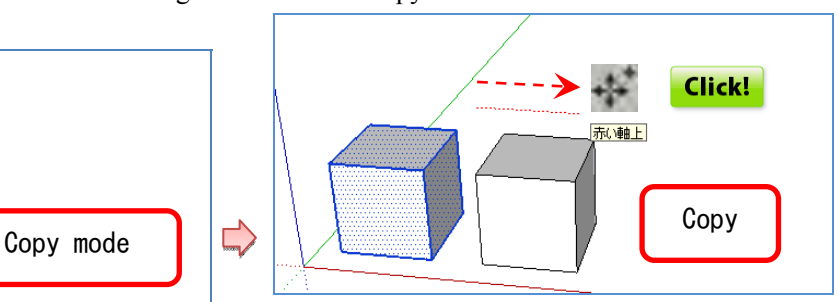

Select the entire shape and click an [end point]. Specify and copy the value. [**2**] + [**Enter**] Enter a value 長さ 2

3 copies created at 2m intervals.

In the selected state<br>Press  $[$ <sup>\*</sup>3<sup> $]$ </sup> +  $[$ **Enter** $]$ .

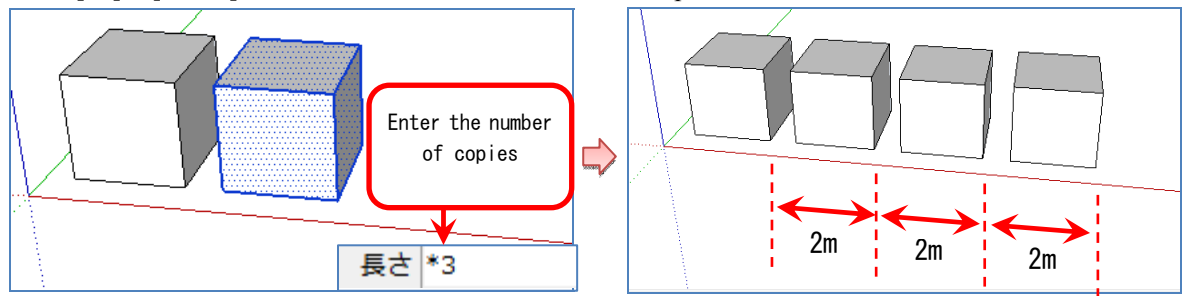

**● Create multiple copies placed equidistantly.** One copy 6m away.  $\overline{6}$  +  $\overline{[Enter]}$ 

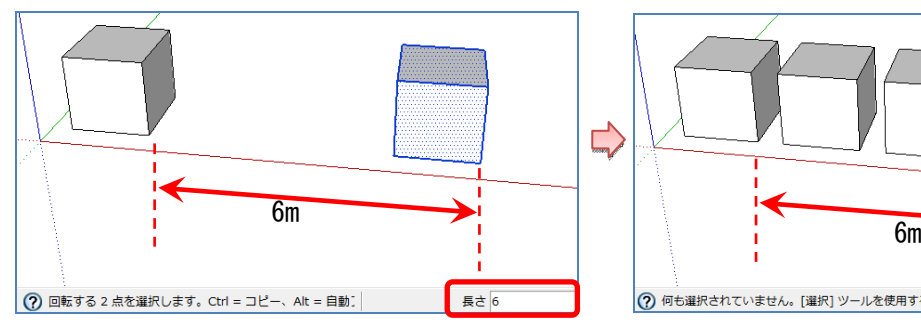

**● Change the size of the circle.** 

Select the [Move] tool.

Click an [end point].

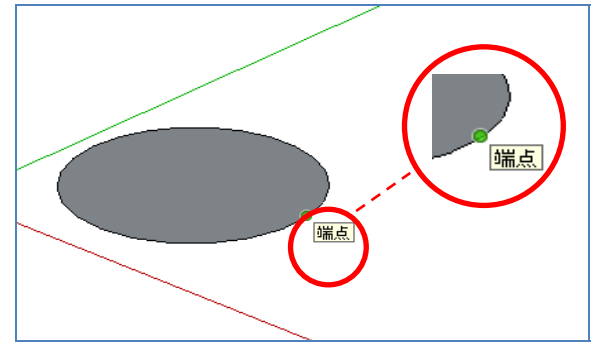

In the selected state, press [**/3**] + [**Enter**]. 3 copies created within a 6m range.

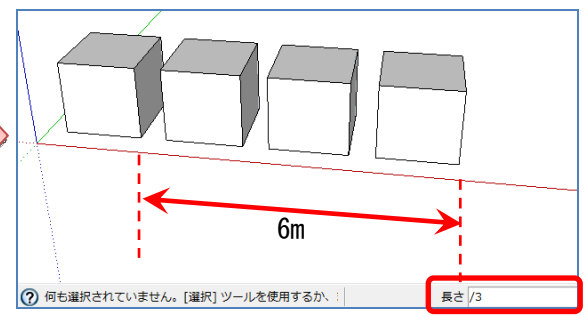

With an [end point] where the circumference has changed to the selected color (blue), the entire circle moves, and its size cannot be changed.

\* Will result in move.

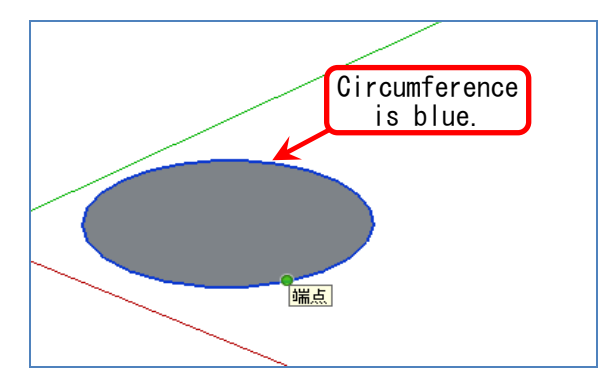

becomes small.

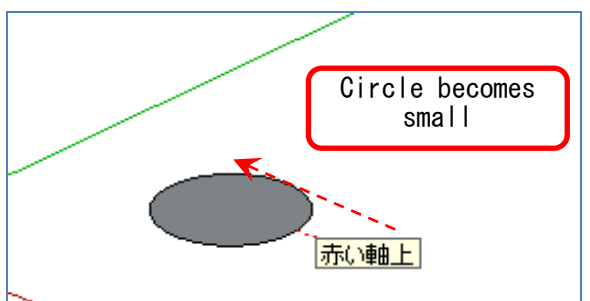

Move the cursor to the inside of the circle, and it Move the cursor to the outside of the circle, and it becomes large.

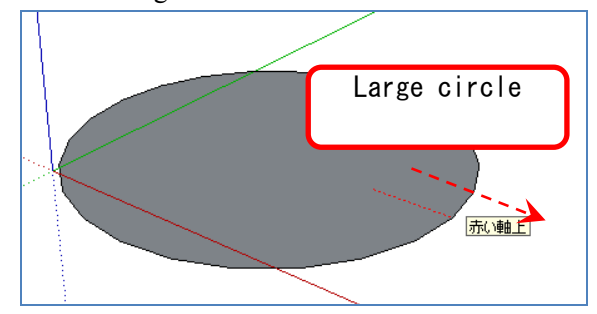

#### **6. Rotate**

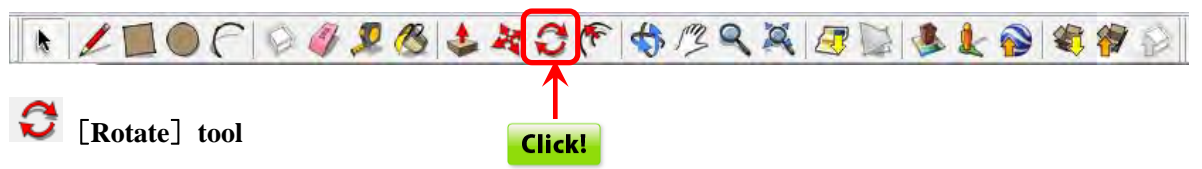

Select the entire shape, click the [Select] tool, Right click the drawing to group.

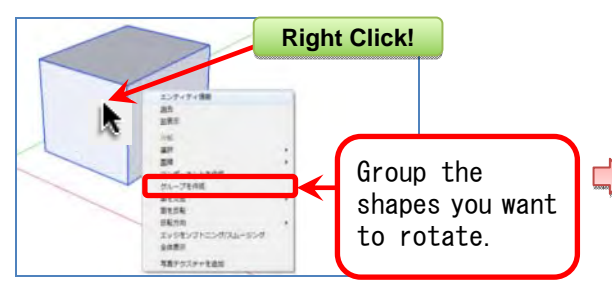

Click a corner. (It becomes the axis of rotation.)

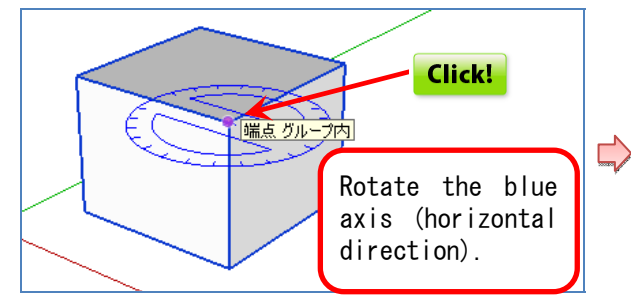

Select the [Rotate] tool, and a protractor mark appears.

The color of the protractor changes according to the axis of rotation (red, green, blue).

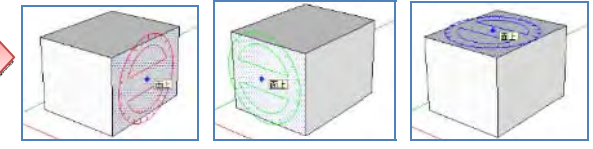

Click another corner. (It becomes the starting point of rotation.)

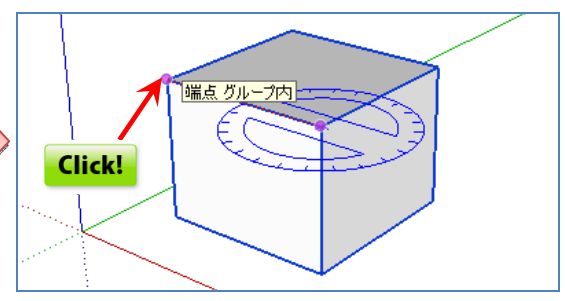

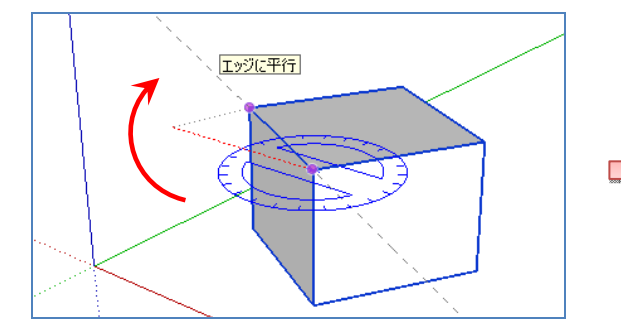

#### **● Copy rotation.**

Click the center of the rotation.

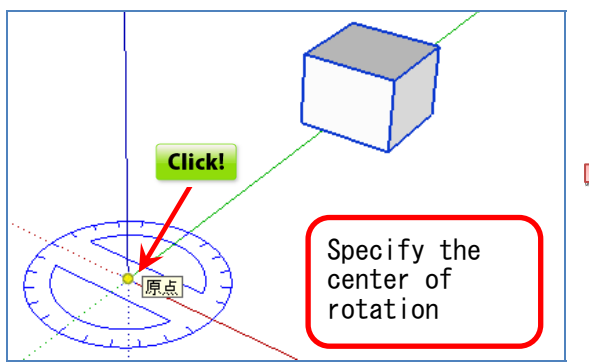

Rotate. Specify the degree of rotation. [**45**] + [**Enter**]

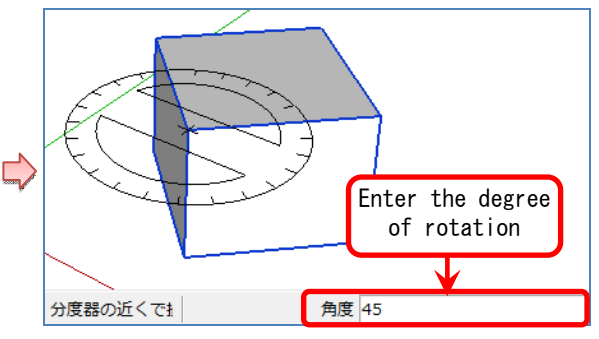

Move the cursor and click the point to start rotation.

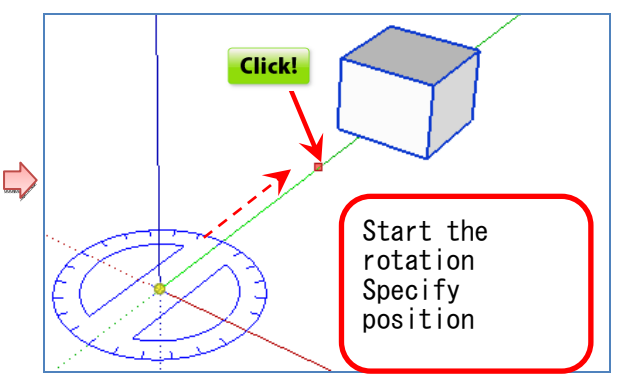

15

Press **CTRL** when executing with the [Rotate] tool, When entering [45] for the degree of rotation, and a  $[+]$  is displayed above and to the right of the  $a\ 45^\circ$  rotation is copied.  $[45] + [Enter]$ cursor and changes to copy mode.

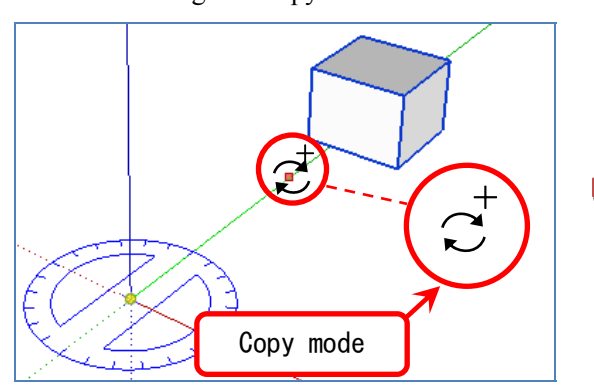

Subsequently, press [**\*12**]+[**Enter**].

12 copies of the shape rotated 45° each are created.

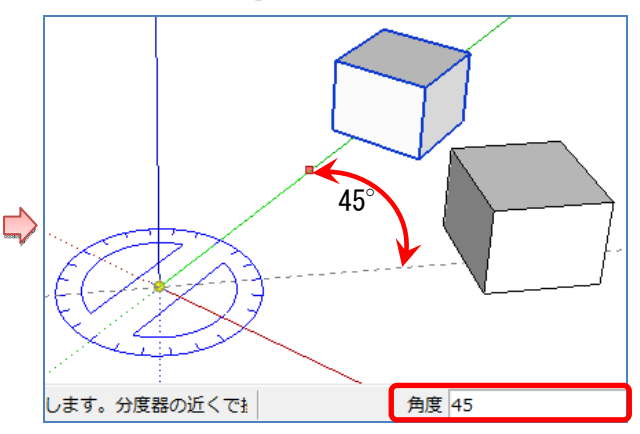

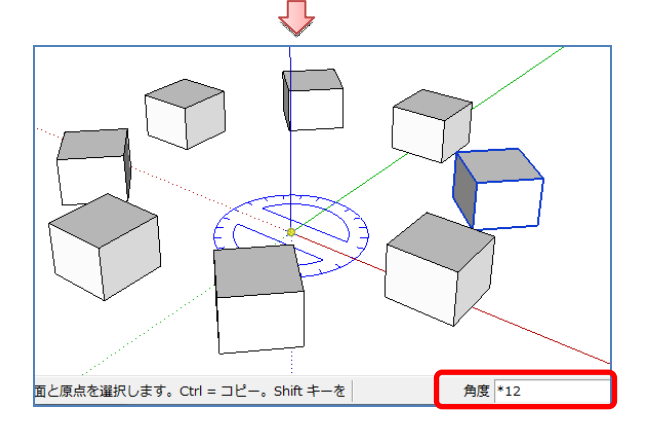

**● Rotate with the [Move] tool.**  Group the shapes in advance.

Select the [Move] tool.

When you move the cursor to the surface you want to rotate,  $4$  [ $+$ ] marks are displayed.

protractor is displayed. Click the  $[+]$ .

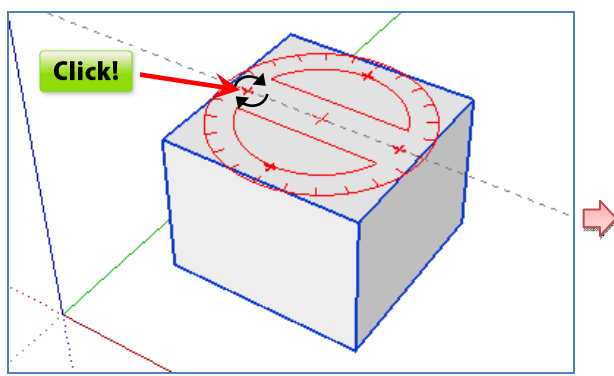

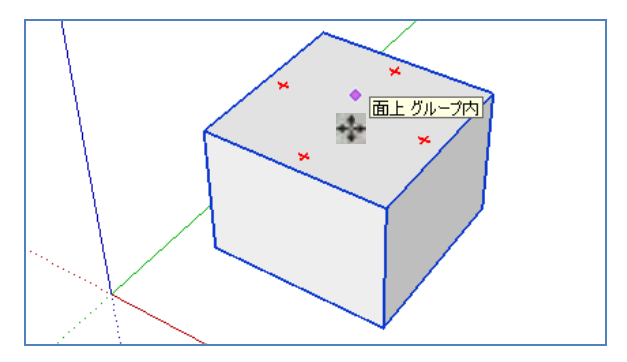

When you move the cursor to a  $[+]$  mark, a Move the cursor or enter the degree of rotation, and press [**Enter**].

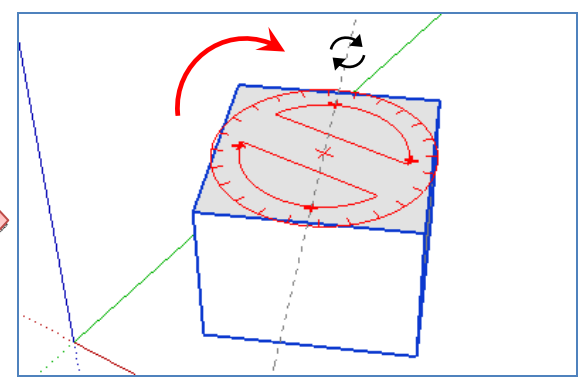

# **7. Enter dimensions and characters**

Select the [Build] tool from the [View] menu.

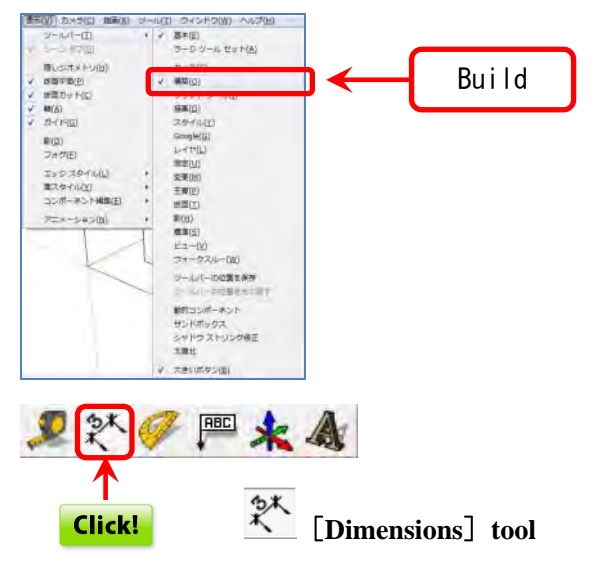

Or select [Dimensions] tool from the [Tools] menu.

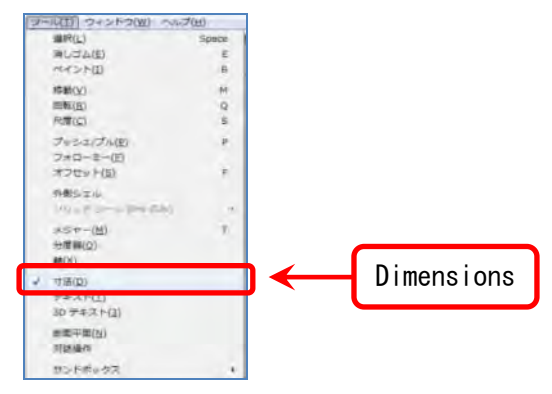

Select the [Dimensions] tool, and click two points. Move the cursor and the dimensions are displayed.

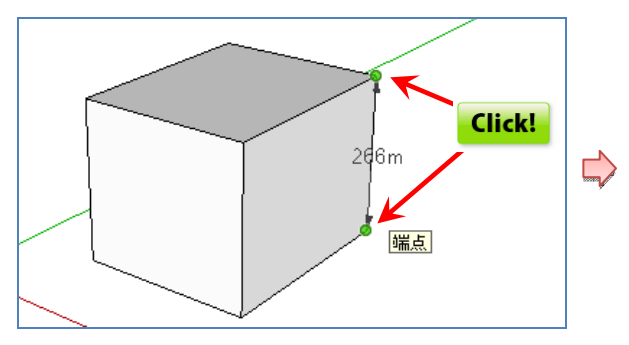

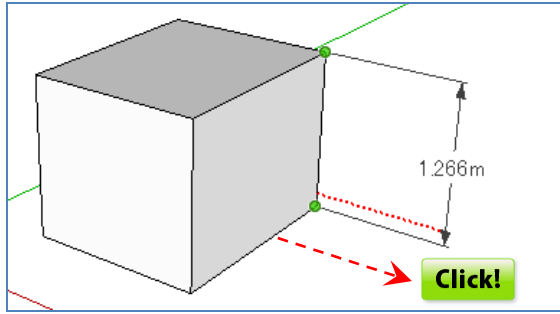

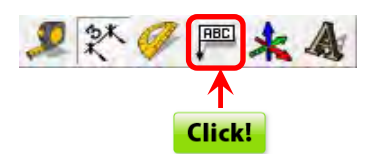

**● Enter characters.**

#### $\sqrt{\frac{\text{RBC}}{n}}$  **[Text] tool**

Enter the characters in the part where the coordinates are displayed. Double-click a side

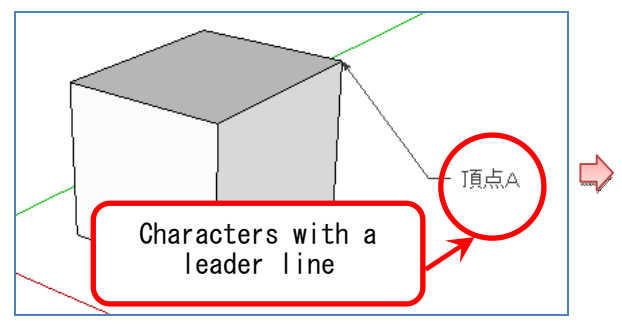

Click the vertex and move the cursor, and the coordinate values are temporarily displayed.

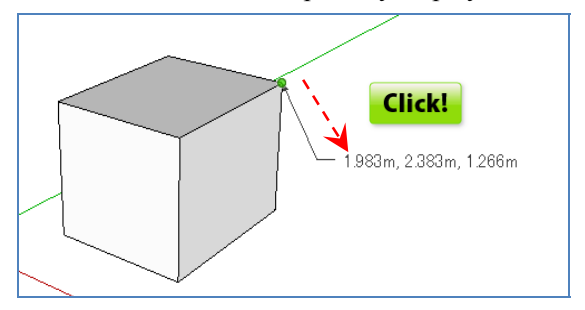

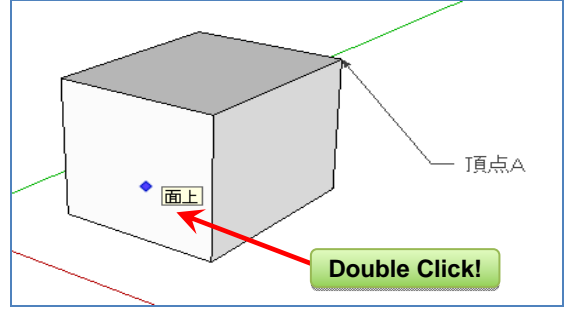

The area is temporarily displayed, changes to a Characters without a leader line can be entered character input state.

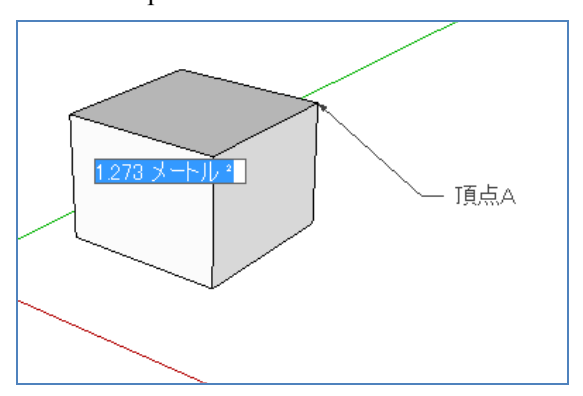

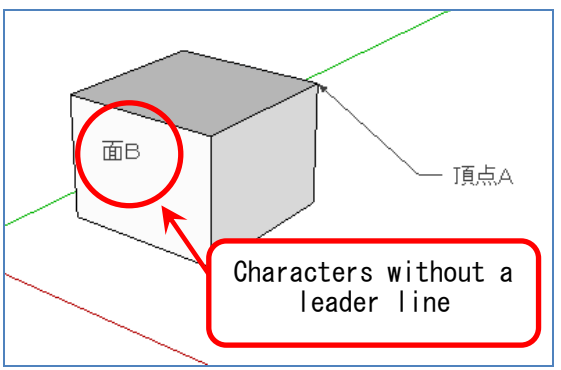

**● Create a three-dimensional character.** Select [3D Text] from the [Tools] menu.

外国 **RBC**  $\begin{array}{l|l|l} \hline \text{Q} \rightarrow \text{L}(\text{I}) & \text{Q} \leftarrow \text{L}(\text{Q}) \text{R} & \text{Q} \text{L}(\text{I}) \\ \hline \text{Q} \rightarrow \text{L}(\text{I}) & \text{Q} \leftarrow \text{L}(\text{I}) \text{R} & \text{S} \\ \hline \text{R} \leftarrow \text{L}(\text{I}) & \text{R} \leftarrow \text{L}(\text{I}) \\ \text{R} \leftarrow \text{L}(\text{I}) & \text{R} \leftarrow \text{R} \leftarrow \text{R} \leftarrow \text{R} \leftarrow \text{R}$ 移動(<u>V)</u><br>四転(E)<br>尺度(C) M **Click!** ö ブッシュ/ブル(E)<br>フォローミー(E)<br>オフセット(S)  $985x4$ 税収所立 3D Text **メジャー(M)**<br>分属器(O) #(X) **TIE(D)** 30 テキスト()

Enter the characters and click the [Align] button.

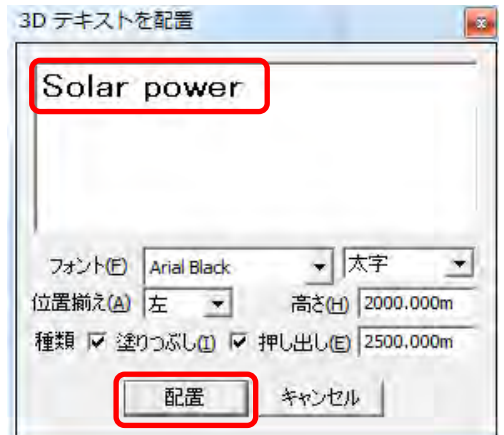

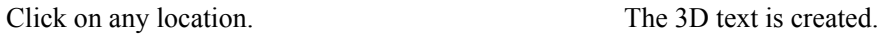

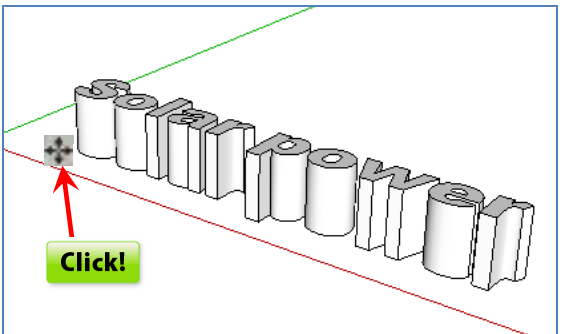

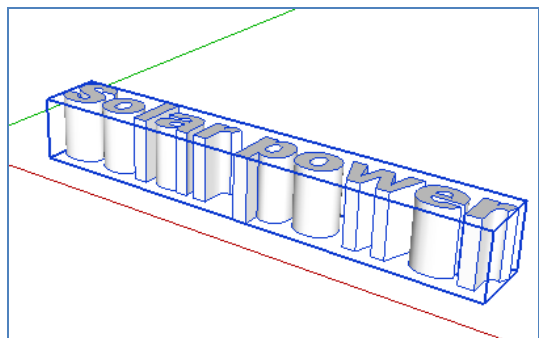

#### **8. Shadow settings**

From the [Windows] menu select the [Shadow] tool. Click the [Show/hide shadow] button at the top left

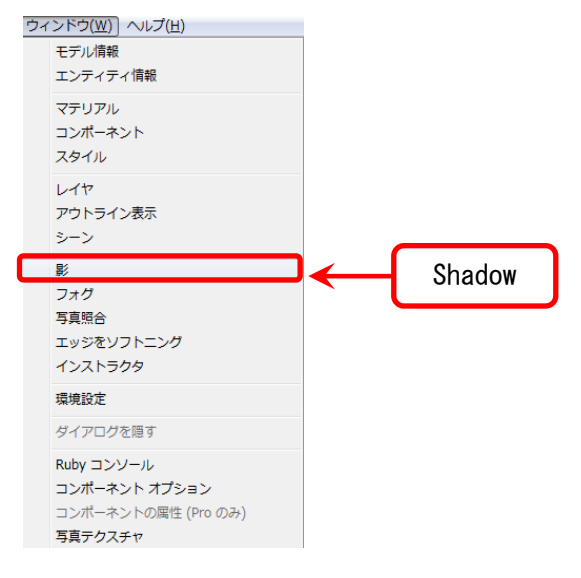

Click the [Show/hide shadow] button, and the shadow disappears. Shadows are displayed.

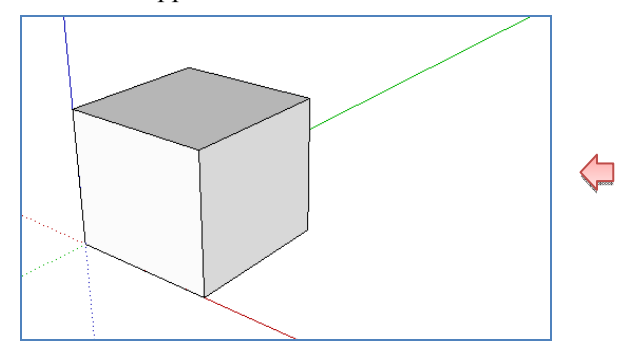

# **● Change the time and date.**

Click the  $[\nabla]$  button on the far right of the [Date] slider to change the date.

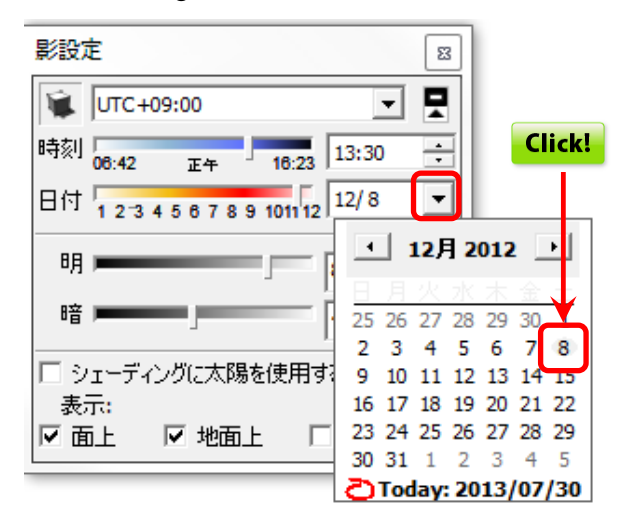

of the [Shadow settings] dialog box displayed.

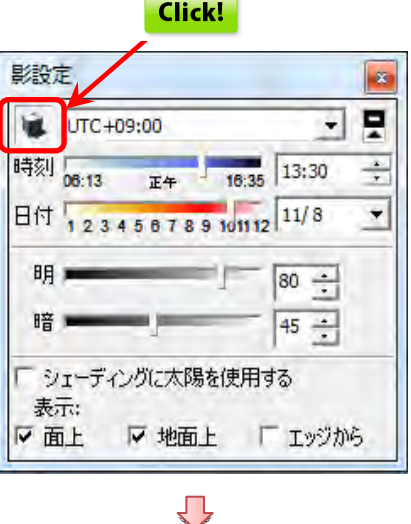

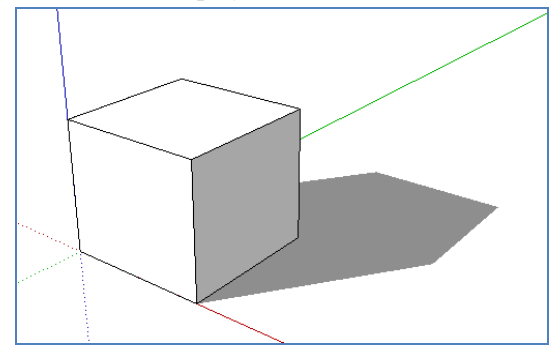

On the [Time] slider, move the slide bar or enter a value to change the time.

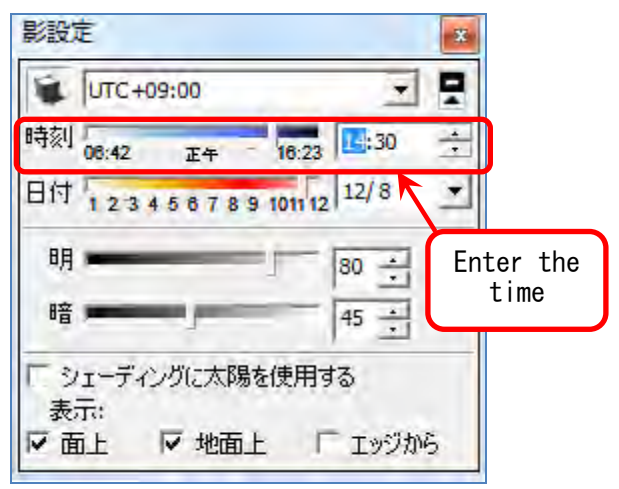

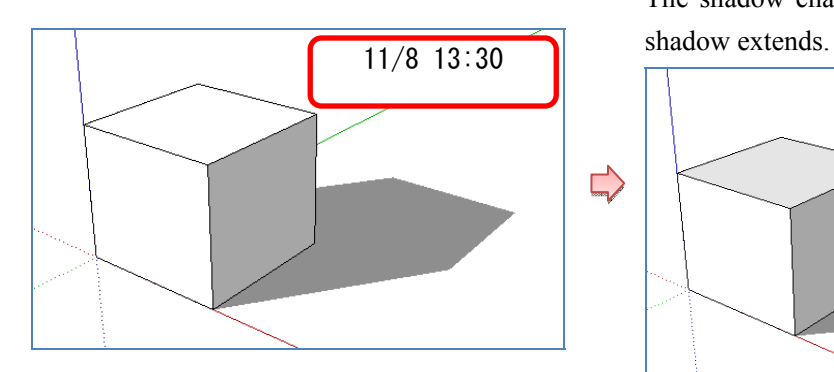

The shadow changes according to the time set; the

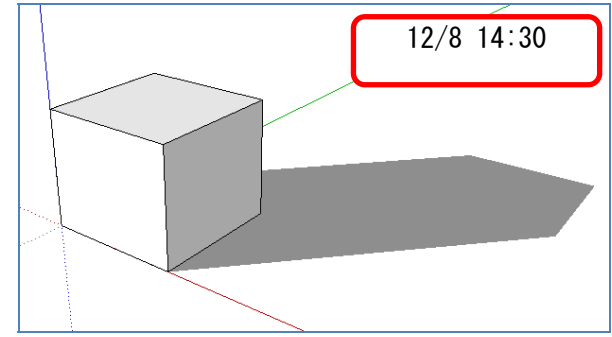

#### **Chapter 4 PV array layout plan**

#### **1. PV module creation**

Create a 3D PV module.

Here, the dimensions of the PV module are as provided in the sample module.

Sample module dimensions: 1,500mm x 990mm x 36mm Module spacing: 50mm

Draw a 0.05m x 0.05m and 1.5m x 0.99m rectangle on the x-y plane as shown below.

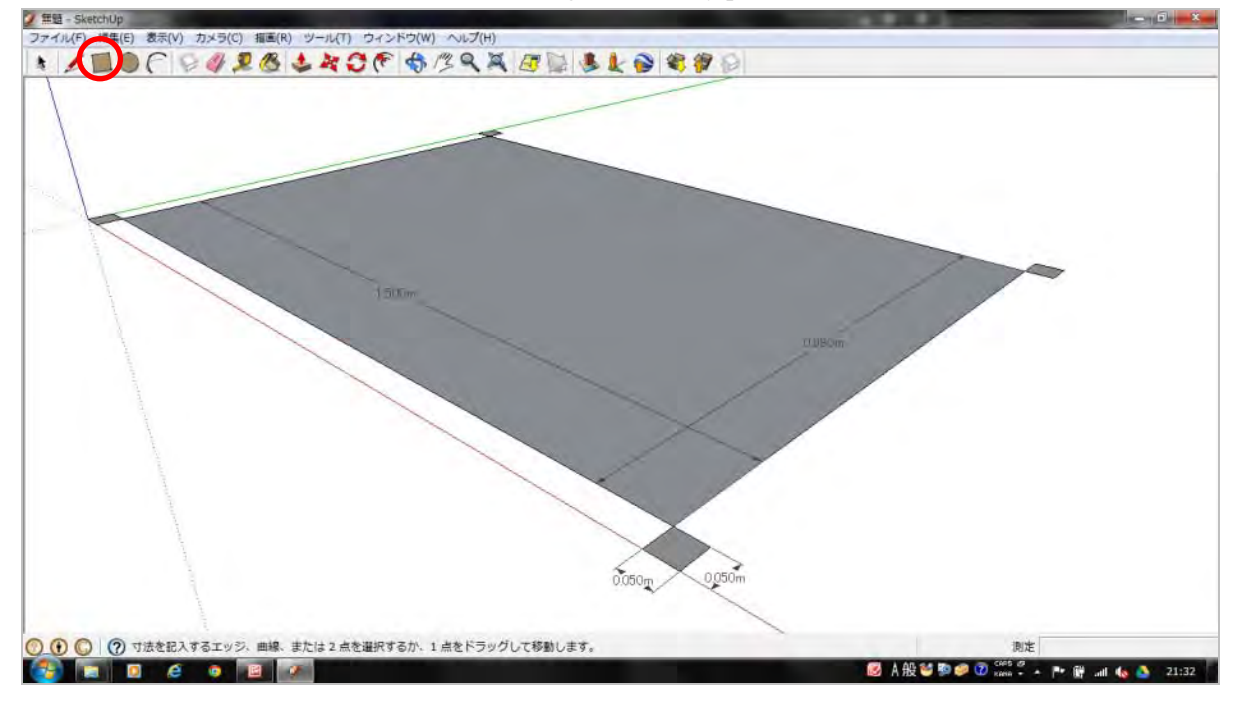

With the [Push/Pull] tool, raise only the module portion 0.039m to make it 3D.

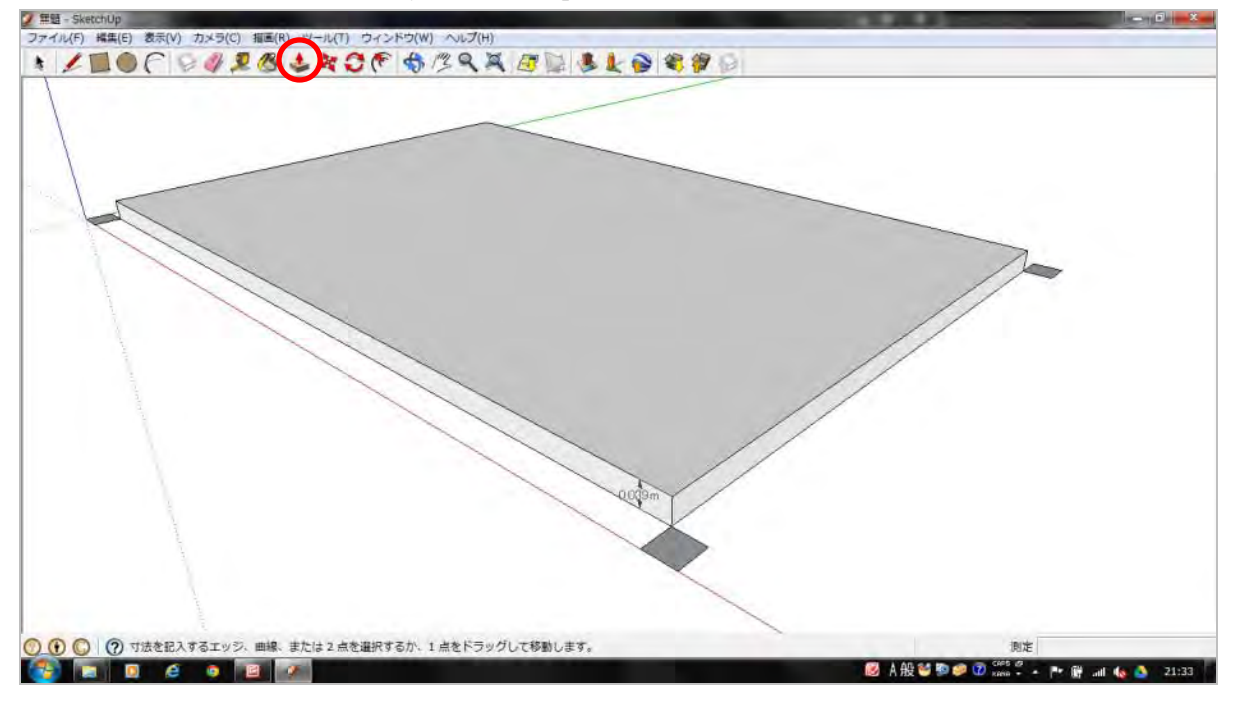

Specify the entire range.

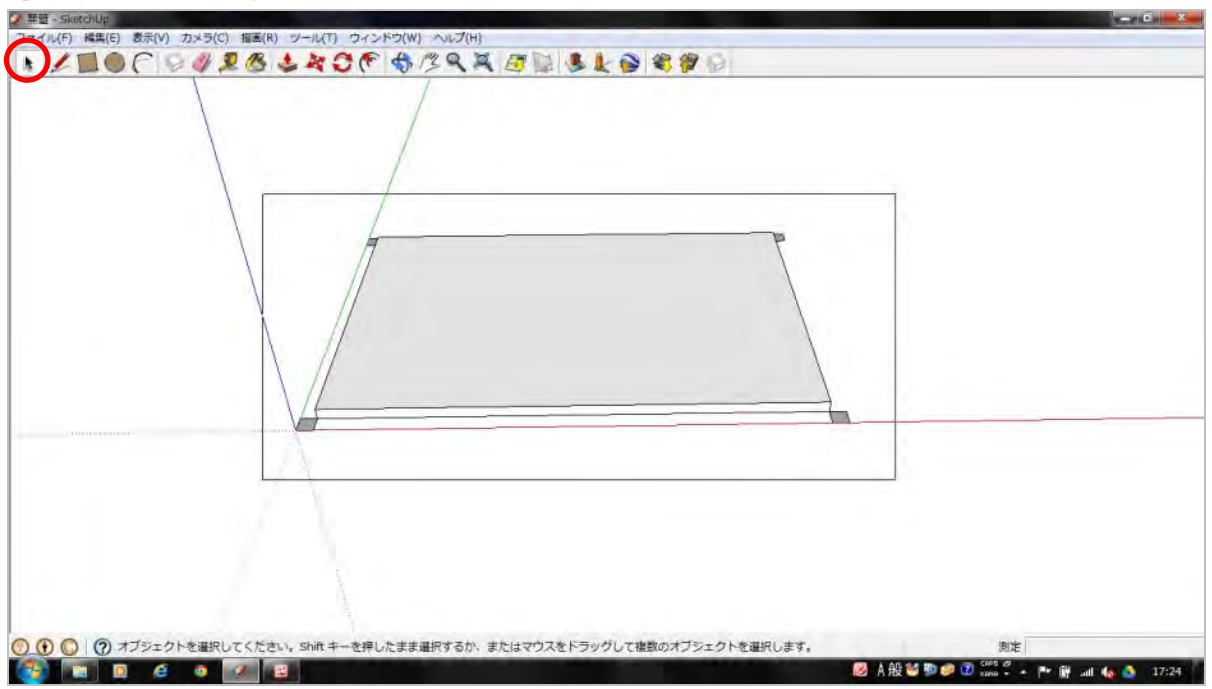

From the [Edit] menu, select [Create Group] and group as a PV module.

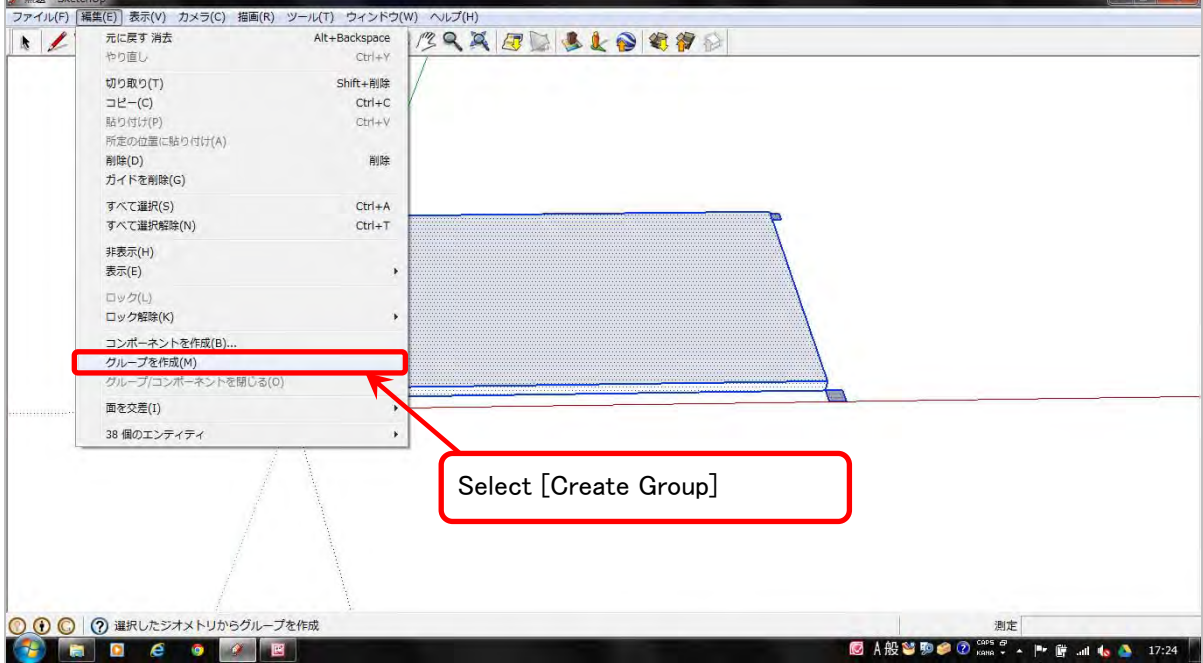

The PV module is completed.

The 0.05m x 0.05m squares at the corners serve as a guide for module spacing.

We continue without deleting these for now, but if they become an impediment in the finishing process, they may be deleted.

# **2. Create PV array**

Create a 3D PV array.

Here, the PV array is arranged as in the sample array.

```
Sample array 12 columns 4 rows
```
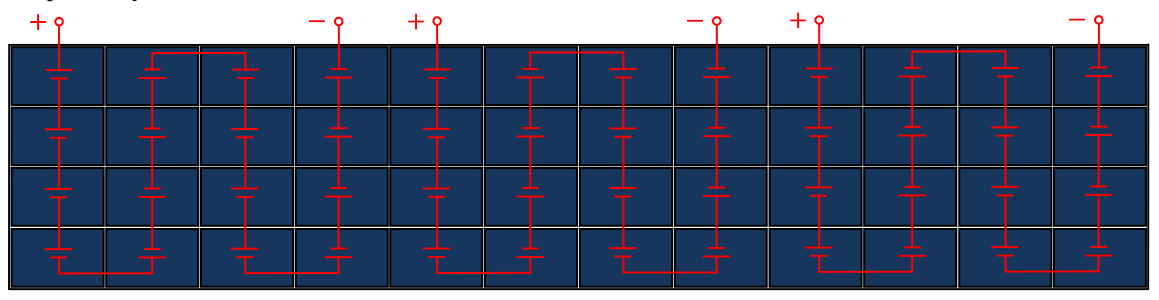

Select [Edit]-[Copy] on the PV module you created on the previous page and select [Edit]-[Paste], and a copy linked to the mouse cursor will appear on the screen.

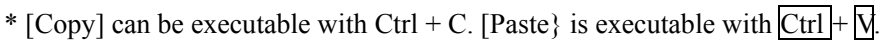

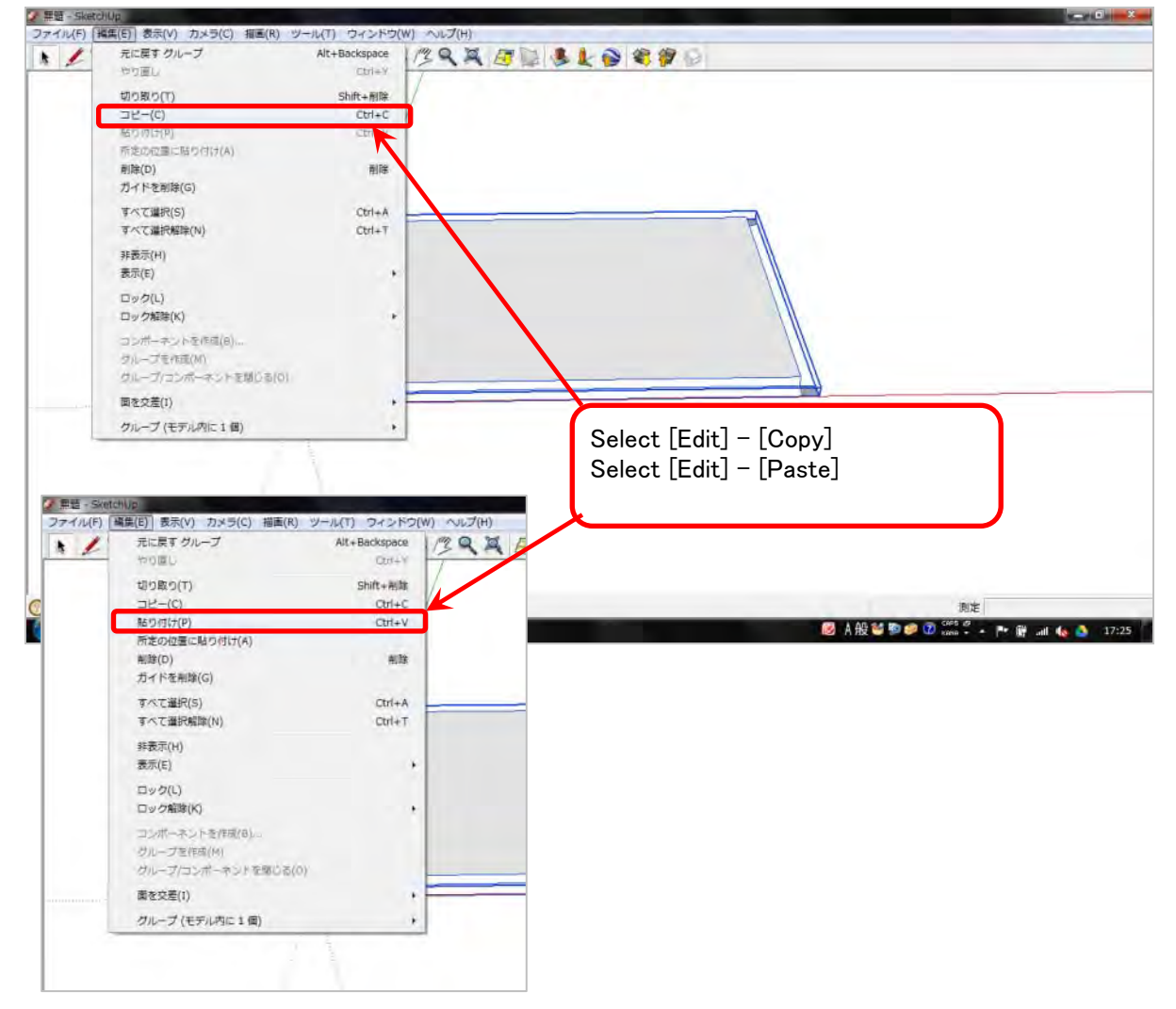
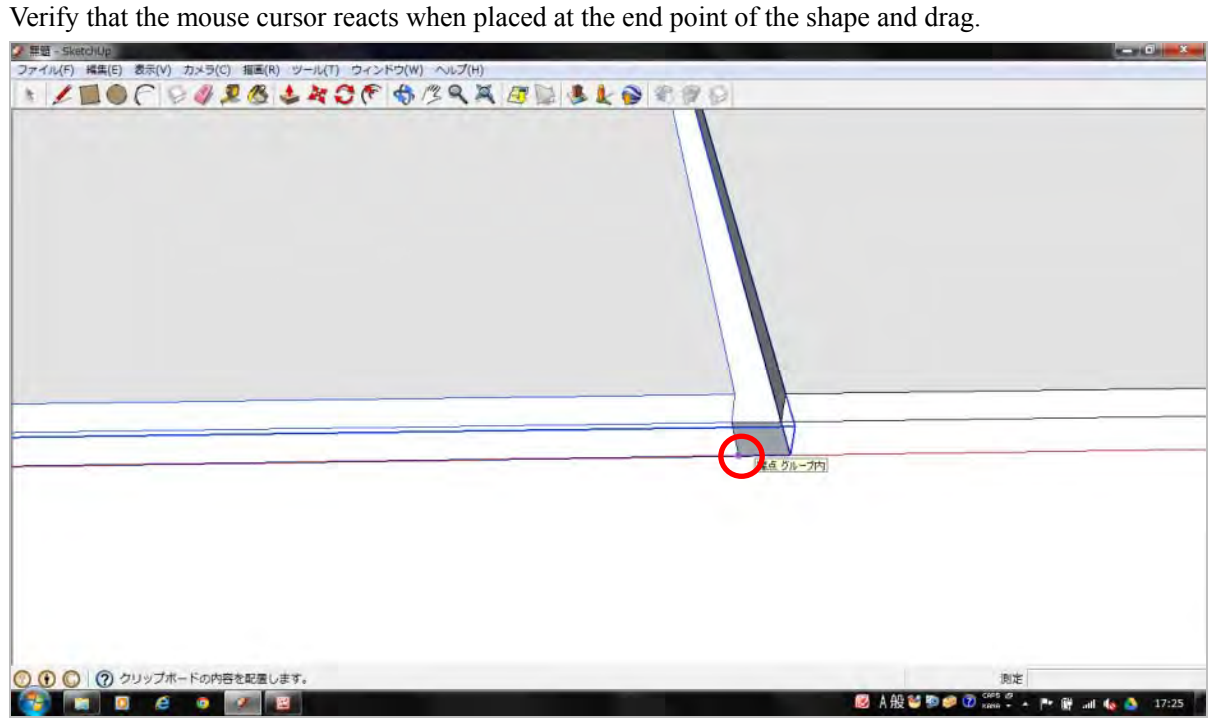

We continue so that the module has 12 columns as in the above.

Select the module's 12 columns and select [Edit]-[Create Group] to group.

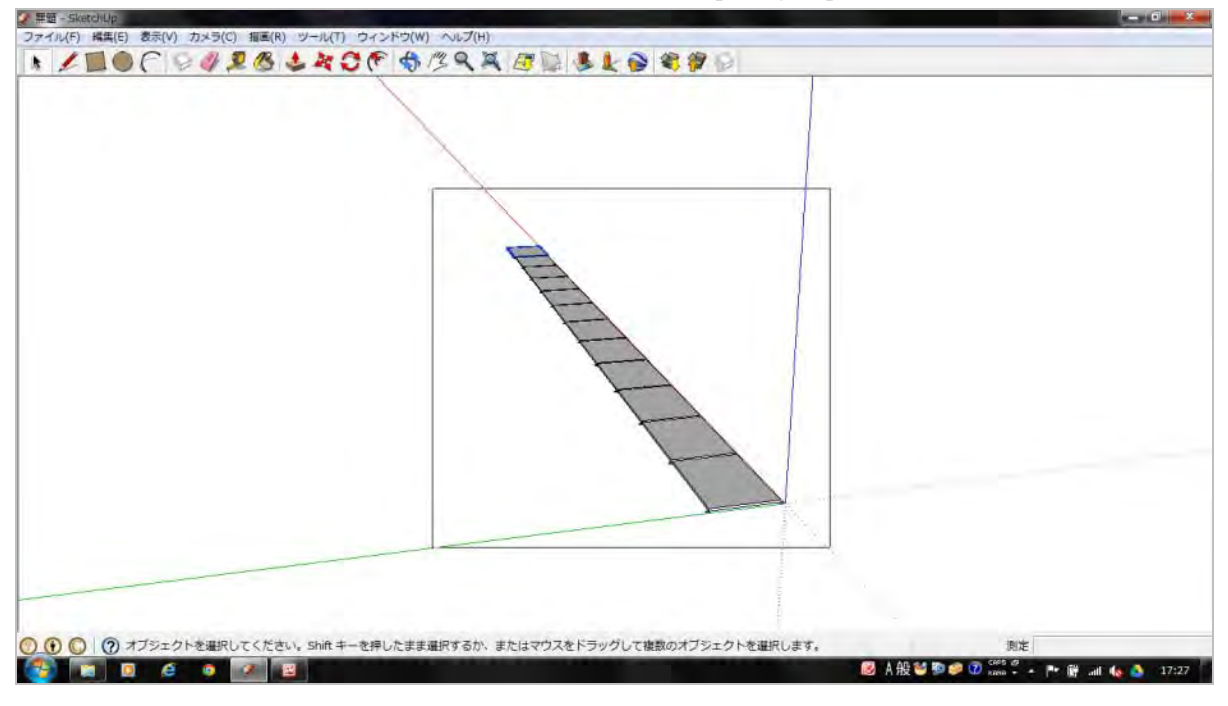

Also repeat  $[Copy] \rightarrow [Paste]$  for each column.

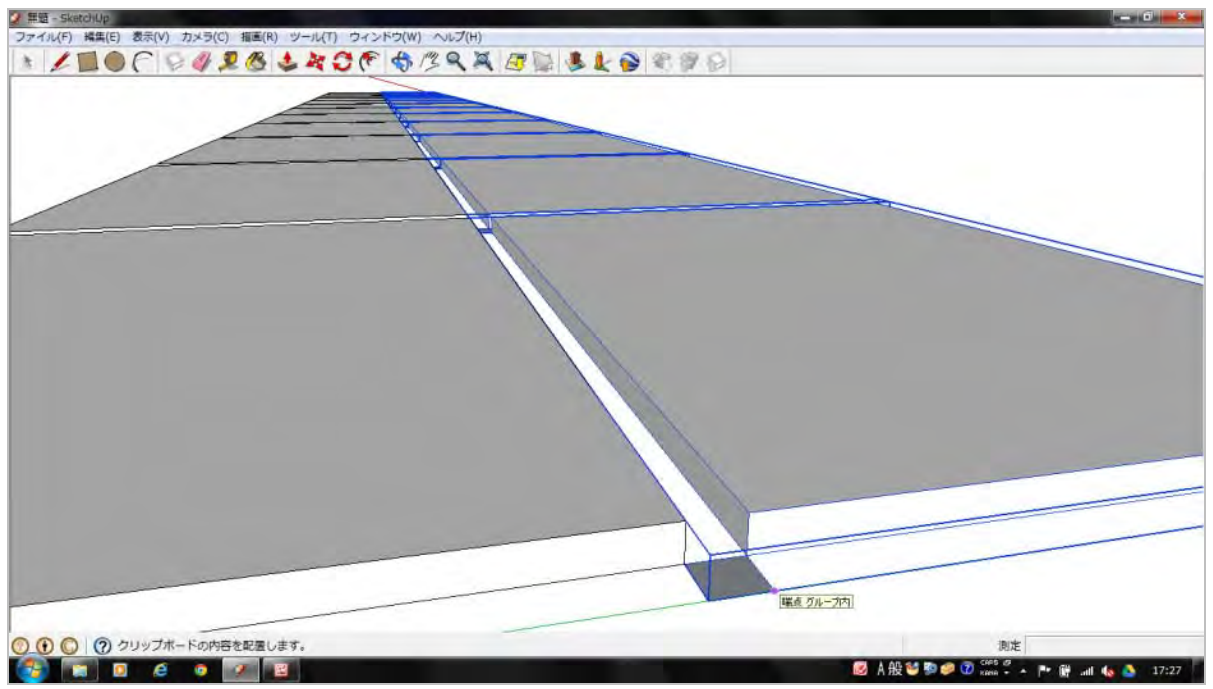

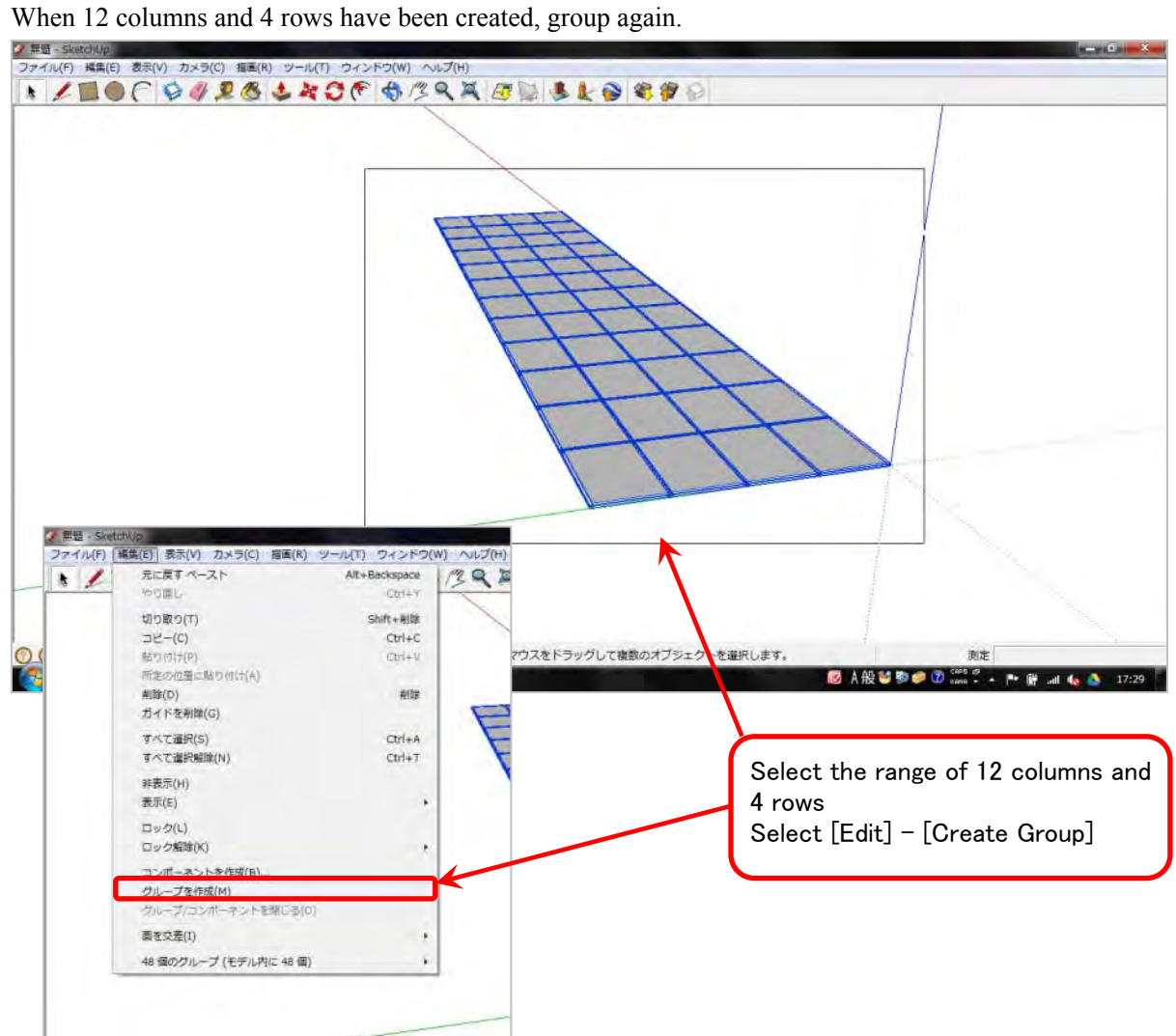

Select the Rotate tool and align the mouse cursor at the end point of the PV module near the origin. Verify that the protractor mark appears on the x-y plane.

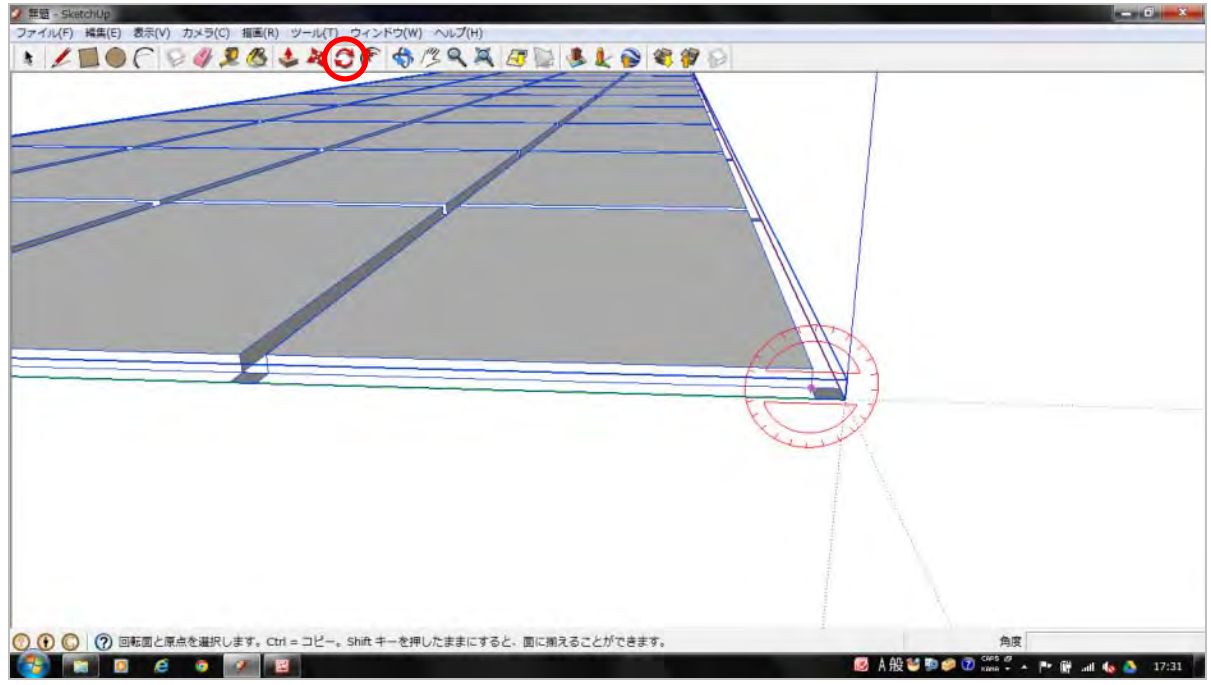

Click once on the horizontal position (along the y-axis from the end point) and move the mouse in the direction of rotation.

For the value input, enter [18] so that the array has an 18-degree angle.

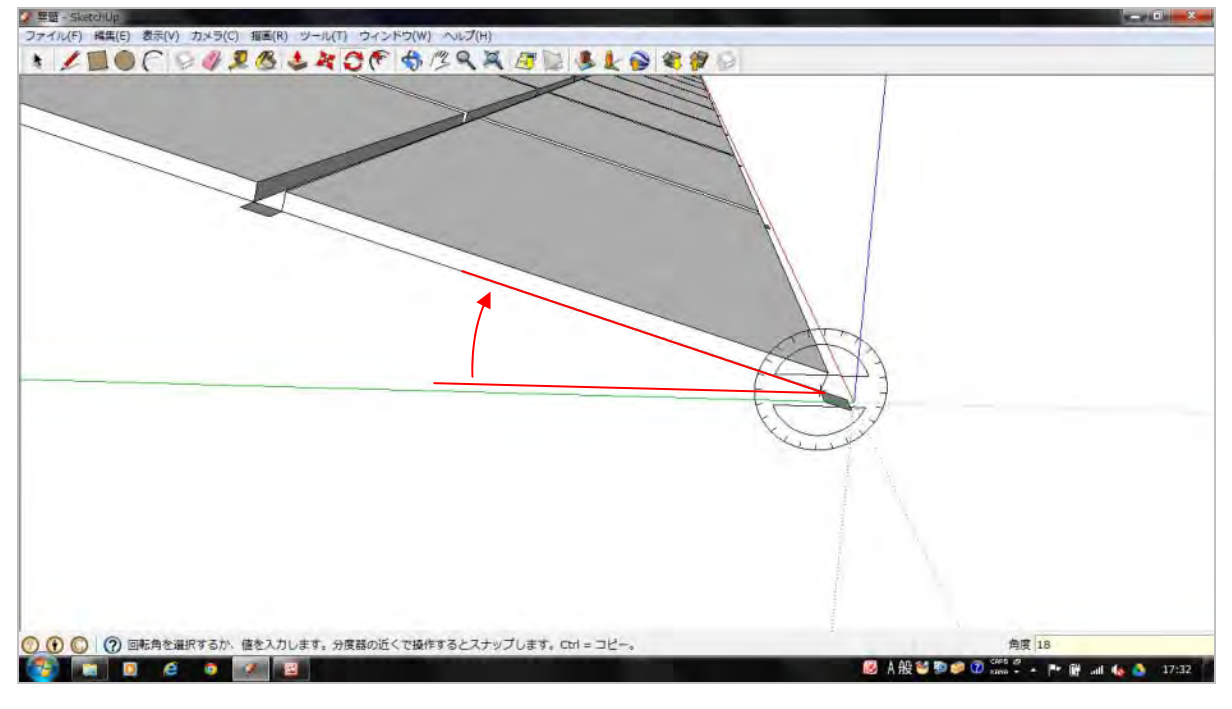

Align the mouse cursor on an end point of the module's  $0.05m \times 0.05m$  spacing guide.

For the front side of the array, draw a 0.5m straight line along the Z-axis, and for the rear side, draw a 1.801m straight line along the Z-axis.

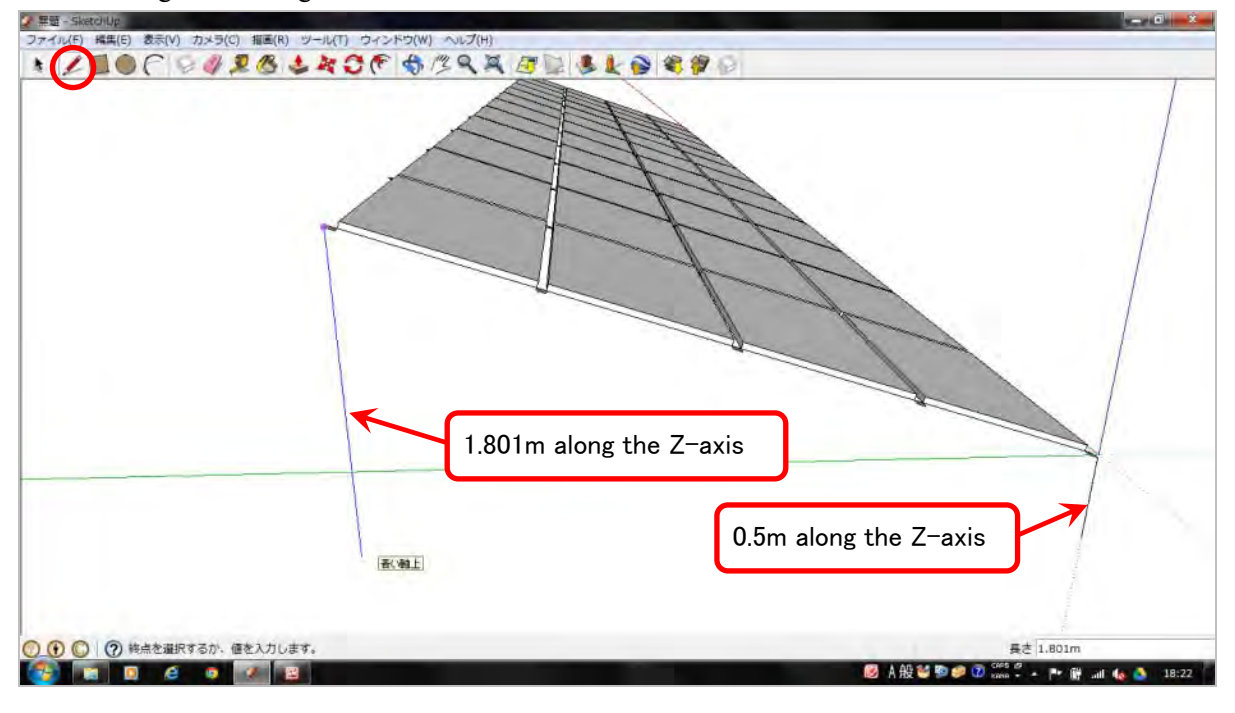

Connect the bottom of the straight lines drawn for the array's front and rear sides with a line along the y-axis.

This is the bottom of the array which will be in contact with the ground.

Draw the other side of the array in the same manner, connecting the entire perimeter of the array's bottom.

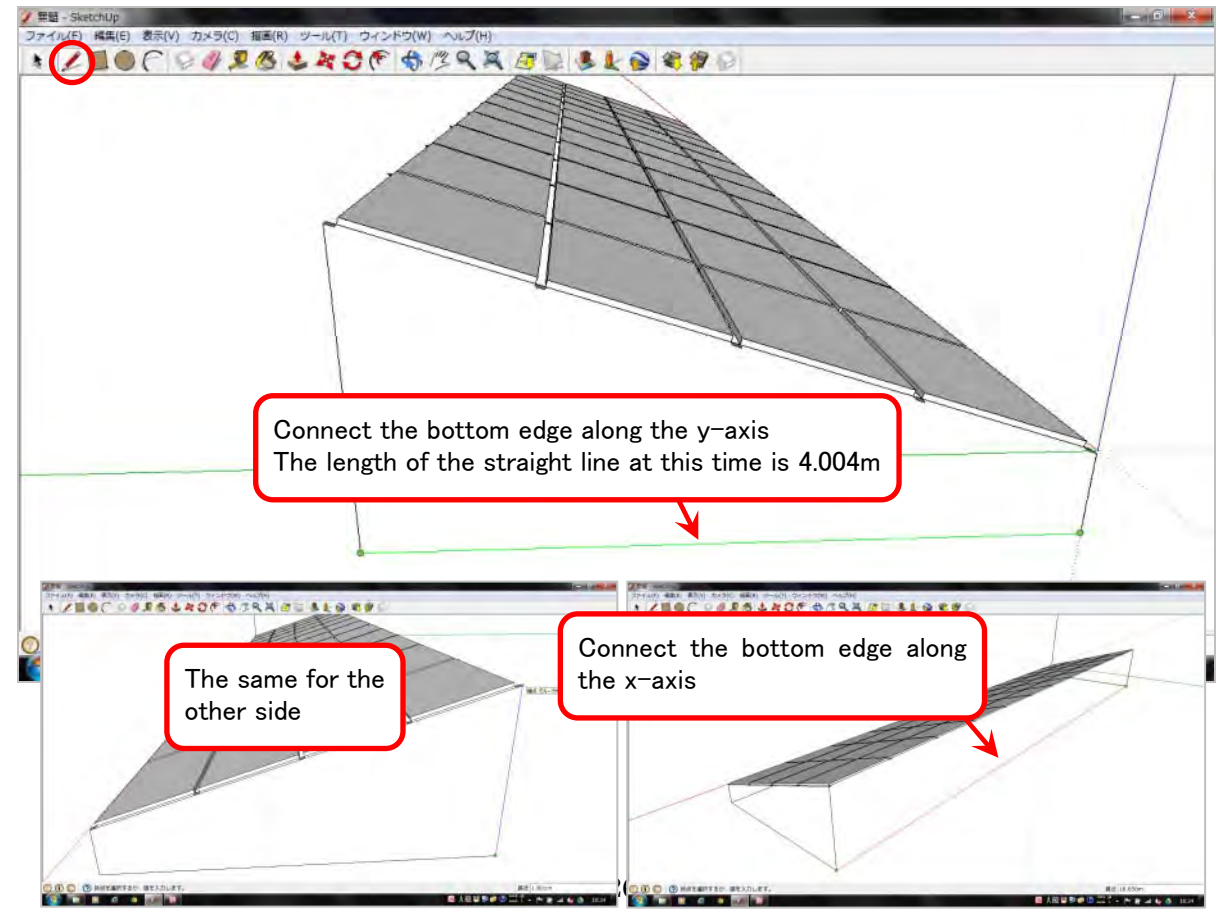

Draw a 1.5m straight line from the bottom edge of the array along the x-axis (the array's east-west separation).

Draw a 2.375m straight line from the bottom edge of the array along the x-axis (the array's north-south separation).

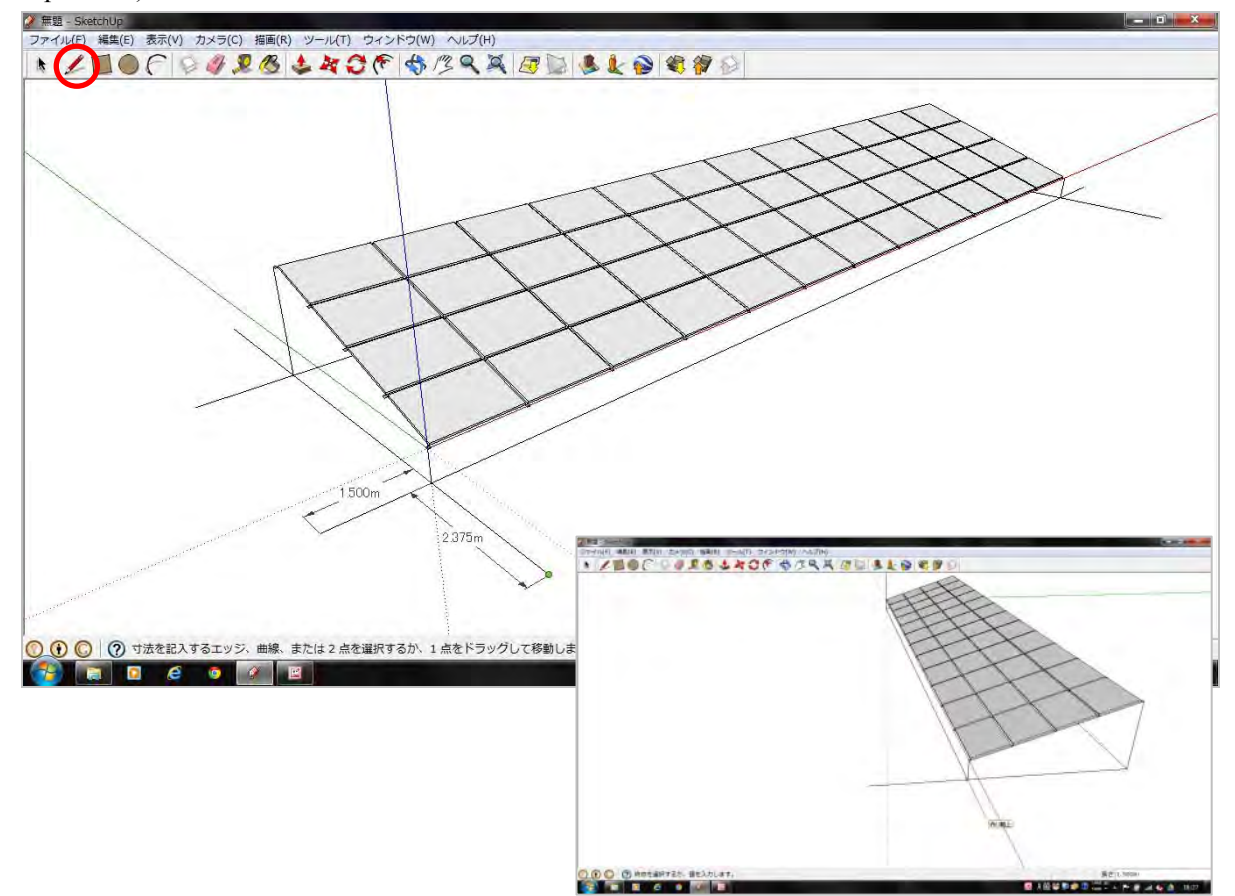

Select the entire range including the array's spacing guide straight lines and group them.

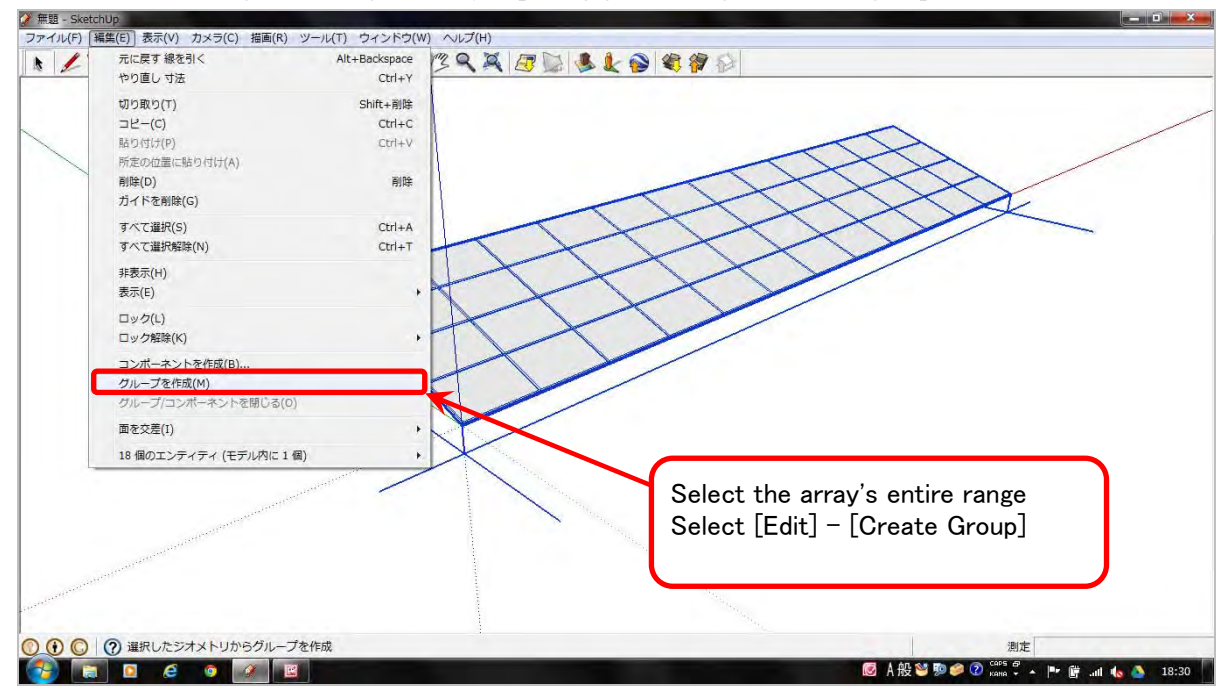

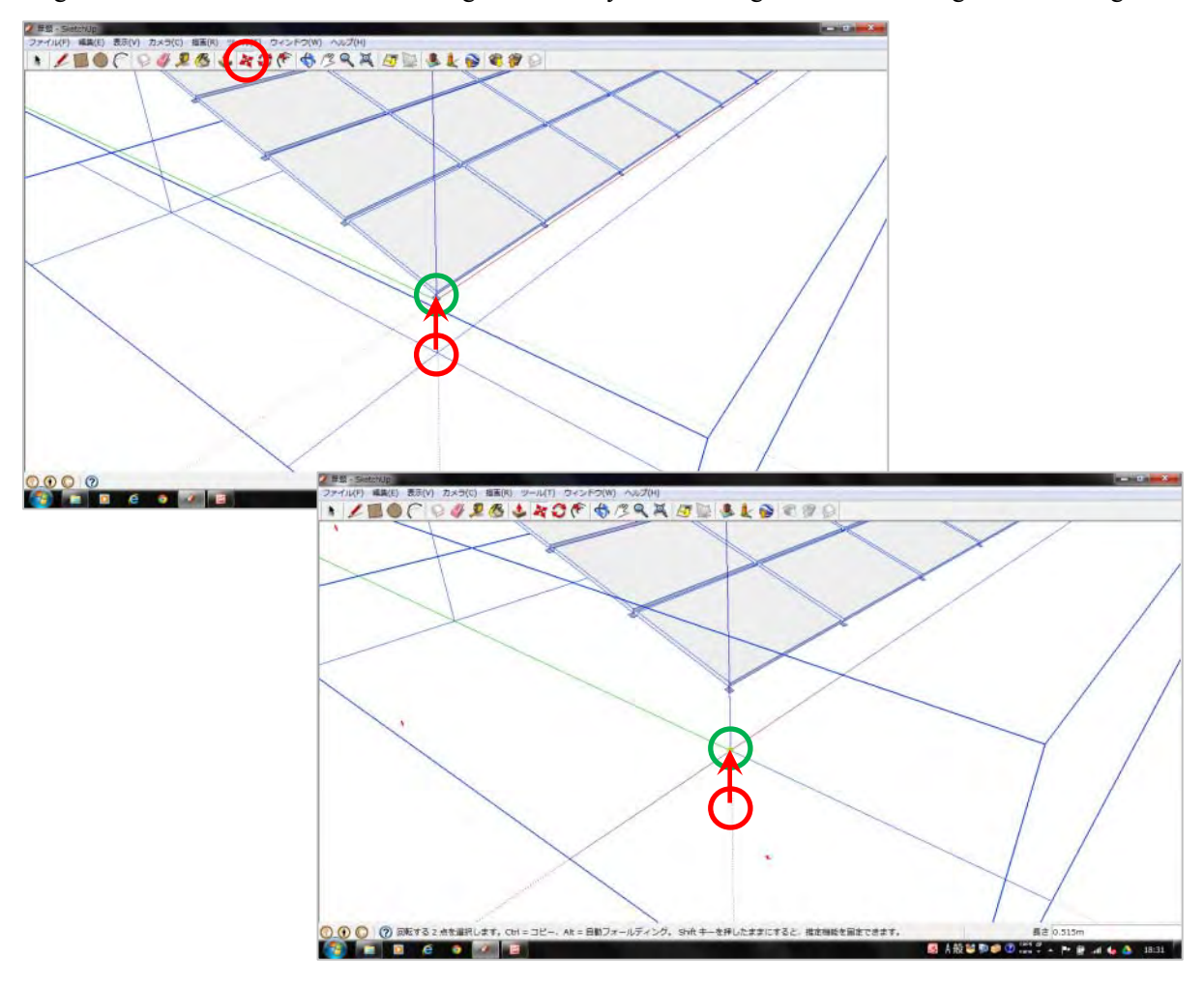

Align the mouse cursor on the bottom edge of the array near the origin and click to align with the origin.

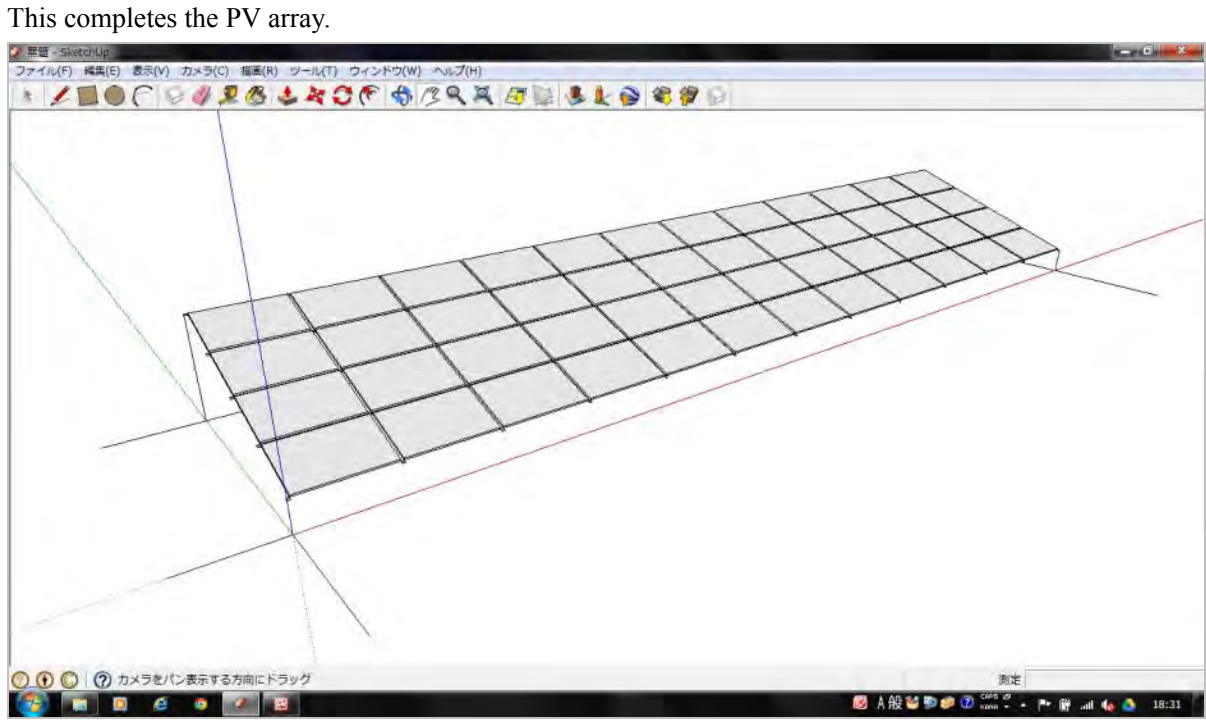

#### **3. Layout plan for the PV array**

Place the created PV array on the planned site.

Here, we will place it on the parking lot in front of Okinawa Enetech's building as a sample site.

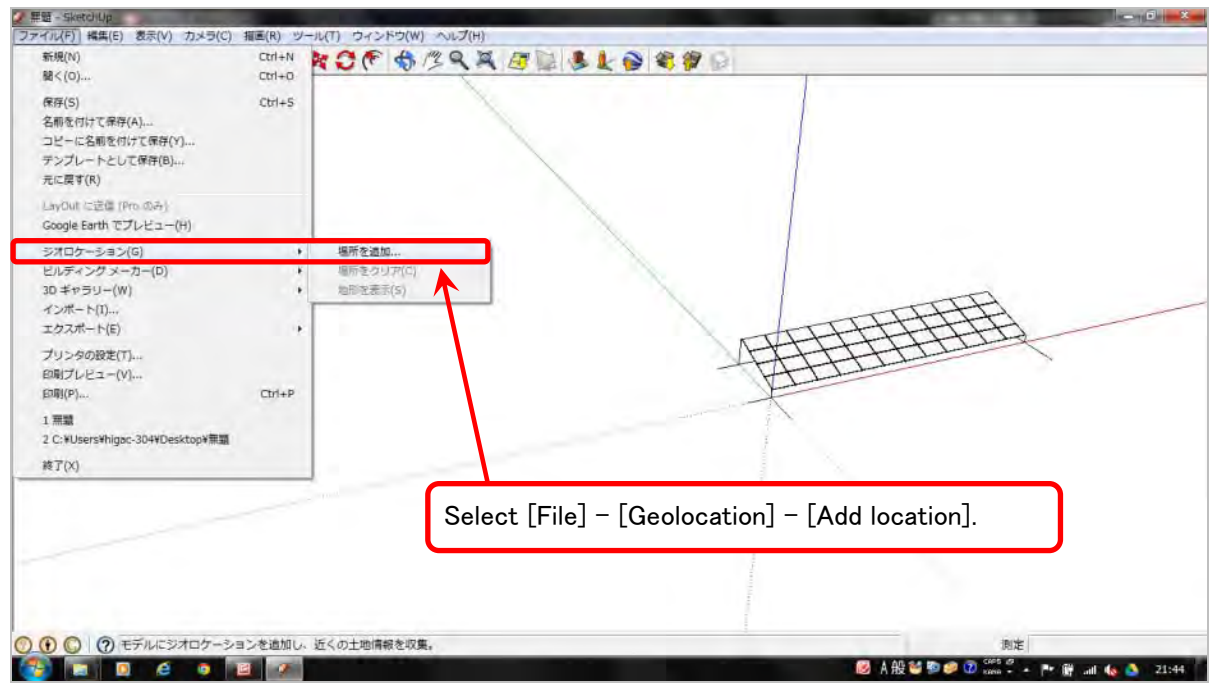

Select [File] - [Geolocation] - [Add location].

Search for the planned site on the map displayed in the pop-up window. Click the [Select range] button to switch to the range selection screen, and click [Get] to get the site location.

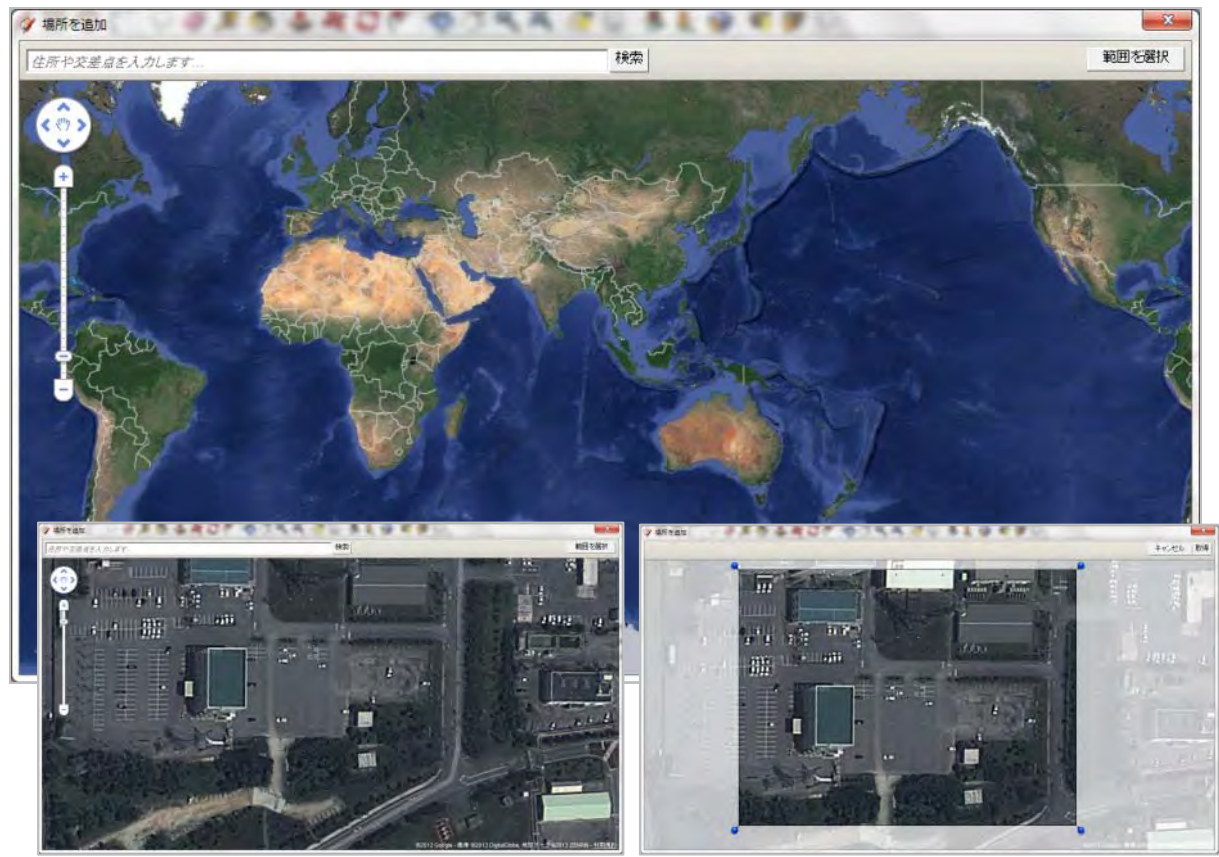

Once you get it, the range acquired is displayed on the screen in 3D as shown below. This includes latitude and longitude.

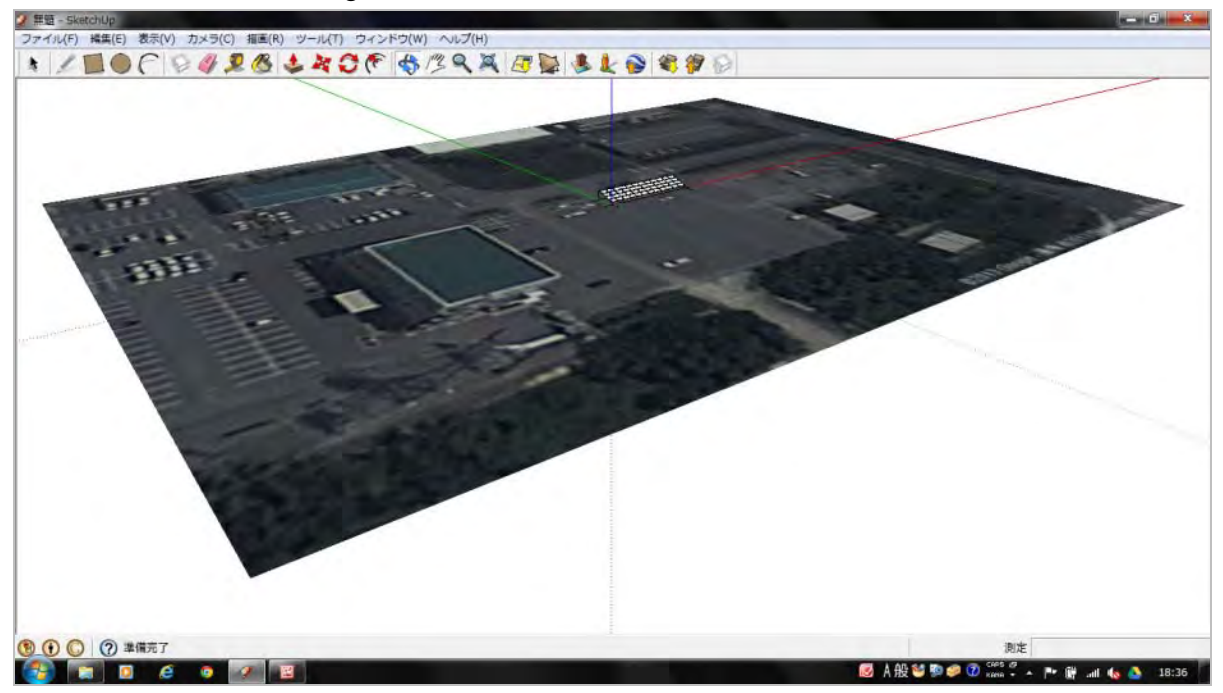

Place one array on the designated location.

The y-axis corresponds to North-South direction, and the x-axis corresponds to East-West direction. If the site is in the Southern Hemisphere, at this point, use the [Rotate] tool to rotate the array 180 degrees.

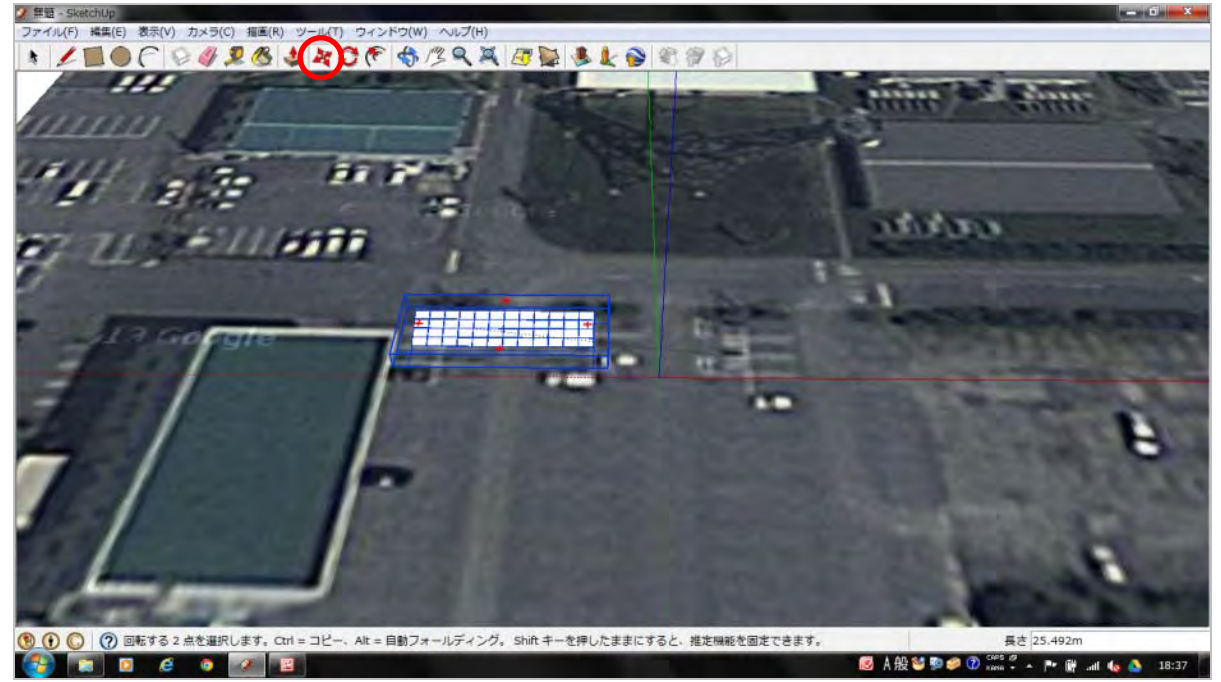

While separating by 1.5m along the x-axis (array East-West direction) and 2.375m along the y-axis (array North-South direction), place the arrays using [Copy]→[Paste].

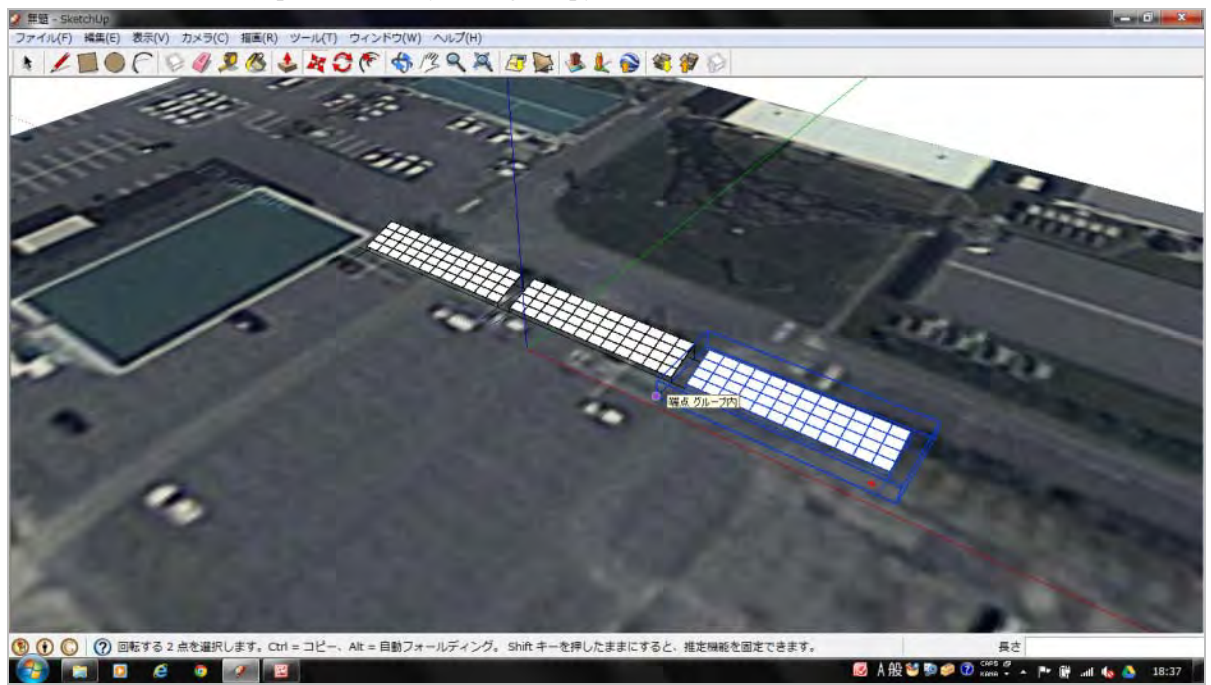

This completes the layout plan. ■ 開催 マ ファイル(F) 編集(E) 表示(V) **ADOC UPS LACE SIRRED LLOBE** <mark>. ◎ ◎ ◎</mark> ◎ <del>73710 8.77375</del>10.1599<br>【<mark>◆ 】 ■ ◎ ◎ ◎ ◎ ◎</mark> © A般望和の ② 2017 - Pr

Place the planned arrays below on the planned site.

\* If there is not enough space, reduce the angle of inclination which reduces separation in the North-South direction, and thus secures more space.

This may be omitted taking 1.5m of separation in the East-West direction as well as maintenance into account.

#### **4. Check for obstructions to sunlight**

You can also use the [Shadow] tool to check for obstructions to sunlight.

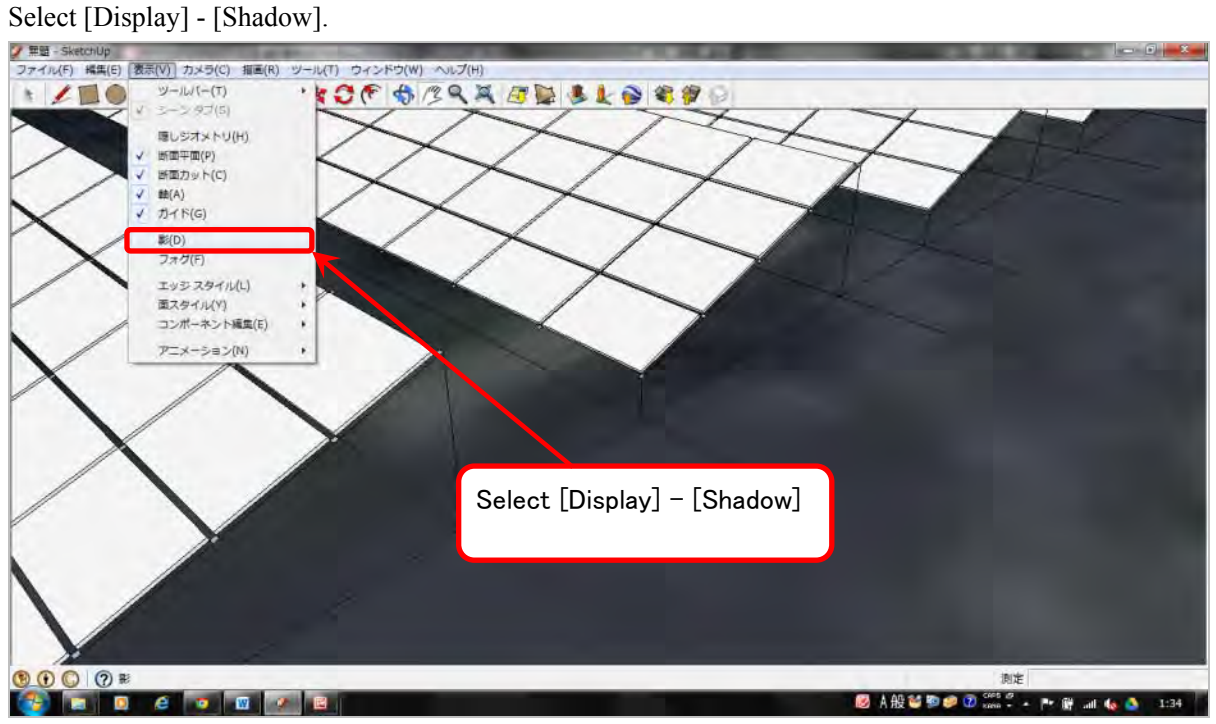

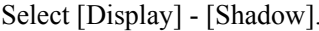

The arrays are displayed with shadows as shown below.

This shadow depends on the latitude and longitude, date, and time set in the [Geolocation] settings.

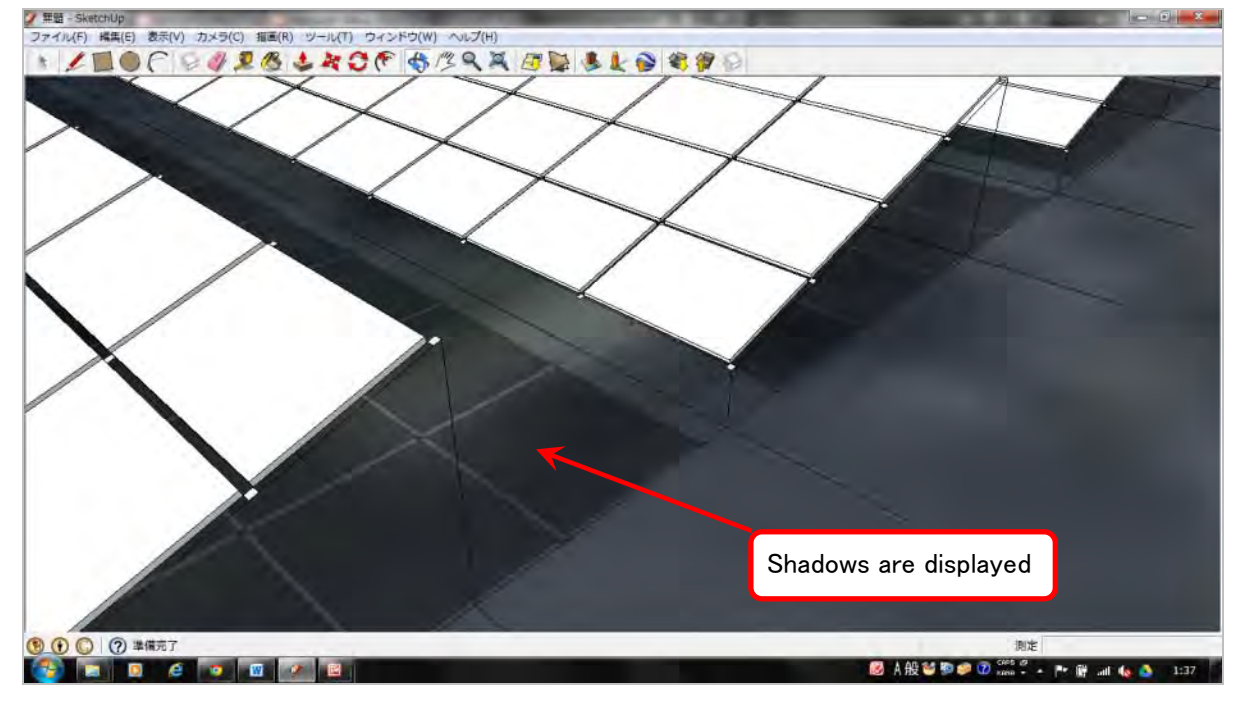

Select [Window] - [Shadow] to display the shadow settings window and change the date and time settings. Change the date to winter solstice (Dec. 21, 2012 for Okinawa), and the time to 9:00.

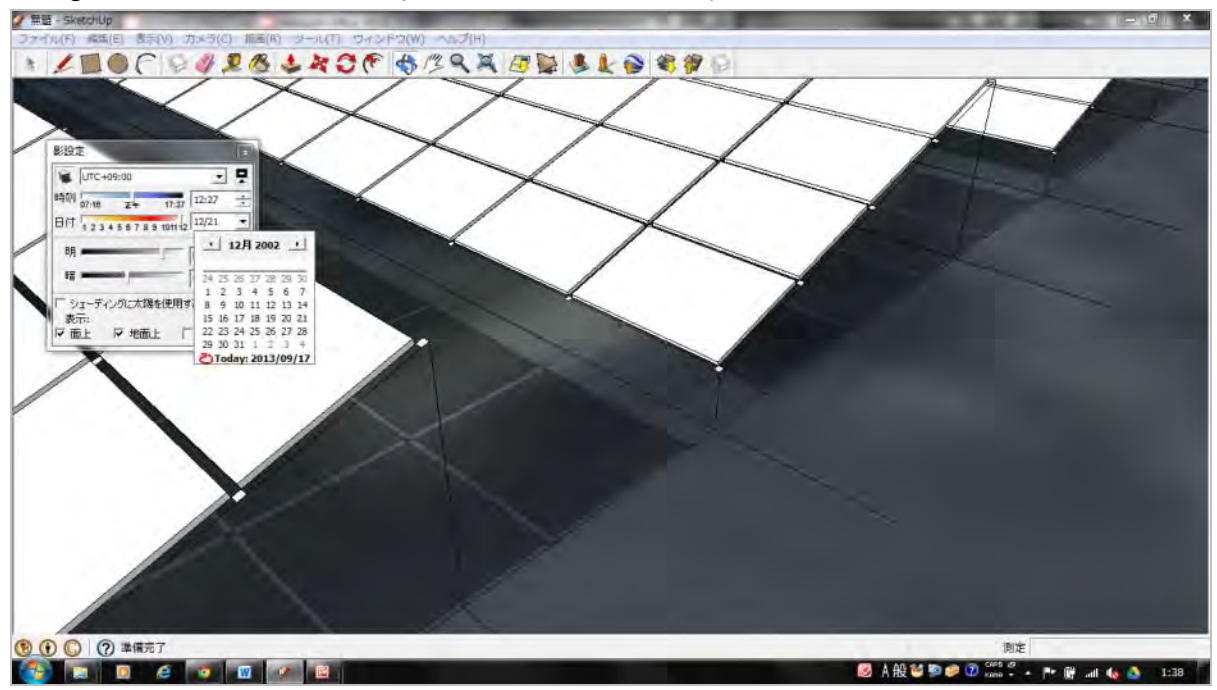

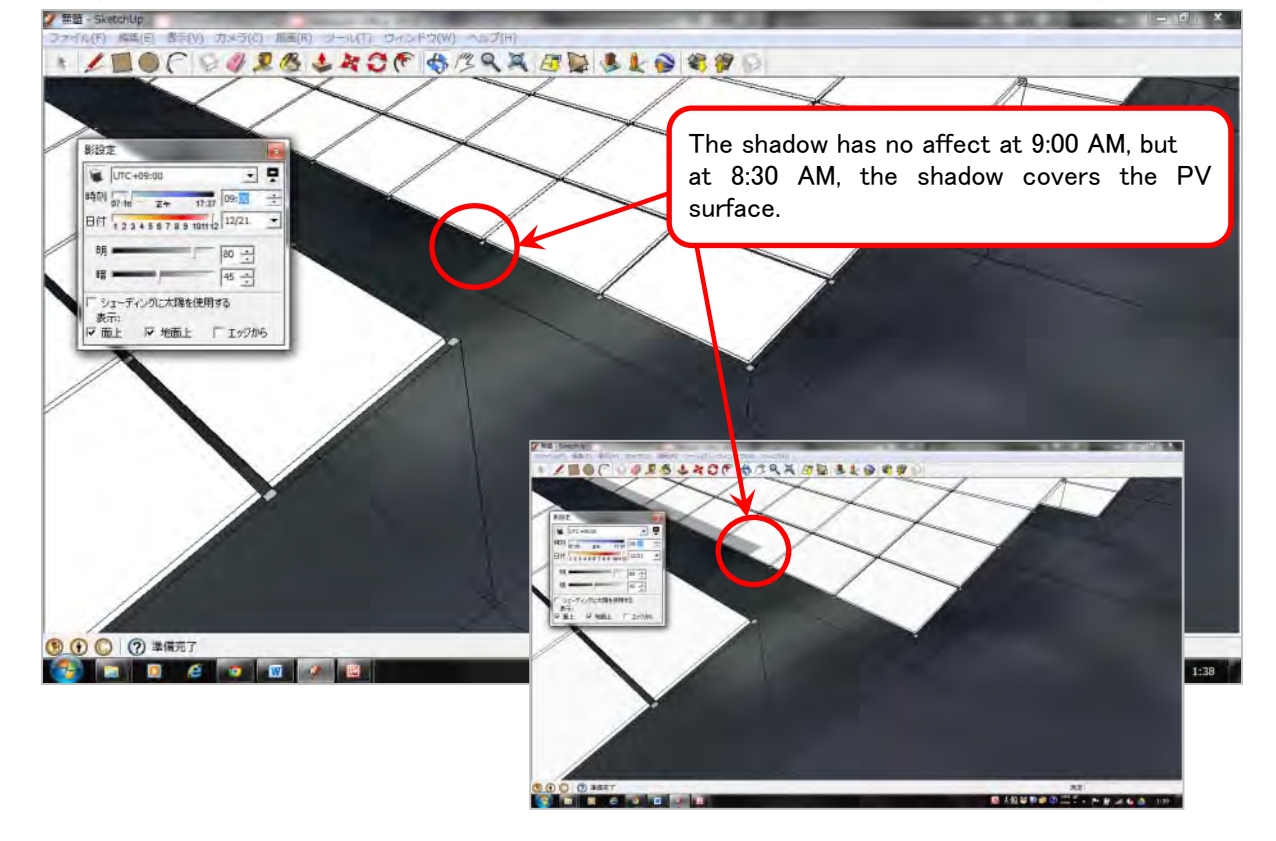

Verify that the shadow of the front array does not affect the PV module surface of the rear array.

\* This completes the PV array layout plan.

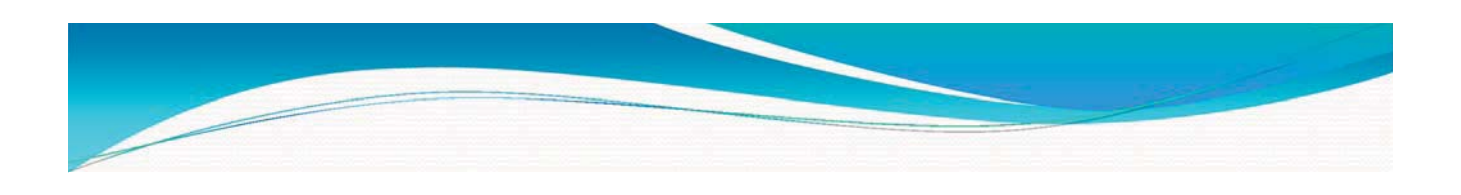

# **Homer Software**

### April, 2016 Okinawa Enetech Co., Inc.

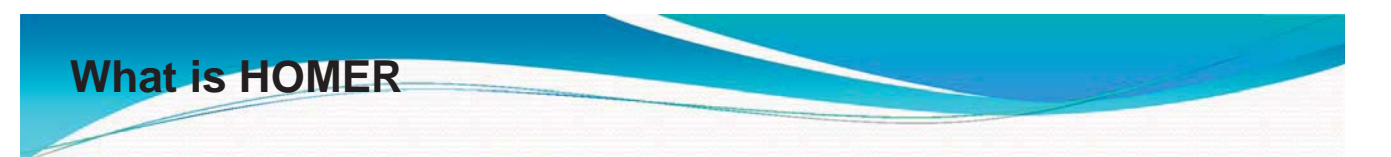

HOMER (Hybrid Optimization of Multiple Electric Renewables).

HOMER simplifies the task of designing of distributed generation (DG) systems - both on and off-grid for a variety of applications.

In configuration of the system helps in

- What components does it make sense to include in the system design
- How many and what size of each component should you use.

HOMER's optimization and sensitivity analysis algorithms make it easier to evaluate the many possible system configurations

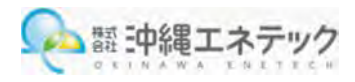

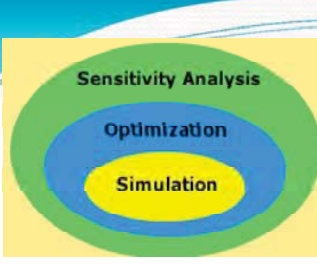

**Core-capabilities Simulation, Optimization, Sensitivity Analysis**

**Simulation**: At its core, HOMER is a simulation model. It will attempt to simulate a viable system for all possible combinations of the equipment that you wish to consider. Depending on how you set up your problem, HOMER may simulate hundreds or even thousands of systems.

**Optimization:** The optimization step follows all simulations. The simulated systems are sorted and filtered according to criteria that you define, so that you can see the best possible fits. Although HOMER fundamentally is an economic optimization model, you may also choose to minimize fuel usage.

**Sensitivity analysis**: This is an optional step that allows you to model the impact of variables that are beyond your control, such as wind speed, fuel costs, etc, and see how the optimal system changes with these variations

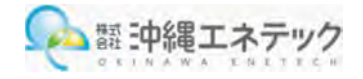

**HOMER® Pro** can help you design the best micropower system to suit your needs.

HOMER Pro lets you:

Evaluate off-grid or grid-connected power system designs

Choose the best system based on cost, technical requirements, or environmental considerations

Simulate many design configurations under market price uncertainty and evaluate risk

Choose the best addition or retrofit for an existing system

The HOMER Support Site has many resources to help you wit

.**Create a system** with a load, generator, wind turbine, batteries, and a system converter.

.**Perform an economic optimization** to find the best combination of battery bank, converter, generator, and wind turbine quantities and capacities.

.**Perform a sensitivity analysis** to investigate how results are affected by fuel price, wind speed, and load size.

.Explore the effect of **interest rate** on the optimal system type.

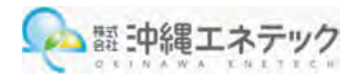

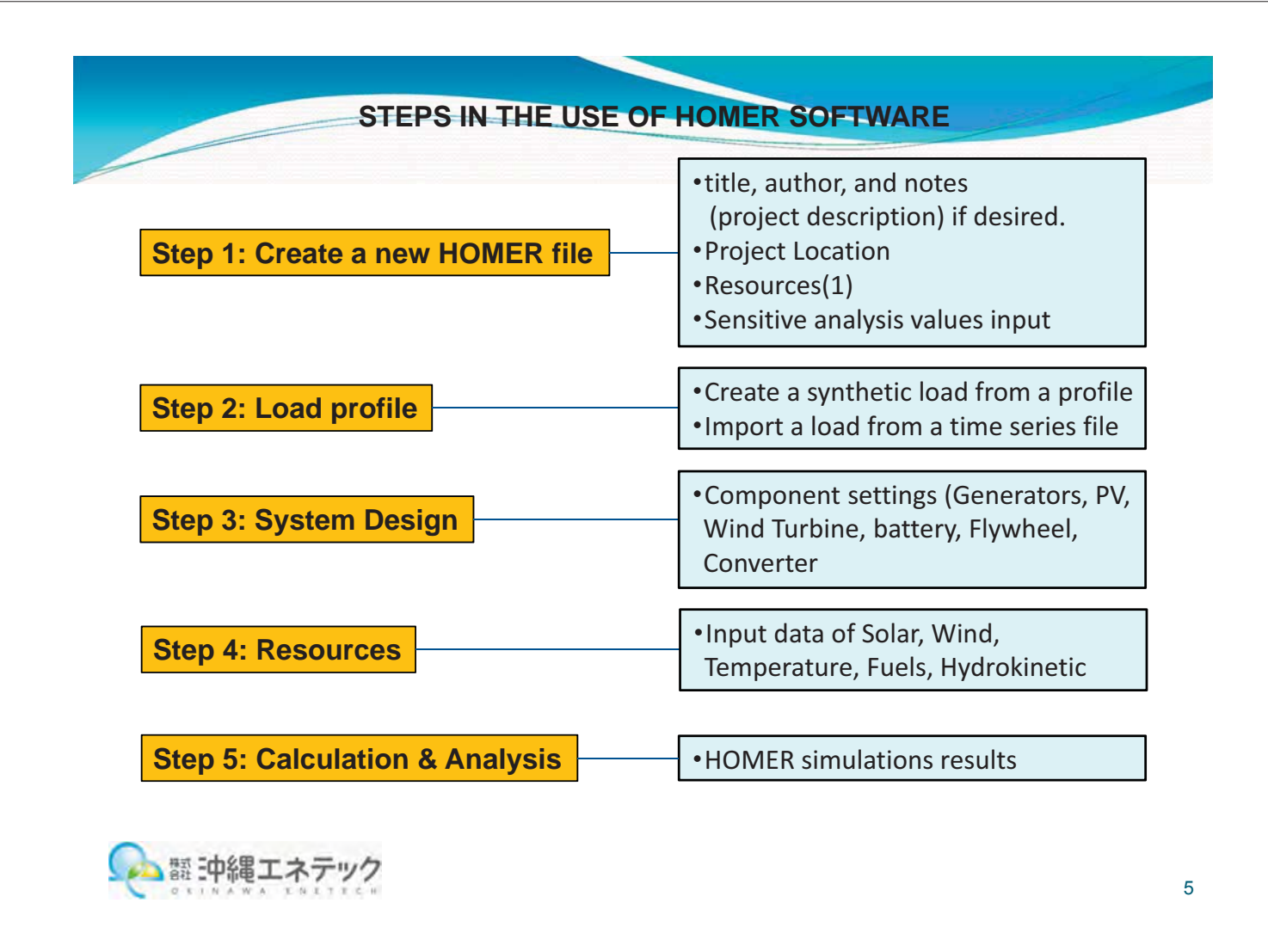

#### **Step 1: Create a new HOMER file**

A HOMER file contains all of the information about the technology options, component costs and resource availability required to analyze power system designs. The HOMER file also contains the results of any calculations HOMER makes as part of the optimization and sensitivity analysis processes. HOMER file names end in .hmr, for example:

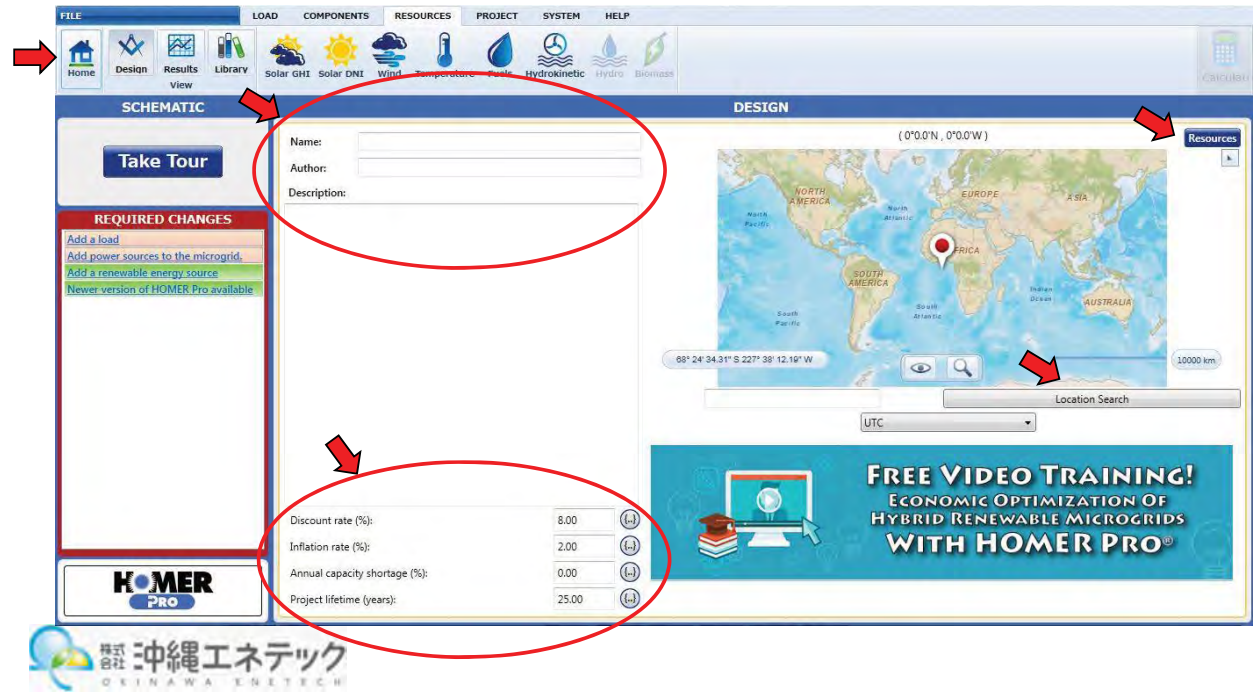

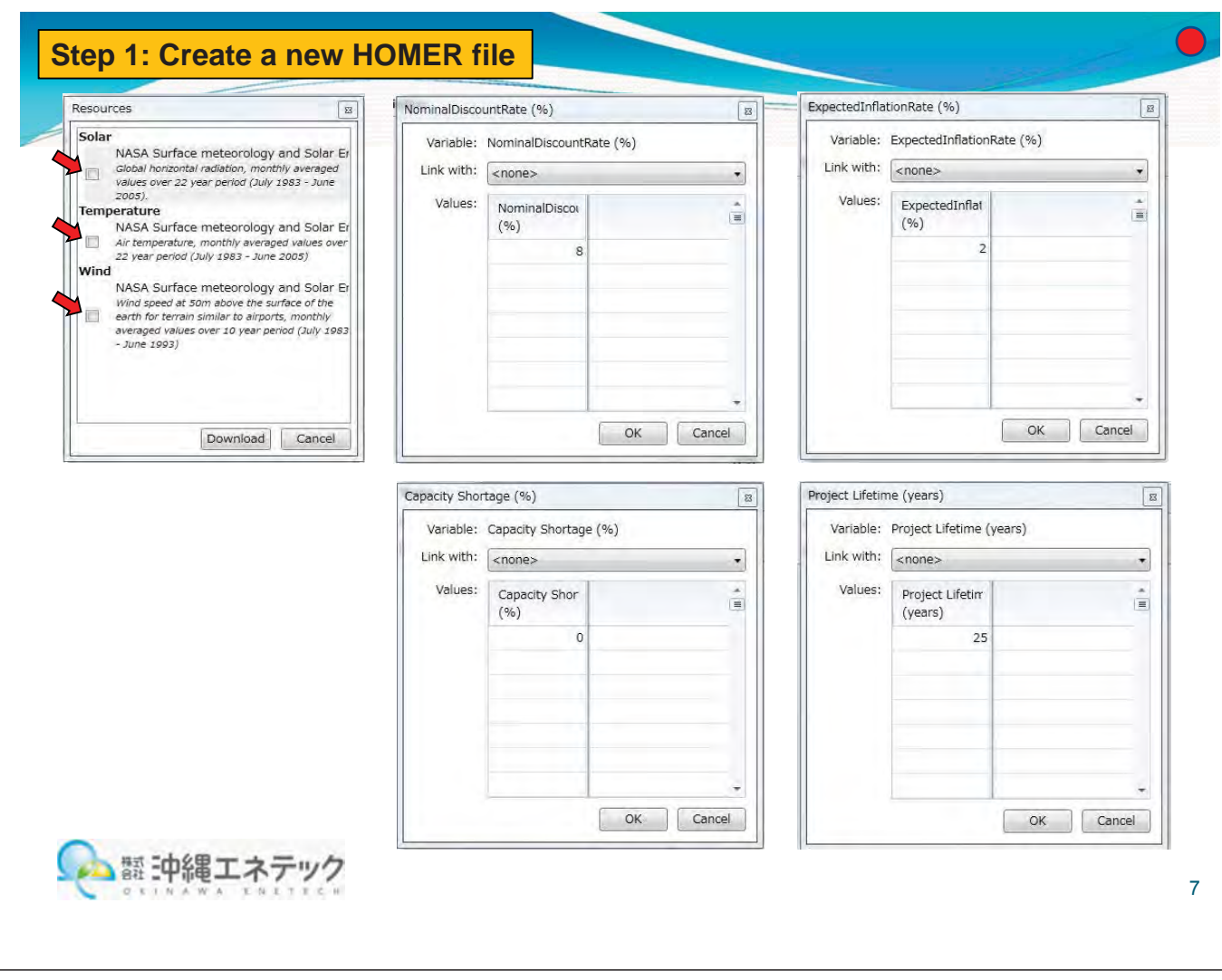

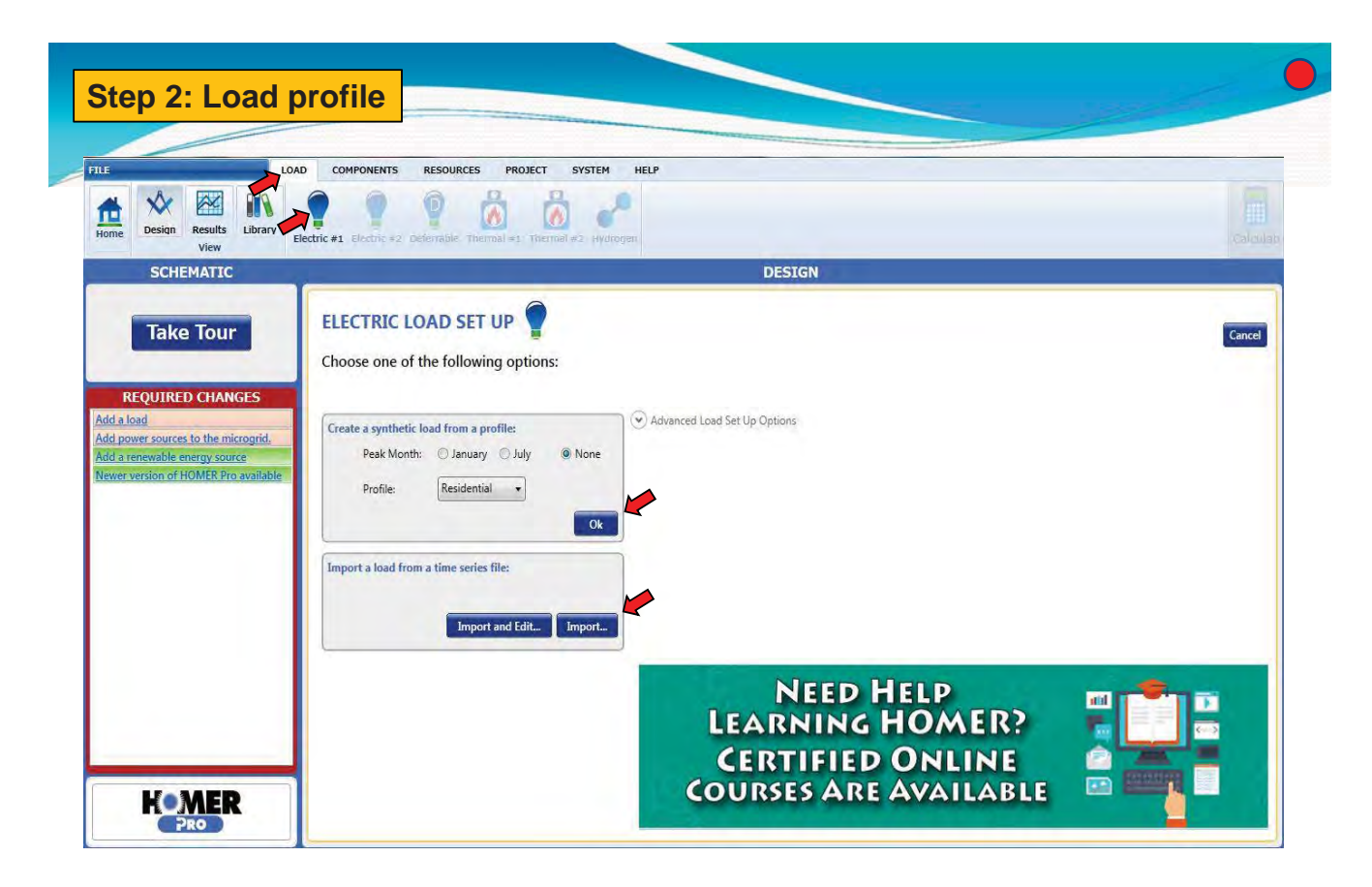

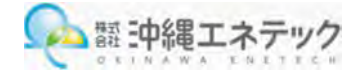

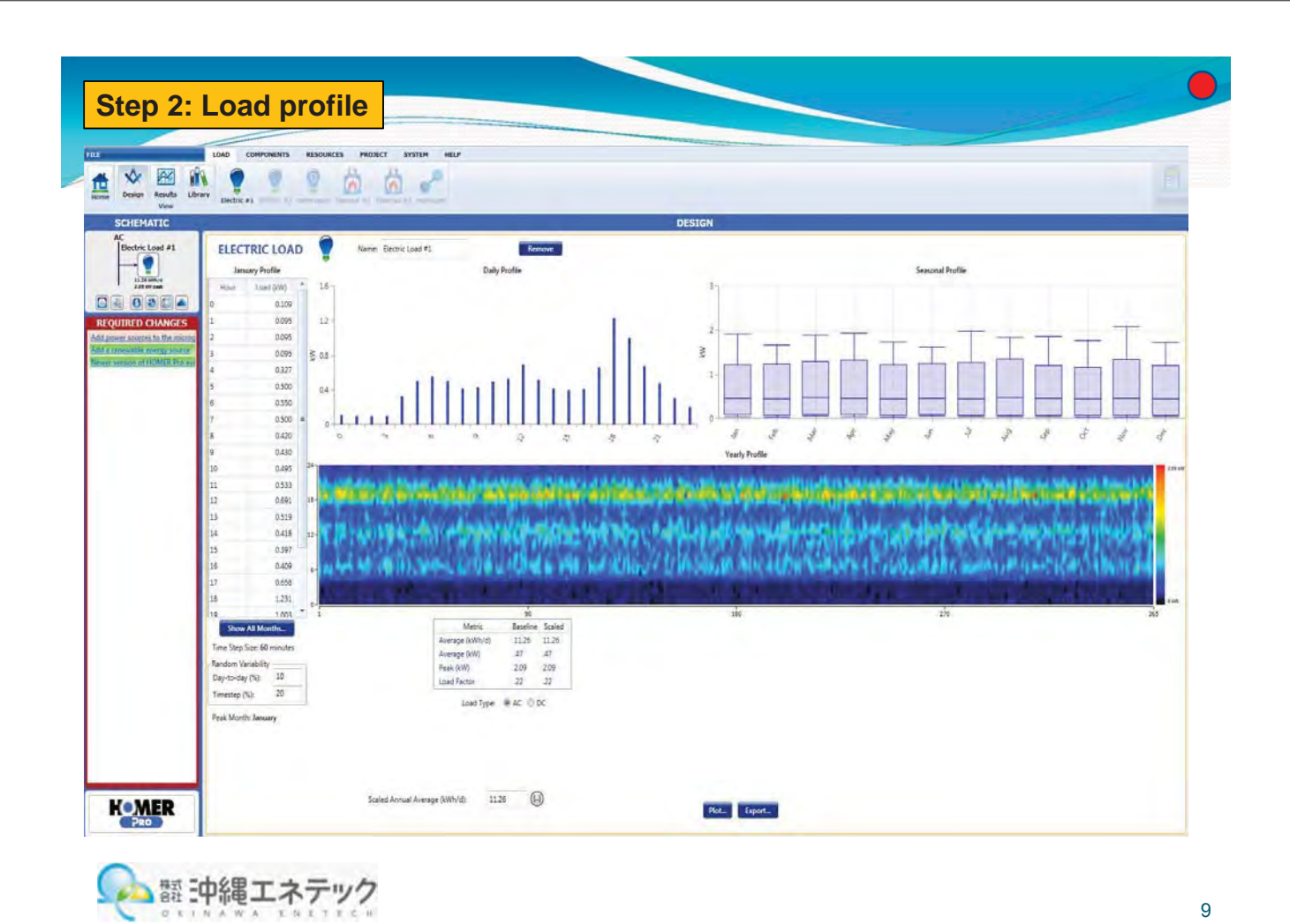

画

**JOUDLOUGE** 

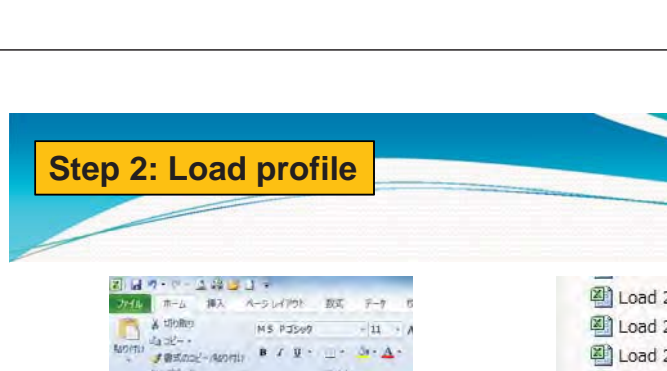

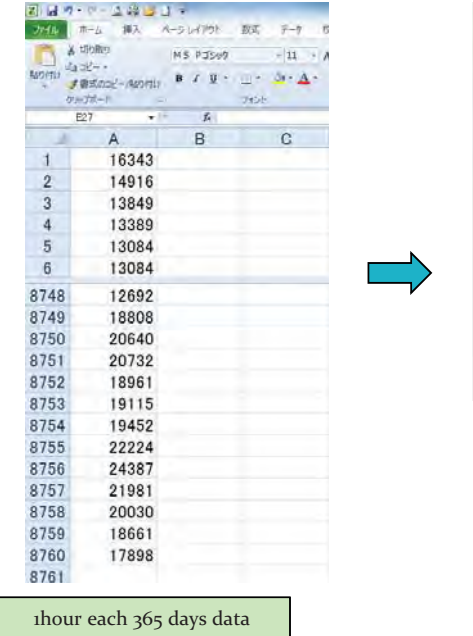

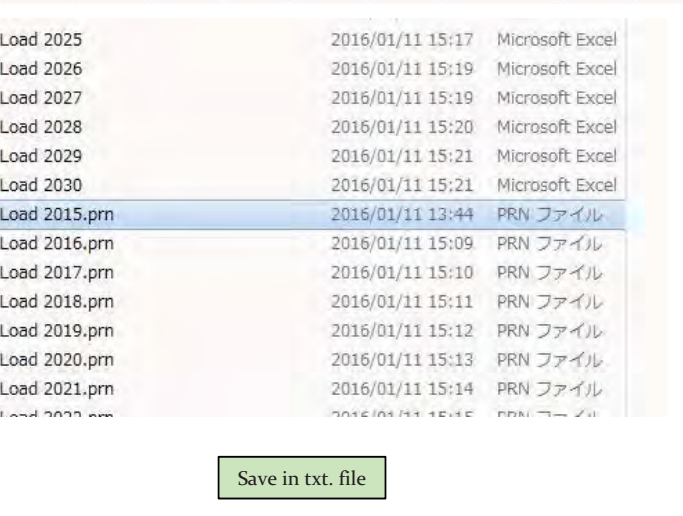

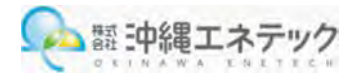

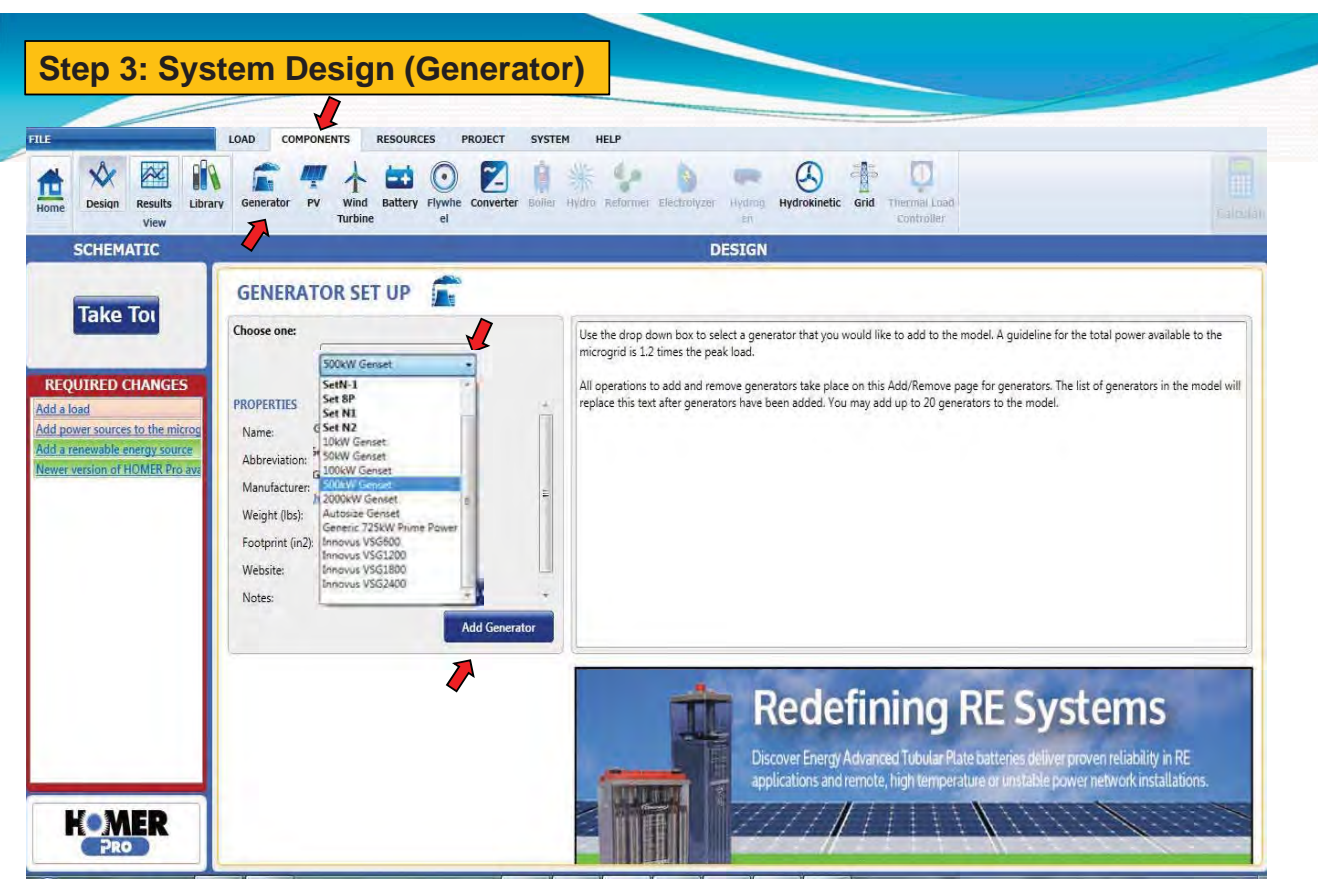

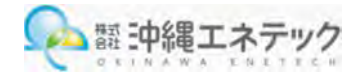

**Step 3: System Design (Generator)D** HOMER Pro Microgrid Analysis Tool 3.3.3 FILE LOAD COMPONENTS RESOURCES PROJECT SYSTEM HELP Design Results Library Generator PV wind Battery Flywhe Converter Bolier Hydro Reformer Electrolyzer Hydroximetic Grid The View **Explorer Hydrokinetic Grid** Thermal Load  $\begin{array}{c}\n\hline\n\end{array}\n\begin{array}{c}\n\hline\n\end{array}\n\end{array}$  Home **SCHEMATIC DESIGN**  $\sqrt{2}$ Gen500 Add/Remove 500kW Genset  $\left| \Gamma \right|$ Remove **GENERATOR** Name: 500kW Genset Abbreviation: Gen500 enbour<br>
Replacement 03<br>
(\$) (\$)<br>
\$500.00 \$0.030 Properties - $Costs$ Search Space -Capacity (kW) Capital (\$) O&M<br>(\$/hr)  $Size (kW)$ **REQUIRED CHANGES** Name: 500kW Genset Π 500 Add a load<br>Add a renewable energy source Abbreviation: Gen500  $\overline{1}$ \$500.00  $\mathbb X$ E Manufacturer: Generic Click here to add new item **Newer version of HOMER Pro** Website: www.homerenergy.com  $\Box$  $\overline{(\Omega)}$  $\overline{()}$  $\overline{()}$ Notes:  $+$  Multipliers Site Specific Input Minimum Load Ratio (%): 25.00 ((.) Lifetime (Hours):  $15,000.00$  ((.)) Minimum Runtime (Minutes): 0.00  $\odot$ Electrical Bus<br>
© AC © DC 2 Z Fuel Resource Fuel Curve | Emissions | Maintenance | Schedule | SELECT FUEL: Diesel v Manage Fuels PROPERTIES Lower Heating Value (MJ/kg): 43.2 Density (kg/m3): 820 88 Carbon Content (%): Sulfur Content (%):  $0.33$  $\begin{picture}(220,20) \put(0,0){\dashbox{0.5}(5,0){ }} \thicklines \put(0,0){\dashbox{0.5}(5,0){ }} \thicklines \put(0,0){\dashbox{0.5}(5,0){ }} \thicklines \put(0,0){\dashbox{0.5}(5,0){ }} \thicklines \put(0,0){\dashbox{0.5}(5,0){ }} \thicklines \put(0,0){\dashbox{0.5}(5,0){ }} \thicklines \put(0,0){\dashbox{0.5}(5,0){ }} \thicklines \put(0,0){\dashbox{0.5}(5,0){ }} \thicklines \put(0,0){\dashbox{0.5}(5$  $\Box$  Limit Consumption (L): 5,000.00 (L) Diesel Fuel Price (\$/L): 1.00 **KOMER** | 翻 中縄エネテック

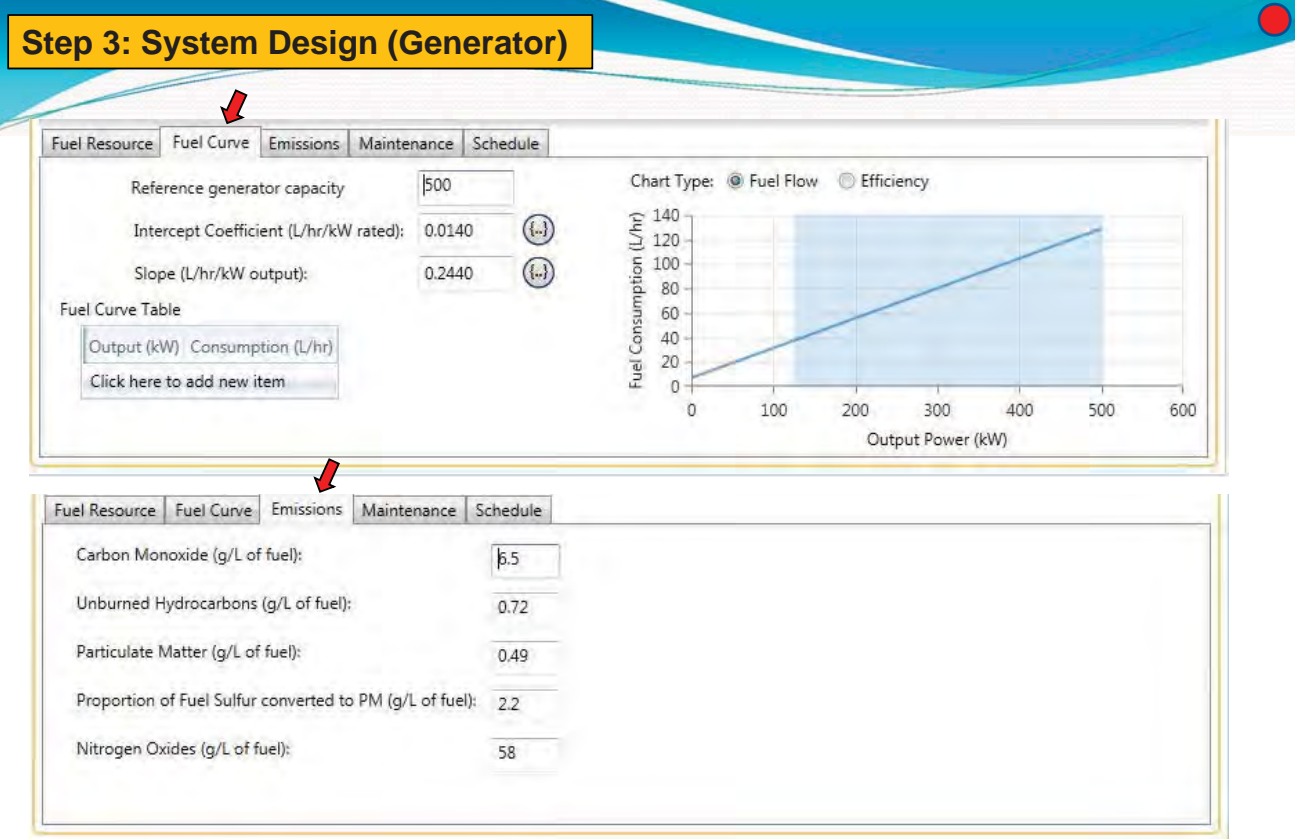

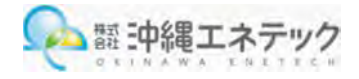

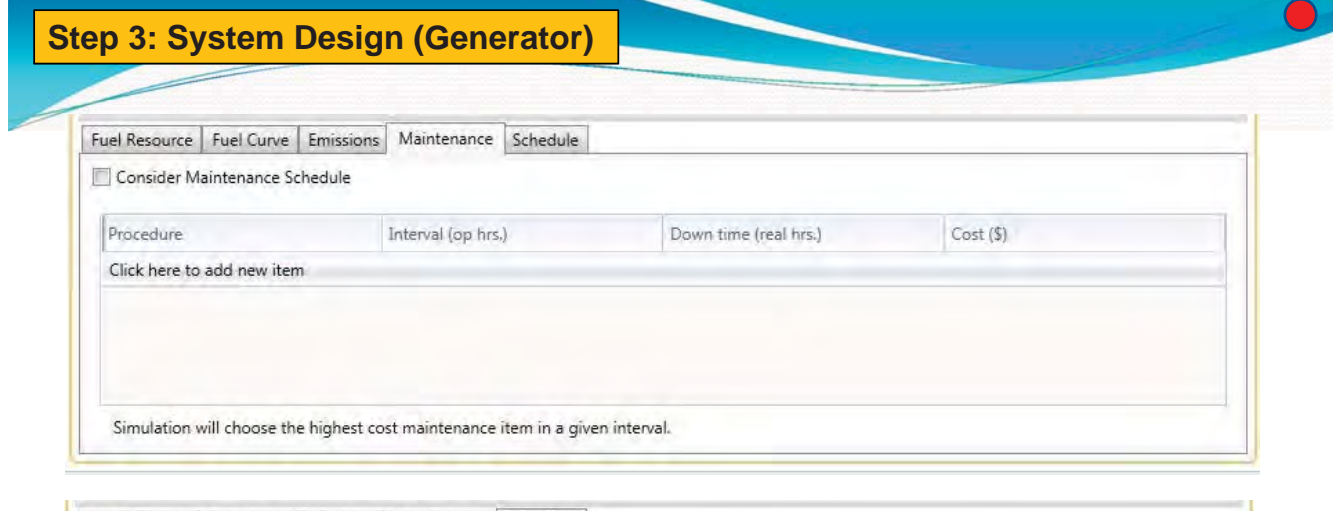

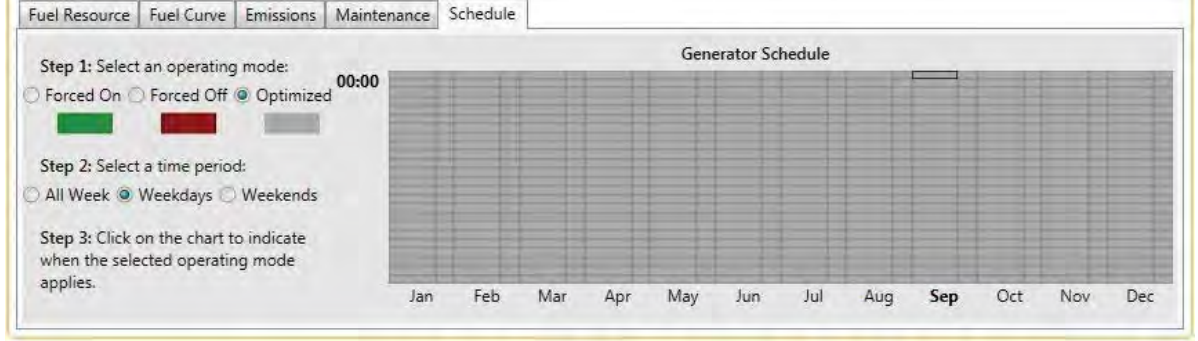

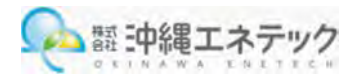

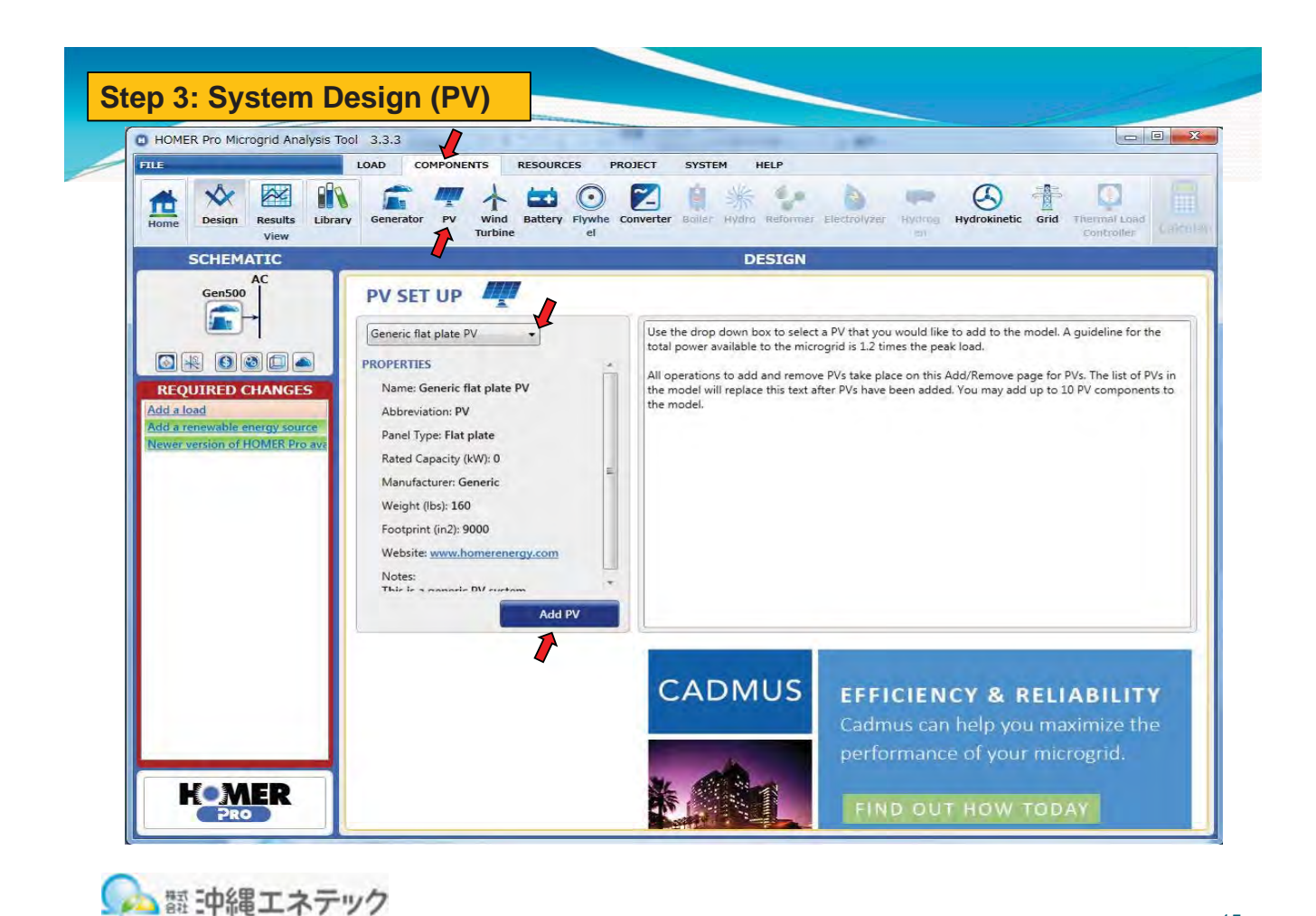

**Step 3: System Design (PV)D** HOMER Pro Microgrid Analysis Tool 3.3.3  $F^{\text{H}}$ LOAD COMPONENTS RESOURCES PROJECT SYSTEM HELP Design Results Library Generator PV Wind Battery Flywing Converter Boller Hydro Reformer Electrolyzer Hydros Mydrokinetic Grid Thermal Lond (1989) V R 鱼 view **SCHEMATTC DESIGN** AC DC  $PV$ Add/Remove Generic flat plate PV **Gen500**  $\frac{1}{2}$  $\vert \cdot \vert$ Remove  $PV$   $44$ Name: Generic flat plate PV Abbreviation: PV Copy To Library Properties Costs -Search Space -Costs<br>Capacity (kW) Capital (\$) Replacement O&M<br>(\$) (\$/year) Size (kW) Name: Generic flat plate PV **REQUIRED CHANGES**  $(S/year)$  $(5)$   $(5)/y$ <br>\$3,000.00 \$10.00 \$3,000.00  $\times$ Add a load Abbreviation: PV  $\vert_1$ Add a solar GHI resource. Panel Type: Flat plate Click here to add new item Add a system converter. Rated Capacity (kW): 0 **Newer version of HOMER Pro average** Multiplier:  $\bigcirc$  $\bigcirc$  $\bigcirc$ Manufacturer: Generic Weight (lbs): 160 - Site Specific Input -Footprint (in2): 9000  $\odot$ Lifetime (years): 25.00 Website: www.homerenergy.com Electrical Bus<br>
© AC © DC  $\bigcirc$ Derating Factor (%): 80.00 This is a general PV system. MPPT Advanced Input | Temperature I Ignore dedicated converter Search Space Use Efficiency Table? Size (kW) Lifetime (years):  $15.00$  (ii) Efficiency (%);  $95$ Costs **Costs**<br>
Size (kW) Capital Replacement O&M<br>
(5) (5) (5) (5)<br>
1 50.00 50.00 50.00  $\sqrt{2}$ Input Percentage (%) Efficiency (%) Click here to add new item Click here to add new item **KOMER** 鬣:中縄エネテック

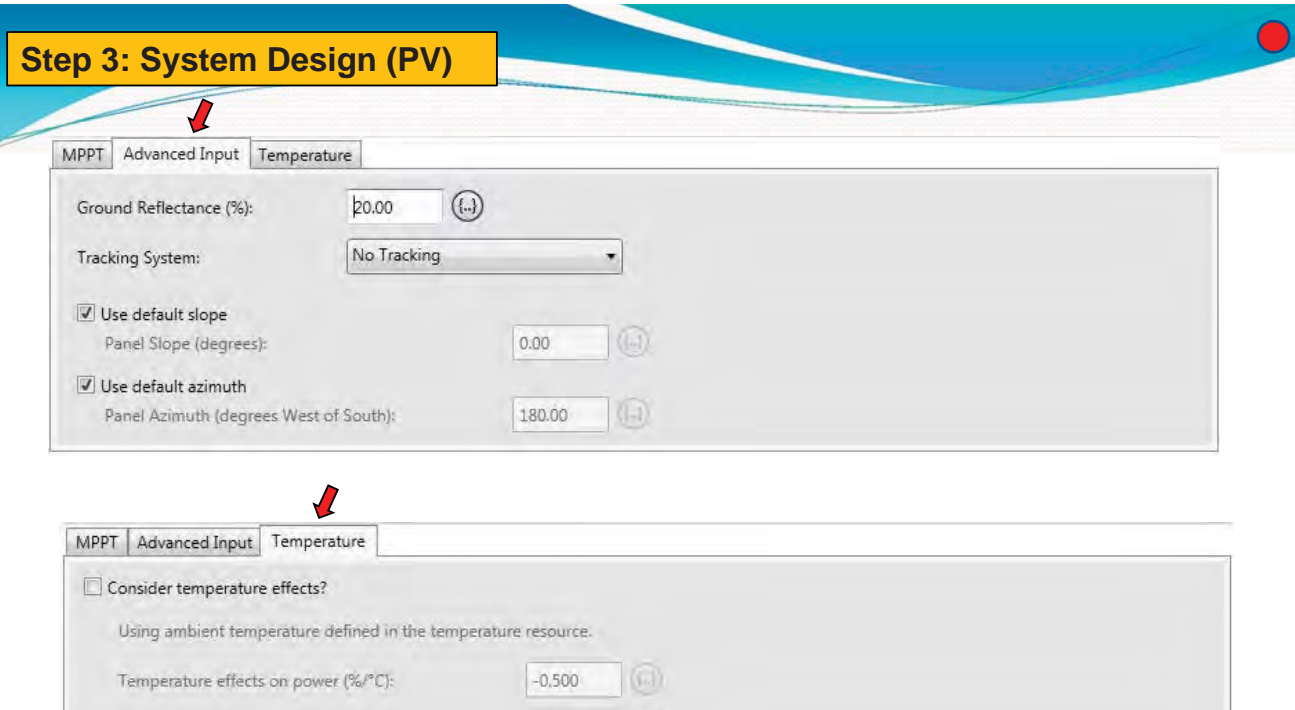

 $(n)$ 

 $(F)$ 

47,00

13.00

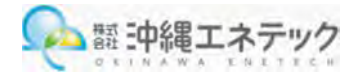

Nominal operating cell temperature (°C):

Efficiency at standard test conditions (%):

**Step 3: System Design (Wind Turbine)C** HOMER Pro Microgrid Analysis Tool 3.3.3 7  $\overline{m}$ LOAD COMPONENTS **RESOURCES** PROJECT SYSTEM HELP  $\begin{picture}(120,110) \put(0,0){\line(1,0){100}} \put(15,0){\line(1,0){100}} \put(15,0){\line(1,0){100}} \put(15,0){\line(1,0){100}} \put(15,0){\line(1,0){100}} \put(15,0){\line(1,0){100}} \put(15,0){\line(1,0){100}} \put(15,0){\line(1,0){100}} \put(15,0){\line(1,0){100}} \put(15,0){\line(1,0){100}} \put(15,0){\line(1,0){100$  $x \approx$ 自 米 多  $\bullet$ 6 ↑  $\boldsymbol{\mathbb{Q}}$  $\frac{1}{\text{Home}}$ brmer Electrolyzer Hydrag Hydrokinetic Grid Thermal Load view **SCHEMATIC DESIGN** Gen500  $PV$ WIND TURBINE SET UP  $\uparrow$  $\begin{picture}(40,40) \put(0,0){\line(1,0){10}} \put(15,0){\line(1,0){10}} \put(15,0){\line(1,0){10}} \put(15,0){\line(1,0){10}} \put(15,0){\line(1,0){10}} \put(15,0){\line(1,0){10}} \put(15,0){\line(1,0){10}} \put(15,0){\line(1,0){10}} \put(15,0){\line(1,0){10}} \put(15,0){\line(1,0){10}} \put(15,0){\line(1,0){10}} \put(15,0){\line(1$  $\overline{\mathcal{L}}$  $\left| \cdot \right|$ **SOONW** Get Use the drop down box to select a wind turbine that you would like to add to the model. A guideline for the total power available to the microgrid is 1.2 times the peak load. SOCKW Genset<br>
Set NP<br>
Nang Set N2<br>
Nang Set N2<br>
Abb, 30kw Genset<br>
Rata 100kw Genset<br>
Rata 100kw Genset<br>
Rata 100kw Genset All operations to add and remove wind turbines take place on this Add/Remove page for wind<br>turbines. The list of wind turbines in the model will replace this text after wind turbines have been<br>added. You may add up to 2 di **REQUIRED CHANGES** Add a load Add a solar GHI resource. Rate StockW Genuel<br>Mari 2000kW Genuel<br>Mari 2000kW Genuel<br>Well Generic 725kW Prime Pt<br>Impous V5G200<br>Not Impous V5G1800<br>Innovus V5G1800<br>Innovus V5G1800 Add a system converter.<br>Newer version of HOMER Pro av **Add Wind Turbine** Microgrid News by N. MER 封 c V. **HOMER** Online news and analysis focusing on microgrid advances,<br>projects, and market drivers around the world | 鬣:中縄エネテック

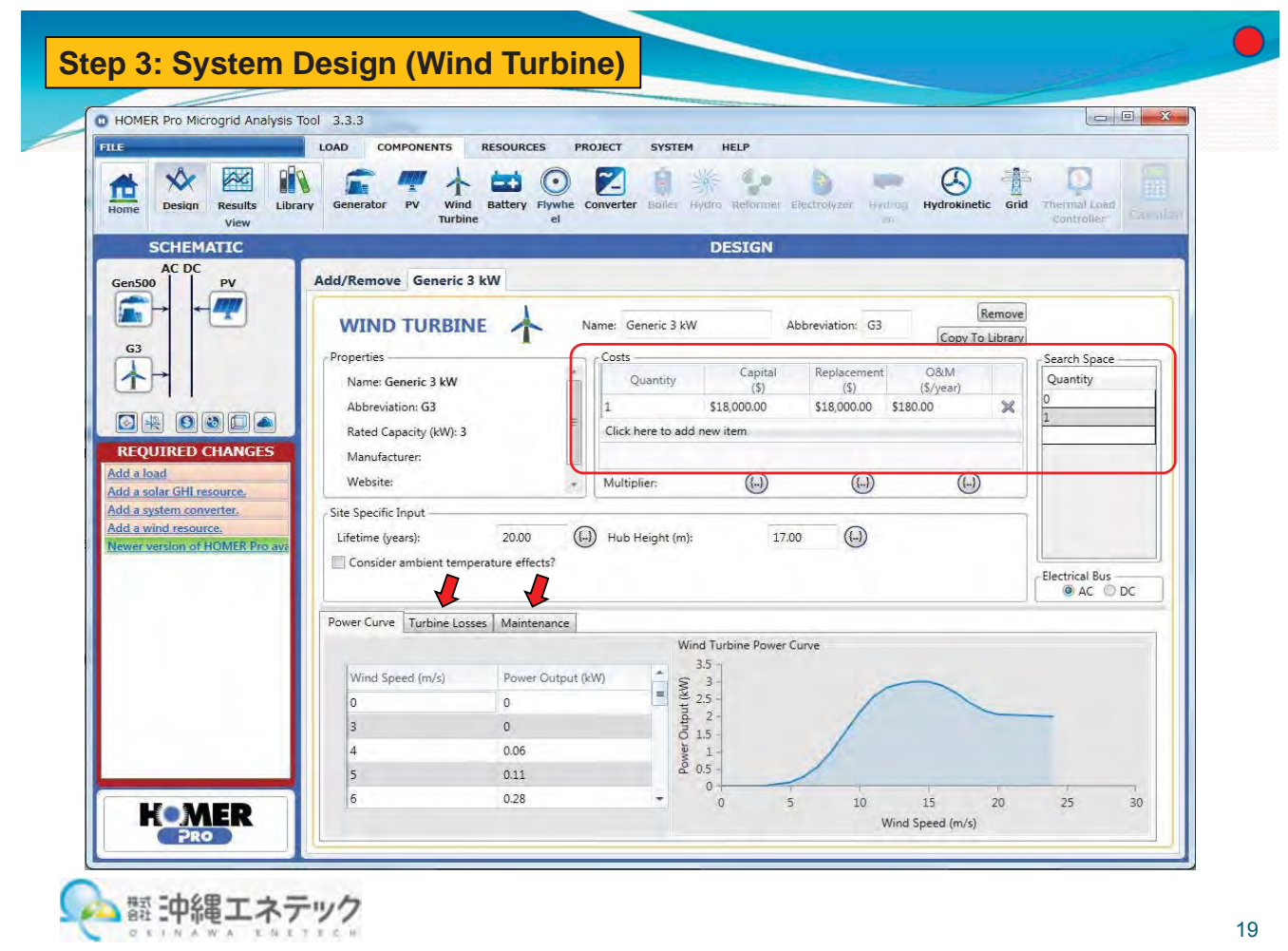

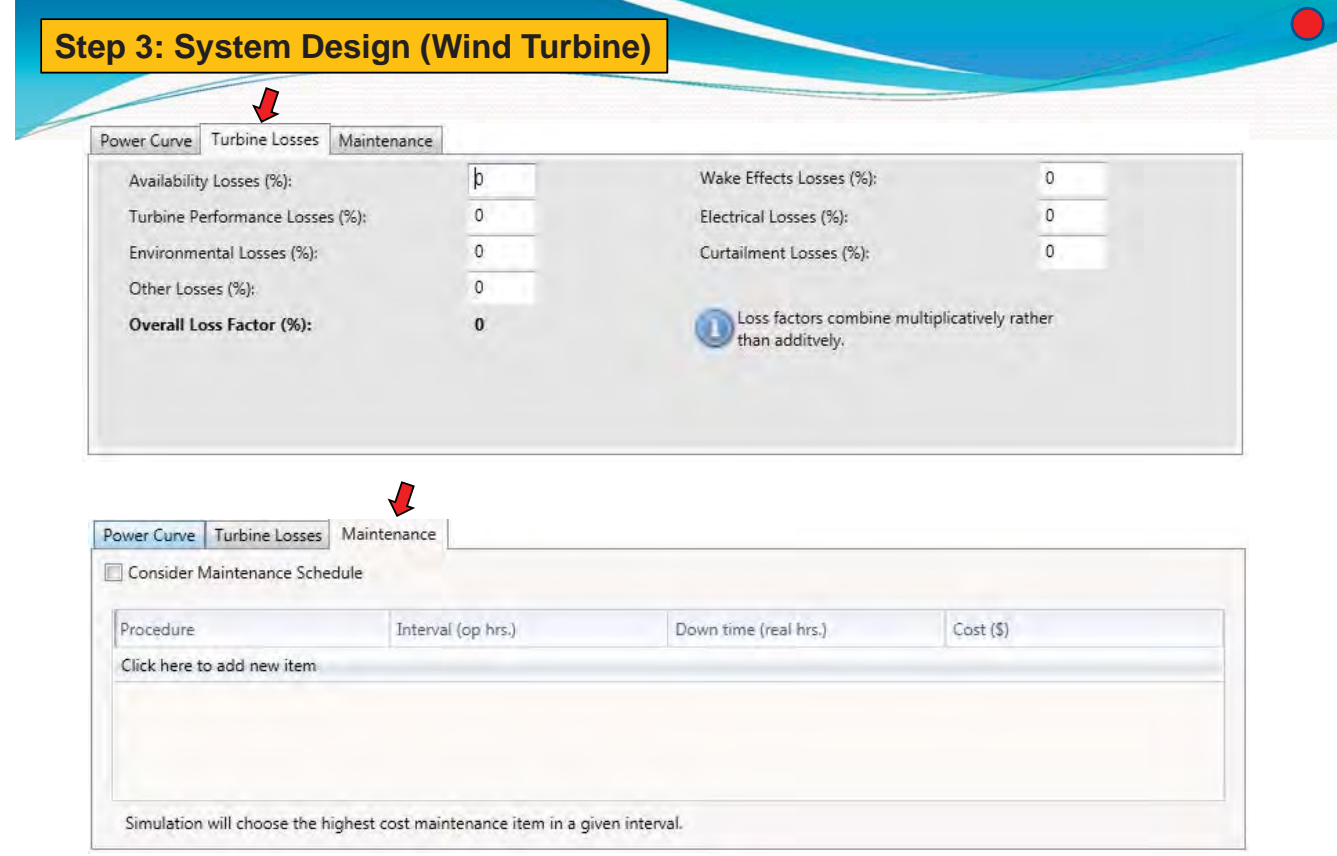

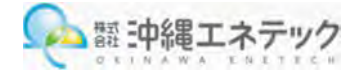

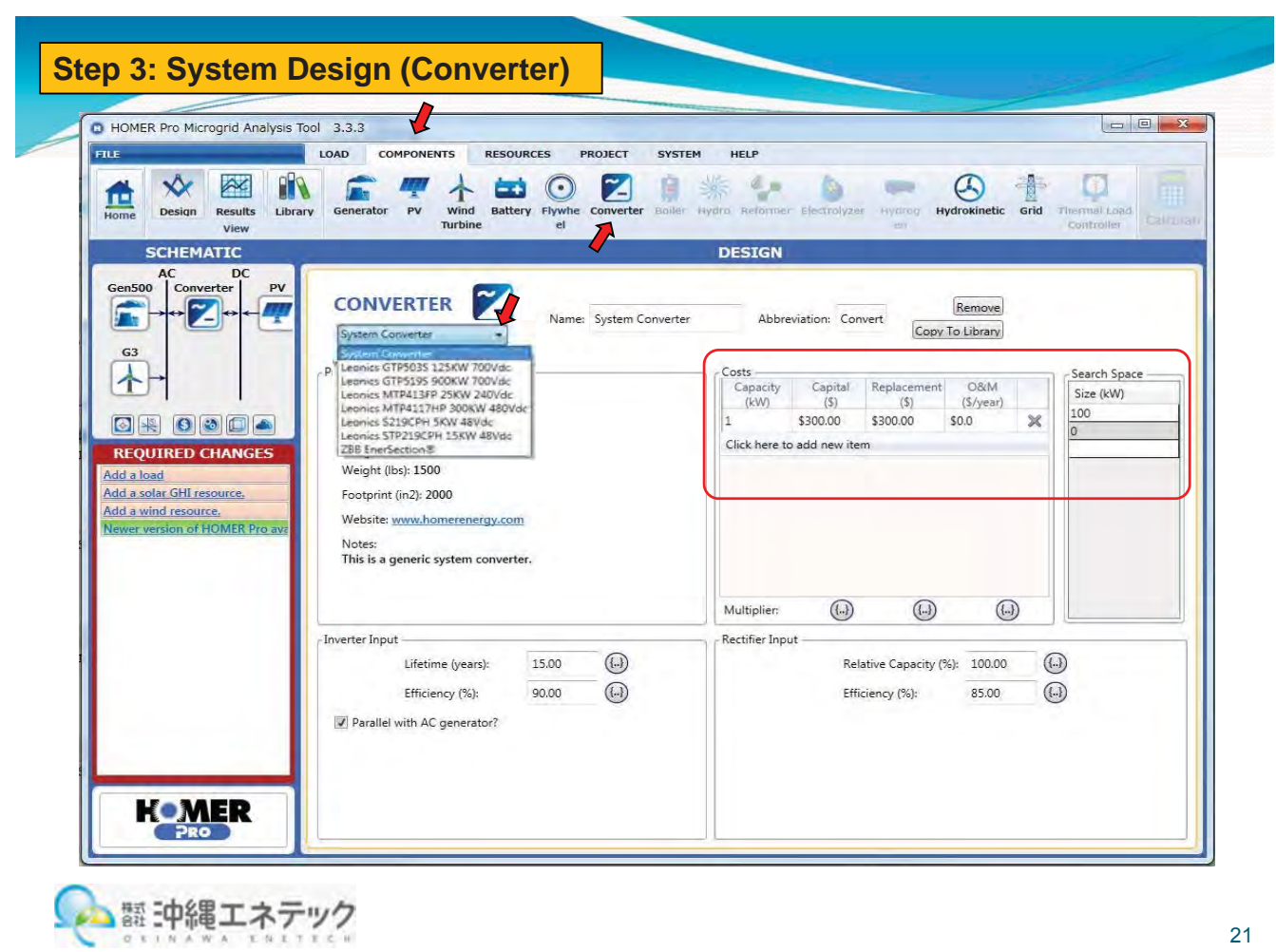

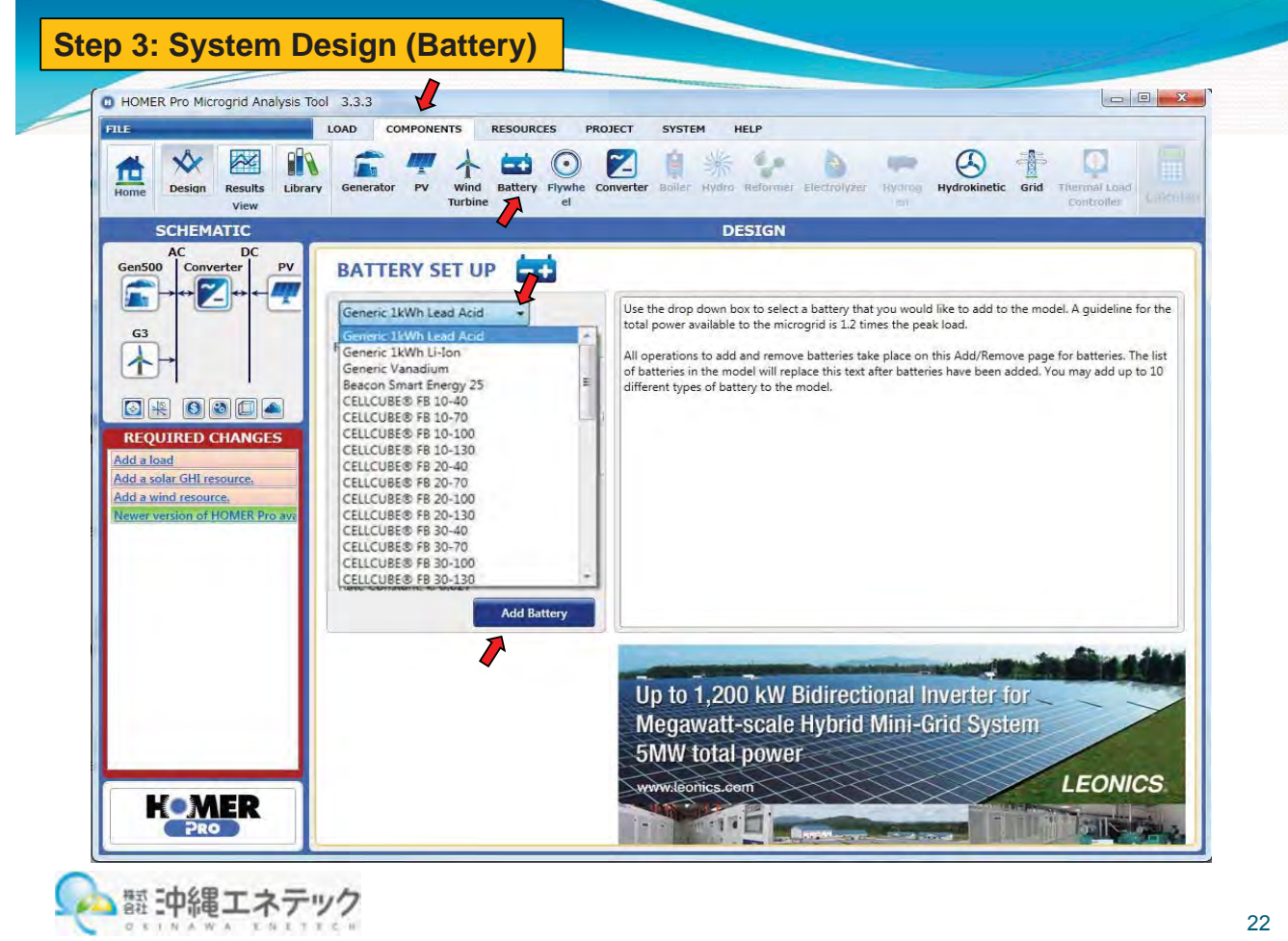

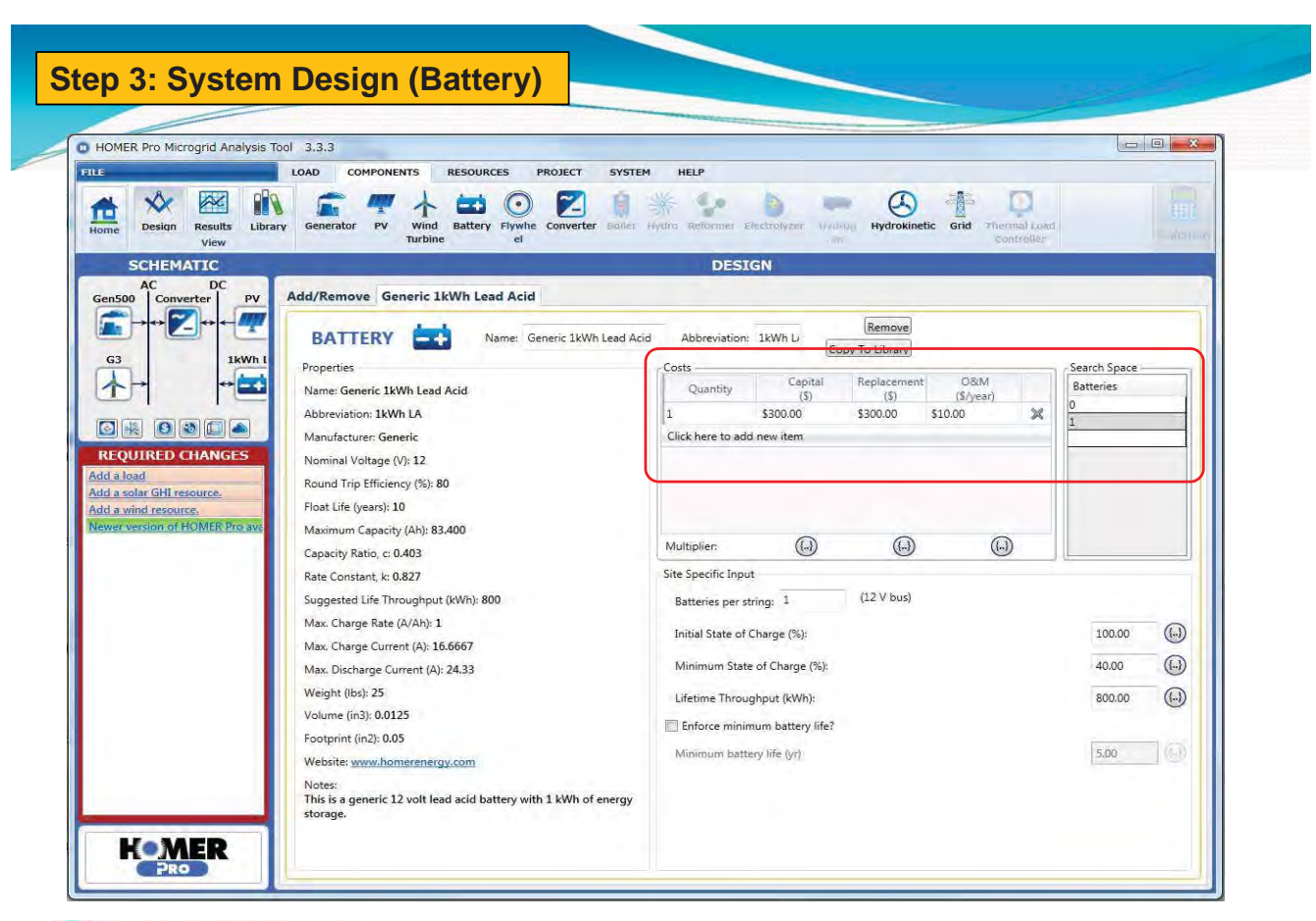

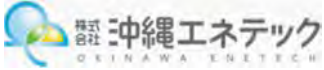

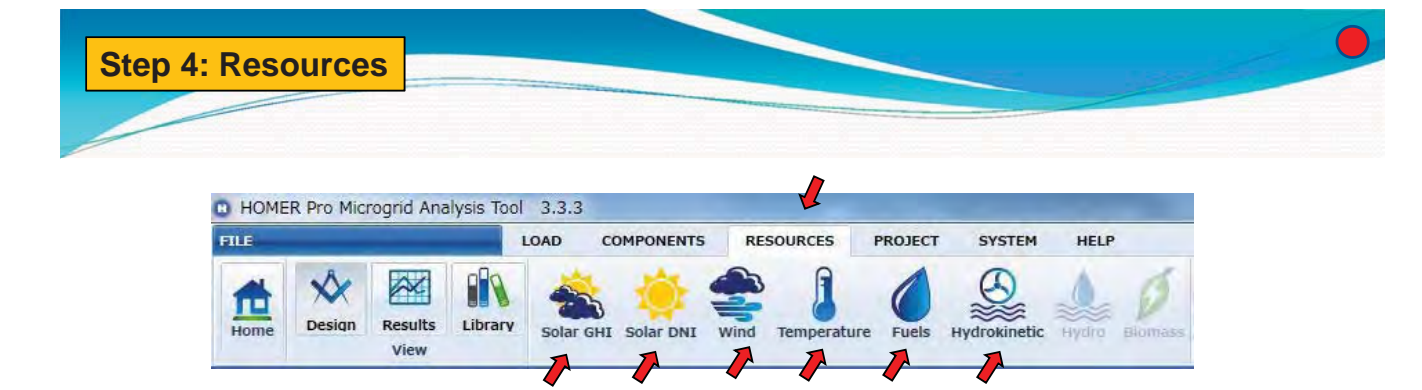

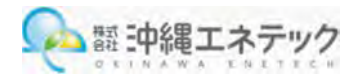

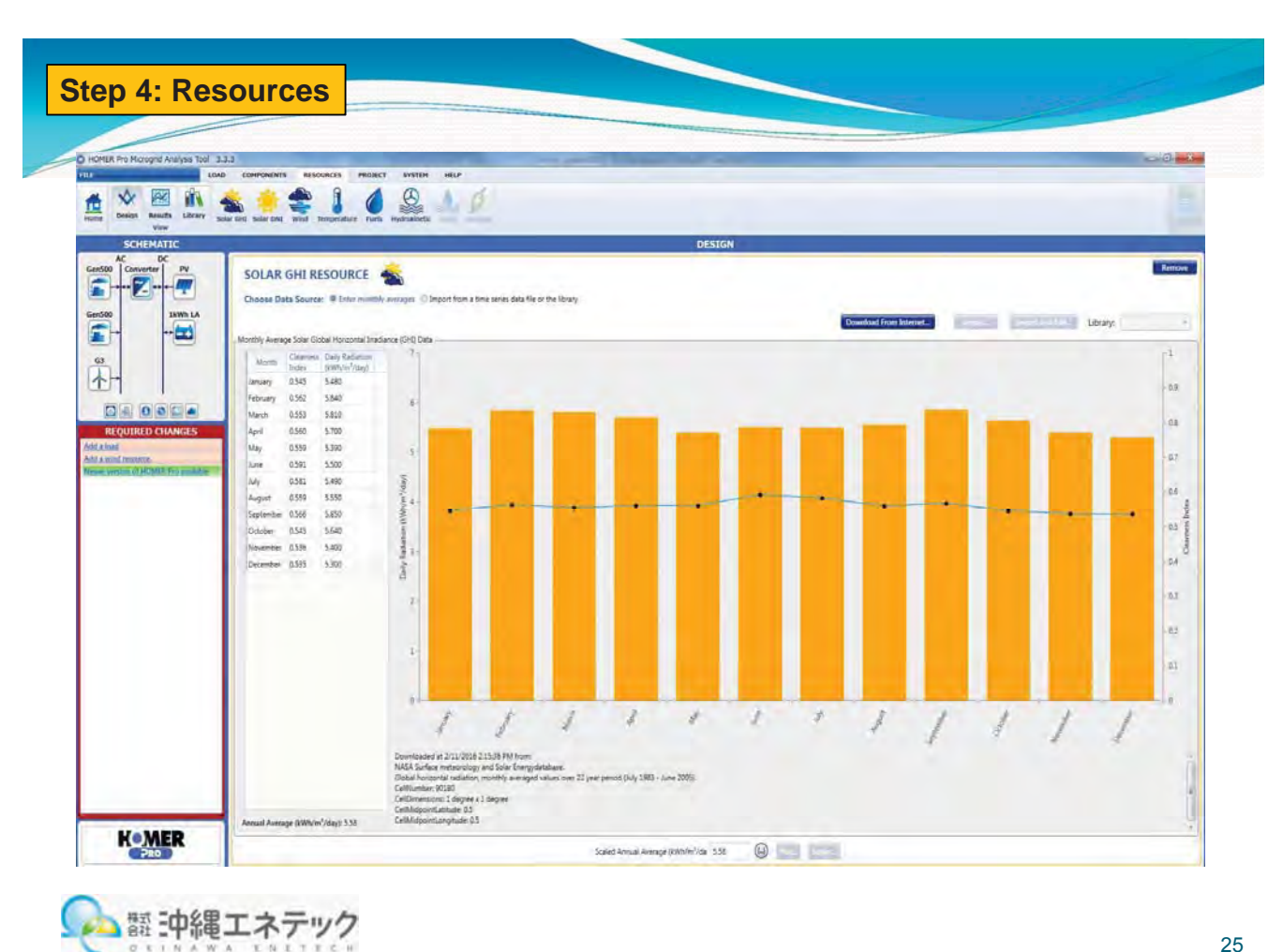

WA

**Step 4: Resources**C HOMER Pro Microgrid Analysis Tool 3.3.3 FILE LOAD COMPONENTS RESOURCES PROJECT SYSTEM HELP  $\underbrace{\bigotimes}_{Hydrokinetic}$  $\frac{1}{2}$  $x \approx$  $\mathbf{B}$  $\sqrt{2}$  $\begin{array}{c}\n\hline\n\text{Home} \\
\text{Home}\n\end{array}$ H Fuels  $\mathcal{O}$ Design Results Library Solar GHI Solar DNI Wind Temperature View **SCHEMATIC DESIGN**  $\begin{picture}(180,10) \put(0,0){\line(1,0){100}} \put(15,0){\line(1,0){100}} \put(15,0){\line(1,0){100}} \put(15,0){\line(1,0){100}} \put(15,0){\line(1,0){100}} \put(15,0){\line(1,0){100}} \put(15,0){\line(1,0){100}} \put(15,0){\line(1,0){100}} \put(15,0){\line(1,0){100}} \put(15,0){\line(1,0){100}} \put(15,0){\line(1,0){100}}$ Remove SOLAR DNI RESOURCE  $\blacksquare$ 1kWh LA Gen500 Import... Import and Edit... I Library: E  $+$  $-$ Monthly Average Solar Direct Normal Irradiance (DNI) Data Month Daily Radiation  $G3$  $\bigoplus$ **REQUIRED CHANGES** Add a load Add a wind resource.<br>Newer version of HOMER Pro availabl No data to plot Annual Average (kWh/m<sup>2</sup>/day): 0.00 **KOMER** Scaled Annual Average (kWh/m<sup>2</sup>/da 0.00 D Plot... Export... | 翻 中縄エネテック  $Q$  E I N A

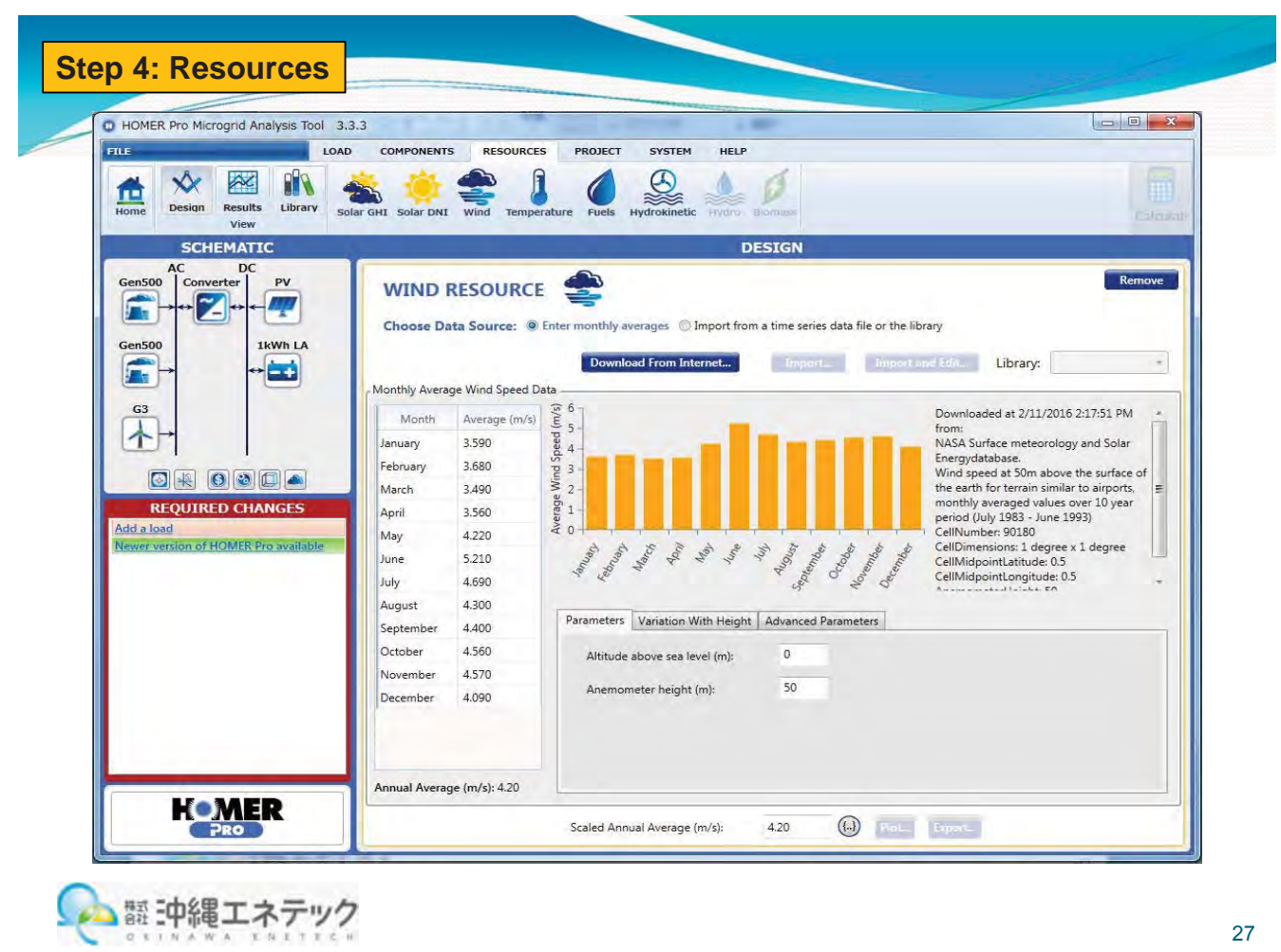

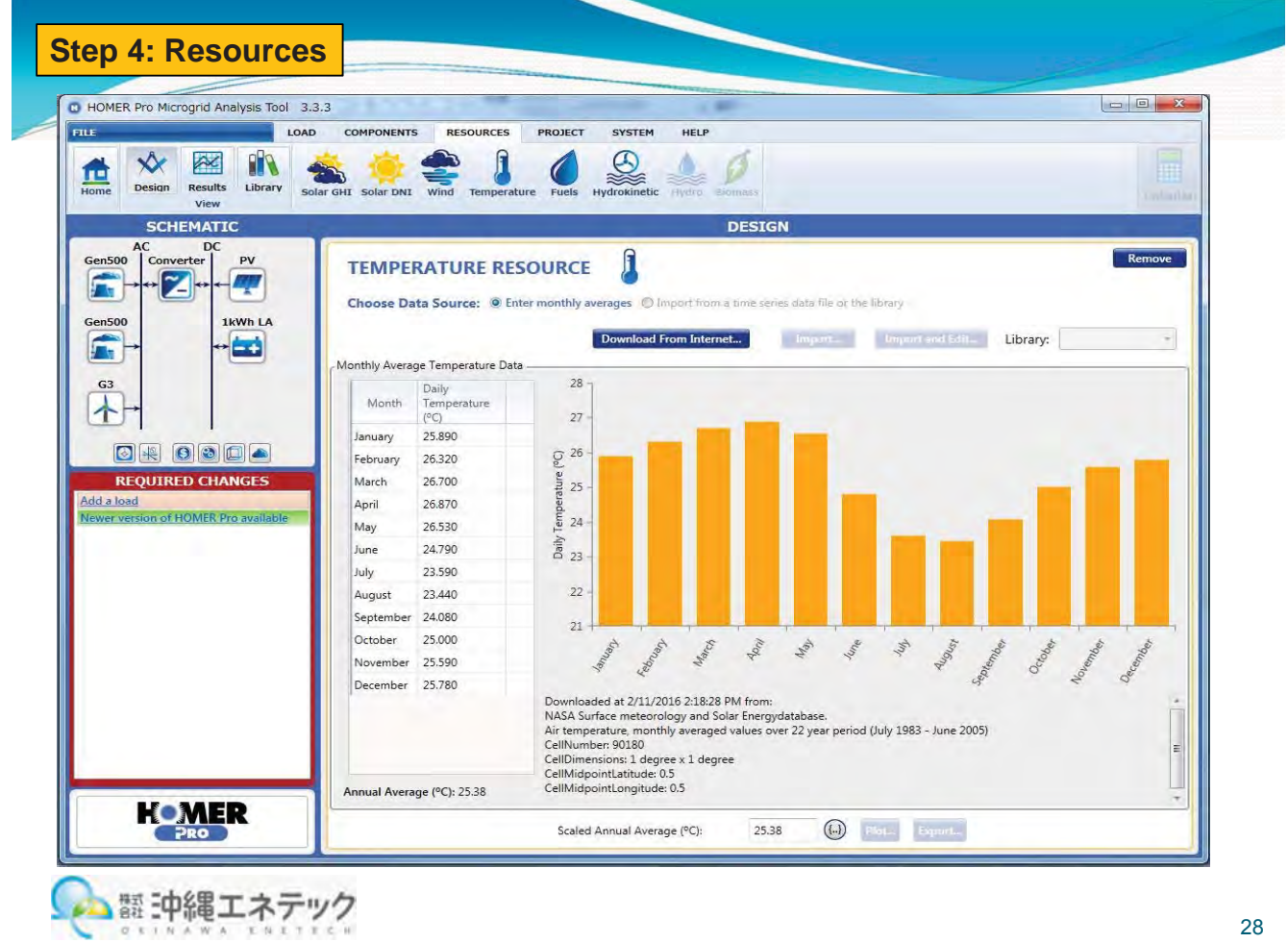

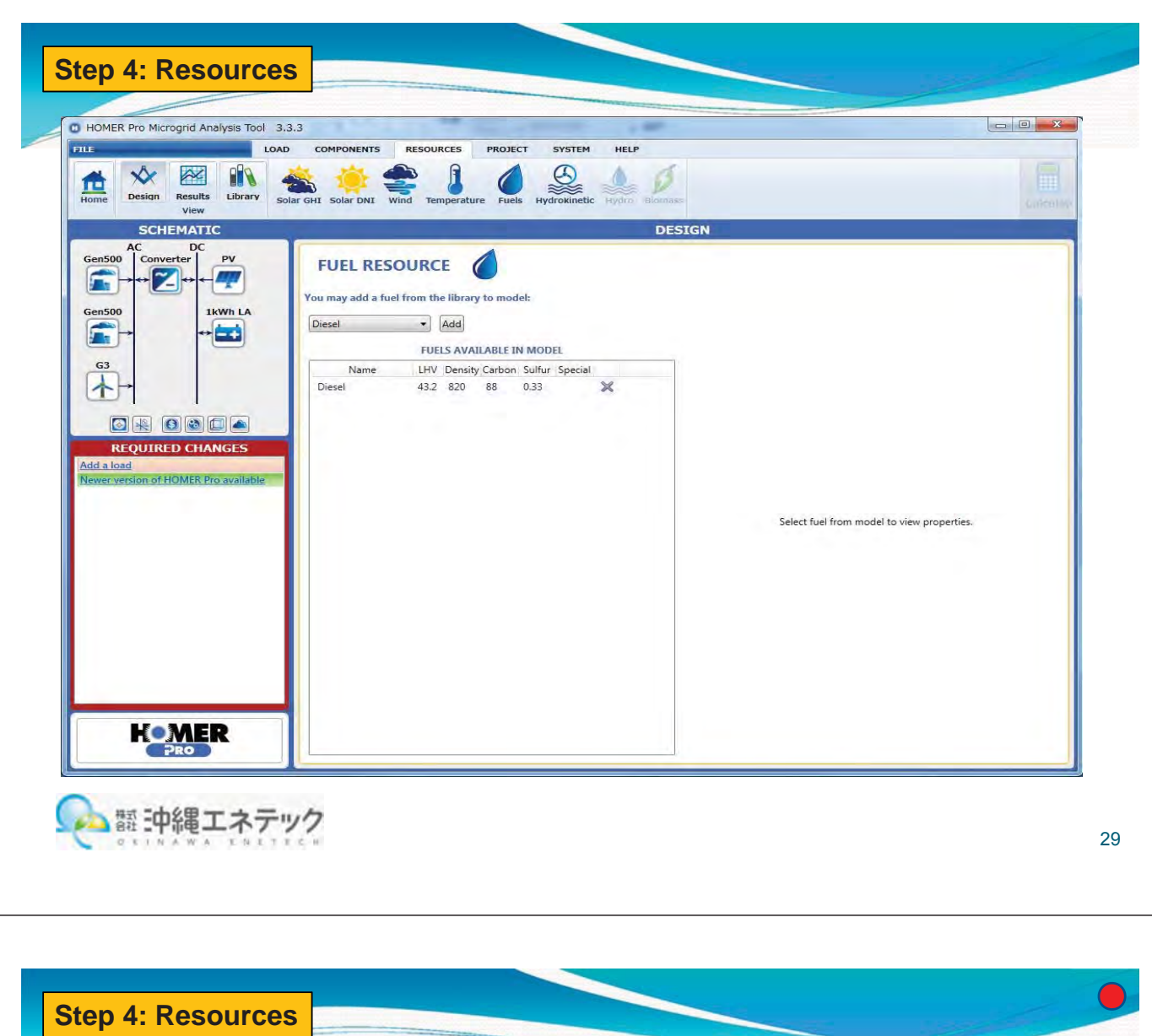

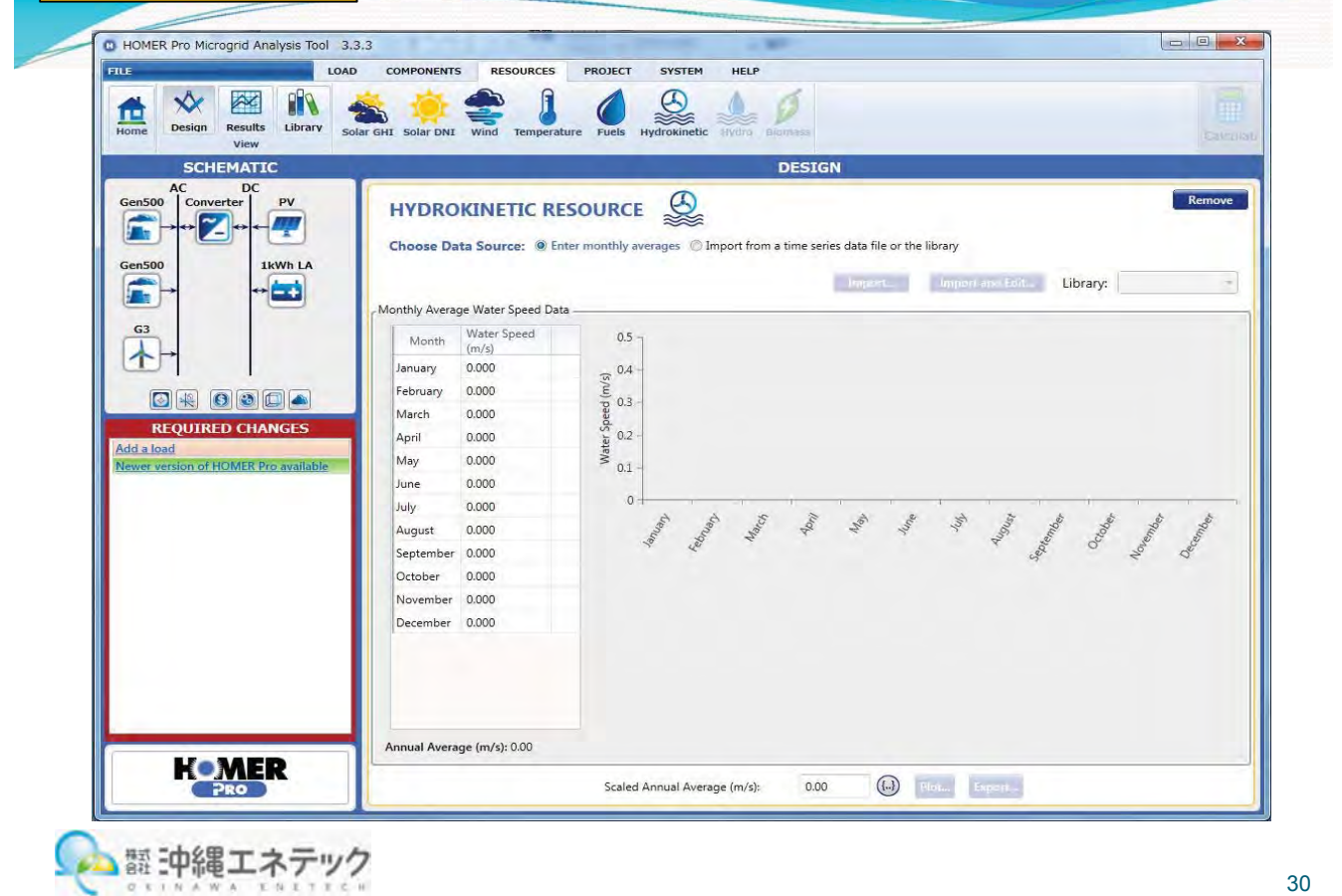

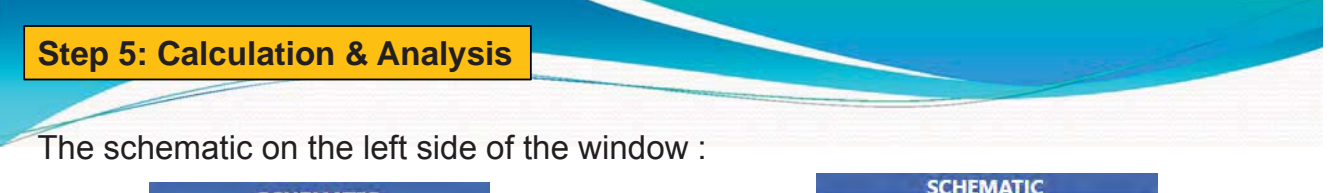

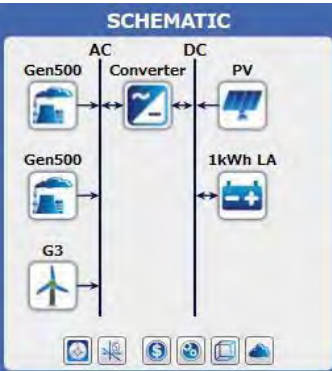

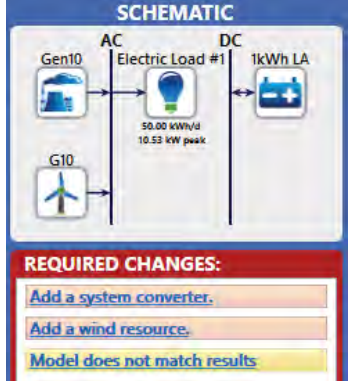

Notice the "Required Changes": add a system converter (since you have components on the AC and DC buses) and add a wind resource (since you have a wind turbine). "Model does not match results" indicates that you have changed the model since the last time "Calculate" was performed. We have added a wind turbine and batteries since then.

Red items are required changes and will prevent calculations. Yellow items are important warnings, and green items are suggestions.

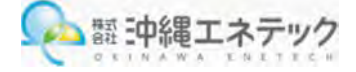

#### **Step 5: Calculation & Analysis**

Click the "Calculate" button in the upper-right corner of the HOMER window.

You'll see the results screen, which consists of two related tables. Sensitivity cases are listed in the top table, and simulation runs are listed in the bottom table. You can double click the entry in the lower table to show the detailed "simulation results" for that simulation.

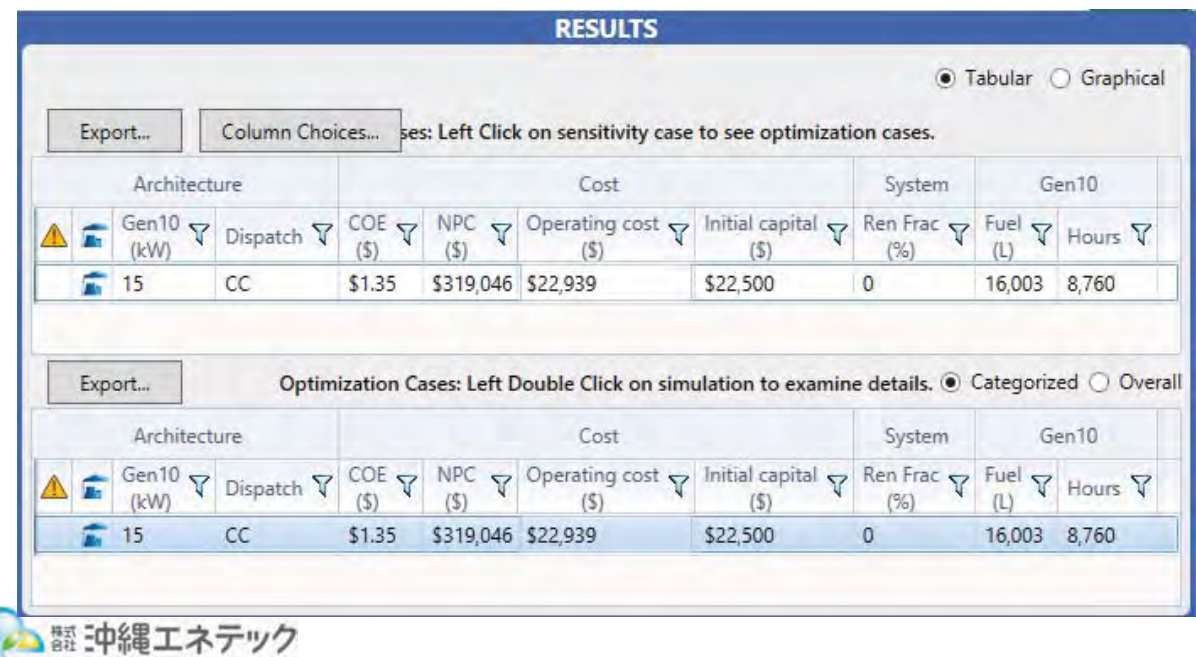

31

臘 Calculate

#### **Step 5: Calculations & Analysis**

HOMER will run a few thousand simulations, and the results tables will display. In the upper table, each row corresponds to one sensitivity case. For each case, the configuration for the lowest net present cost system is listed.

Click on the column headings to sort by the different parameters. If you select a sensitivity case, the lower table will show all system configurations that were simulated for that case. Infeasible system configurations are not included.

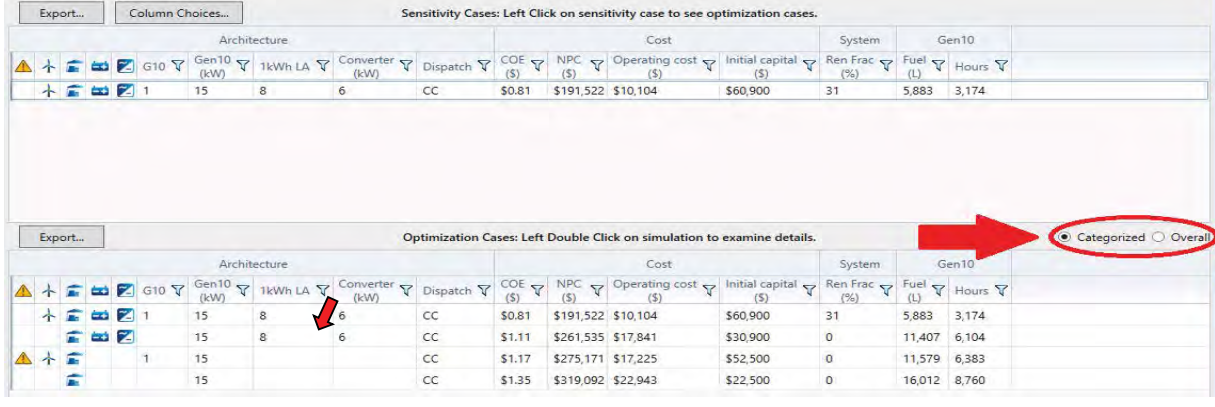

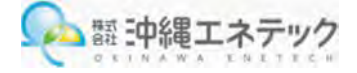

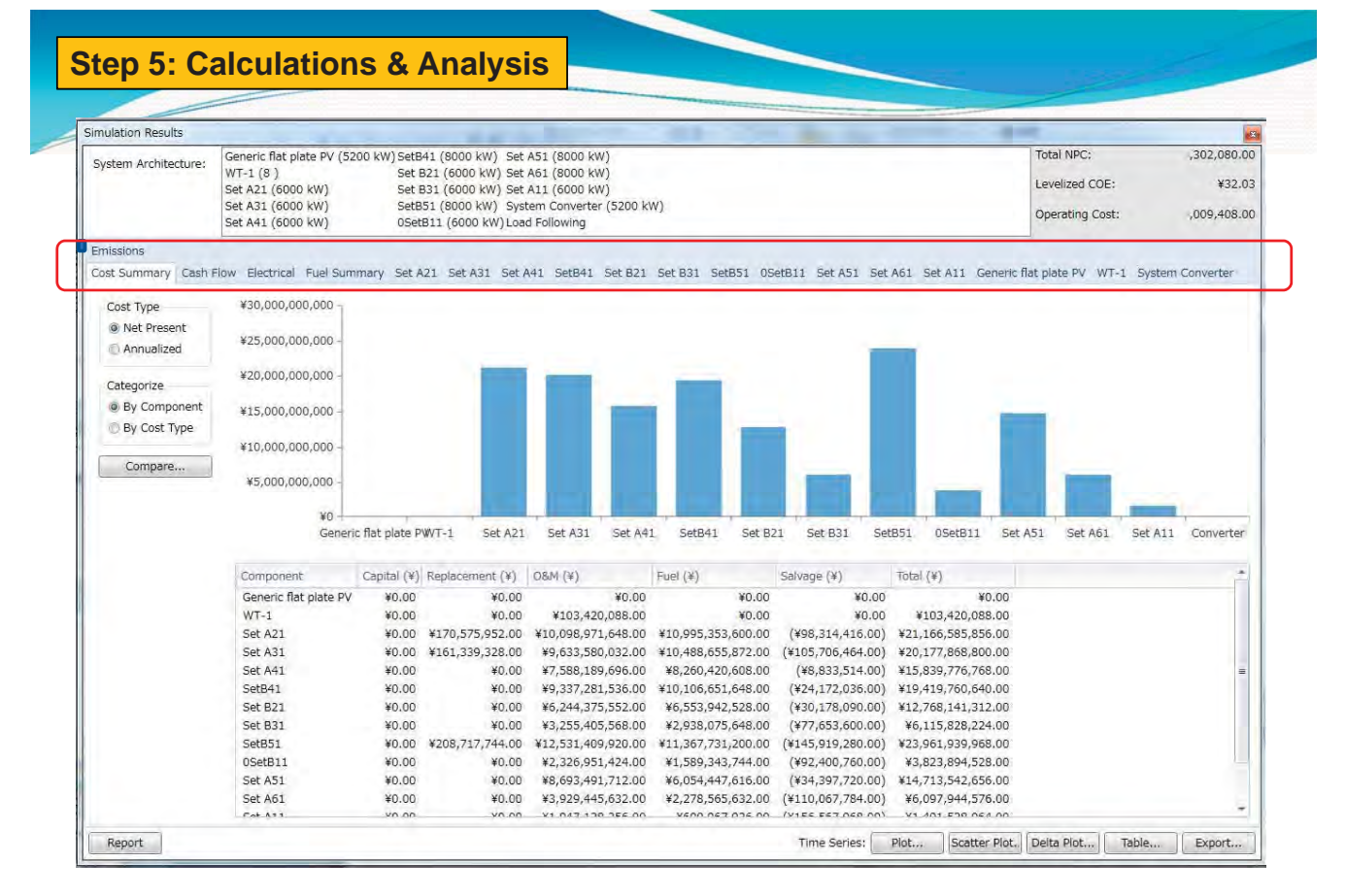

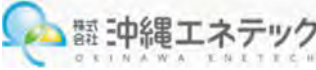

33

|開 Calculate

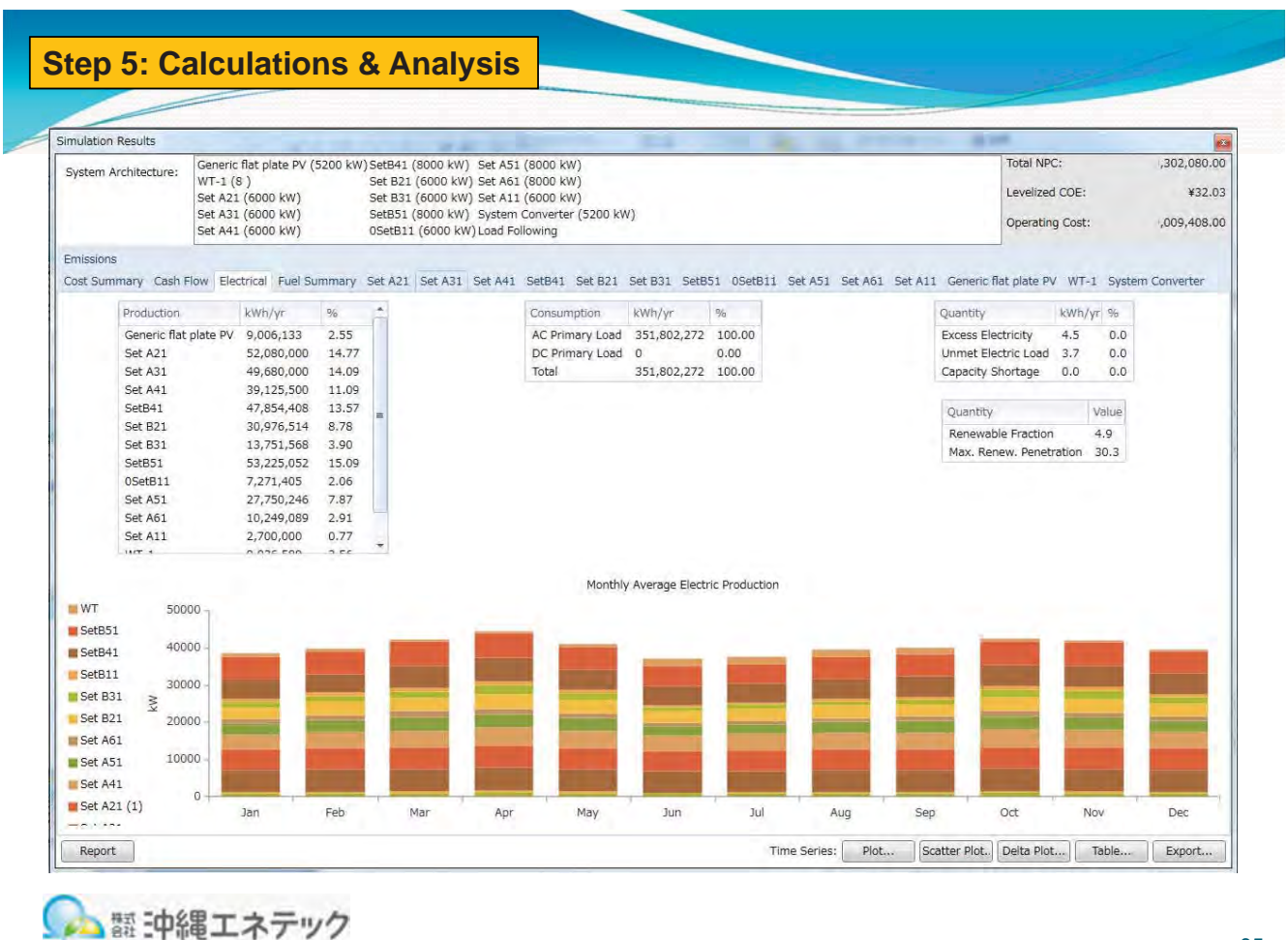

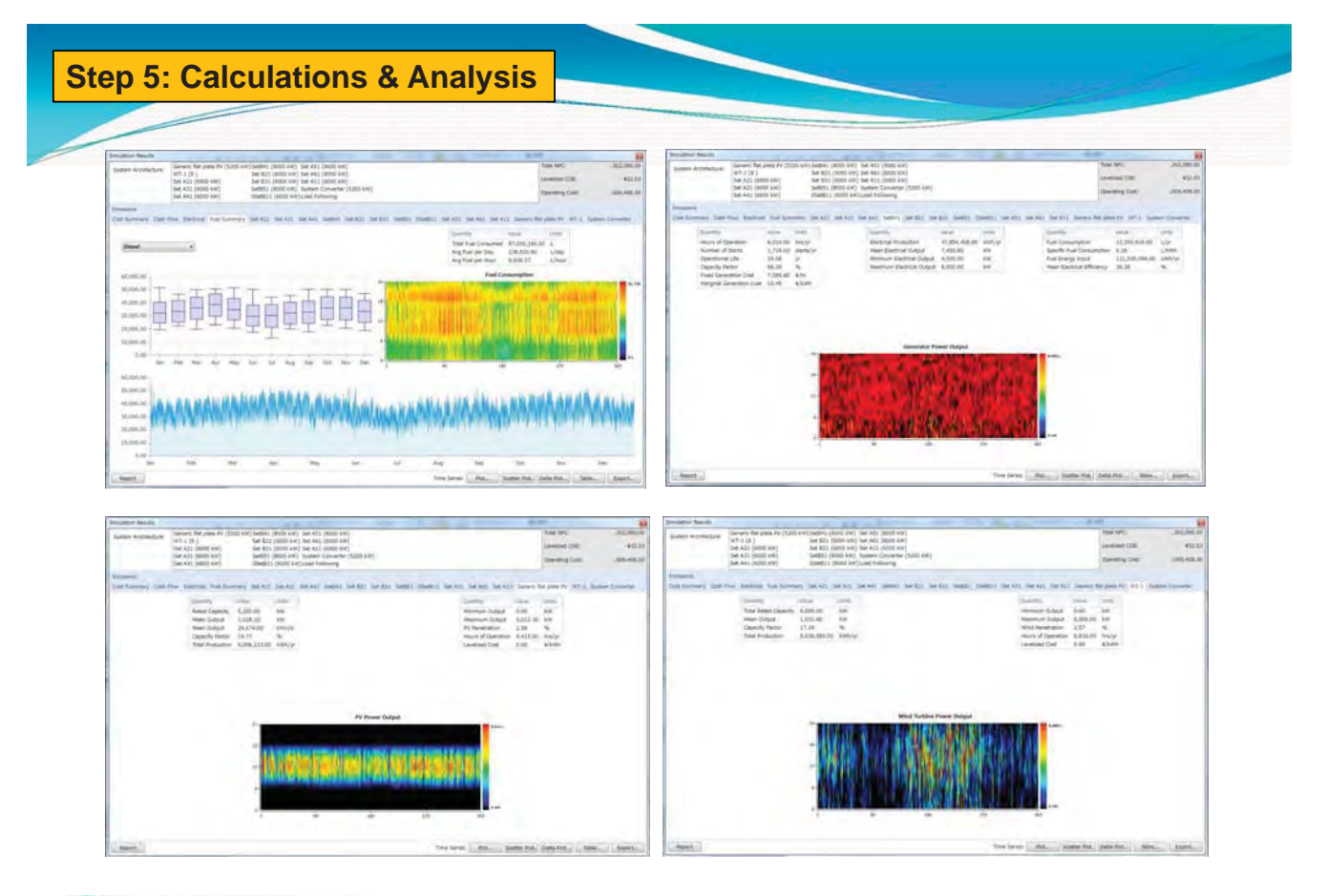

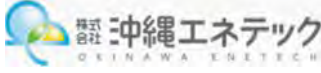

You can also edit the search space in the search space editor. Go to the System tab and click on the "Search Space" button. You will see the values 16 and 24 that you just added to the battery search space.

Add the number 2 to the column "G10 Quantity" to include 2 in the wind turbine search space.

Add 10 and 20 kW to the "Gen10 Capacity" search space. Click OK.

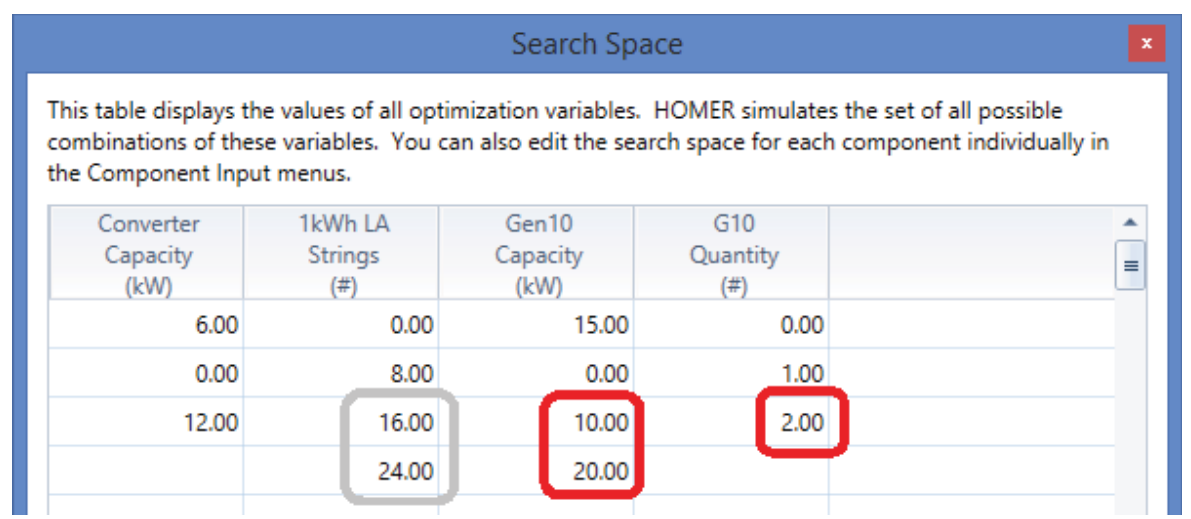

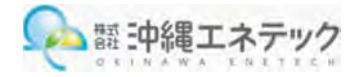

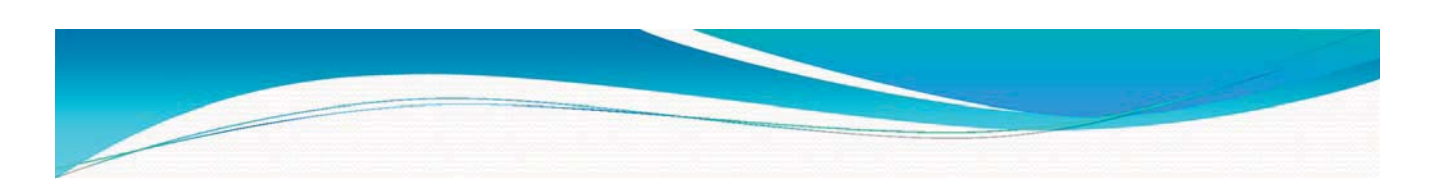

## **Thank-you-very-much-for-your attention**

# ご清聴ありがとうございました

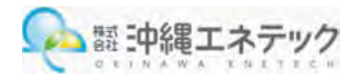

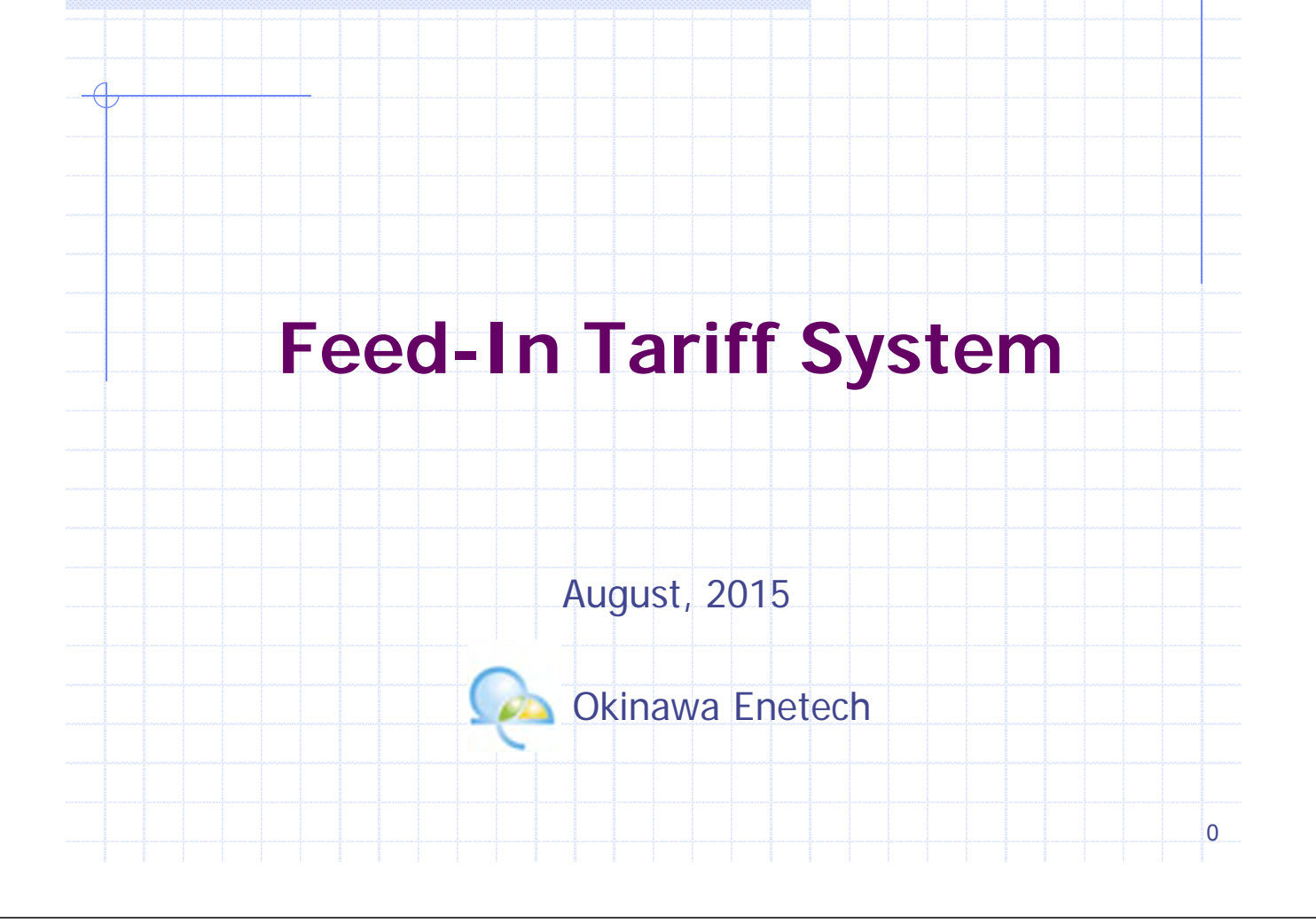

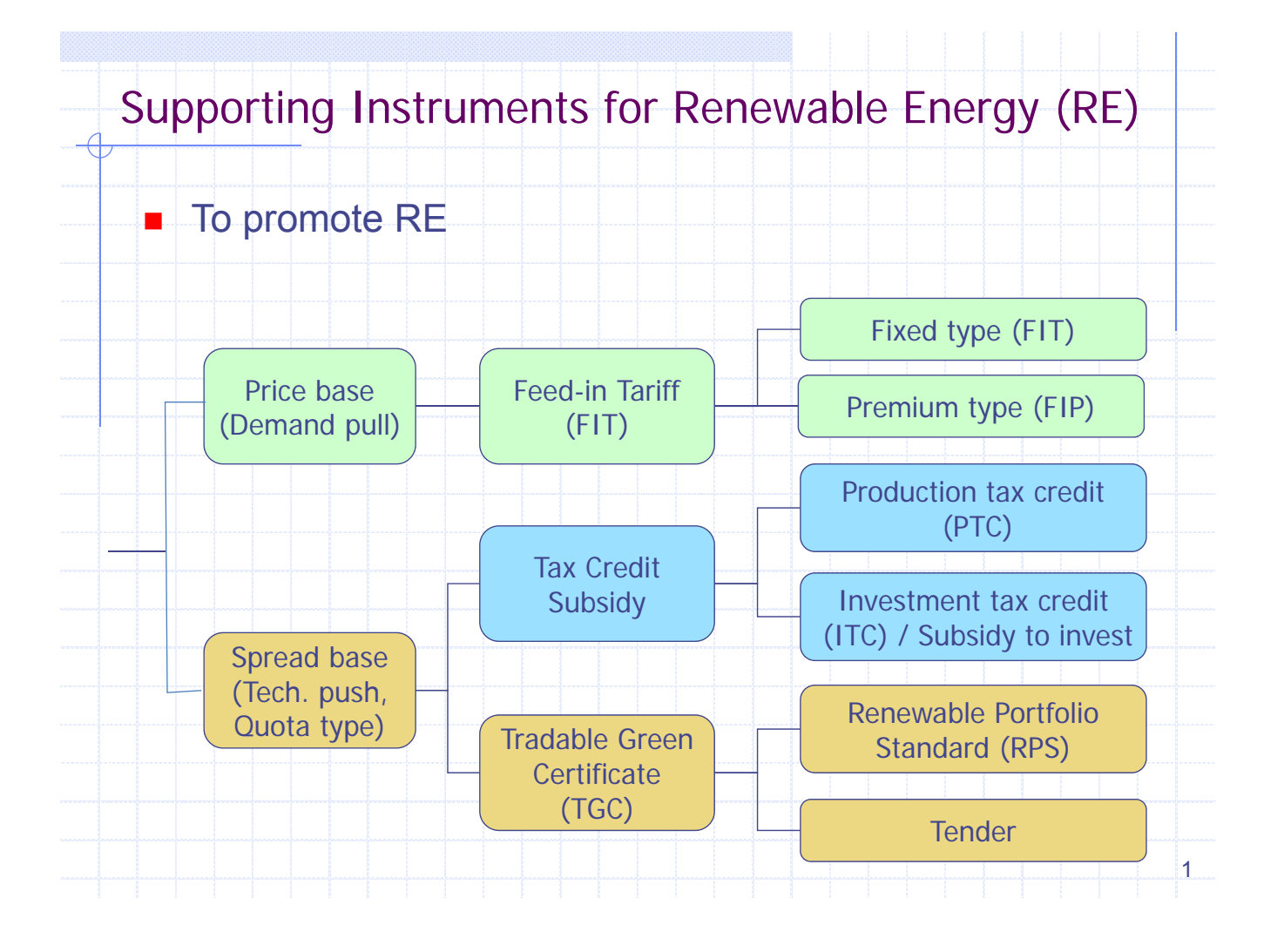

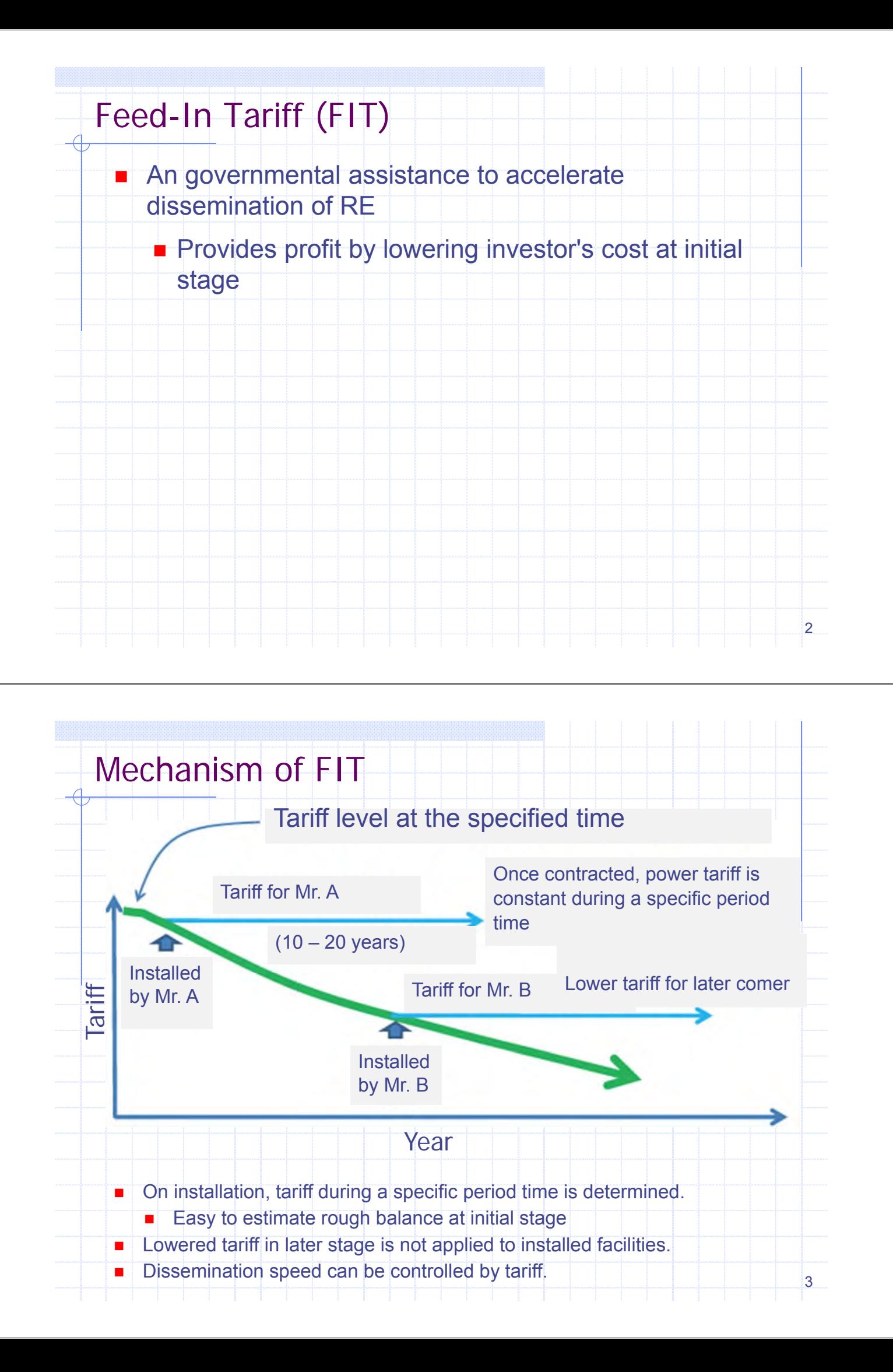

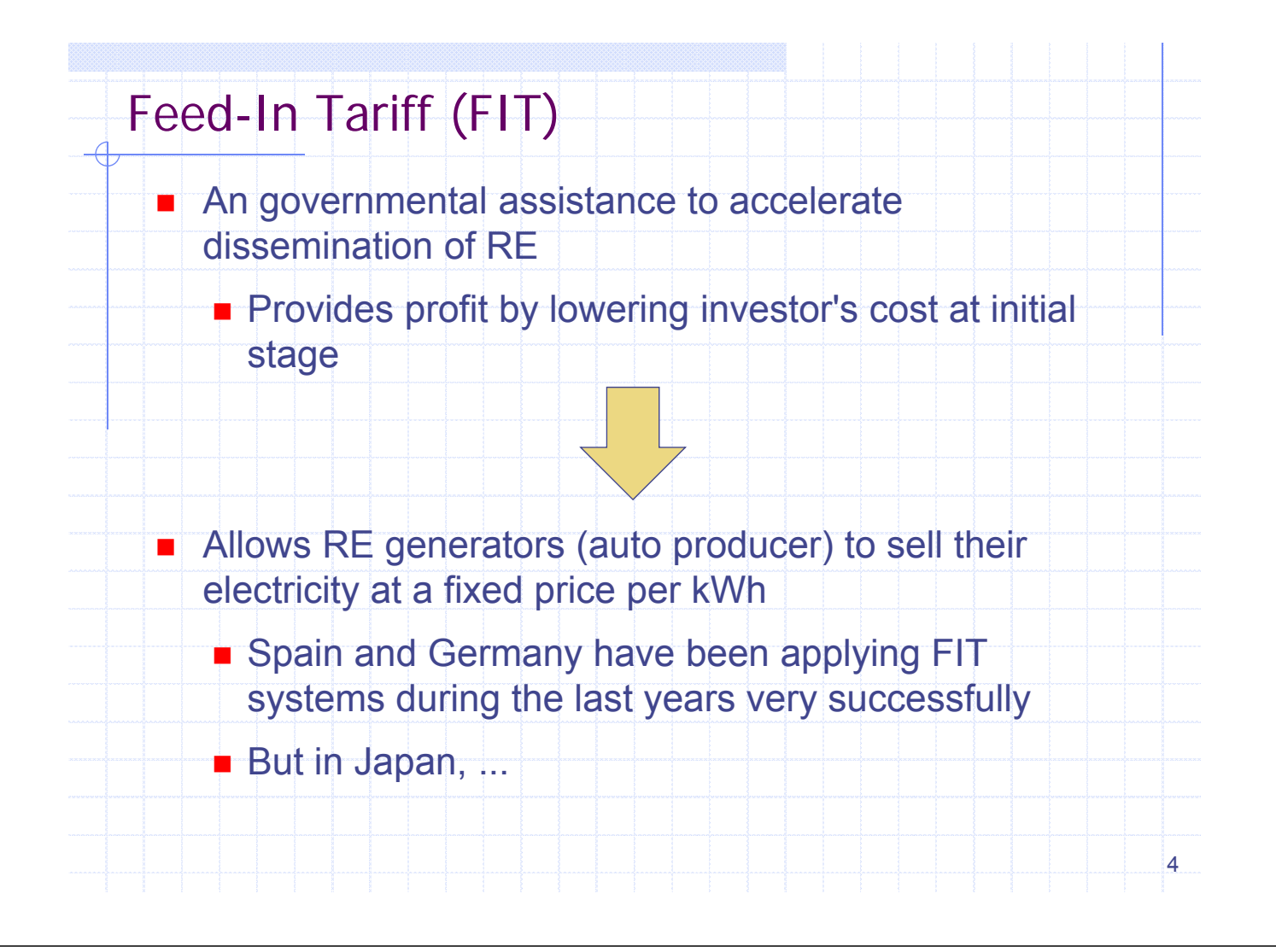

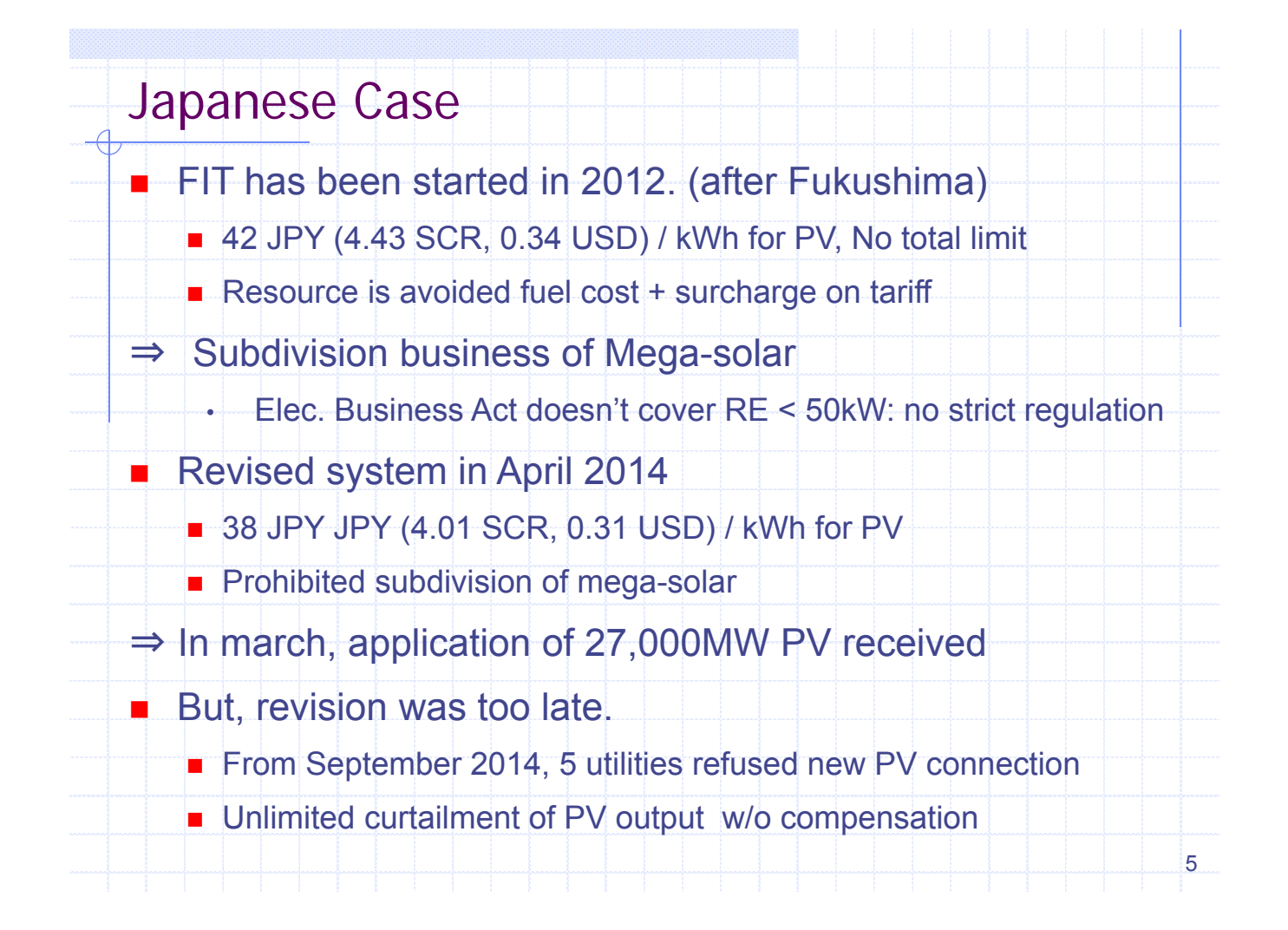

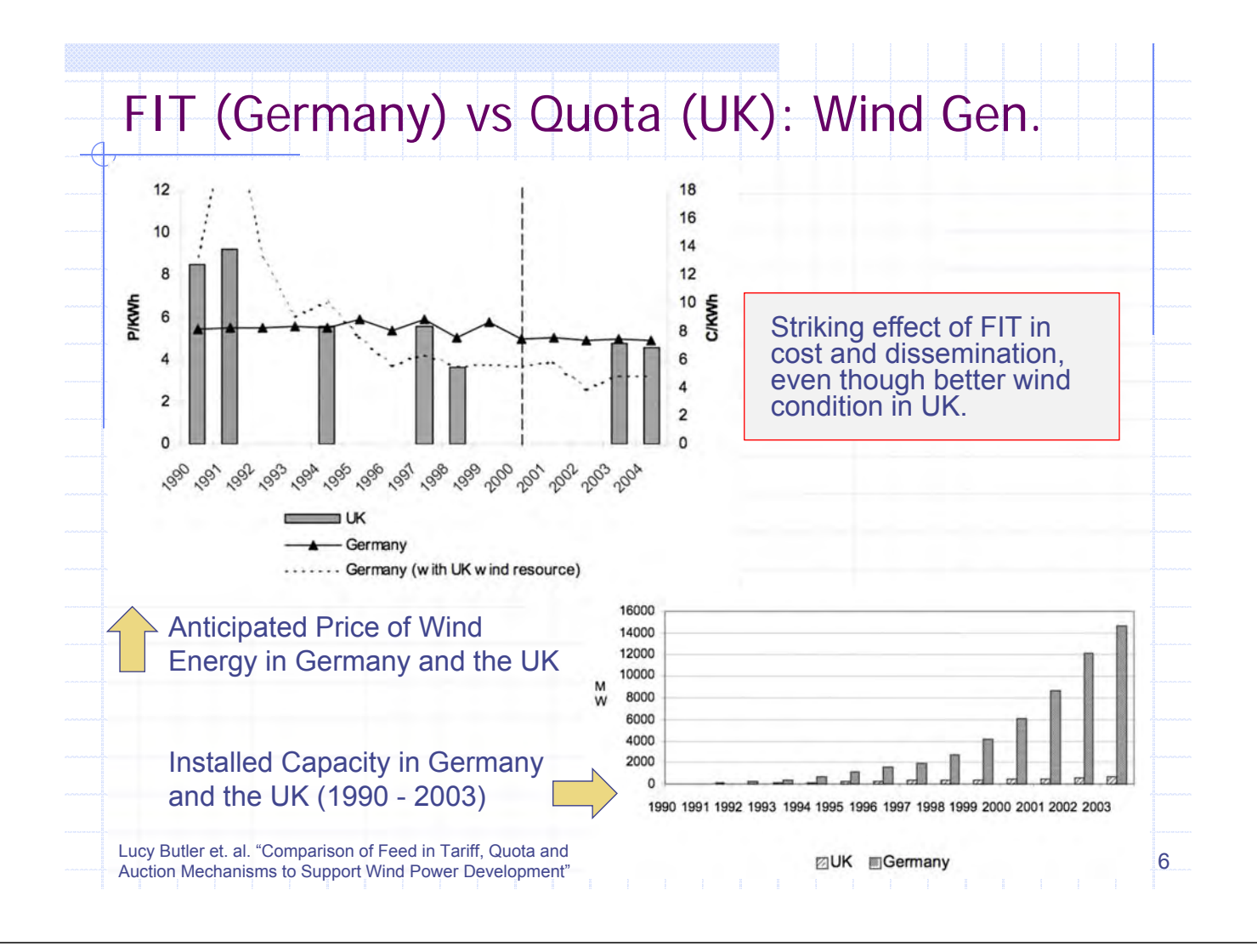

# World trend (Upper-middle income countries - 1)

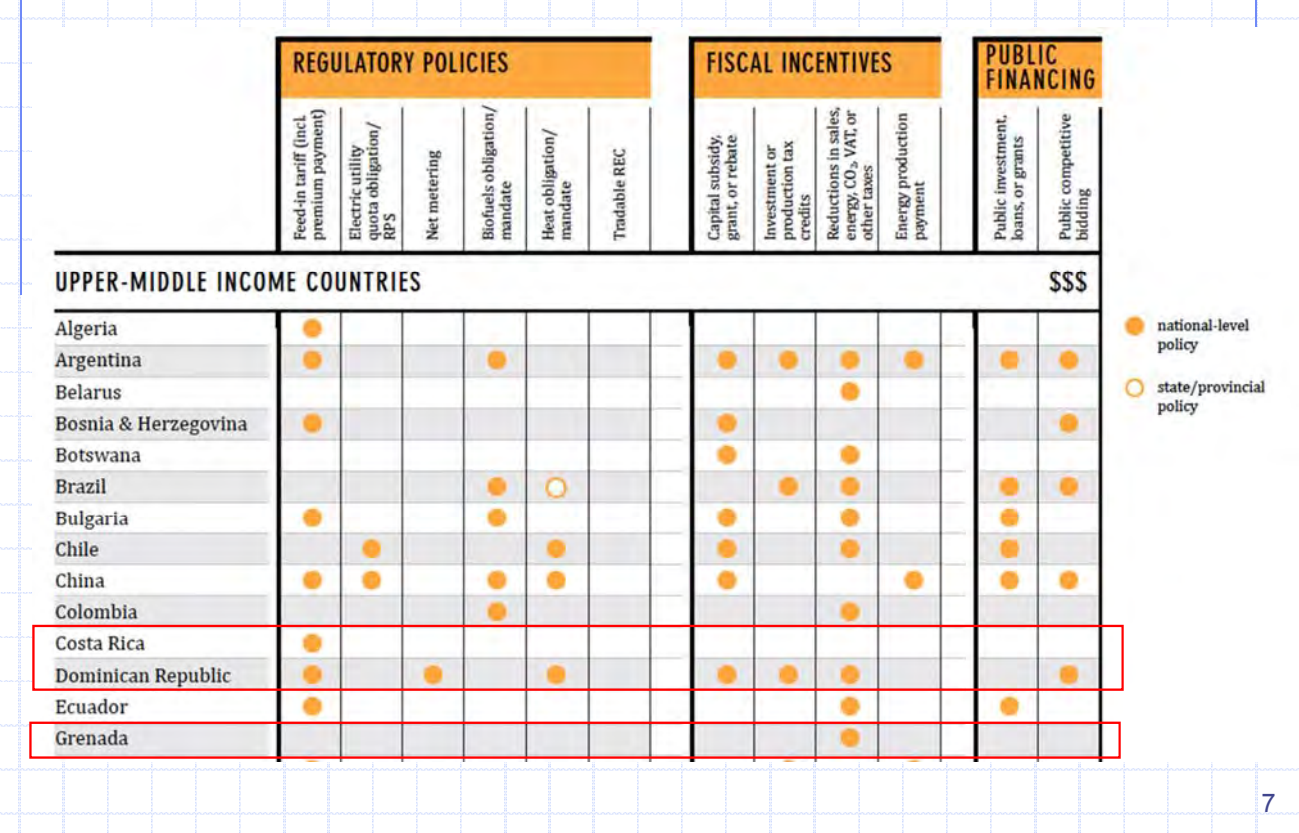

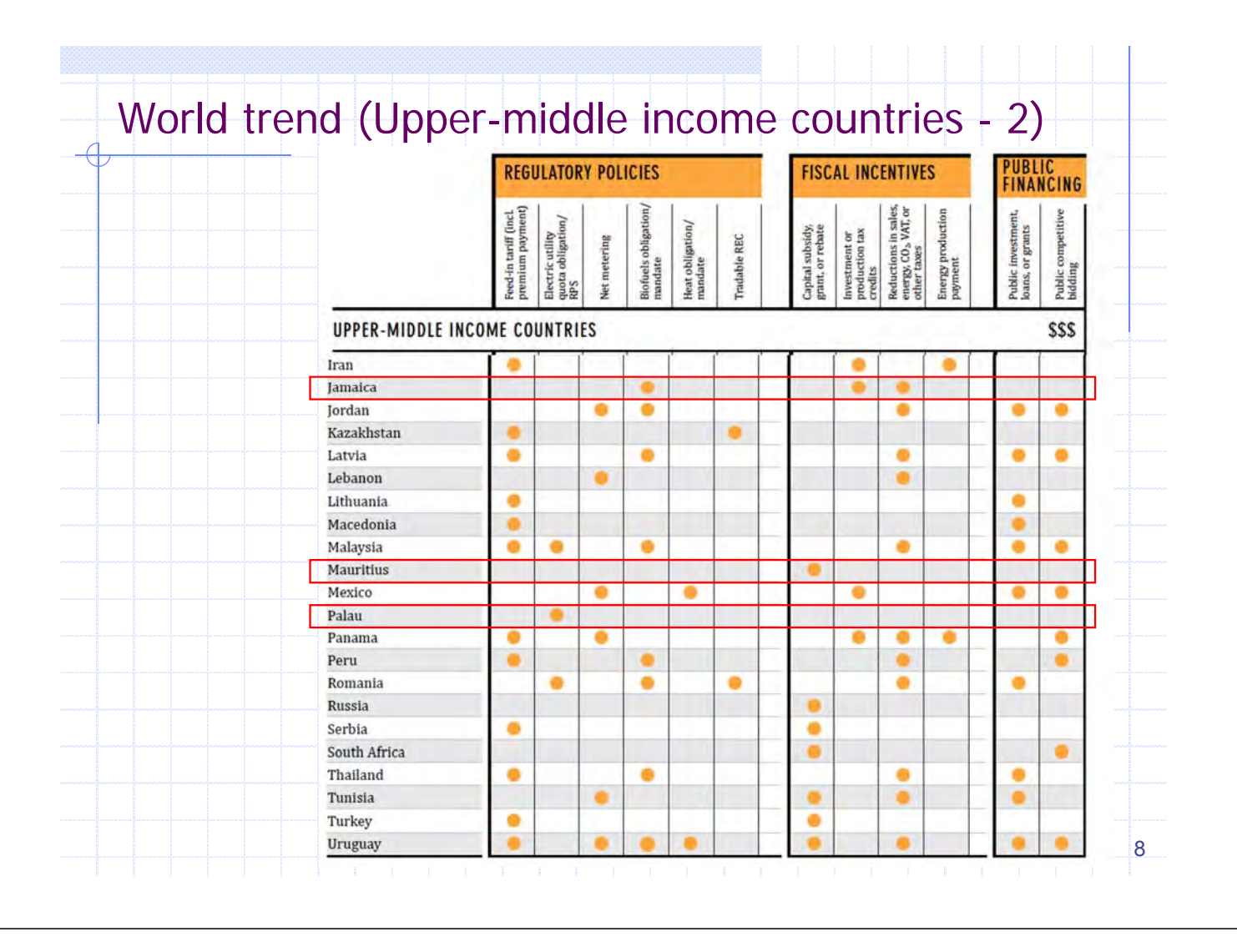

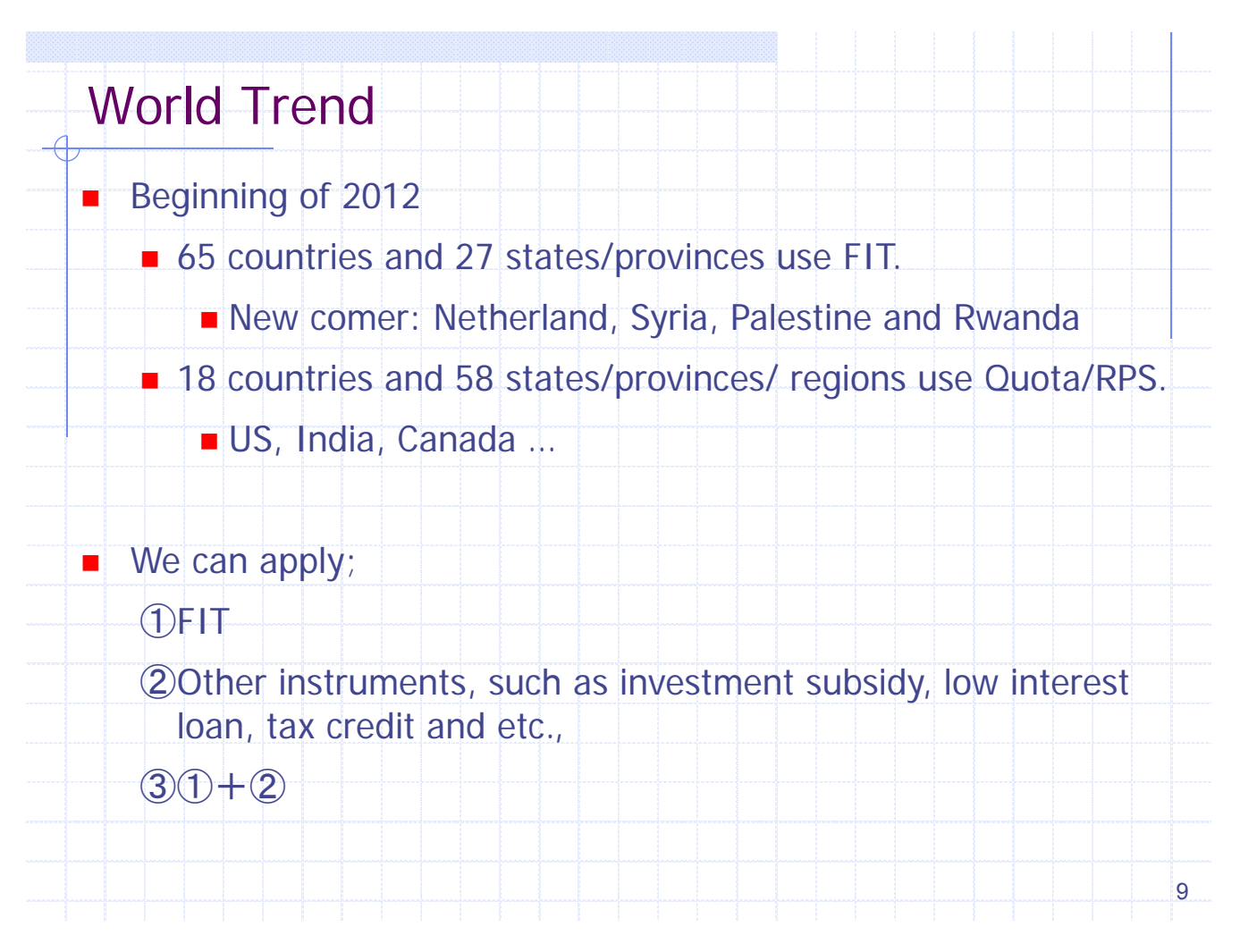

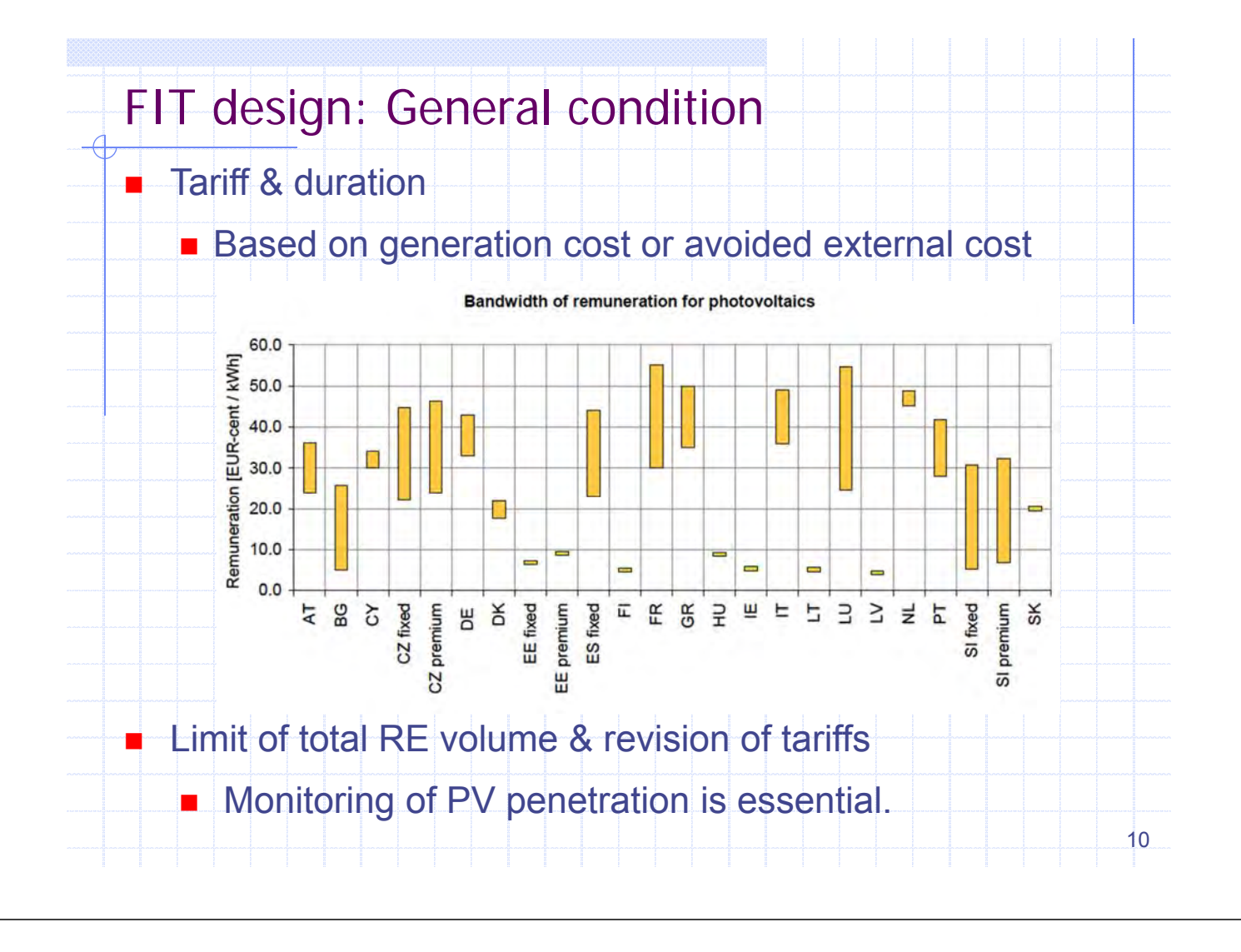

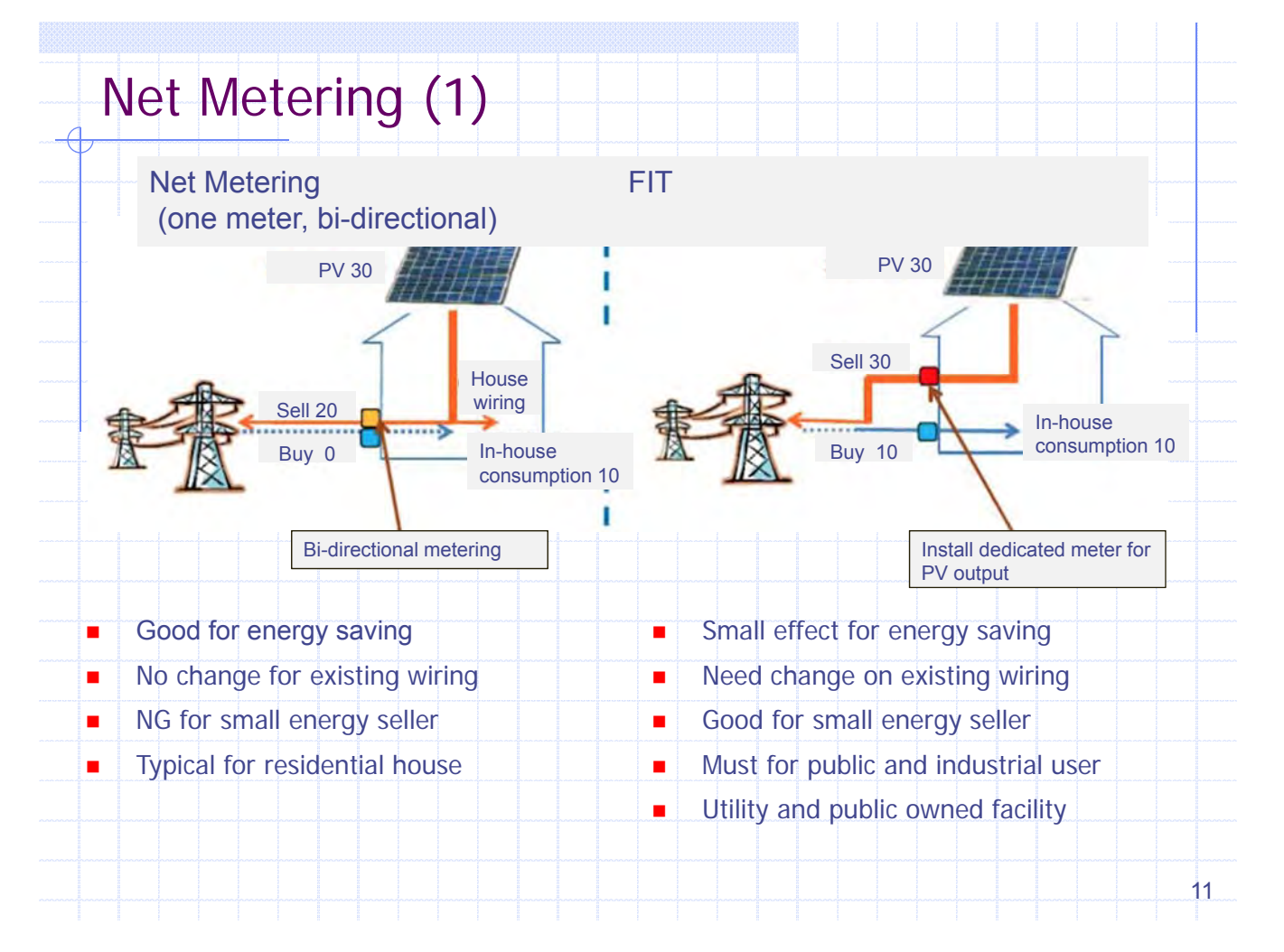
# Net Metering (2)

# Measured with a bi-directional meter or a pair of unidirectional meters spinning in opposite directions.

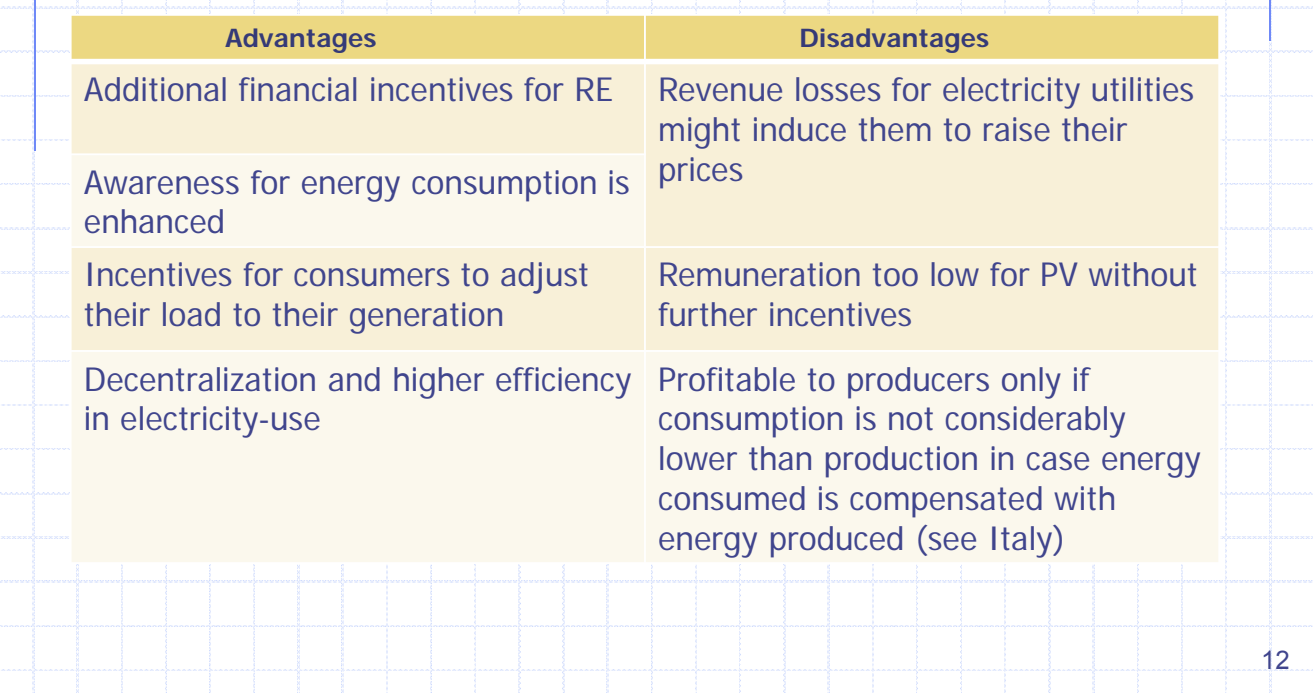

# FIT by Energy Nautics: Methodology & Rates

- **No. 19 With parameters shown in APPENDIX D**
- FIT duration: 15 and 20 years
	- W/ and w/o PV rebate
	- Seychelles FIT MODEL (Excel) with annual 10% of ROE as a Goal
	- FIT rates is calculated by Goal Seek function of Excel

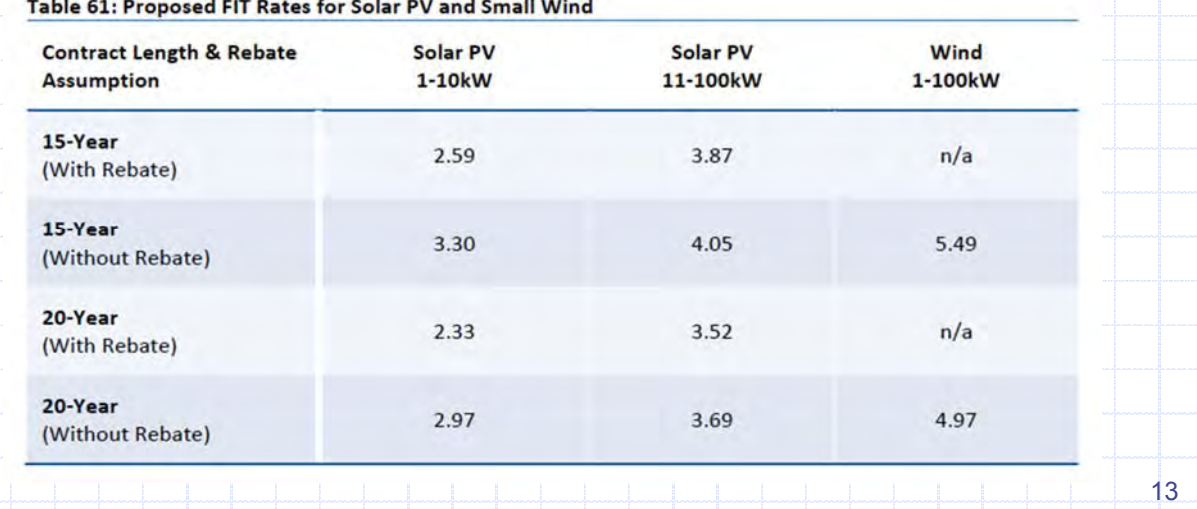

# FIT by Energy Nautics: Impact to PUC (1)

Liste Comment of dealers and accounts are an

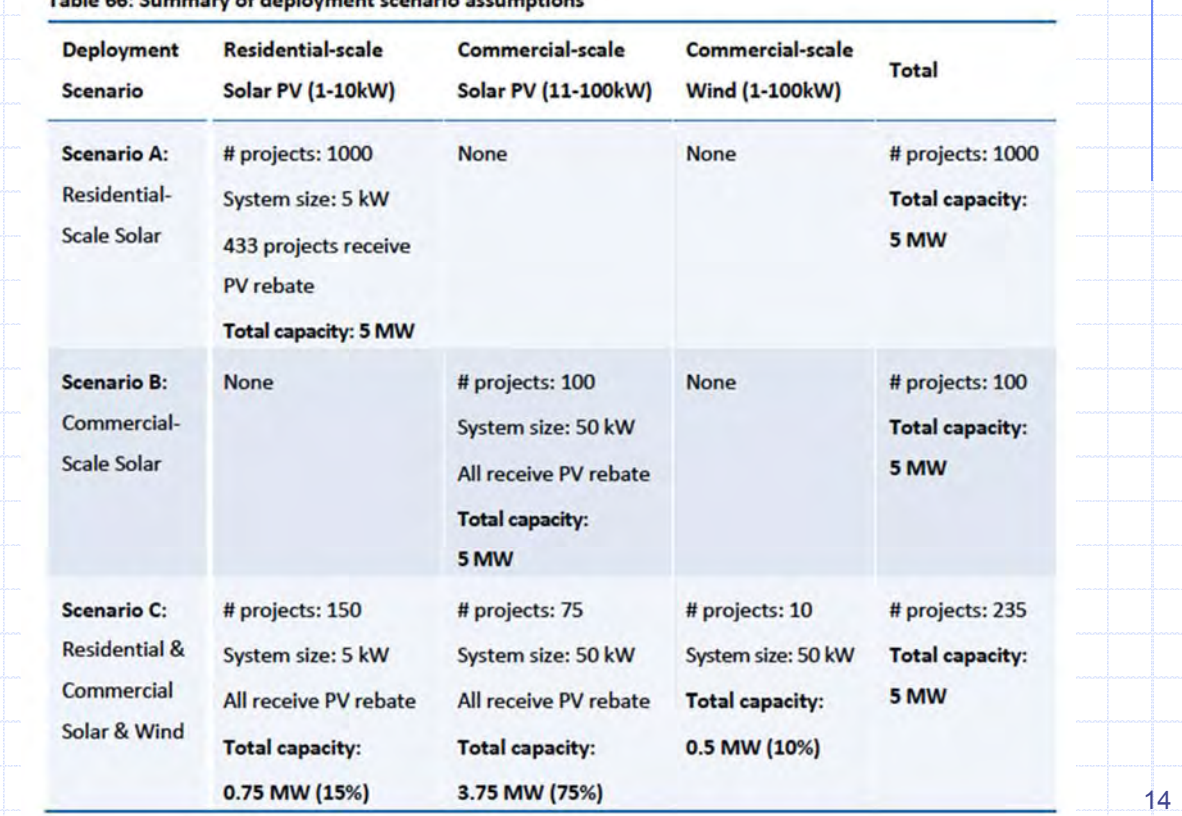

**Policy Scenarios:** 

Table 67: Summary of Policy Cost Scenarios to PUC (in Millions SR)

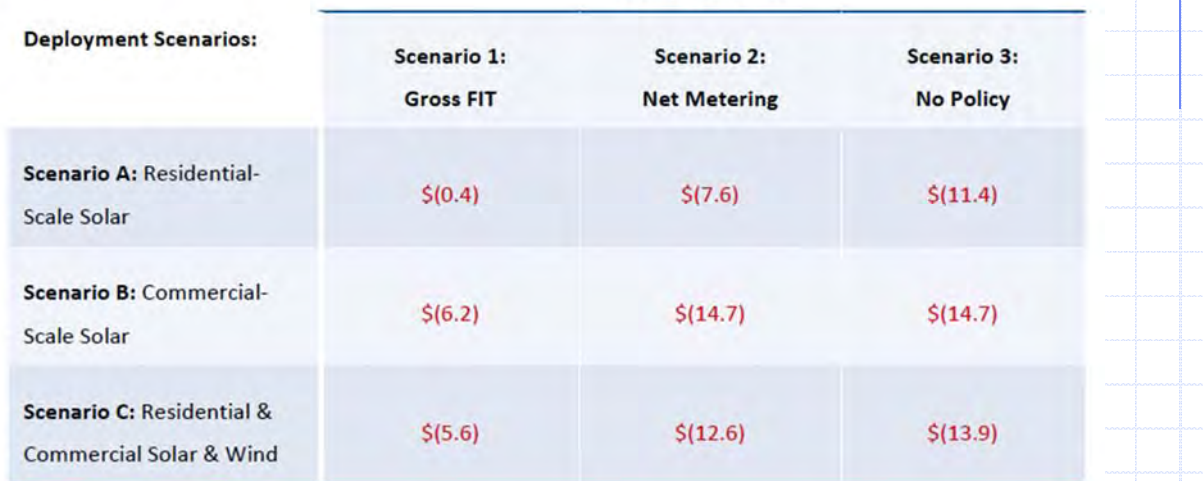

Scenario 3 (No Policy): No reverse power flow, no power selling

FIT by Energy Nautics: Impact to PUC (2)

- Scenario 2, 3 could not be got by re-calculation.
- 15 Reduced fuel cost is added in this analysis. However, this is not valid in Profit/Loss Table calculation in accounting.

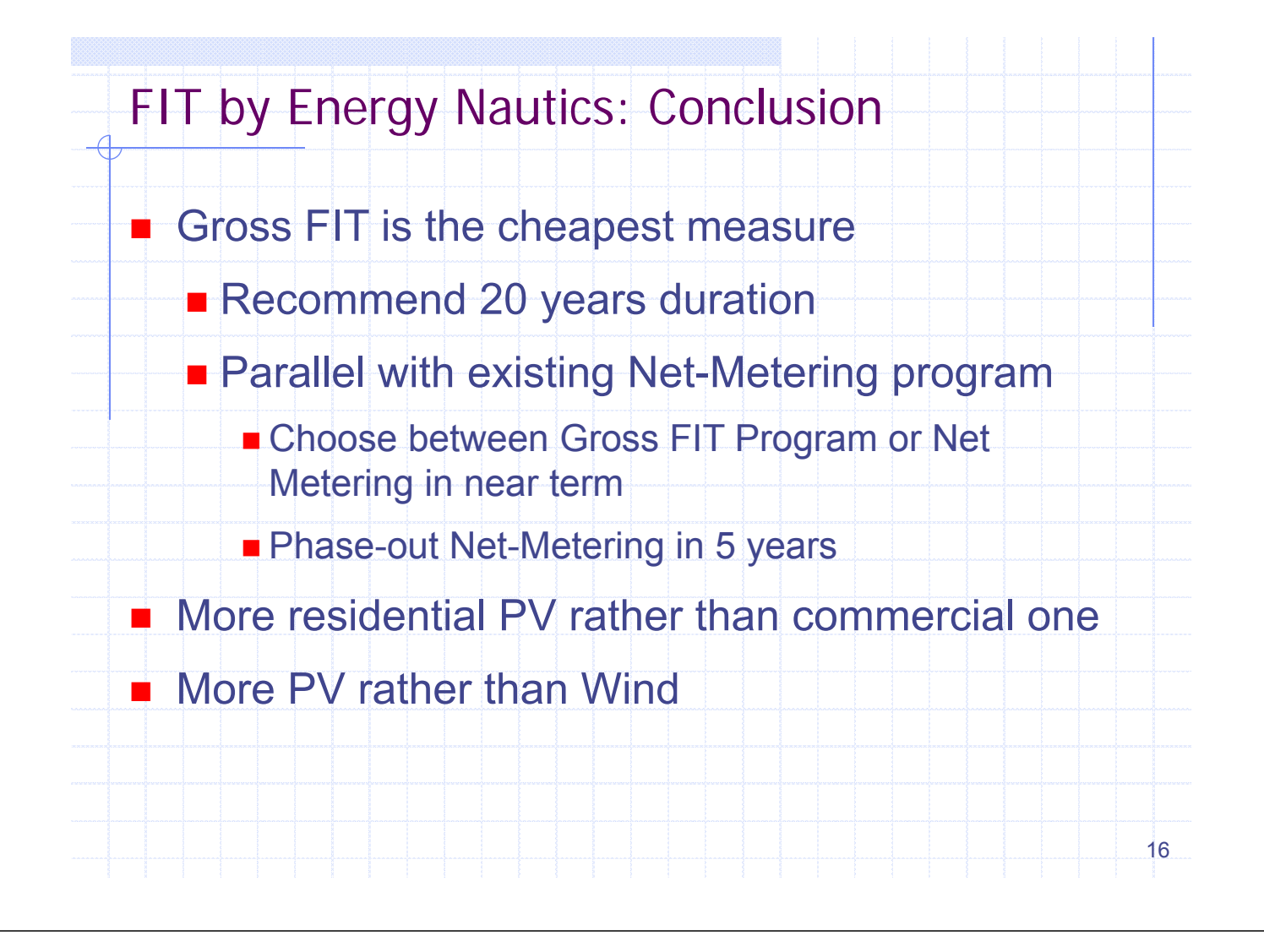

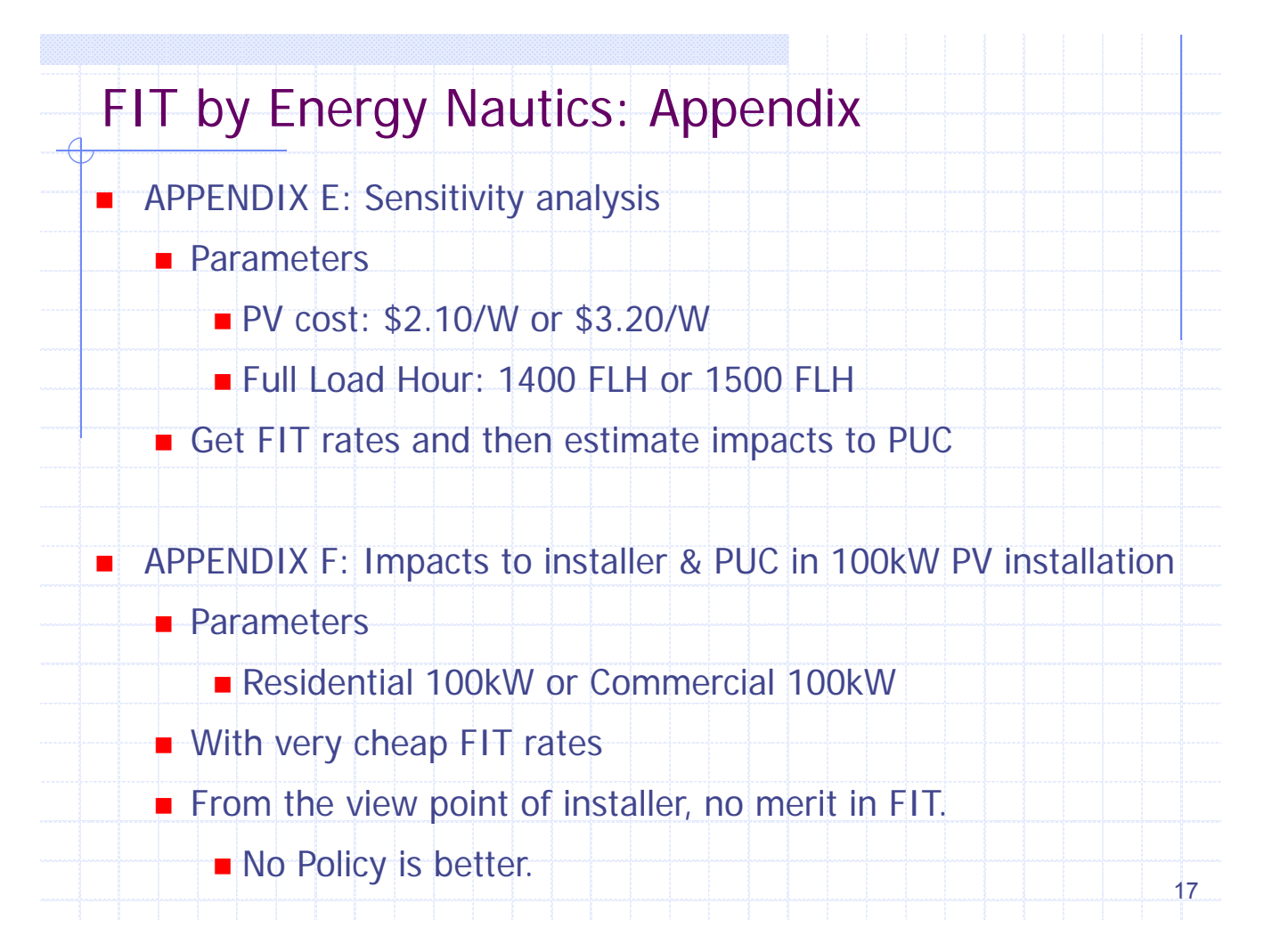

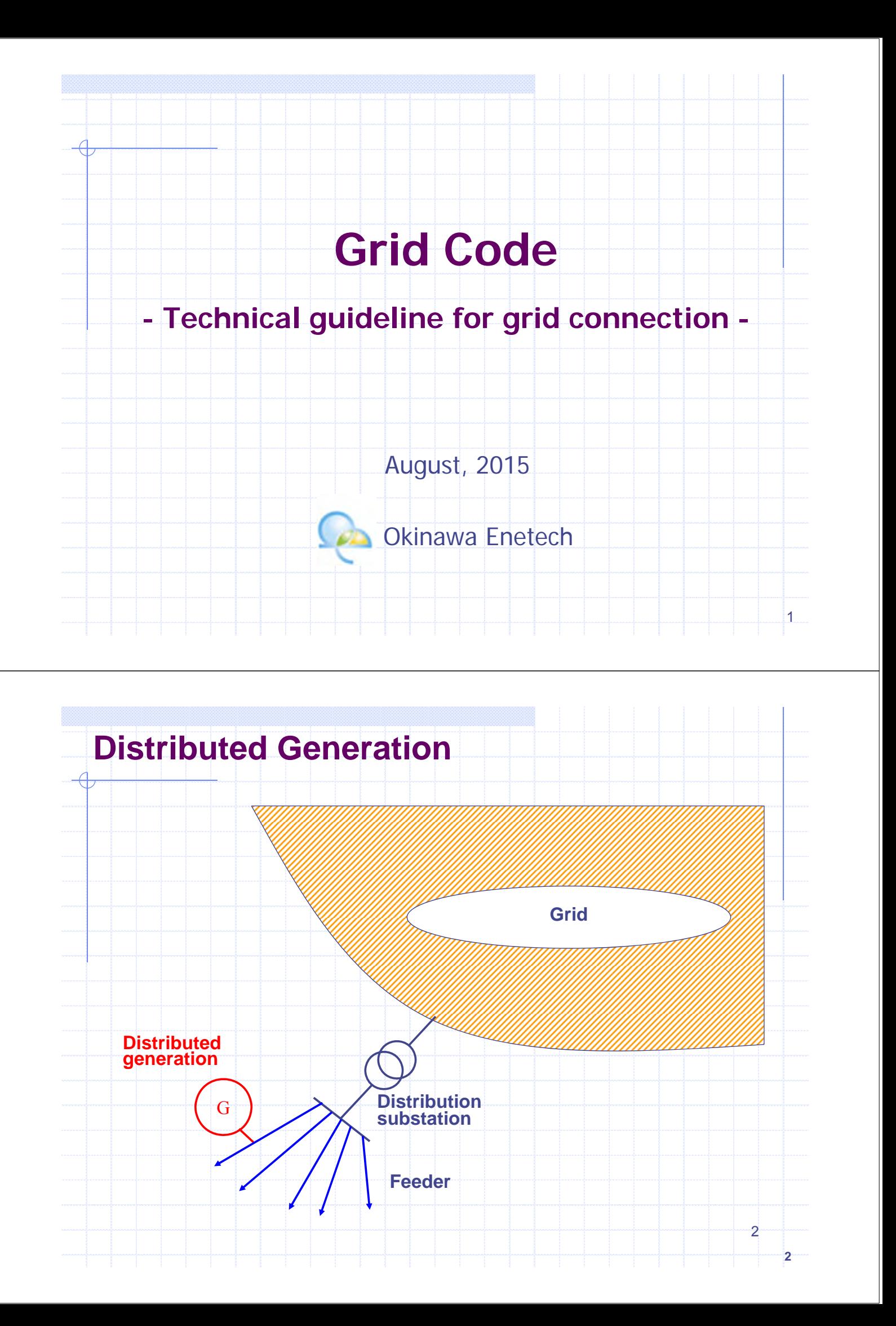

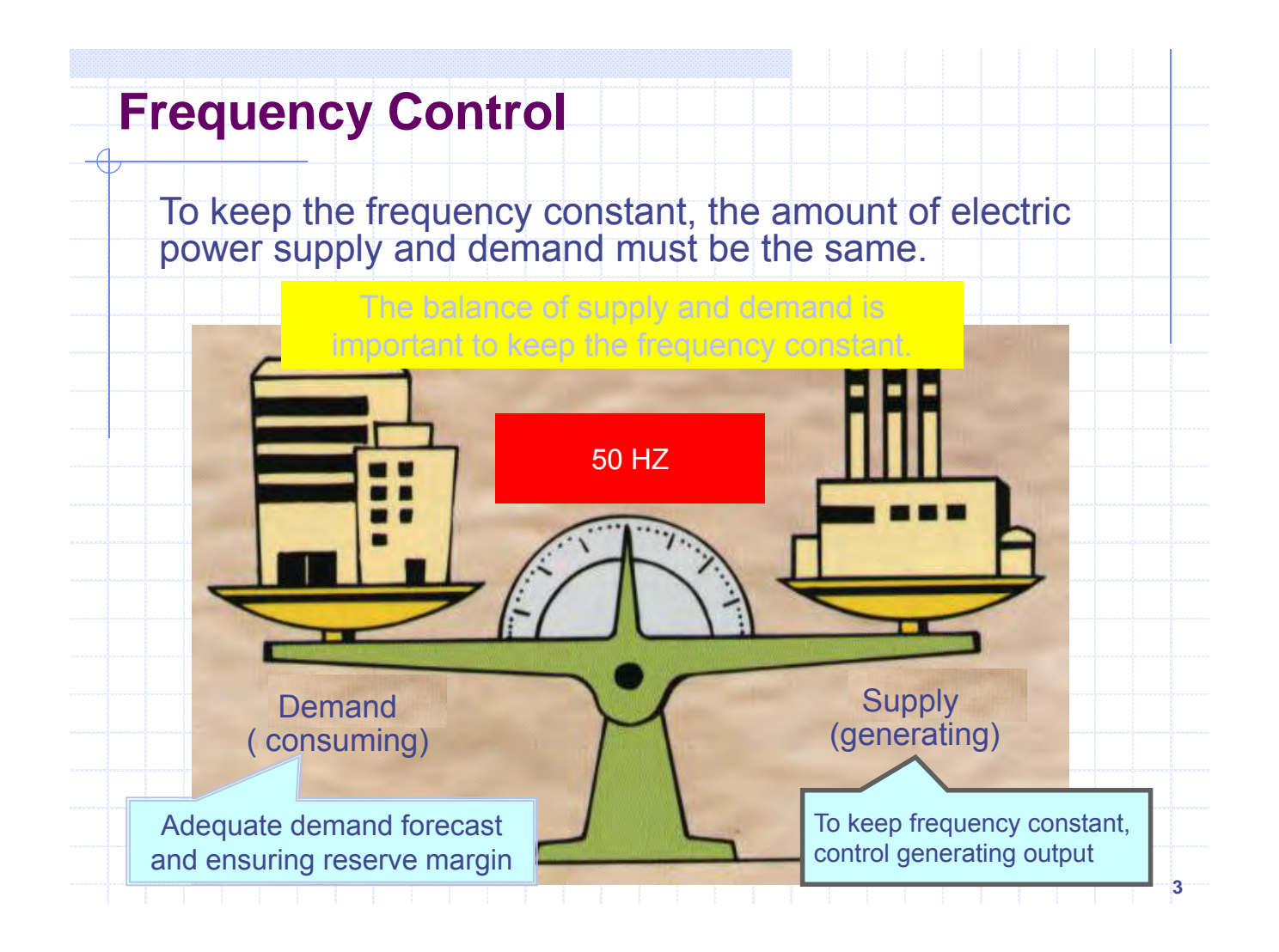

# **Feeder Voltage**

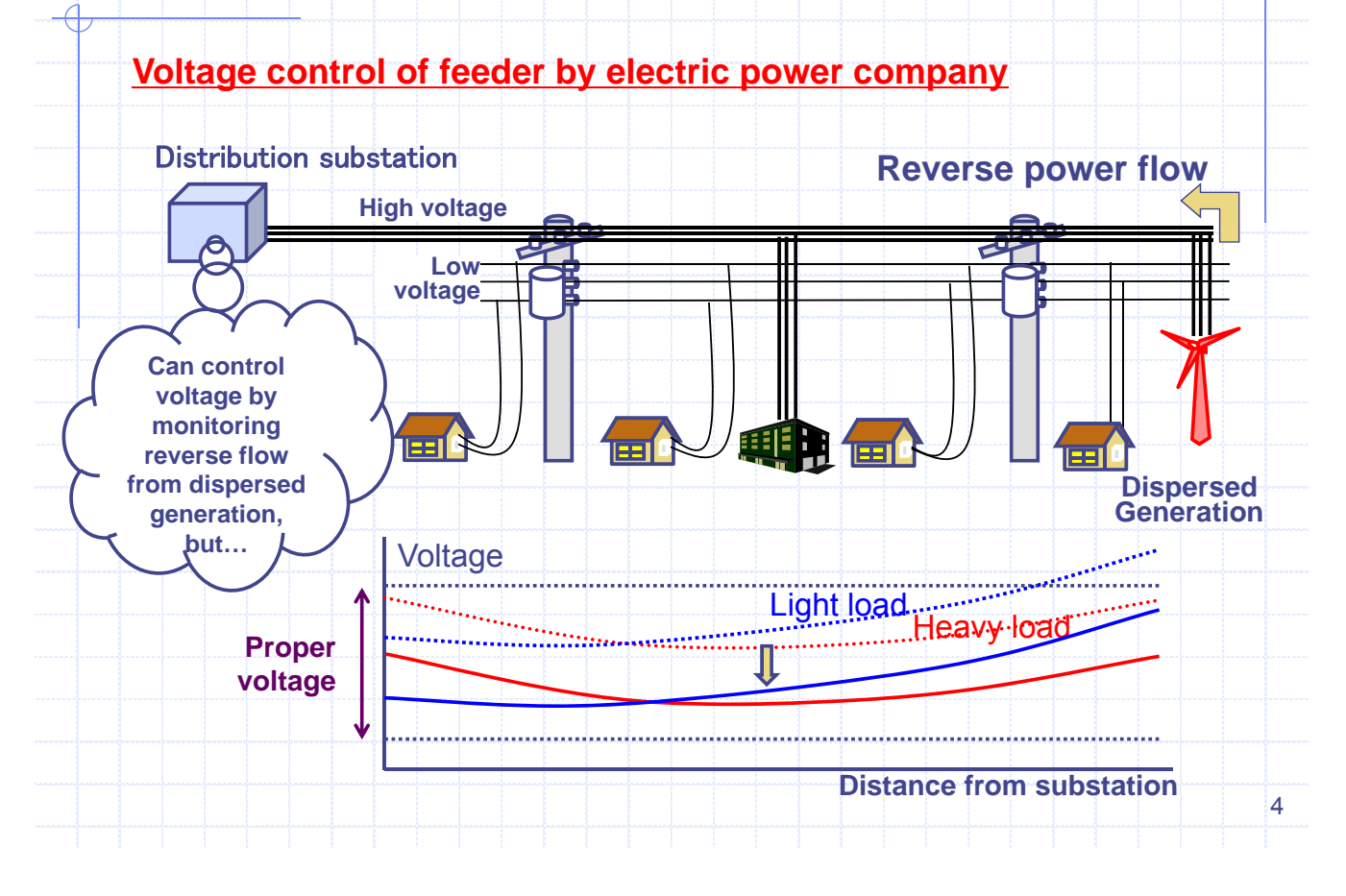

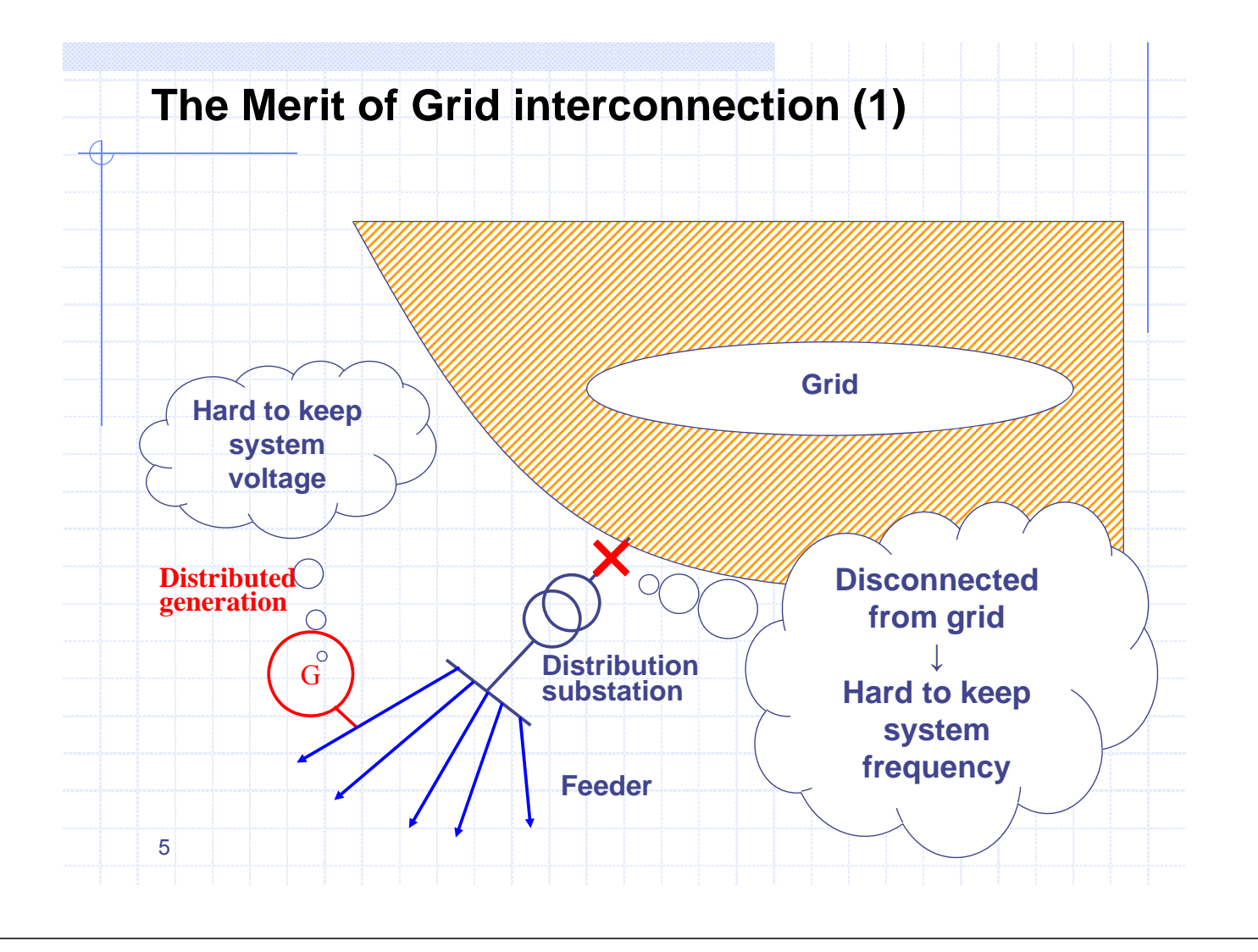

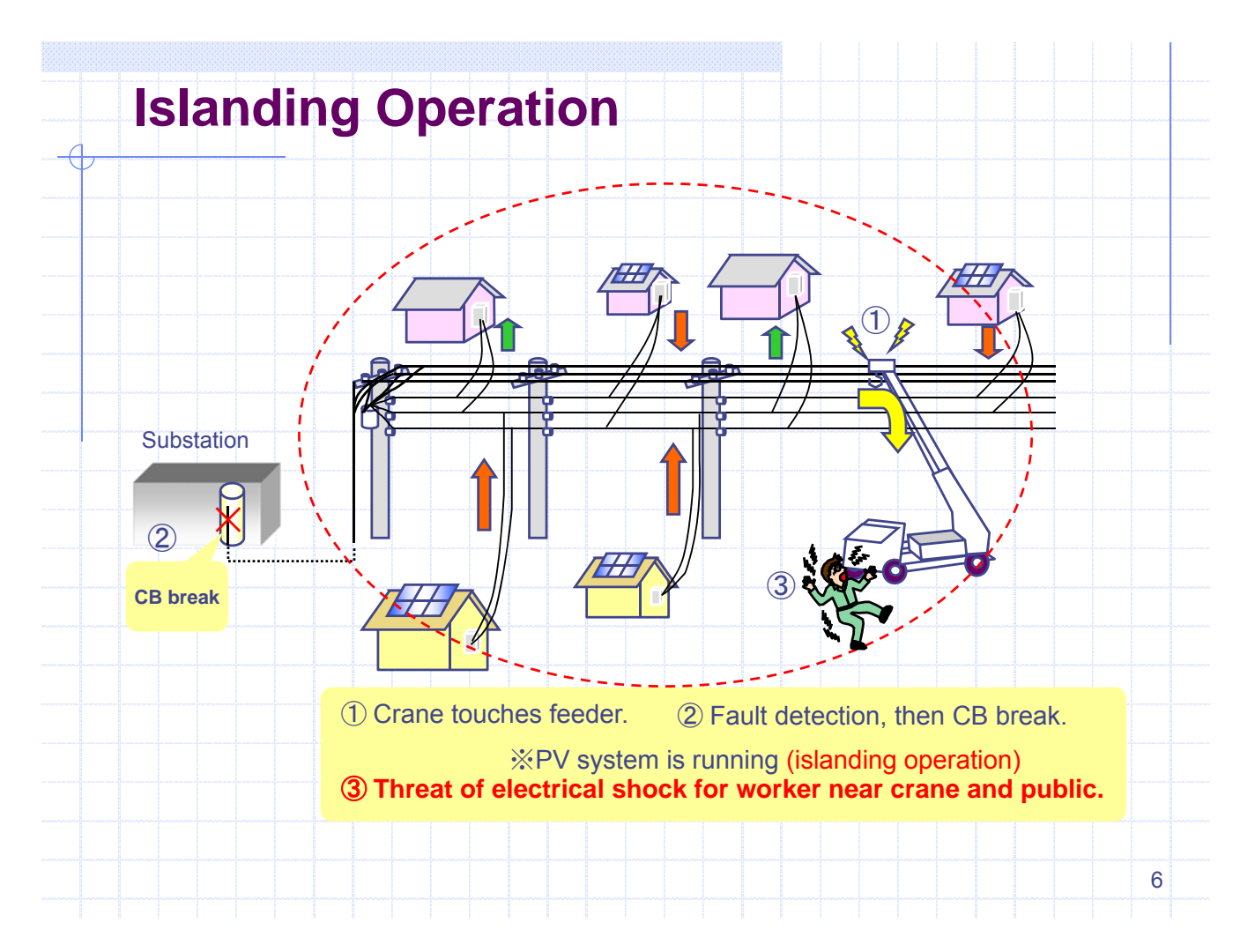

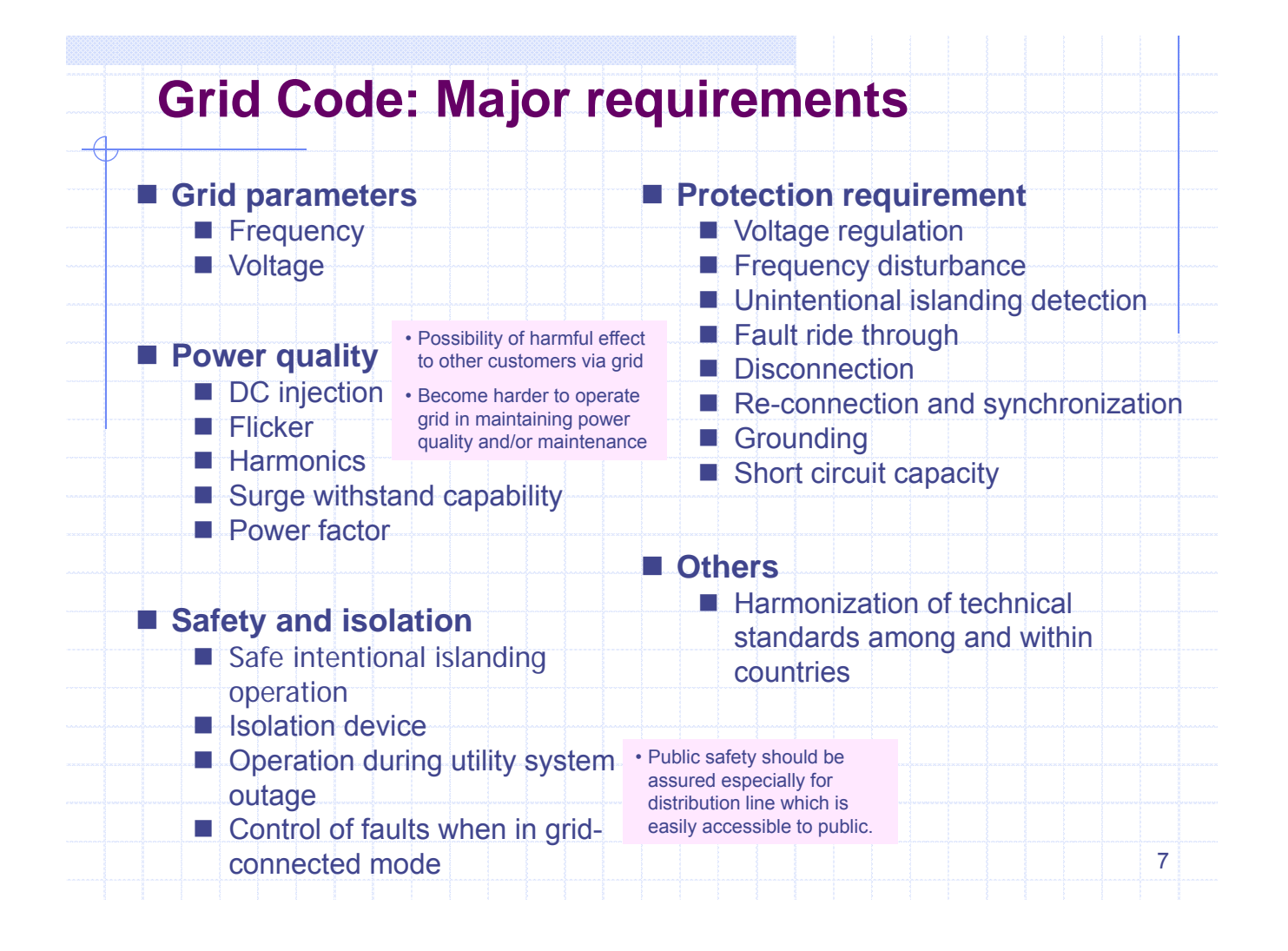

# **Certificate of Inverter**

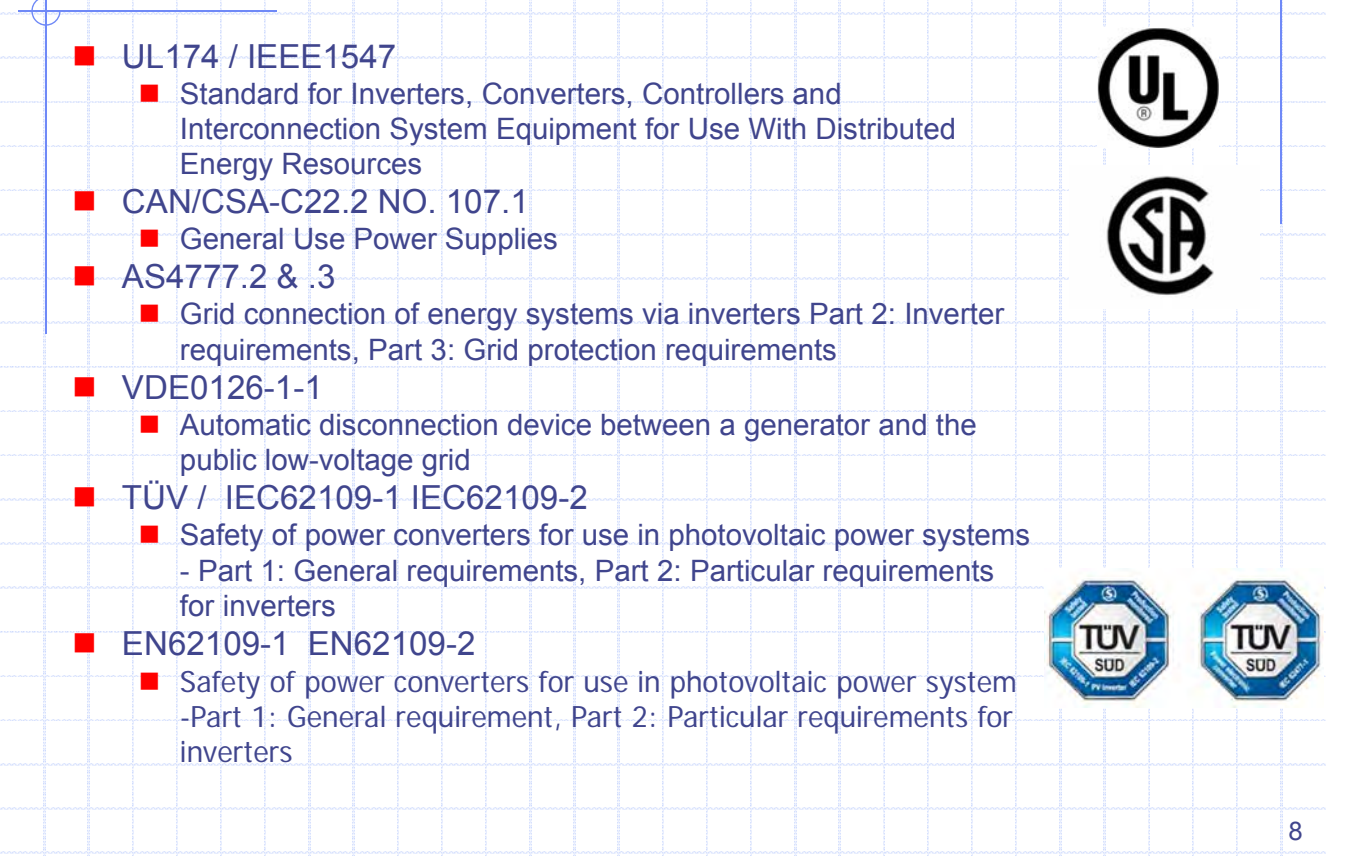

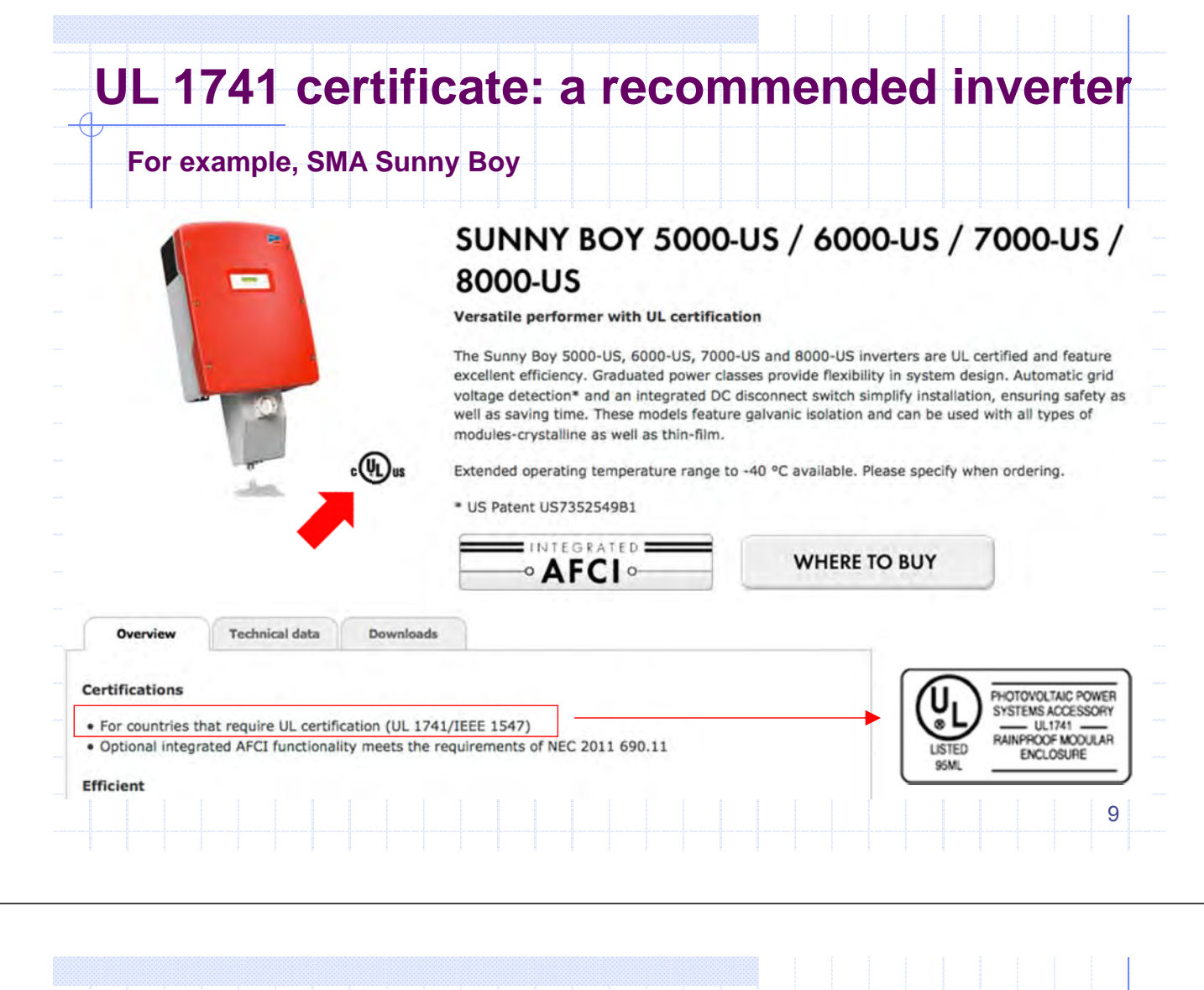

# **Detection of islanding operation**

#### Example of detection method

**Active detection**

- Add disturbance signal from generator to grid continuously
- On power outage, detect increased response to disturbance signal
- Secure detection, but need several seconds

#### **Passive detection**

- On power outage, detect phase change of P, Q balance
- Possible instant detection
- But used as backup of active detection for grid connected generator in high voltage, because of little change at rotating generator
- Use multiple detection to detect surely

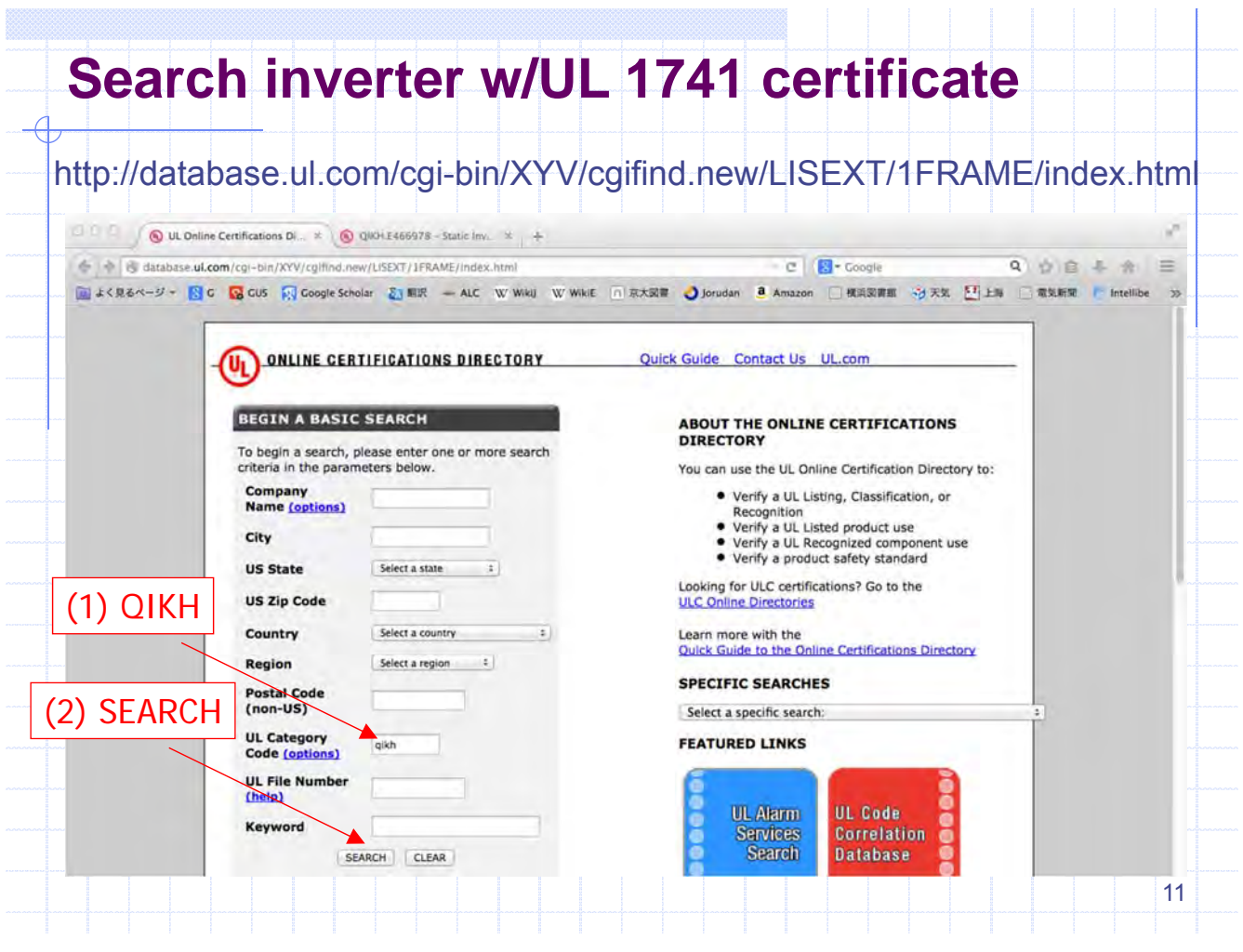

# **Grid Connection Approval**

- **The application Process**
- **No is responsible for analysis/approval**
- **Demarcation of cost for installation & connnection**
- Safety and protection requirement
- **Testing and commissioning procedure**
- Communication and information exchange

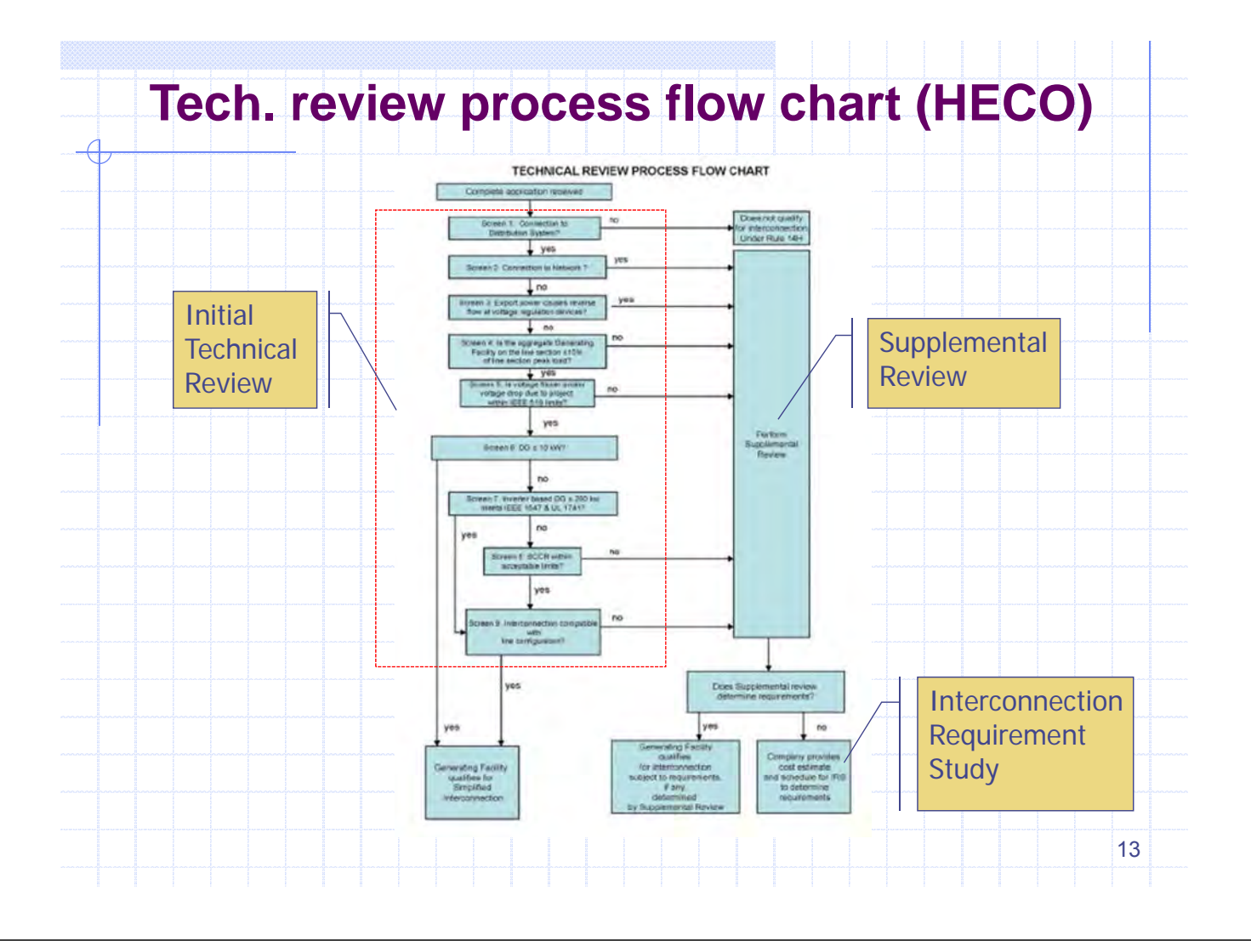

# **SGC13: System Voltage (1)**

 The distribution system network operates at the nominal voltages indicated in the table below:

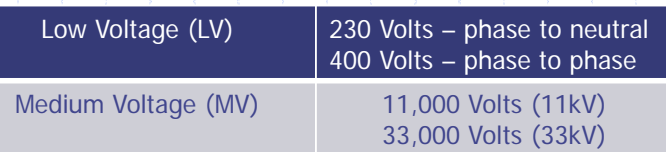

The low voltage range tolerance is  $230V +1/10\%$  (phase to neutral). The resulting voltage at different points on the system is expected to be in accordance with the table below under steady state and normal operating conditions.

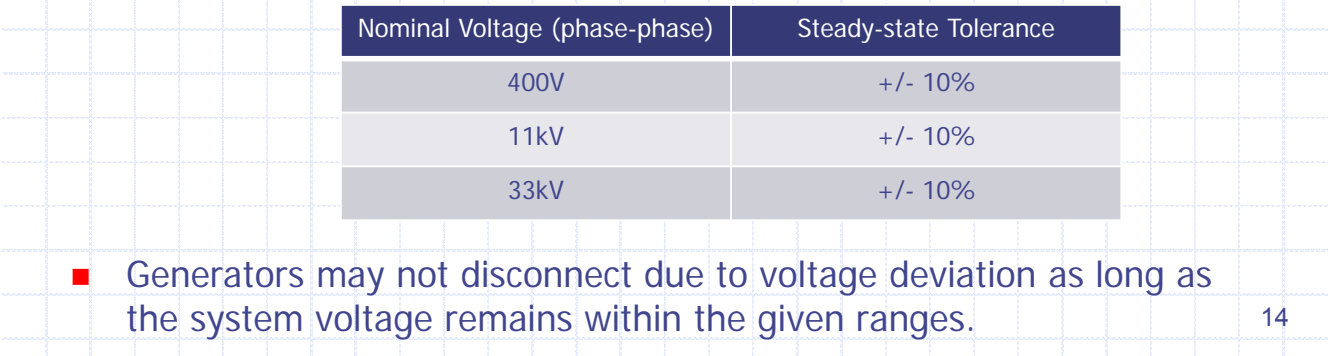

# **SGC12: Frequency Rating and Limits (1)**

 The nominal frequency of the distribution system voltage is 50Hz. The deviation of the average frequency over a 30-day period should be kept as close to zero as possible by PUC. Under normal operating conditions the mean value measured over 10s of the fundamental frequency shall be within a range of: 50Hz – 5/+3% (i.e. 47.5 to 51.5Hz). Generators shall not disconnect due to frequency deviation as long as the system frequency remains within the following ranges:

- $\blacksquare$  47.0 Hz 47.5 Hz: for 20 seconds
- $\blacksquare$  47.5 Hz  $\perp$  49.0 Hz; for 90 minutes
- $-49.0$  Hz  $-51.0$  Hz: unlimited
- $\blacksquare$  51.0 Hz + 51.5 Hz: for 90 minutes
- $\Box$  51.5 Hz  $-$  52.0 Hz: for 15 minutes

# **SGC18: Maximum Frequency Gradient**

 Generators shall withstand frequency gradients of up to 2.0 Hz per second in either direction without tripping as long as the steady state frequency limits are not exceeded.

#### **Rationale**

 Measurement data from Mahé collected by Energynautics suggest that frequency gradients of more than 1.0 Hz per second can occur occasionally. Such steep frequency gradients are due to the low inertia in the system and should not cause generator tripping, as significant loss of generation would lead to more severe problems.

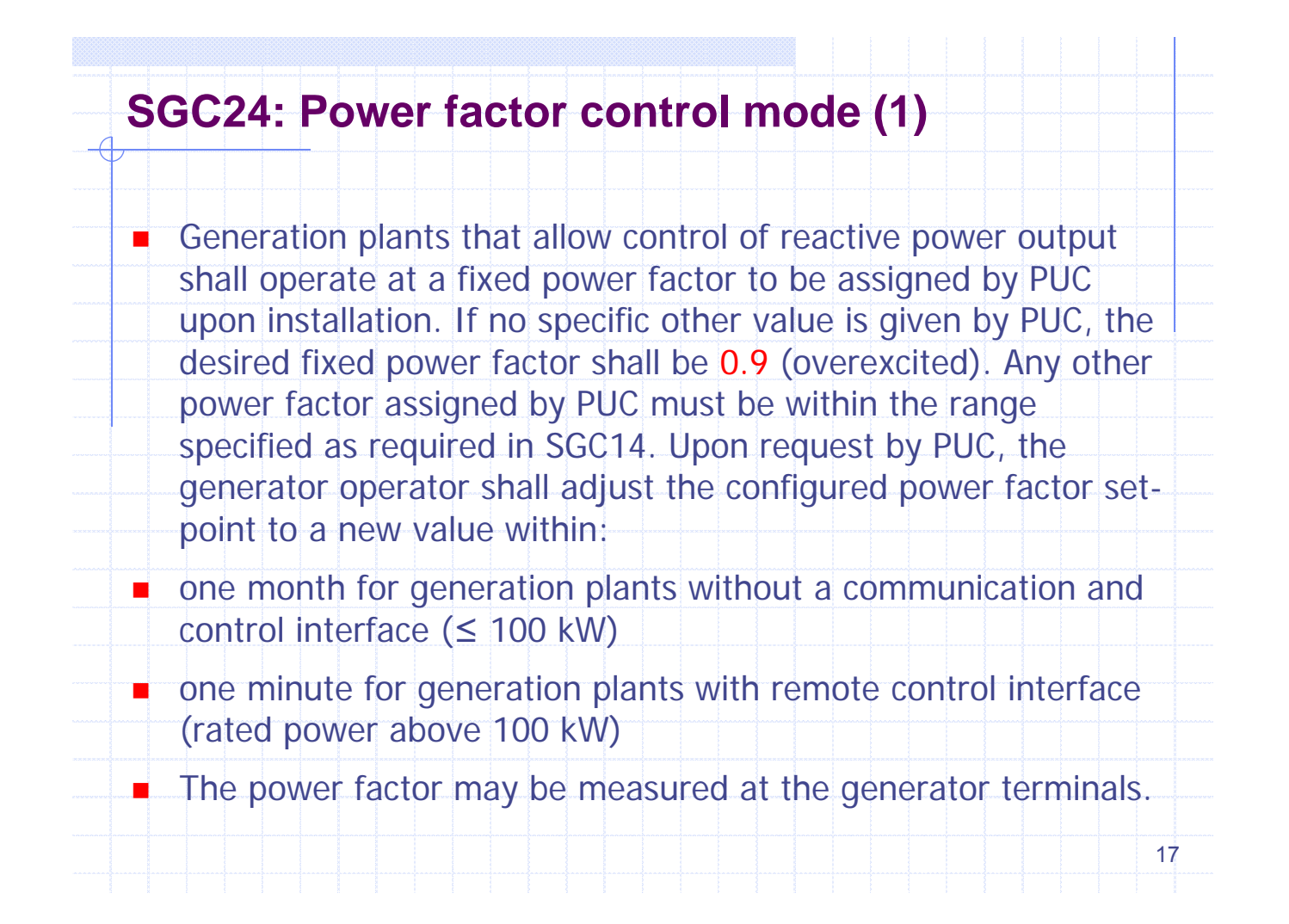

# **SGC25: Fault ride-through (1)**

 Generators above 10 kW nominal power must not disconnect from the grid due to voltage drops above the blue line in the following figure, representing the smallest line-to-line voltage at the generator terminals:

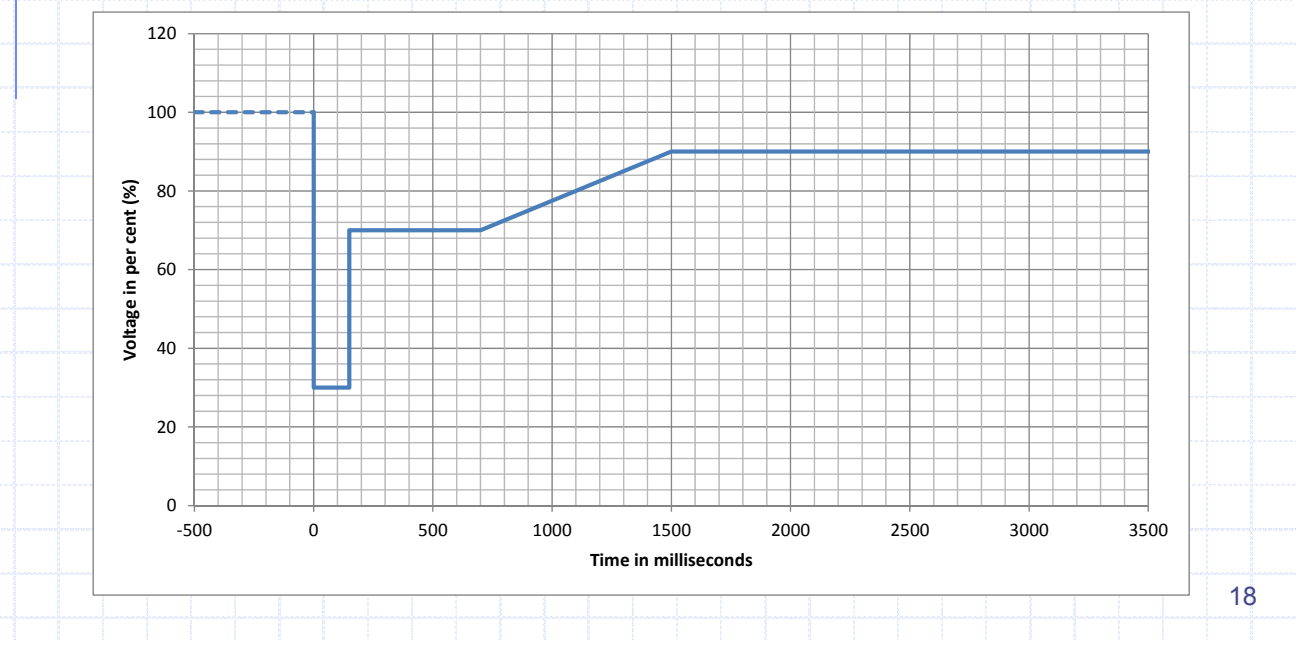

# **SGC27: Description of system protection (1)**

■ The purpose of system protection is to safely and reliably disconnect the generator from the grid in case of unsafe conditions of voltage and frequency. The following protection functions must be implemented:

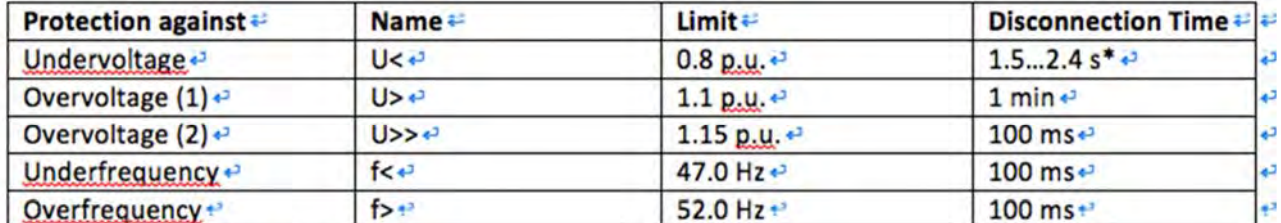

\* Time to be assigned by PUC+

■ Limits apply to the half-cycle effective value (RMS), except for "U>" (Overvoltage (1)), which shall be based upon a 10- minute moving average. Any single limit violation must reliably trigger disconnection.

- Generators below 10 kW nominal power may disconnect due to "U<" (Undervoltage) or "U>" (Overvoltage (1)) with shorter time delays than the disconnection times listed above.
- Generators above 100 kW nominal power must automatically disconnect from the grid after 0.5 seconds if all line-line voltages are below 0.85 p.u. and the generator consumes inductive reactive power at the same time. 19

# **Example: Trip Setting of SMA Sunny Boy**

20

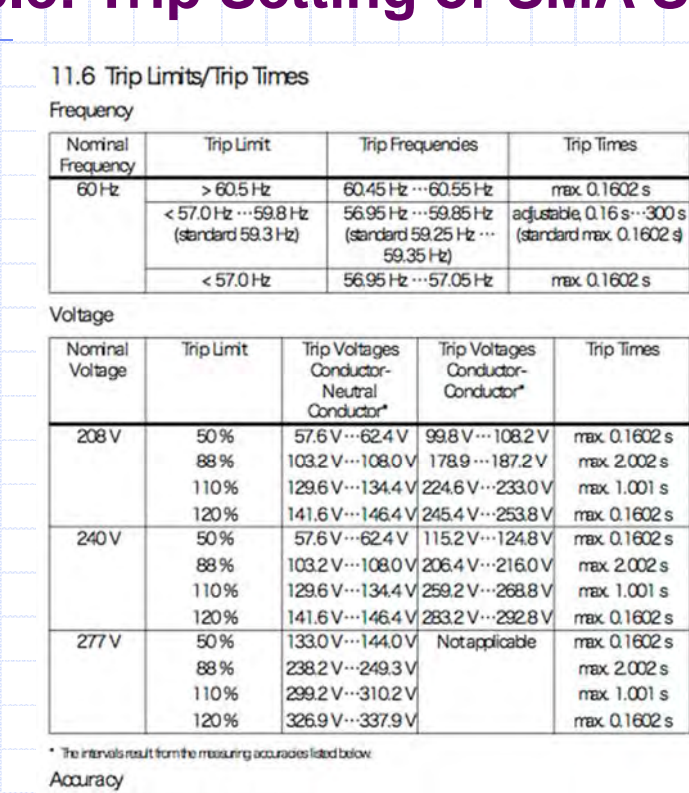

Trip limits ±2 % of noninal grid voltage

Trip time: ±0.1 % of nominal trip time

Trip frequency: ±0.1 % of nominal frequency

# **Republic-of-Seychelles Project for Formulation of Master Plan for Development-of-Micro-Grid System**

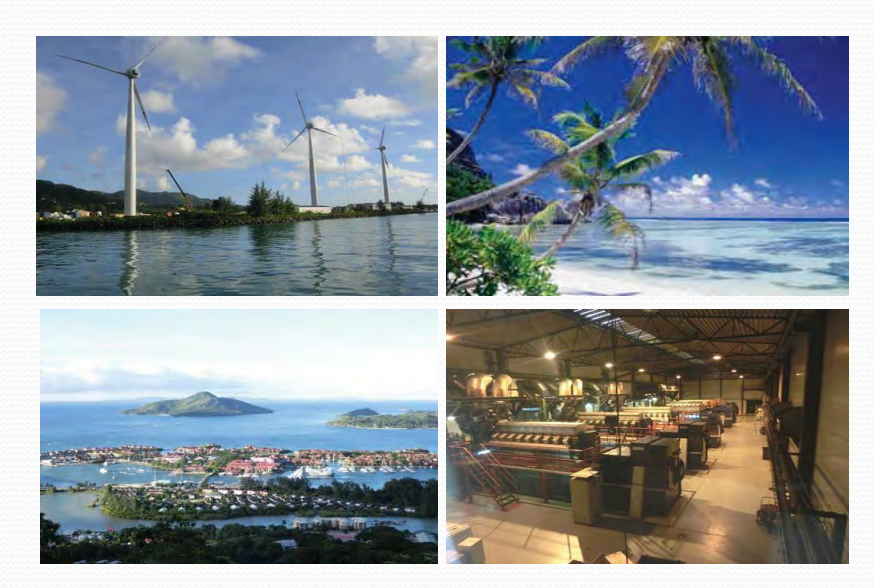

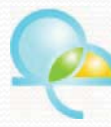

Okinawa Enetech Co. Inc. Energy Development Department Luis Kakefuku, Masanori Shimabuku, Chihiro Tobaru, Yuma Uezu Jun Hagihara, Noboru Yumoto

 $\Omega$ 

#### 1 **INDEX** 1. Okinawa Enetech Overview **2. Project Introduction 3. Support matters for the project 3.1-Maximum-allowable-amount-of-renewables** · Summary of issues with stable grid operations due to high RE penetration · Short period issues-Shortage of frequency adjustable margin • Long period issues - Surplus energy 䞉Sorting-out-PV-interconnection-constraints **3.2-Method-for-caculating-the-amount-of-RE-deployable** • Algebraic method / short period constraints 䞉Using-Homer-software-/-long-period-constraints 3.3 Planning and designing PV-diesel hybrid system • Technical assistance in planning and design 䞉Use-of-SketchUp software **3.4-Results-of-the-project** 䞉Mahe-Is. · Praslin Is., La Digue Is. 䞉Desroches Is. 䞉Curieuse-Is. **3.5 Optimizing operation of existing diesel gen set** • Economical load dispatch operation method • EDC **3.6--Legal-system-related-to-renewable-energy** 䞉Grid-Code · Incentives for PV system **4. Master Plan for Seychelles (draft)**

#### 1. Okinawa Enetech Overview-

■ Company Overview

# ■ Background

Okinawa Enetech was established as an affiliated company of Okinawa Electric Power Co. Inc. in May 1994 specializing in research, design, and construction supervision of electric power facilities.

# ■ Corporate info

- Name: Okinawa Enetech Co., Ltd.
- Location: Urasoe, Okinawa Prefecture
- Capital: 40 million yen
- Established: May 10, 1994
- No. of employees: 63
- **Business areas**
- (1) Civil engineering design
- (2) Building & facilities design
- (3) Environmental survey
- (4) Design of power facilities
- (5) Renewable energy
- (6)-Overseas-projects

Energygroup Energy development dept. Civilengineering group Powertransmission- & distribution group Engineering dept. Board member Management-1 dept. Sales division Administration division Substation group Environmentgroup 1. Okinawa Enetech Overview-**L**Organization chart

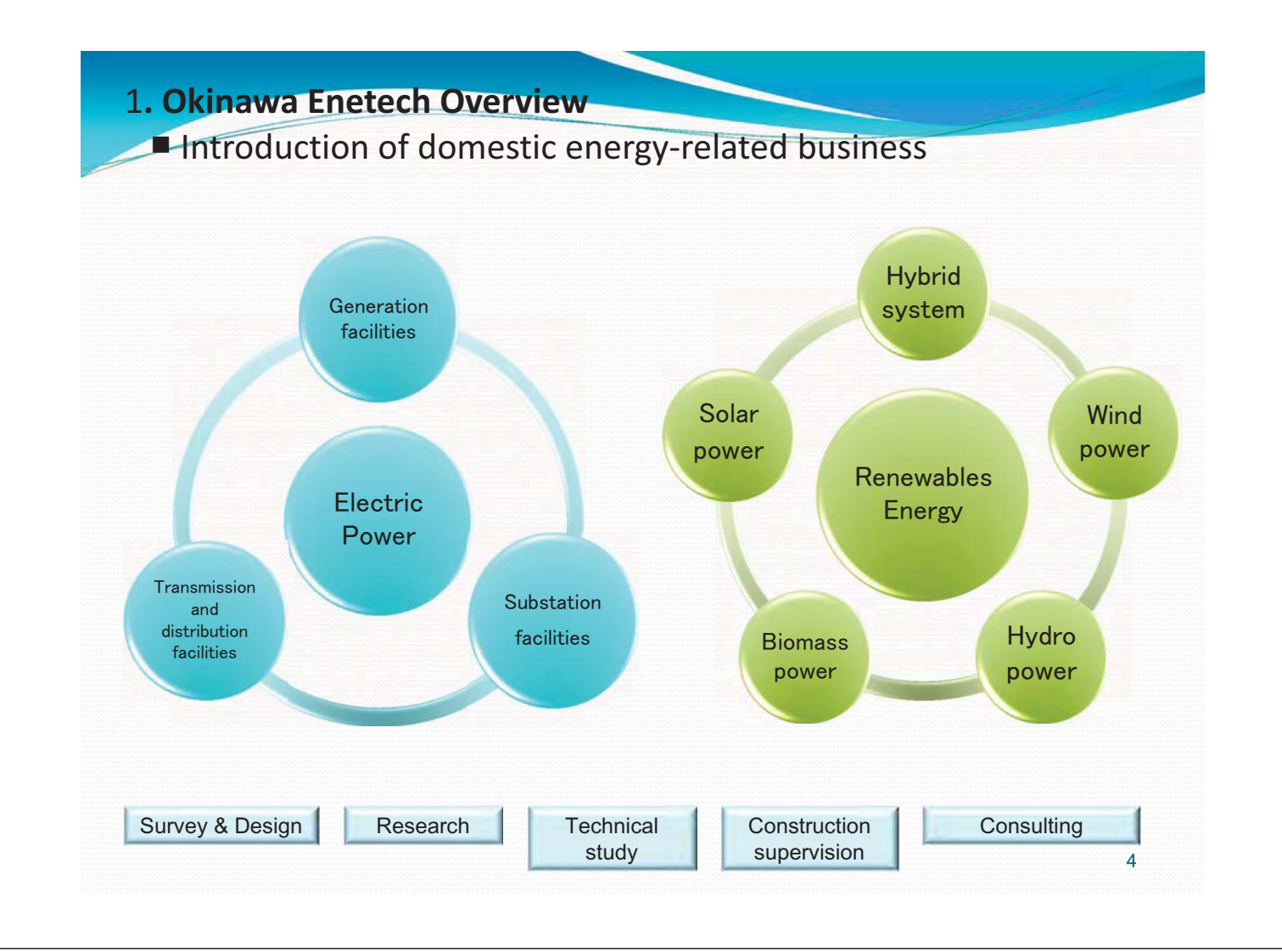

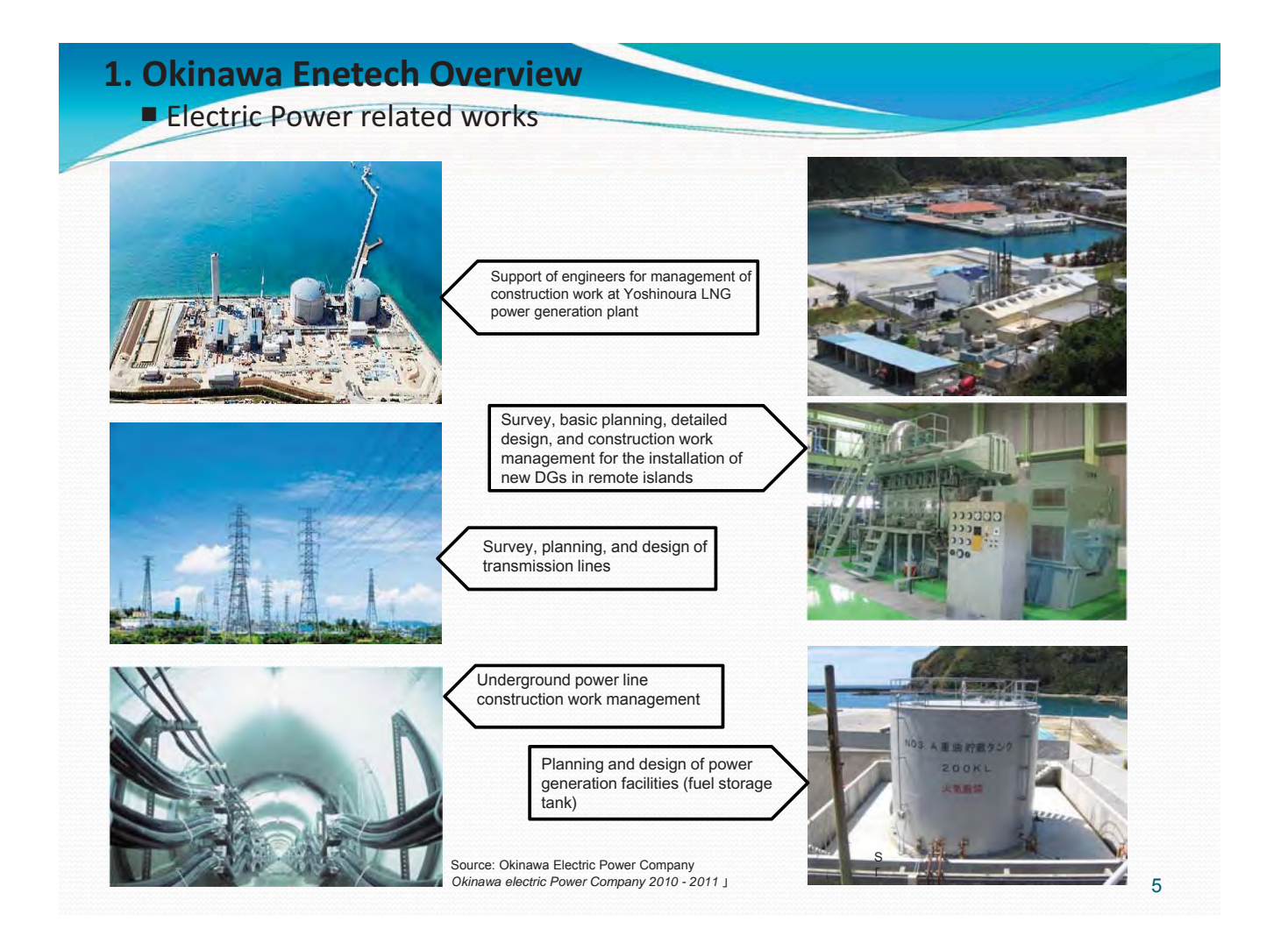

## 1. Okinawa Enetech Overview-**Renewables Energy related works**

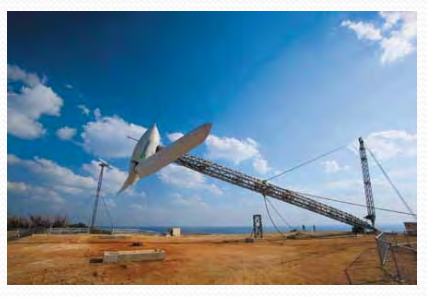

Structural reengineering of foreign-made WT tower to ensure compliance with Japanese standard

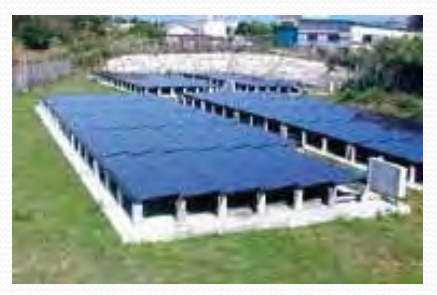

Survey, planning, and construction work management of 200 kW PV project in Kita Daito Island

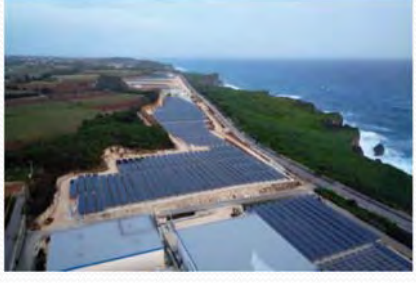

Survey, planning, and construction work management of 4 MW solar power project in Miyako Island

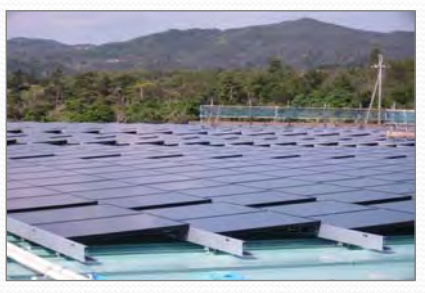

Survey, planning, and construction management of 240 kW PV project at an agricultural products processing plant in Higashi Village (Okinawa mainland)

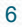

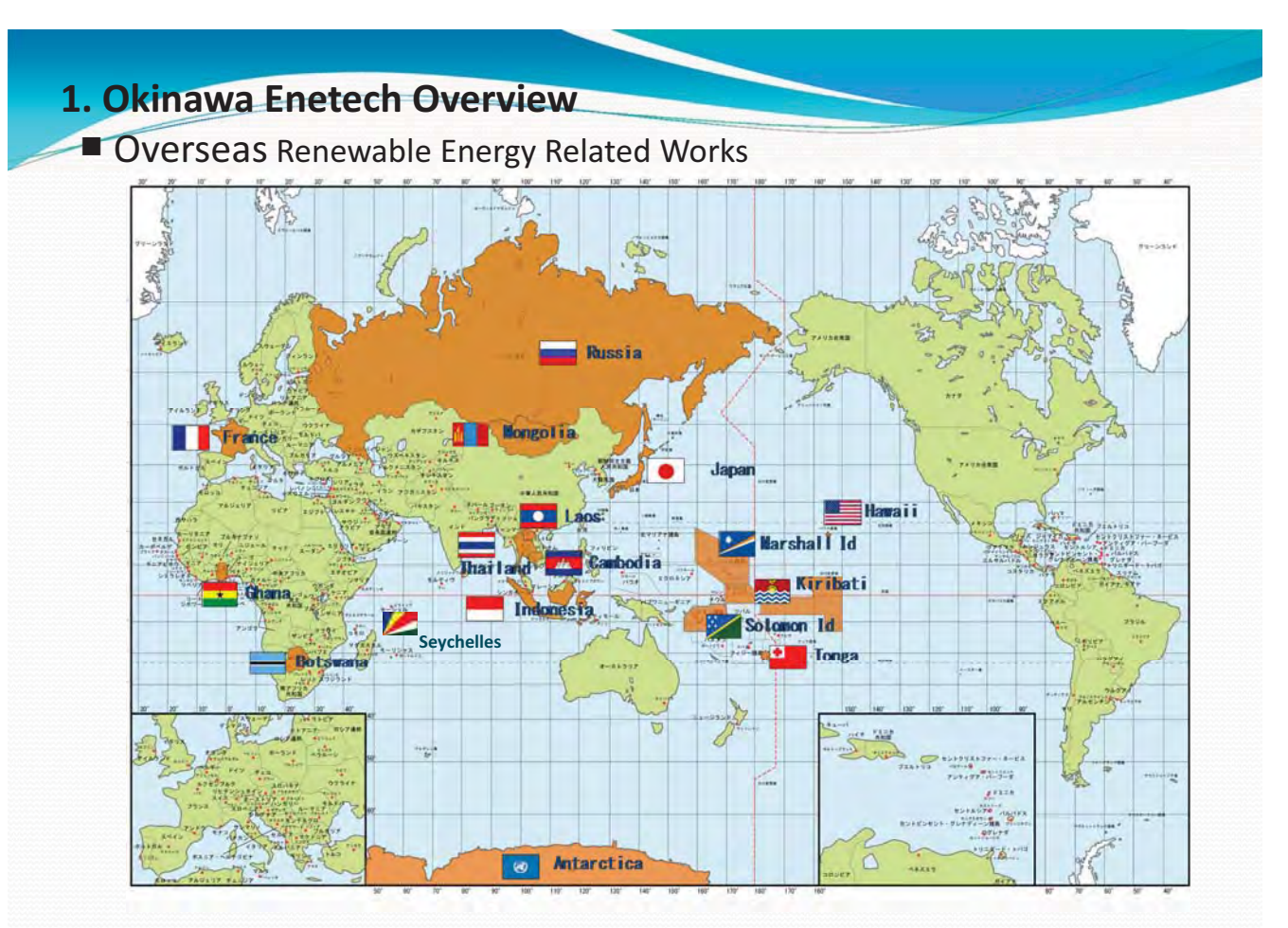

#### 1. Okinawa Enetech Overview

#### **TOverseas Renewable Energy Related Works**

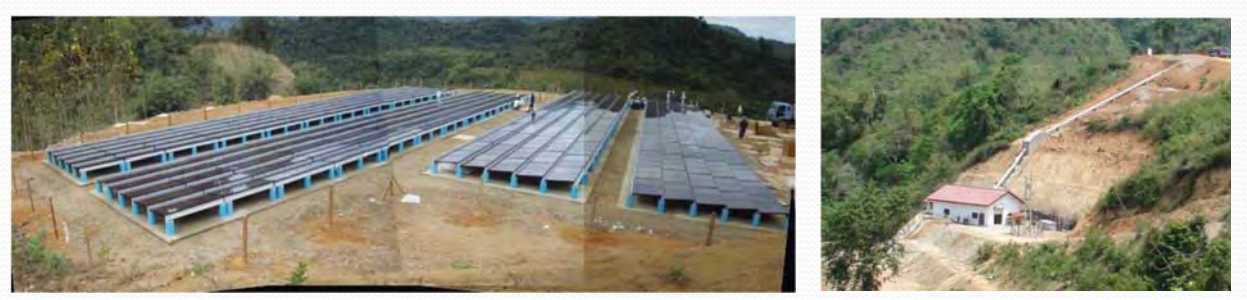

Participation in OEPC NEDO project in Laos. General base plan, PV system design, construction work management, and validation Research (Micro Hydro + PV + capacitor)

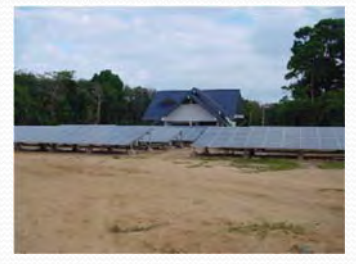

Participation in demonstrative research project for interconnected PV system in Thailand

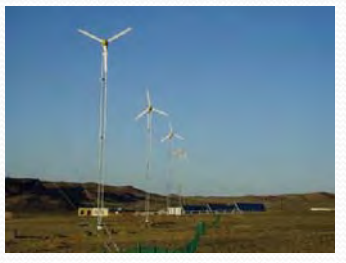

Performance evaluation of renewable energy system in Mongolia

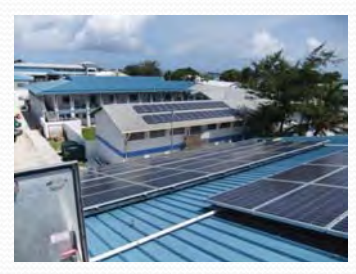

Preparatory study for sustainable system development project for remote islands (operation of diesel generators) (JICA project)

8

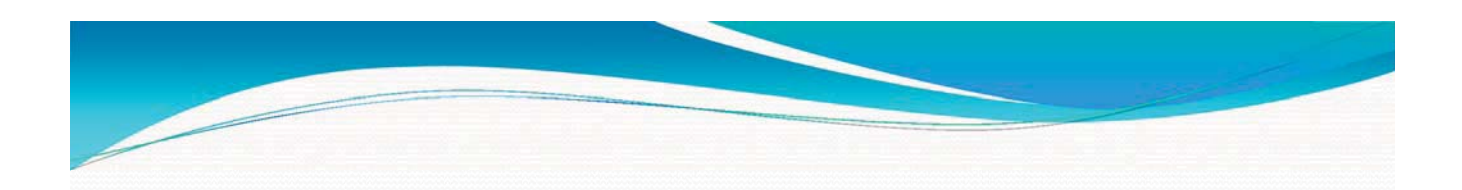

# **2. Project Introduction**

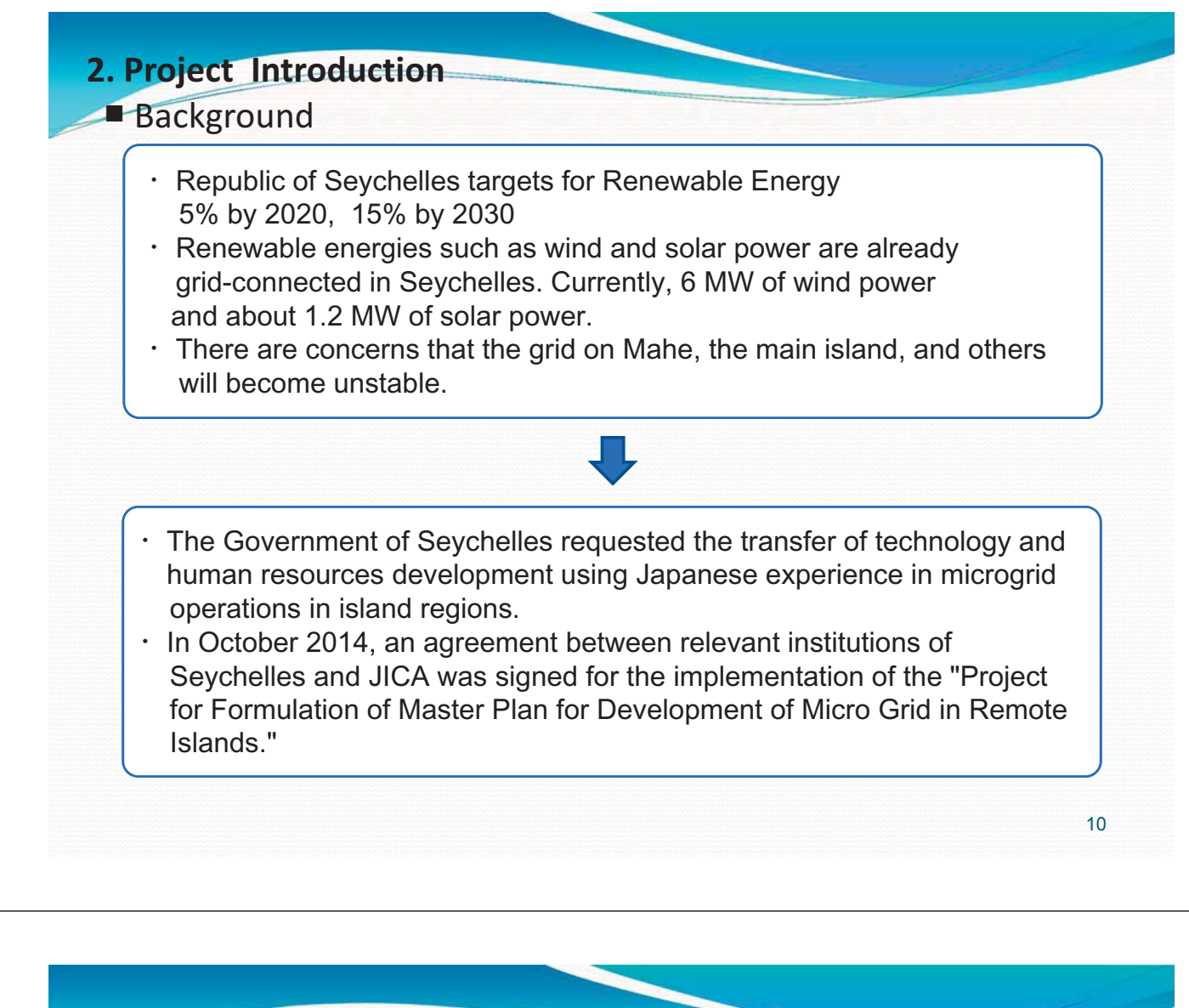

#### **2. Project Introduction**

**Purpose of the Project** 

The purpose is to help develop a microgrid deployment plan for remote islands in Seychelles and an operating structure for grid stabilization technology based on Japan's experience in island regions.

#### ■ Support areas for the project

- $\checkmark$  Evaluation method to determine the RE integration capacity.
- $\checkmark$  Technical and economic study on the efficient use of diesel generators.
- $\checkmark$  Planning and designing PV-diesel hybrid power generation equipment.
- $\checkmark$  Proposal of a remote island microgrid deployment plan suitable to the characteristics of the power grid.
- $\checkmark$  Development of institutions for stable remote island microgrid operation.
- $\checkmark$  Introduction to grid stabilization technology for island regions of Japan through the training program in Japan.

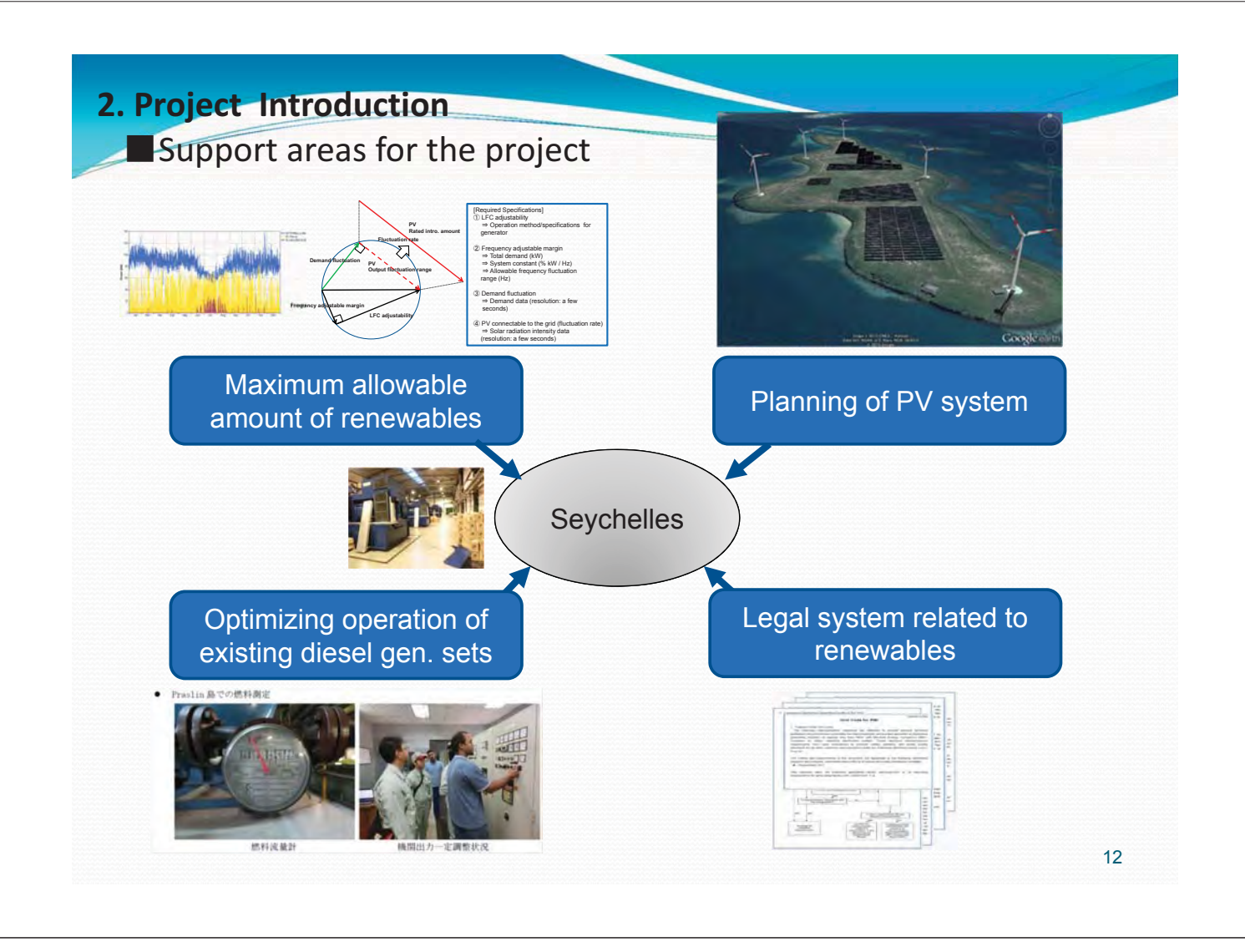

## **2. Project Introduction**

#### **Expected results of the project**

- 䘟 Formulation of a remote island microgrid master plan.
- $\checkmark$  Evaluation of the maximum allowable amount of RE that can be interconnected to the grid and transfer of the evaluation methods.
- $\checkmark$  Presentation of sample plans and designs of hybrid systems (photovoltaic-diesel generation), and transfer of design technology.
- $\checkmark$  Proposal for improving power plant efficiency by improving power plant operation and transfer of optimization technology

#### **2. Project Introduction**

#### **Implementation cooperation structure**

Project for Formulation of Master Plan for Development of Micro Grid in Remote Islands.

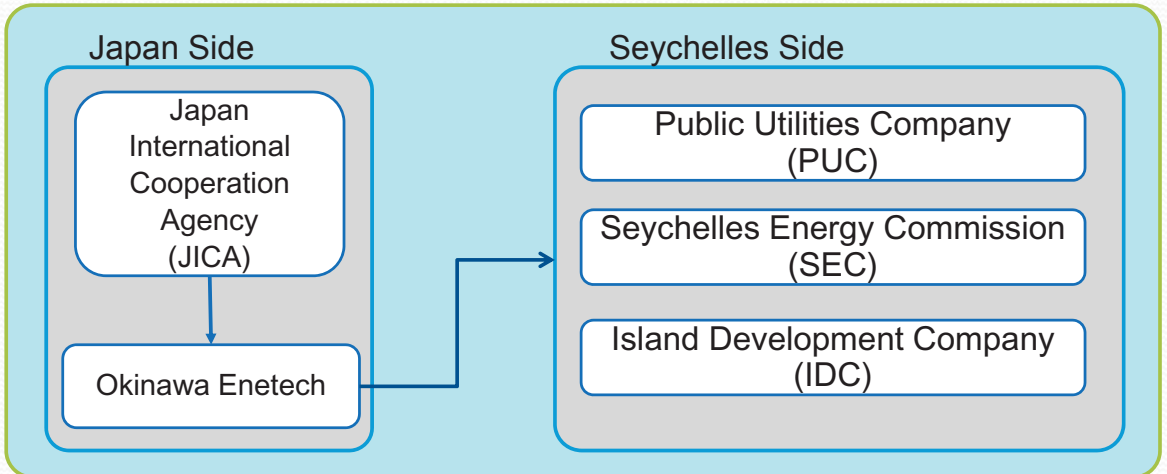

#### ■ Schedule

This project is conducted from March 2015 through June 2016.

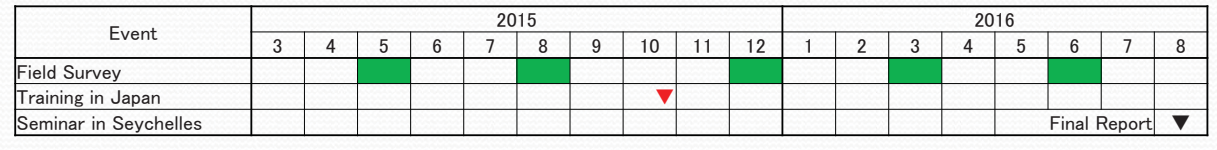

14

#### **2. Project Introduction**

#### **Target island for the project**

The survey was conducted on Mahe Island, Praslin Island, La Digue Island, Curieuse Island, and Desroches Island.

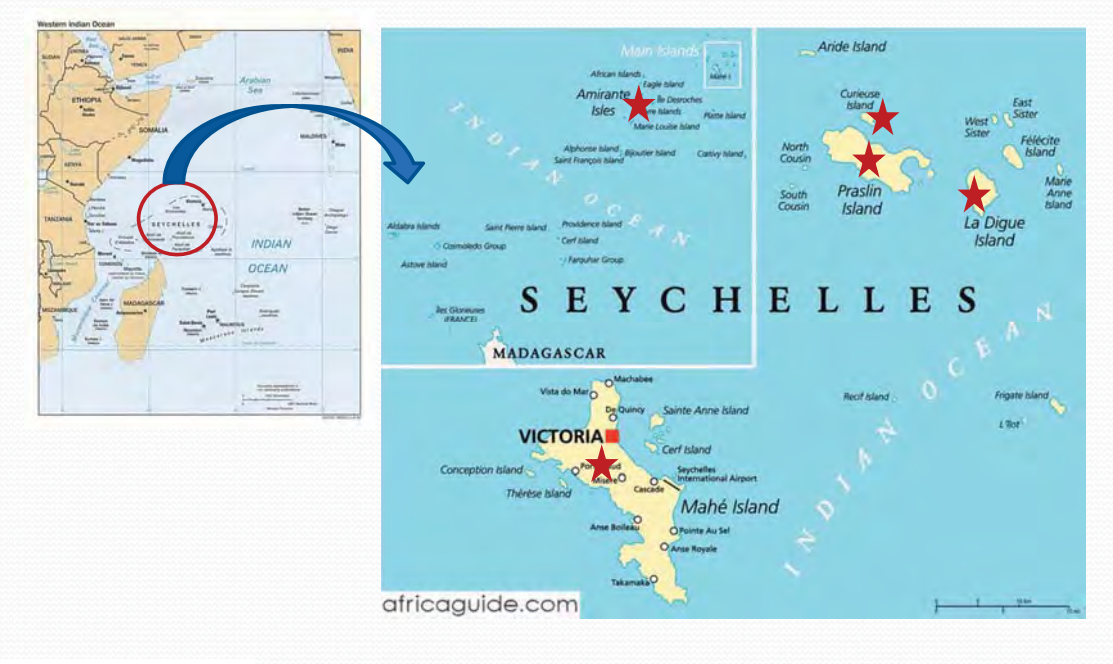

# **3. Support areas for the project**

# **3.1-Maximum-allowable-amount-of-renewables**

- Summary of issues with stable grid operations due to high RE penetration
- Short-period issues-Shortage of frequency adjustability
- · Long-period issues Surplus energy
- **Sorting out PV interconnection constraints**

**-**

#### **3. Support areas for the project**

## 3.1 Maximum allowable amount of renewables Issues with the implementation of RE

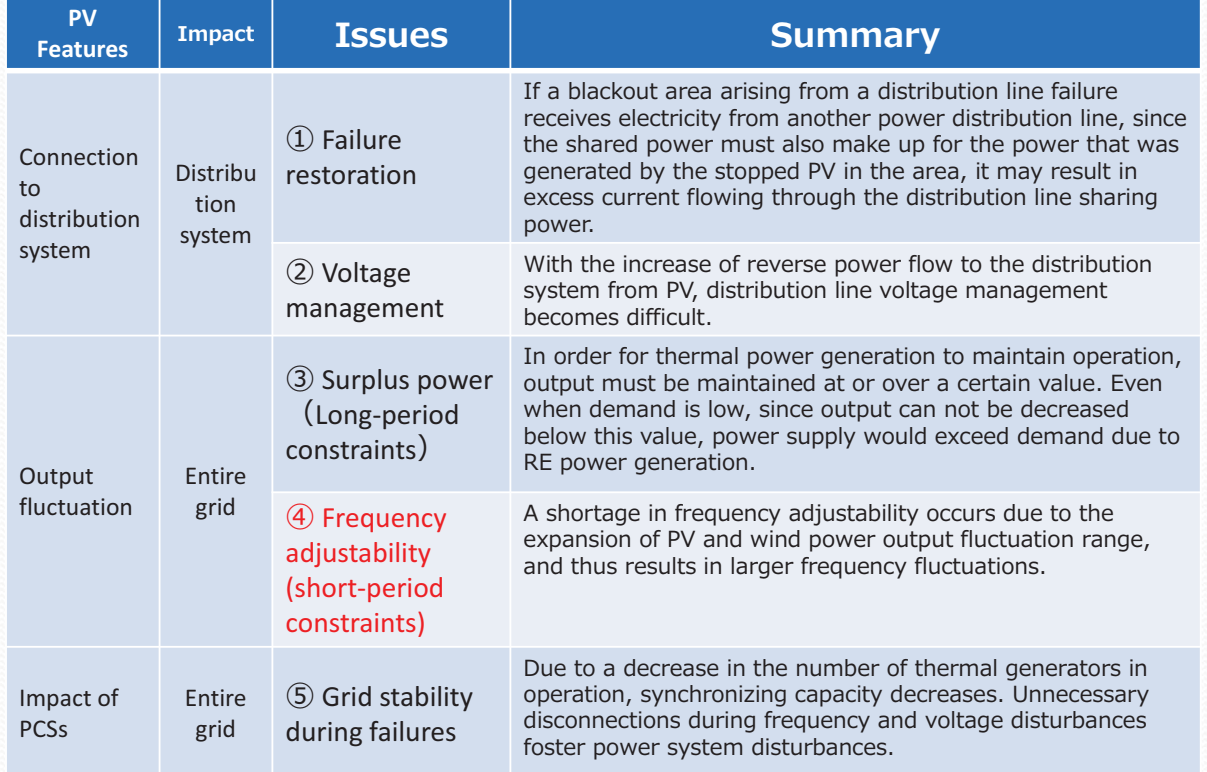

## **3. Support areas for the project.** 3.1 Maximum allowable amount of renewables > Short-period issues · Variability of RE PV and wind power output fluctuates according to changes in weather conditions such as solar radiation and wind speed. ● PV power generation  $\bullet$  Wind power generation  $70$ 1,200 Rated output Output ratio (generation output/rated output<br>
output<br>
o S S S S Output ratio (generation output/rated output (kW (1,100kW) 1,000 Clear Cloudy

Output<br>eoc

800

400

200

 $\mathbf C$ 

 $\Omega$ 

# **3. Support areas for the project**

Rain

 $\circ$ 

5 6  $\overline{7}$ 8

#### 3.1 Maximum allowable amount of renewables

# > Short-period issues · Energy Balance

9 10 11 12 13 14 15 16 17 18 19 (at)

#### **•** Influence of frequency fluctuation

Since electricity cannot be stored, the amount of production and consumption has to be equal (principle of the same amount at a time). If this is not maintained, frequency varies.

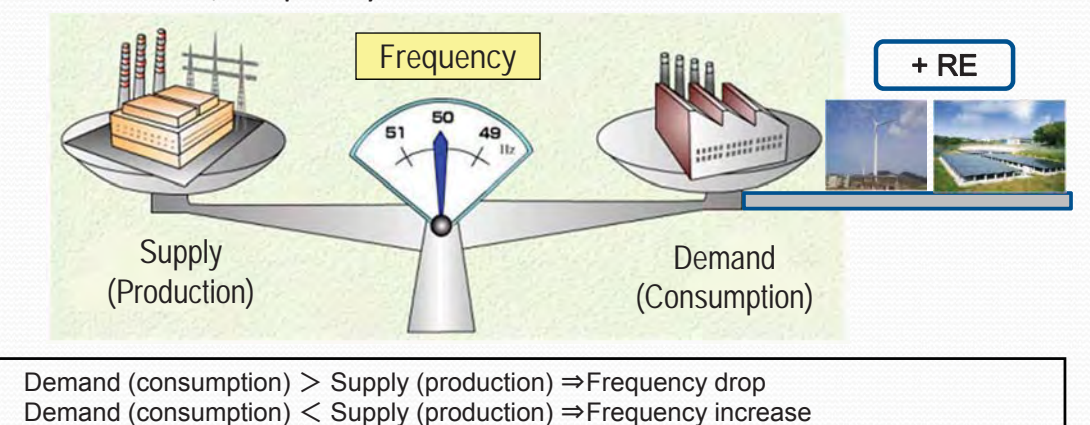

When exceeding a certain amount, fluctuations cannot be compensated for by increasing or decreasing the output of thermal power generators which may lead to the inability to maintain a constant frequency (60 Hz).

18

 $24(14)$ 

Source: The Federation of Electric Power Companies of Japan, Electric business and new energy 2009-2010

 $12$ 

18

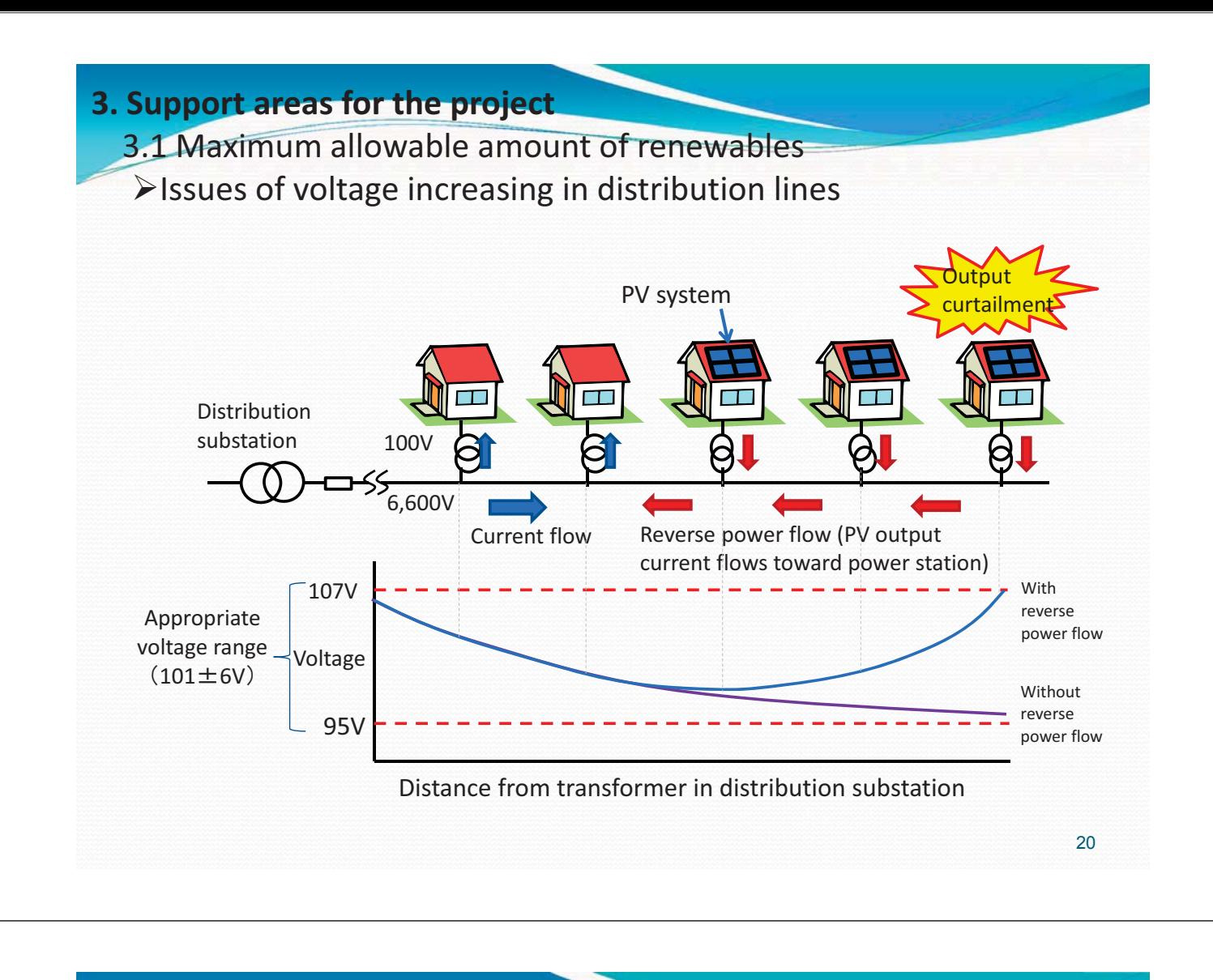

#### **3. Support areas for the project**

## 3.1 Maximum allowable amount of renewables >Long-period issues · Surplus energy

Thermal power generators have an operational lower limit, and output cannot be reduced below this value. When this level is reached, the total power generation amount of the PV and thermal power generators exceeds the demand causing the frequency to rise. This affects the stable operation of the thermal power generators, and in the worst case, it could cause a power outage.

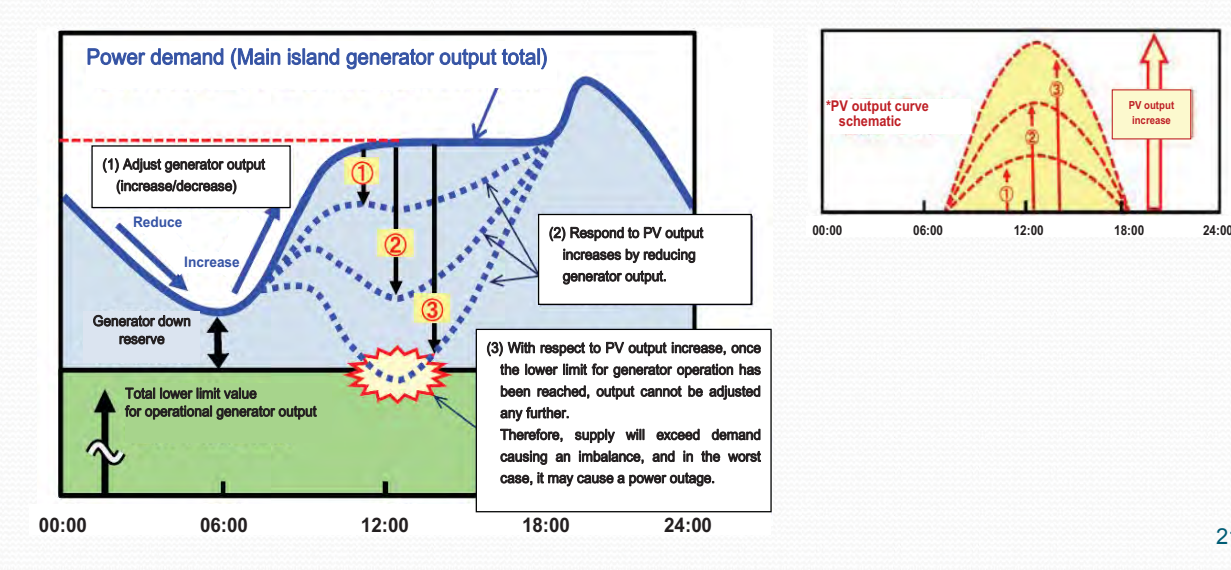

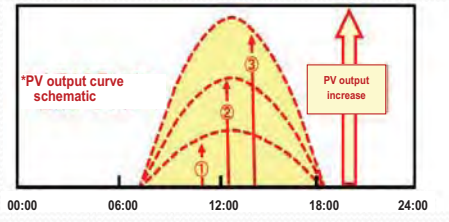

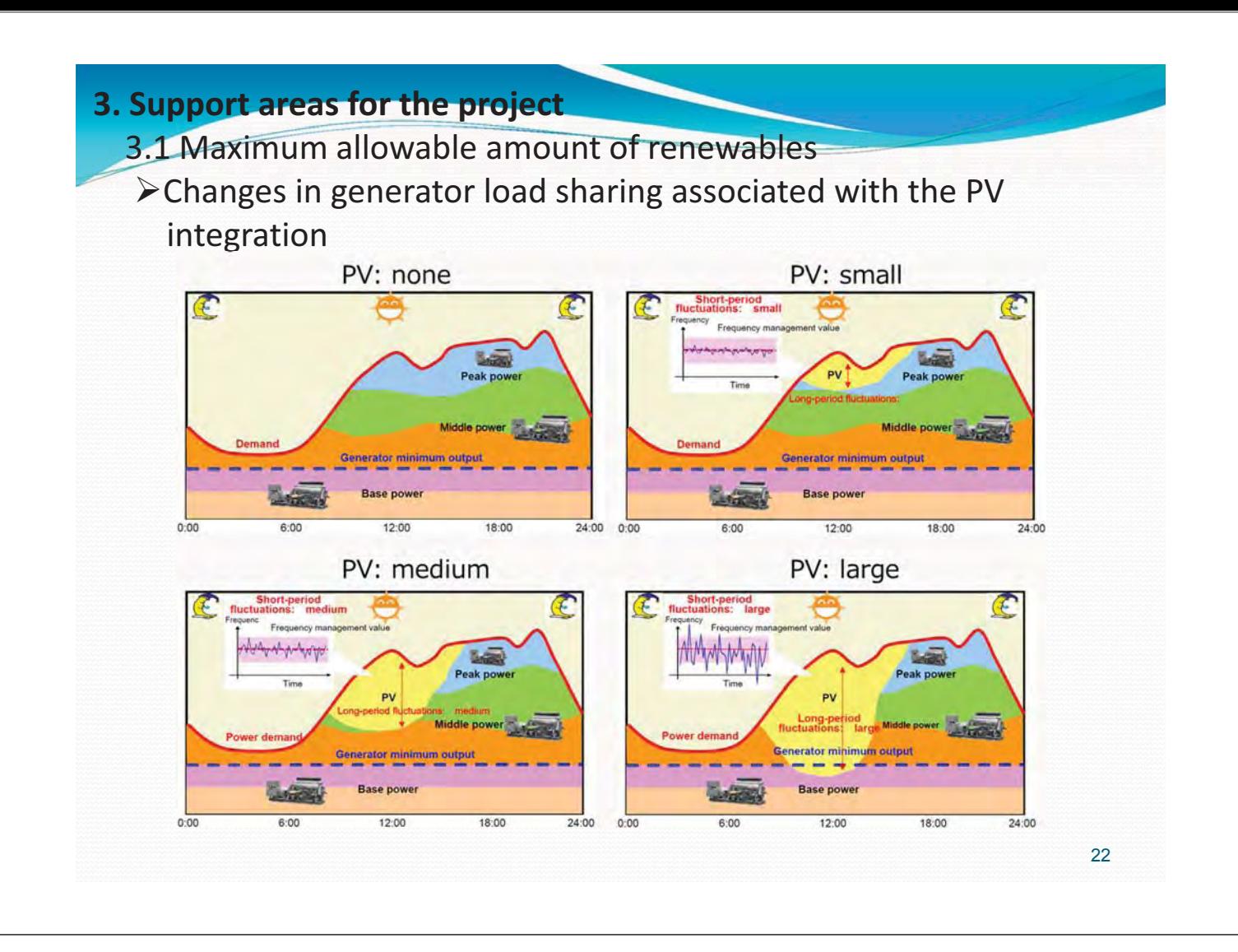

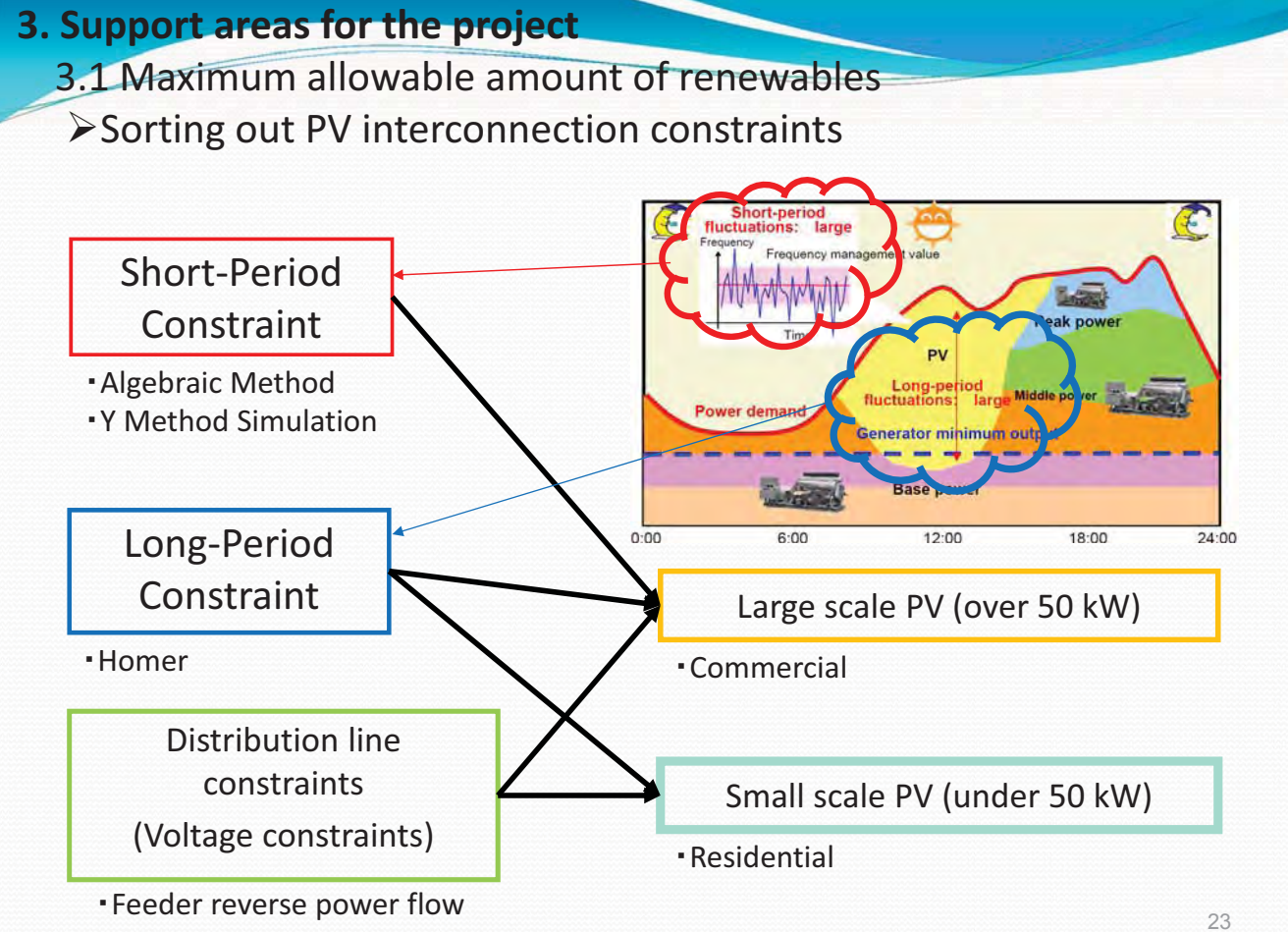

# **3.2 Method for caculating the amount of RE deployable**

- Algebraic method / short-period constraints
- · Using Homer software / long-period constraints

#### **3. Support areas for the project**

3.2 Method for caculating the amount of RE deployable

#### **(1)-Algebraic-method-(simplified-method)**

- **n** This estimation method is simple and clear.
- It has been proven in Japan and is highly reliable.
- **Nodel construction of generators is unnecessary, and when** expanding the adjustability of generators and storage batteries, estimation is possible by applying it to the LFC value.

#### **(2)-Simulation-method-(detailed-method)**

- In This-method reflects the grid's unique characteristics and is used in order to verify the validity of the algebraic method.
- Real-wind-and-solar-power-data-is-used, so-it-is-highly-reliable.
- It requires dedicated tools for calculating and highly specialized knowledge.

24

**Short-Period Constraint** 

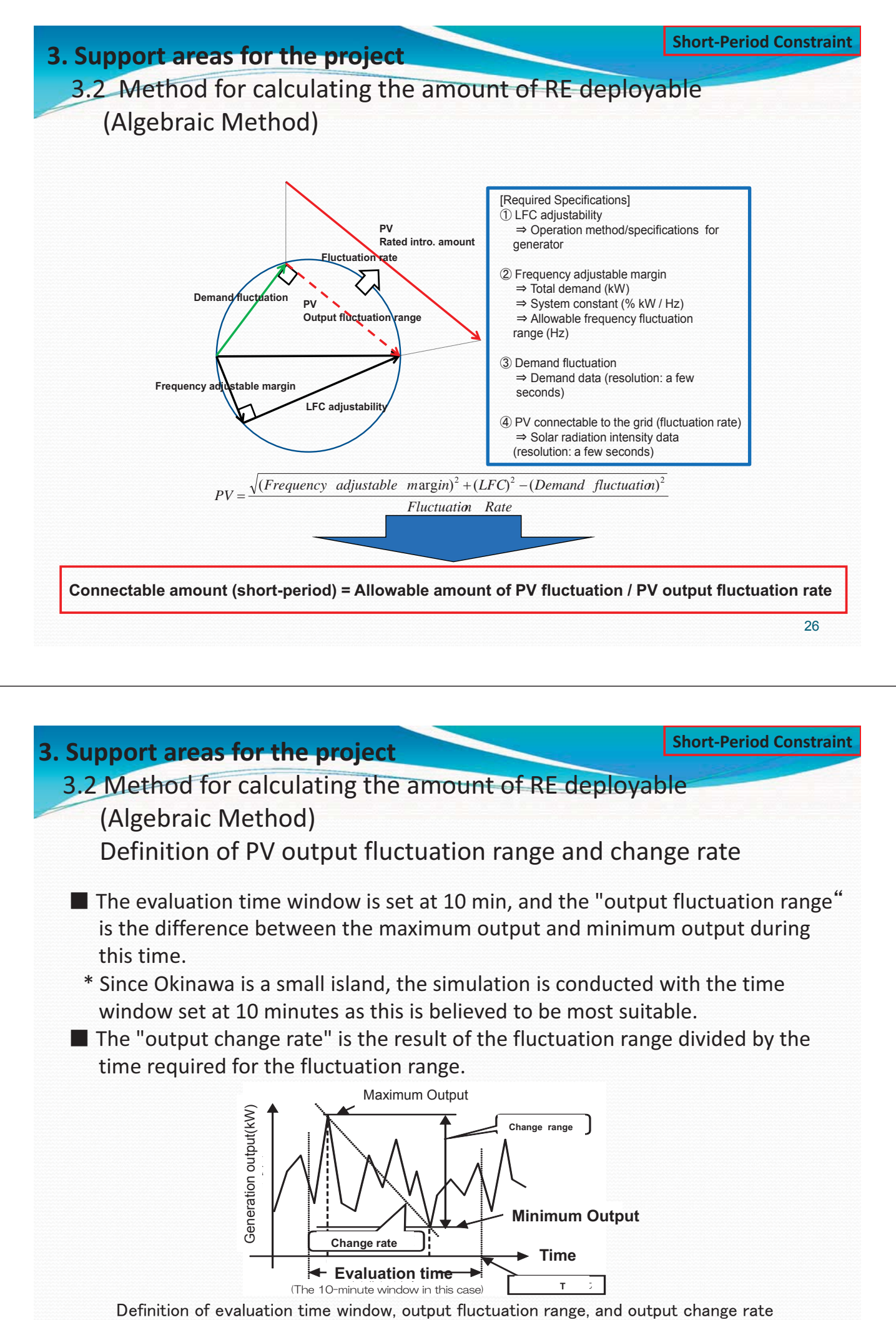

<sup>27</sup>

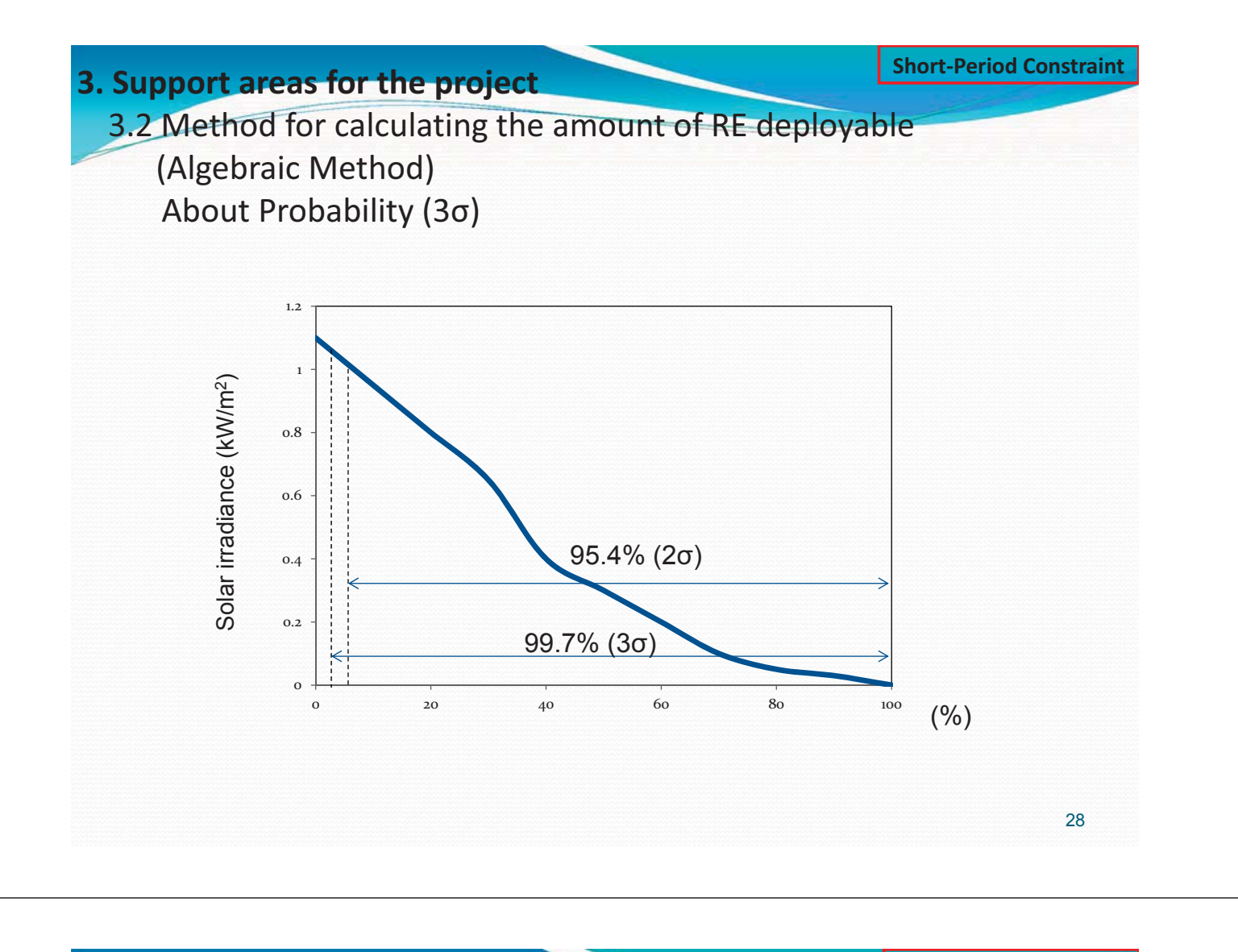

#### **3. Support areas for the project**

# 3.2 Method for calculating the amount of RE deployable (Algebraic Method) Result of load rejection test

The formula below expresses the relationship between power fluctuation of the grid  $\Delta P$  and frequency fluctuation. Here, constant value is defined as the system constant. If the system constant for the grid is known, the amount of power fluctuation that occurred can be inversely calculated from frequency deviation. The algebraic method uses the system constant, which was estimated when conducting a load rejection test to calculate the allowable adjustable margin, to calculate the value for the maximum allowable power fluctuation.

#### Test situation

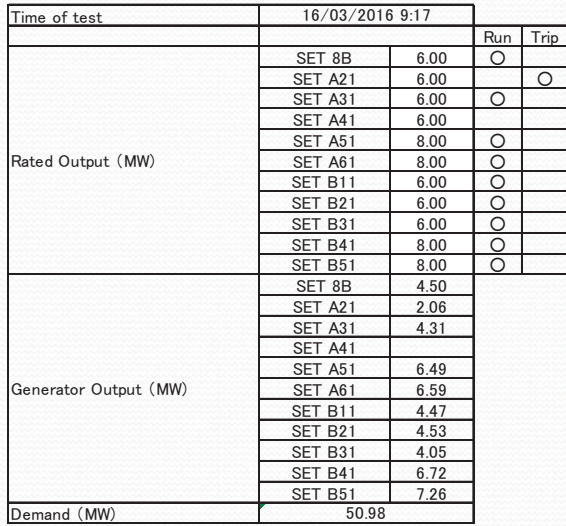

#### Resut of test

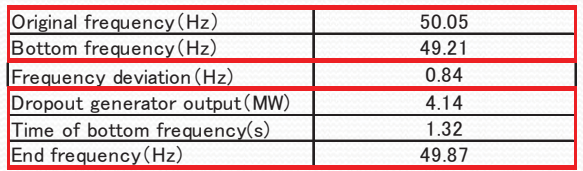

#### System constant

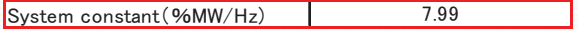

 $\Delta P$  (%MW) =  $\Delta P$  (MW) / total rated output of parallel input generators

K (%MW/Hz) =  $\Delta P / \Delta F$ 

 $K:$  system constant

**Short-Period Constraint** 

# **Constraint Examplement areas-for-the-project-constraint Constraint**

3.2 Method for calculating the amount of RE deployable (Algebraic Method) Result of load rejection

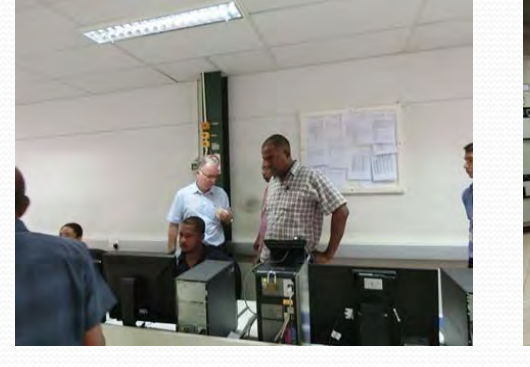

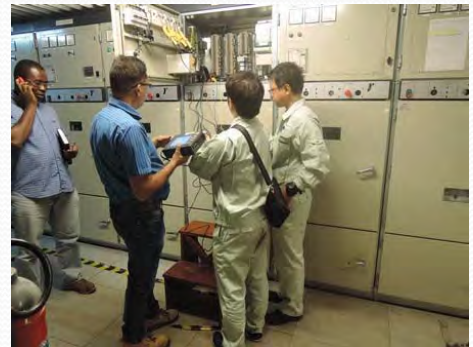

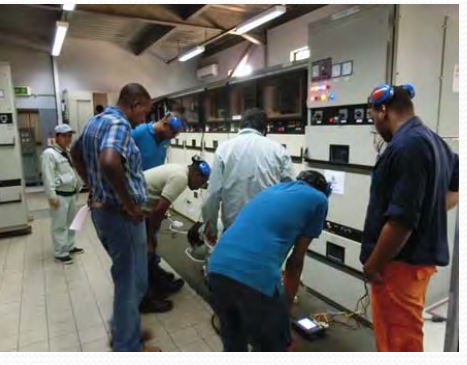

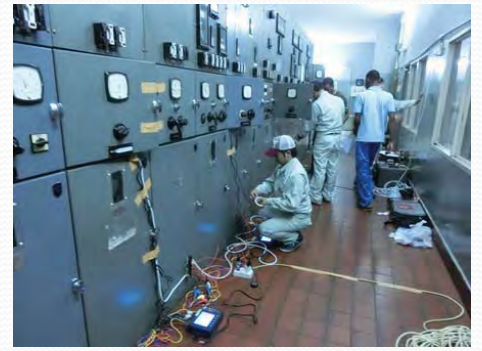

30

**Short-Period Constraint** 

# **Constraint Examplement areas-for-the-project-constraint <b>Example 2**

3.2 Method for calculating the amount of RE deployable (Algebraic Method) Result of load rejection test

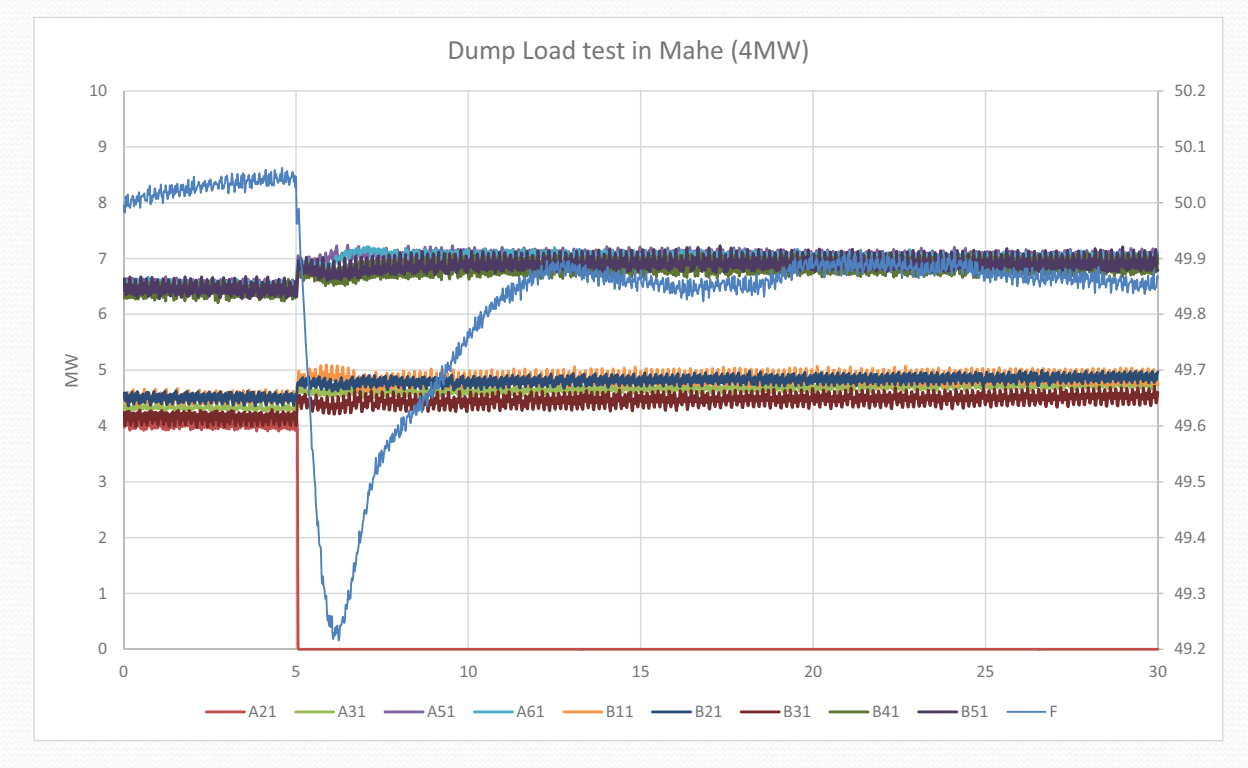

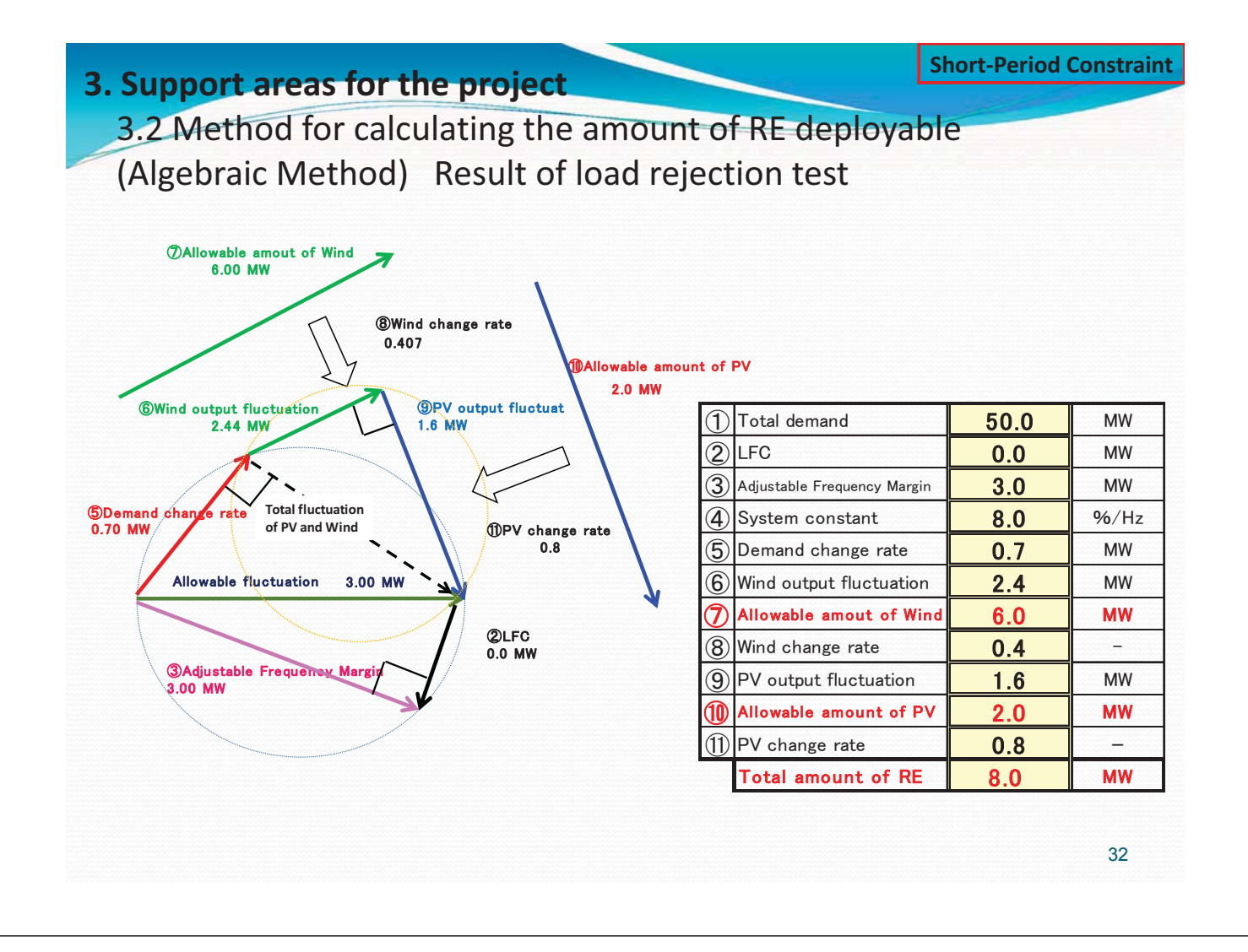

# **Constraint Examplement areas-for-the-project-constraint <b>Example 2**

# **Short-Period Constraint**

## 3.2 Method for calculating the amount of RE deployable (Algebraic Method) Result of load rejection test

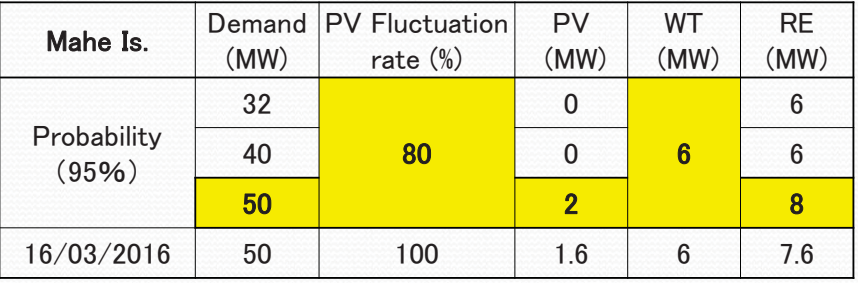

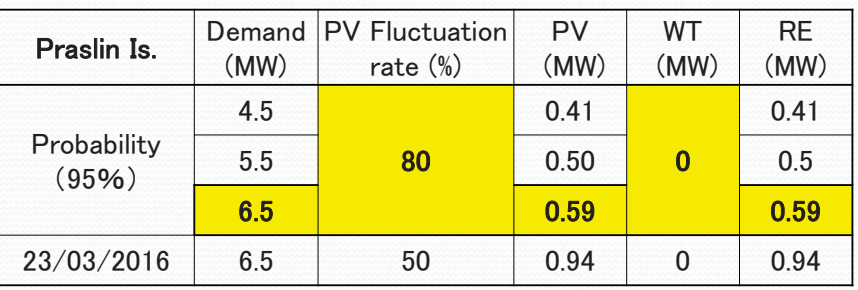

When system demand is low, it is difficult interconnect PV due to small system constant.

**3. Support areas for the project.** 

**Simulation** 

3.2 Maximum allowable amount of renewables (Using Homer software)

HOMER (Hybrid Optimization of Multiple Electric Renewables).

HOMER simplifies the task of designing distributed generation (DG) systems - both on and off-grid for a variety of applications.

For configuration of the system, it helps in determining:

- What components does it make sense to include in the system design
- How many and what size of each component should be used

HOMER's optimization and sensitivity analysis algorithms make it easier to evaluate the many possible system configurations.

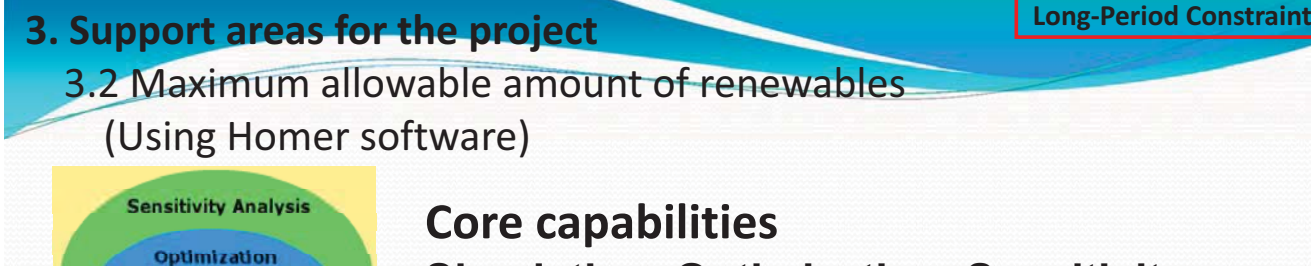

**Simulation, Optimization, Sensitivity Analysis**

**Simulation**: At its core, HOMER is a simulation model. It will attempt to simulate a viable system for all possible combinations of the equipment that you wish to consider. Depending on how you set up your problem, HOMER may simulate hundreds or even thousands of systems.

**Optimization**: The optimization step follows all simulations. The simulated systems are sorted and filtered according to criteria that you define, so that you can see the best possible fits. Although HOMER fundamentally is an economic optimization model, you may also choose to minimize fuel usage.

**Sensitivity analysis**: This is an optional step that allows you to model the impact of variables that are beyond your control, such as wind speed, fuel costs, etc, and see how the optimal system changes with these variations.

**Long-Period Constraint** 

# **Constraint 3.-Support-areas-for-the-project-**

## 3.2 Maximum allowable amount of renewables (Using Homer software)

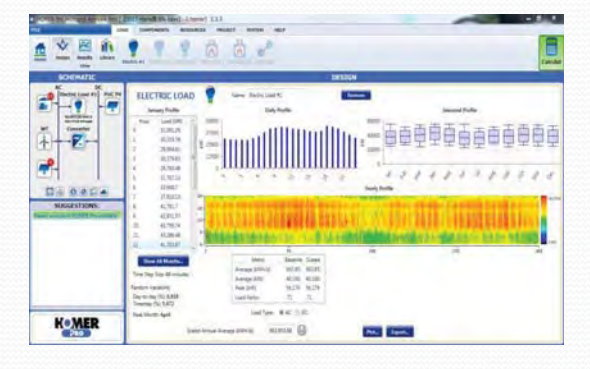

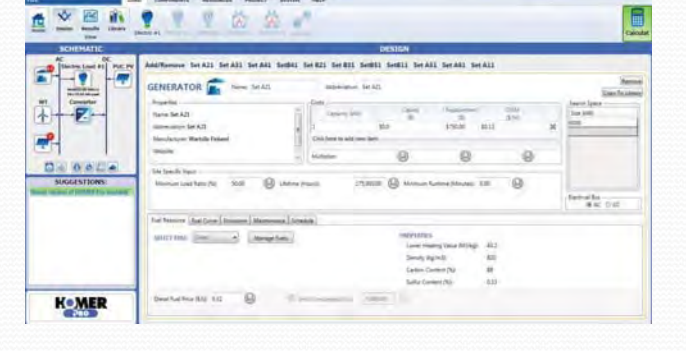

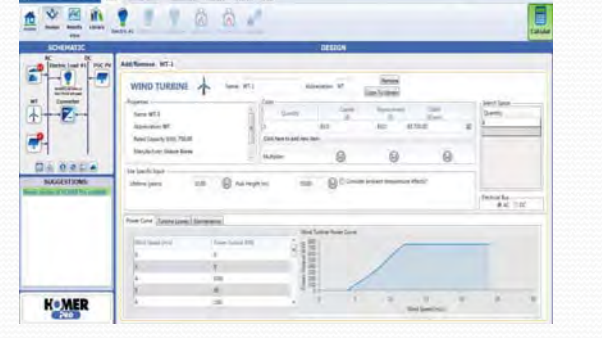

**K**oMER

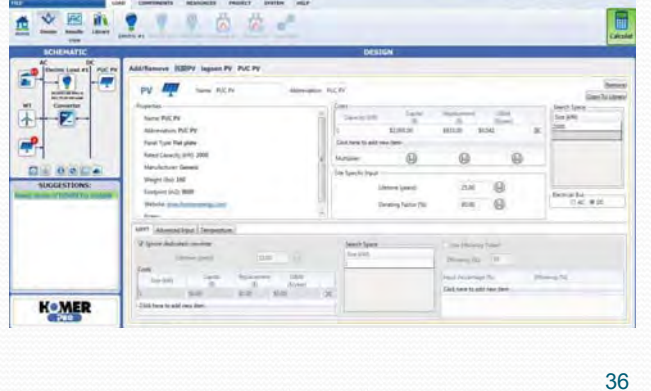

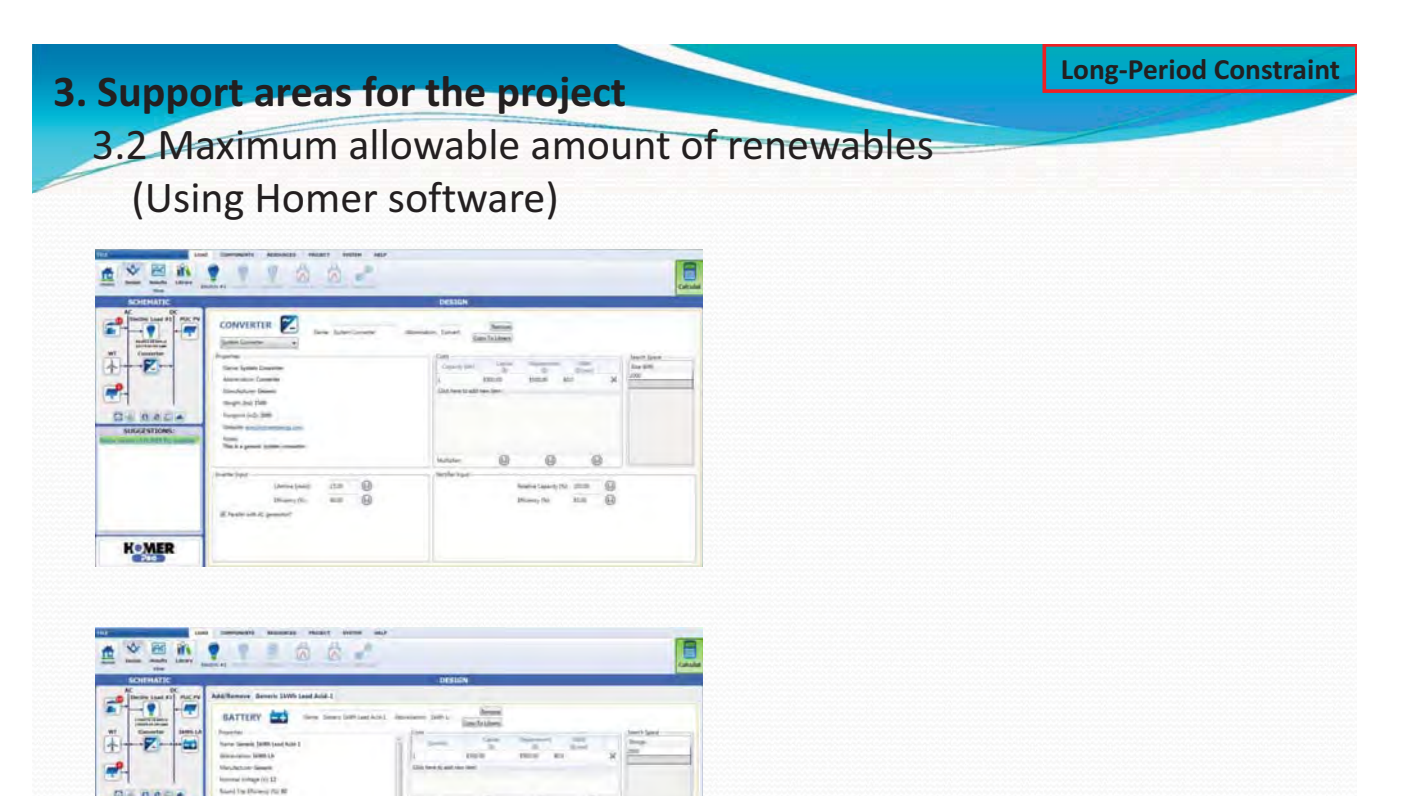

E

#### **3. Support areas for the project.**

#### **Long-Period Constraint**

## 3.2 Maximum allowable amount of renewables (Using Homer software)

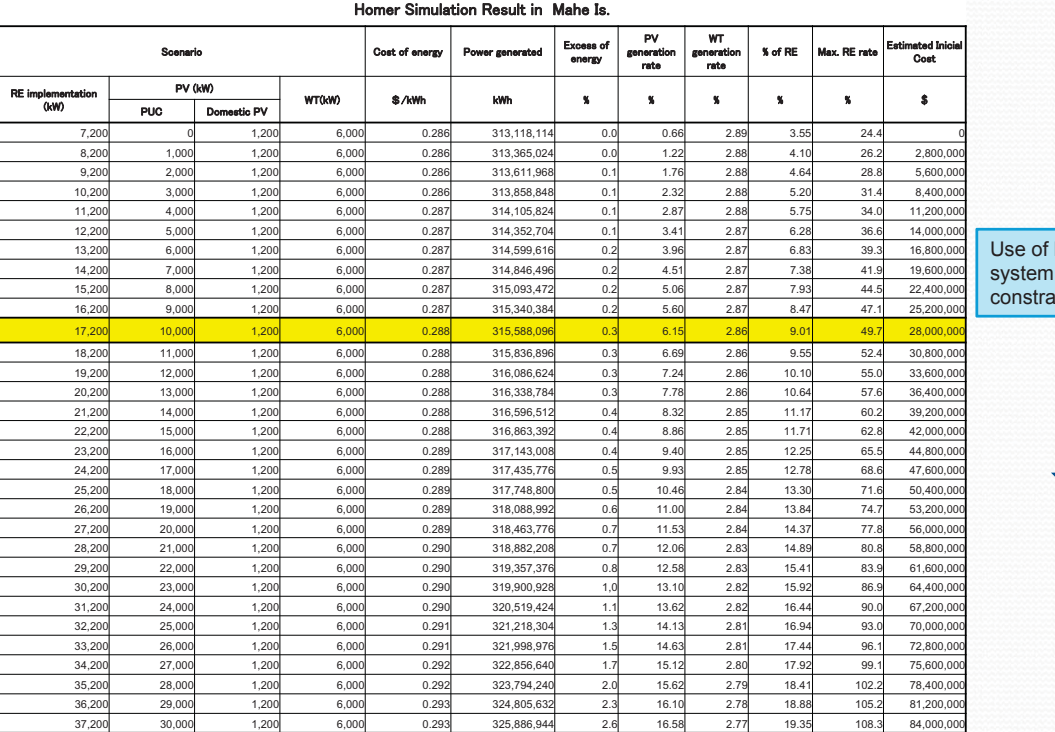

Battery Storage **Sattery Storage**  $\mathsf{int}$ 

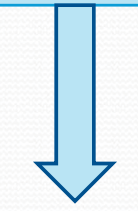

**Long-Period Constraint** 

38

#### **3. Support areas for the project**

## 3.2 Maximum allowable amount of renewables (Using Homer software)

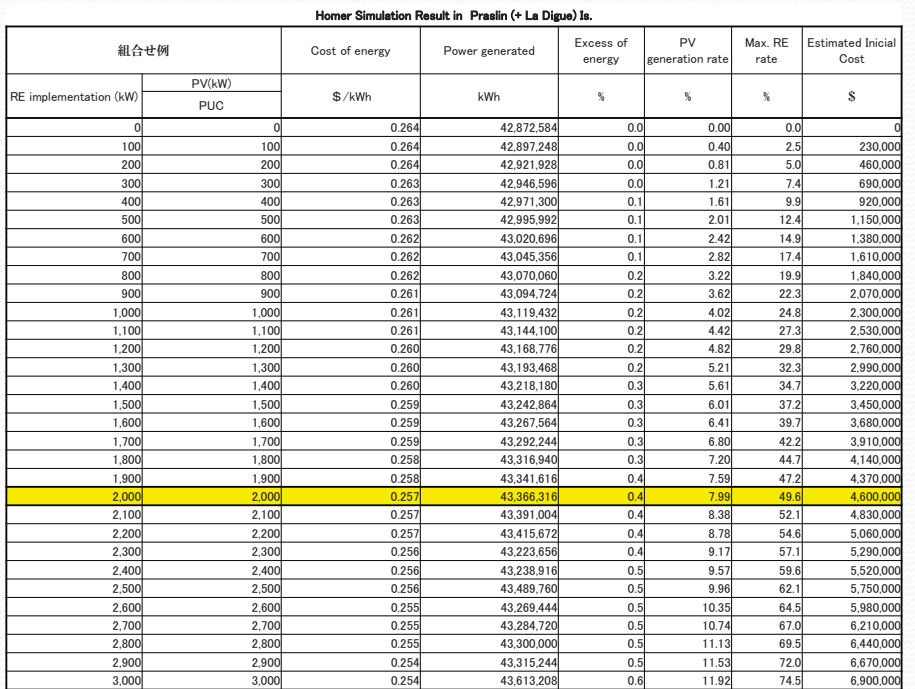

#### Use of Battery Storage system for long-period constraint

# **3.3 Planning and designing PV-diesel hybrid system** · Technical assistance in planning and design 䞉Use-of-SketchUp software

# **3. Support areas for the project 3.3 Planning and designing PV-diesel hybrid system**

#### **Introduction**

**★** With small-scale power systems, due to limitations on scale and adjustment capacity, they are sensitive to the output fluctuations of renewable energy such as grid-connected PV systems.

 $\bigstar$  If these fluctuations are large, balancing supply and demand and securing power quality become difficult.

**★** When deploying a high percentage of grid-connected PV systems, a hybrid system which supplies power in coordination with the existing diesel generators (DG) is regarded as promising.

#### **3. Support areas for the project**

**3.3 Planning and designing PV-diesel hybrid system** 

#### Introduction of the PV-diesel hybrid system developed in Okinawa

- $\bigstar$  The 3 basic types are shown below.
- $\mathbb D$  PV-diesel hybrid system
- $\left( 2\right)$  PV-WT-diesel hybrid system
- $\textcircled{3}$  PV-battery-diesel hybrid system
- Keeping in mind that in any case, the deployment will take place on a small remote island, the configuration will consist of multiple-generators.
- -• We believe that by using a multi-unit configuration, serviceability can be enhanced on small remote islands where backup and repair are not easy.

## **3. Support areas for the project 3.3 Planning and designing PV-diesel hybrid system**

# $\mathbb D$  PV-diesel hybrid system

In most cases, a system stabilizing device such as storage batteries is incorporated in PV-diesel hybrid systems. However, power system stabilizers are expensive, so if such equipment is incorporated, the economic burden on Seychelles to deploy the system alone is heavy and makes it unfeasible. Therefore, in this project, we will propose and design a system that does not feature a stabilizer such as a power storage battery. An example system is described below.

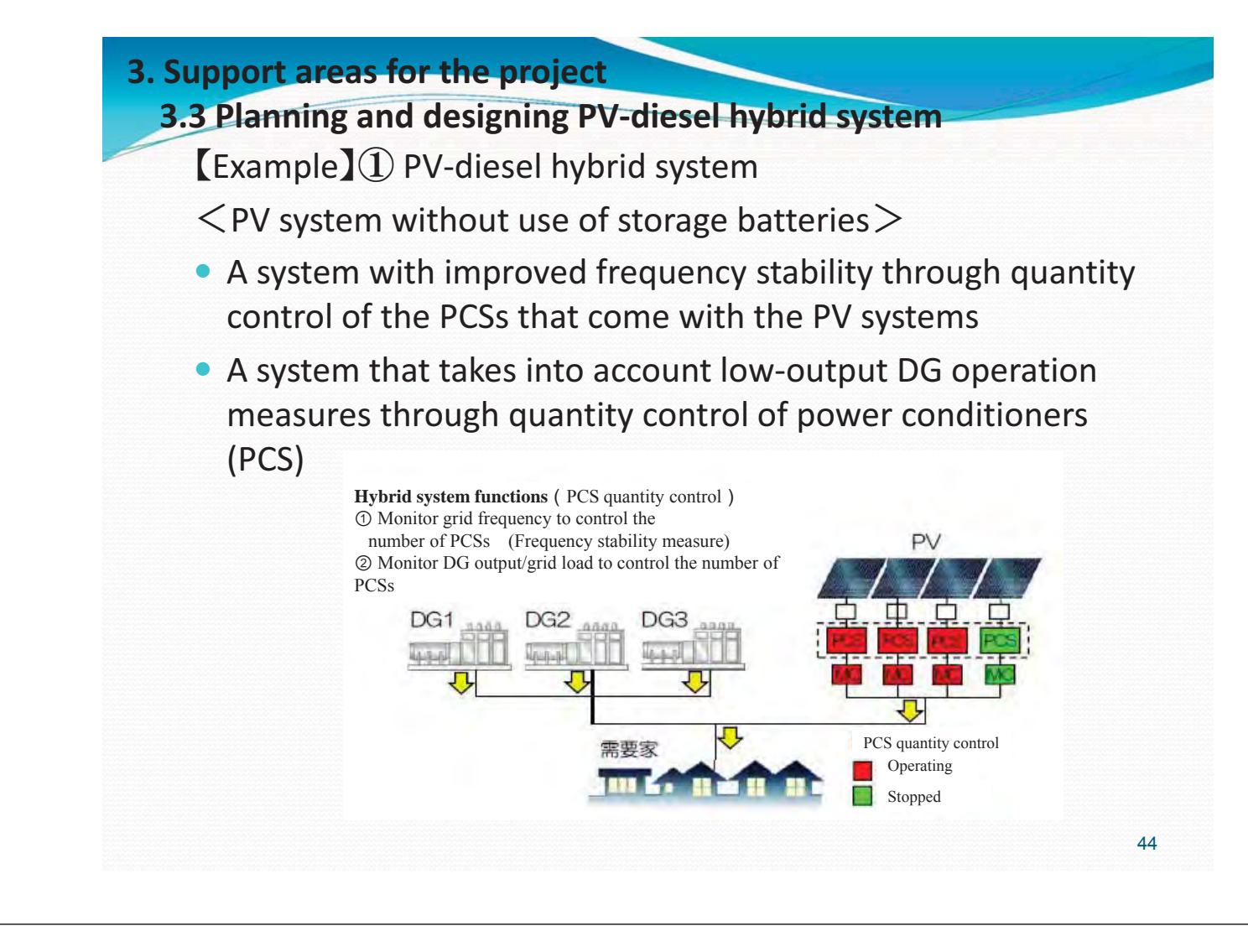

**3. Support areas for the project** 

#### **3.3 Planning and designing PV-diesel hybrid system**

**[Example]** (1) PV-diesel hybrid system <Features/advantages of the system>

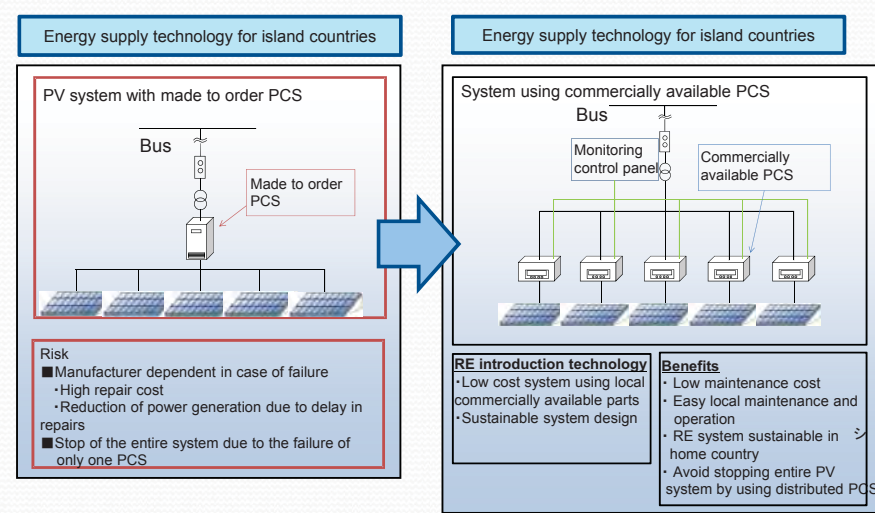

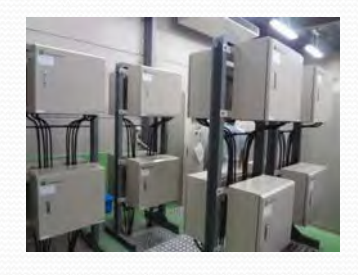

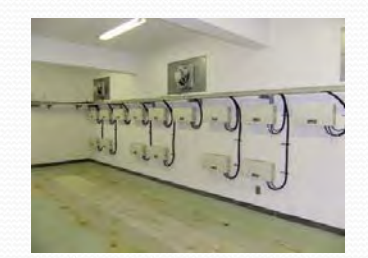

**Ex. Sustainable PV System configuration**
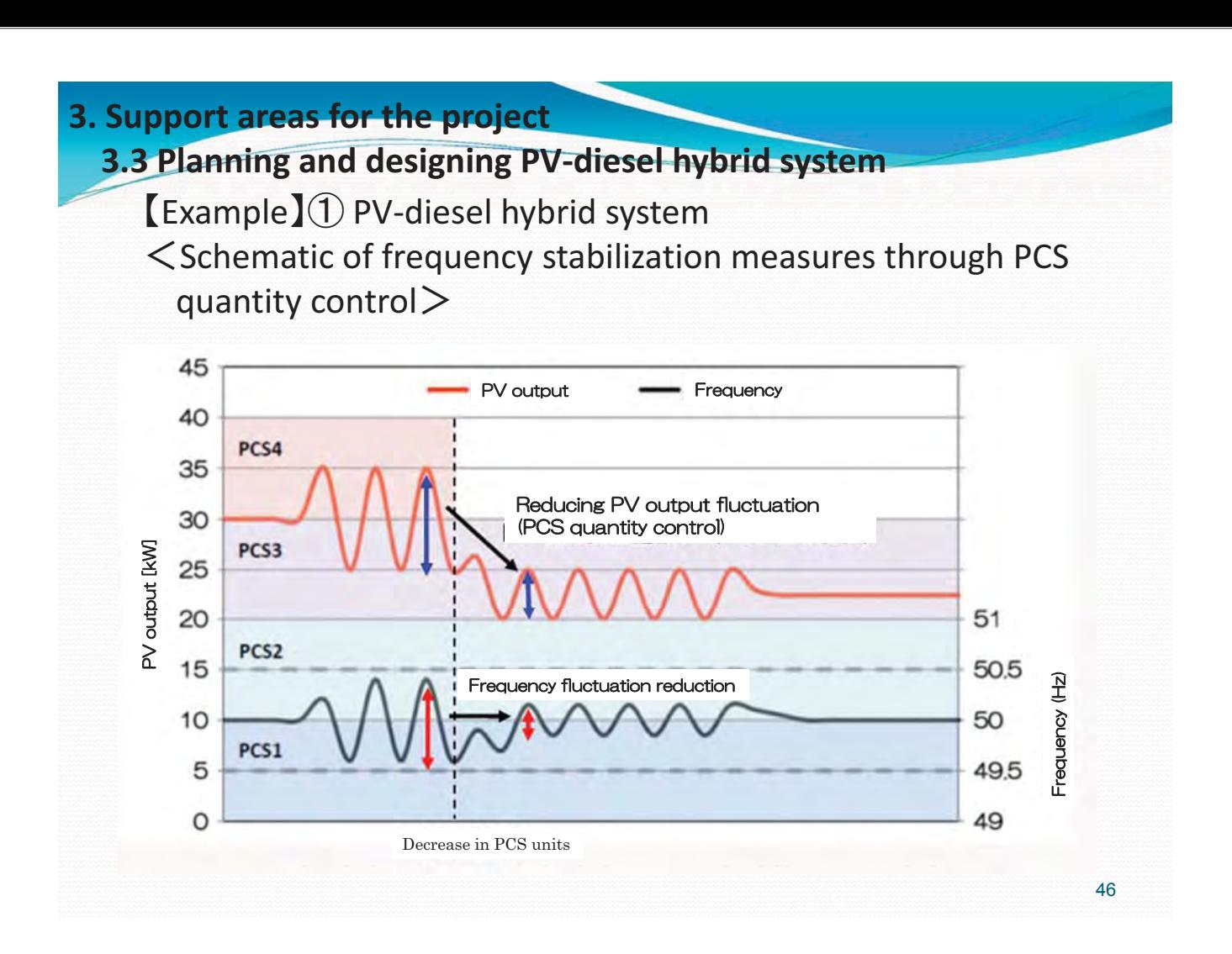

## **3.3 Planning and designing PV-diesel hybrid system**

**[Example]** (1) PV-diesel hybrid system

䠘Schematic-of-measures-for-lowload-DG-operation-through-PCS quantity control  $>$ 

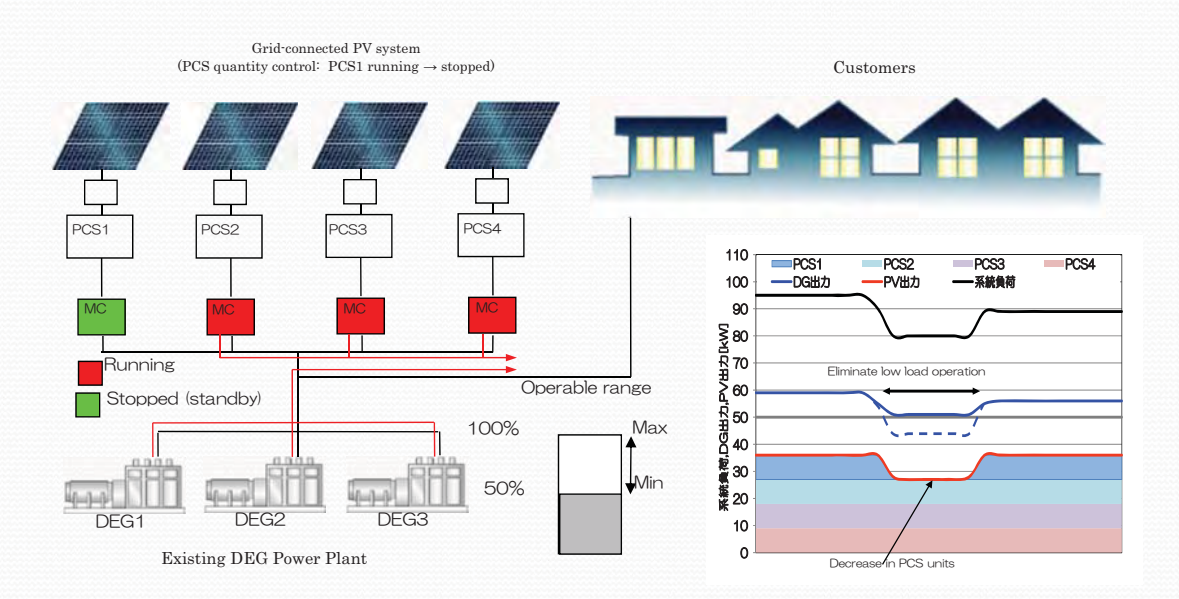

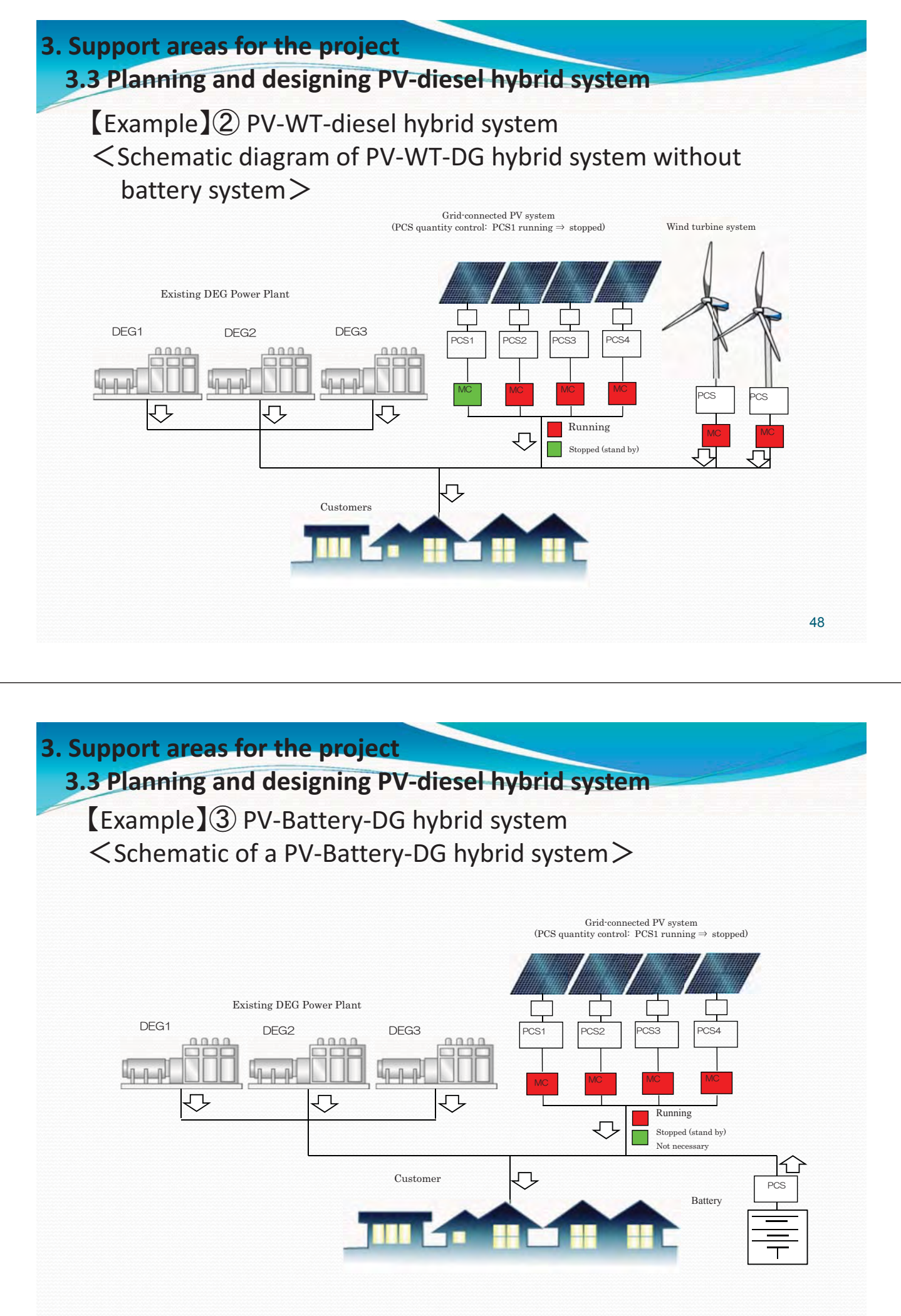

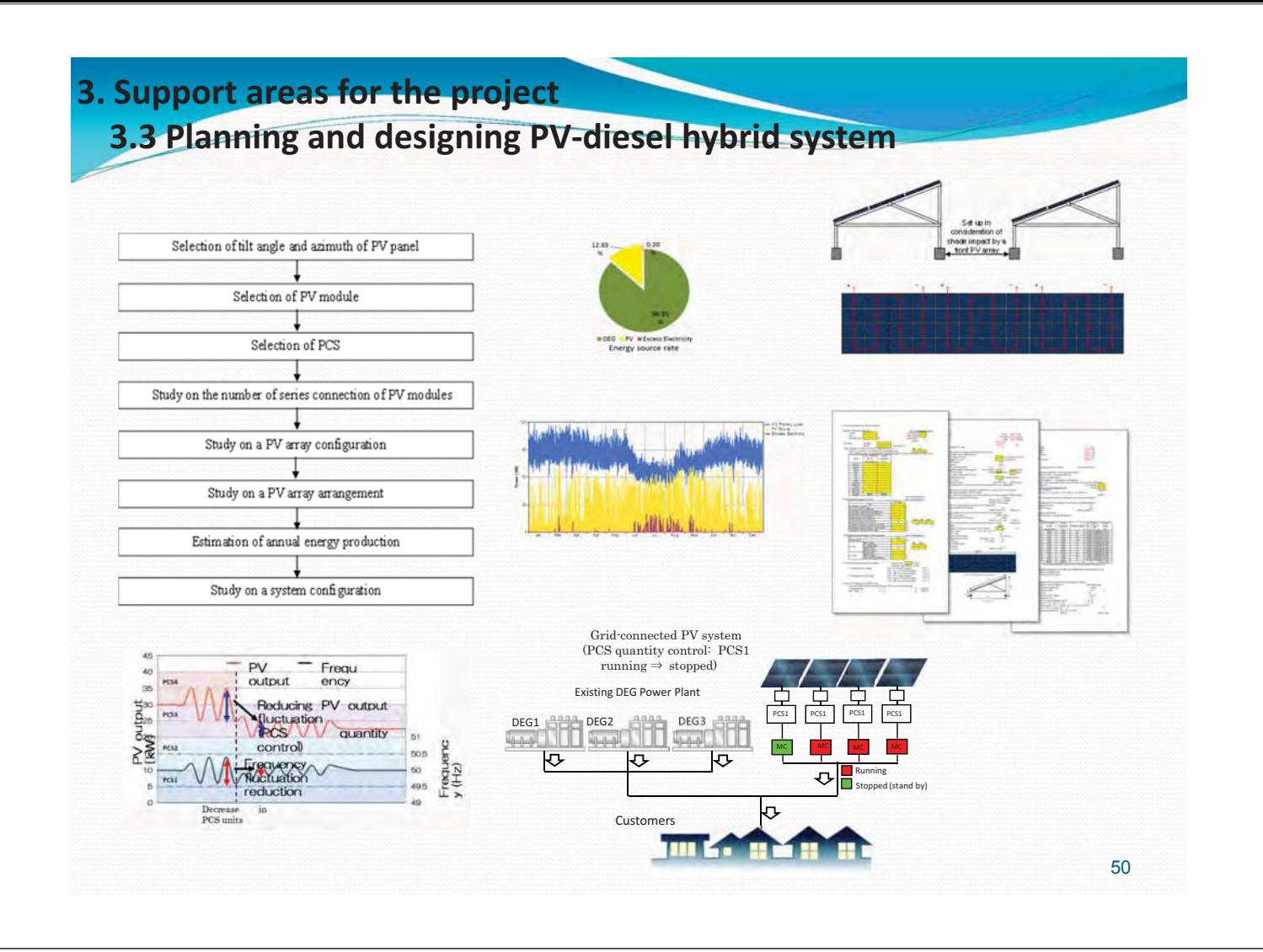

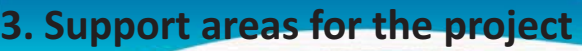

## **3.3 Planning and designing PV-diesel hybrid system** Facility-Planning-Method-using-SketchUp software

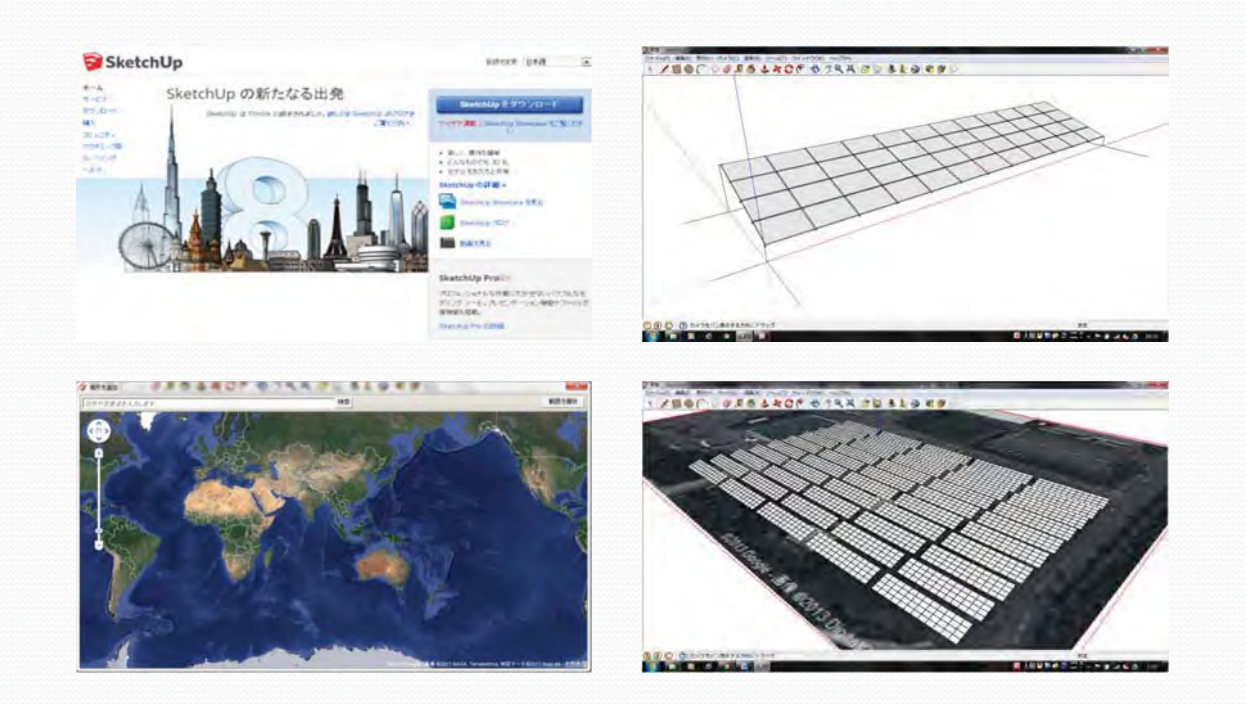

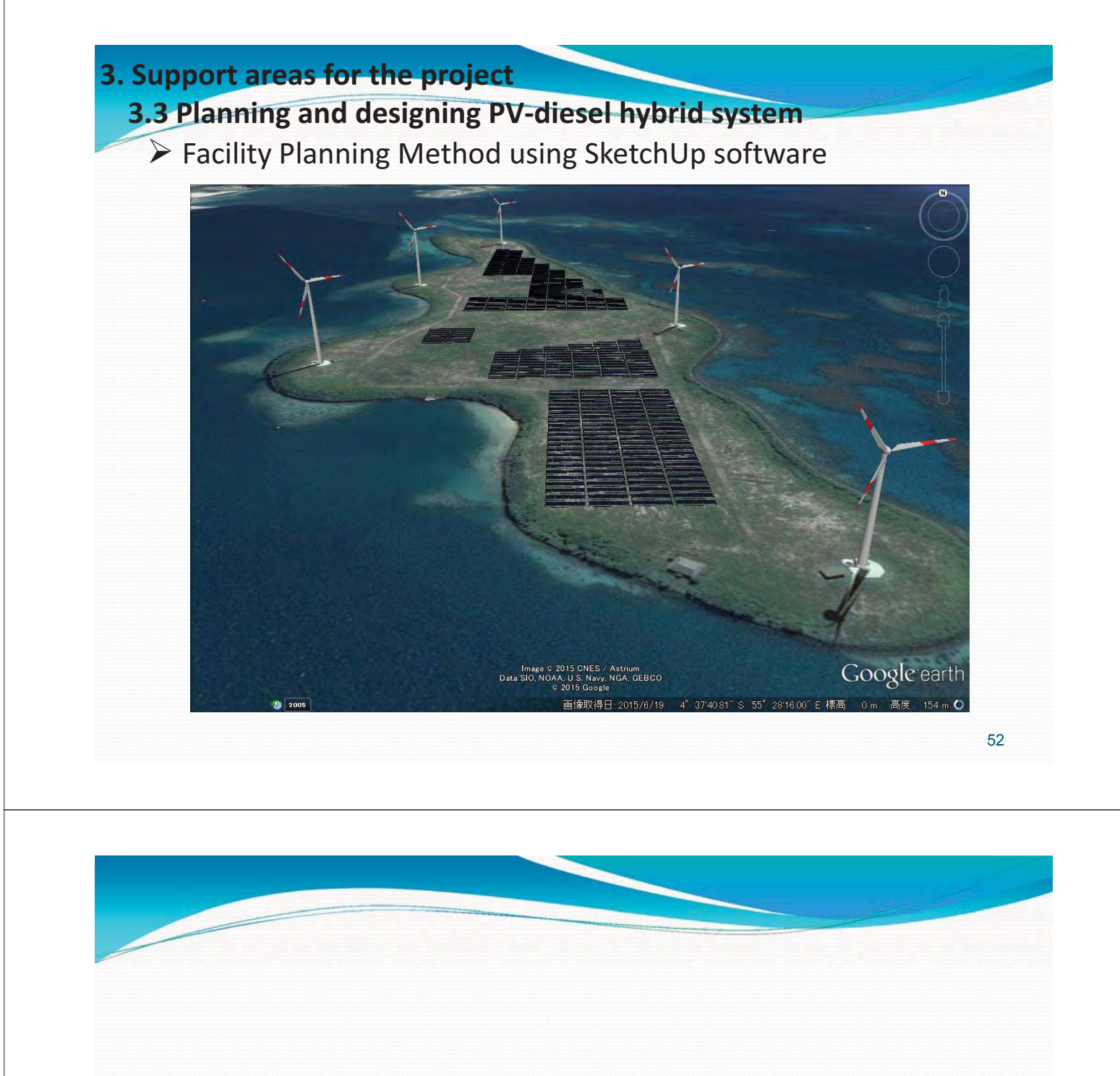

# **3.4-Results-of-the-project**

- · Mahe Is.
- · Praslin Is., La Digue Is.
- 䞉Desroches Is.
- 䞉Curieuse-Is.

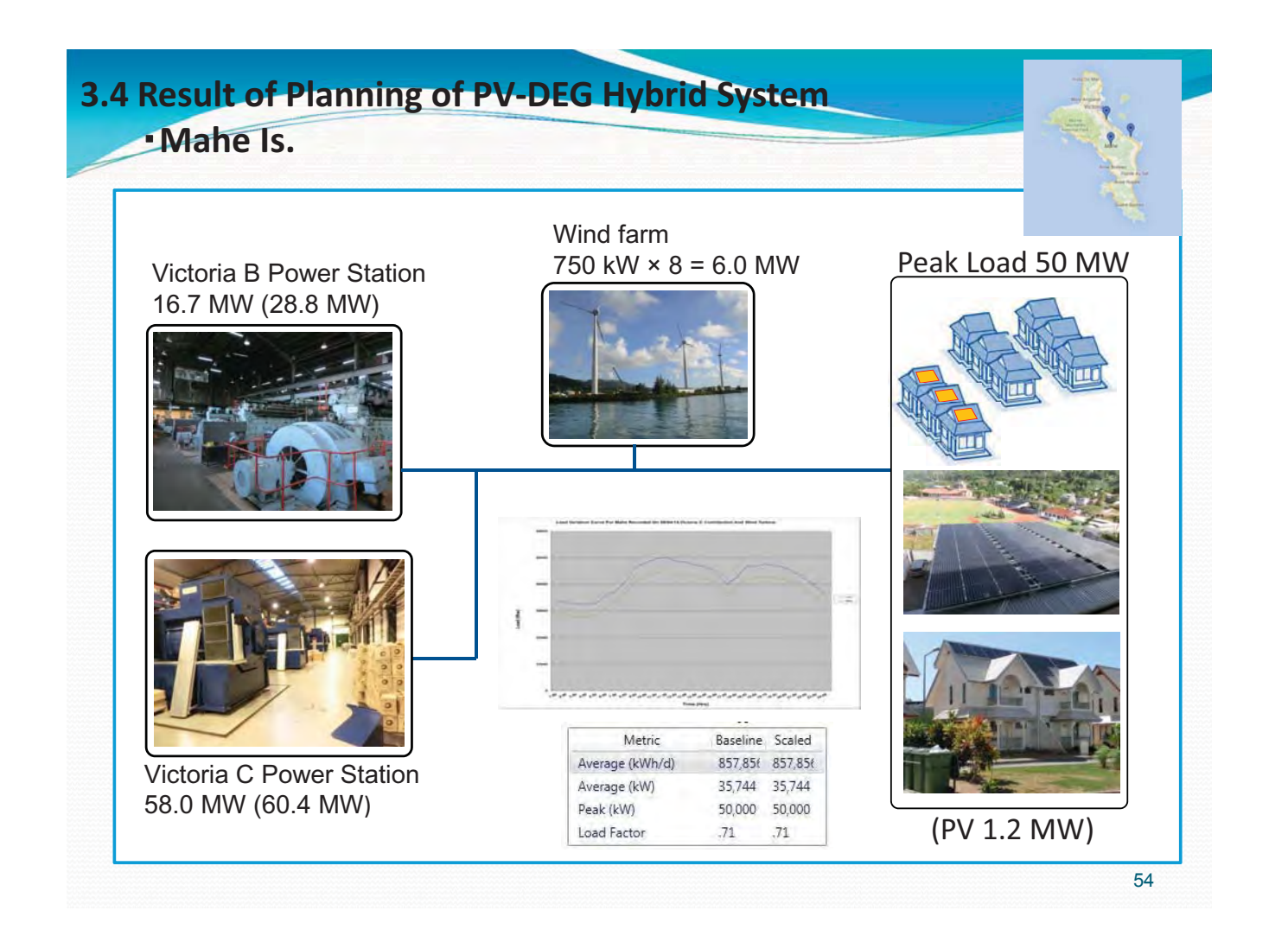

#### **3.4 Result of Planning of PV-DEG Hybrid System (Mahe Is.)** Supply-demand balance simulation **•** For short-period constraints, PV systems of 50 kW Short period constraint or more are taken into account, and if total output ① Total demand 50.0 MW<br>② LFC 6.0 MW exceeds 2,000 kW, implementation of a (2) LFC **0.0** MW Native Frequency Margin **1999**<br>System constant **80**<br>System constant stabilization device such as a battery system to System constant **8.0** %/H<br>Demand change rate **0.7** MW suppress frequency fluctuations is required. Demand change rate **6 1** • For long period constraints, the expected PV Wind output fluctuation 2.4 MW<br>Allowable amout of Wind 6.0 **•** amout of Wind 6.0 integration capacity is about 10 MW. Integration **Wind change rate** of more than 10 MW is expected to require the PV output fluctuation 1.6 MW (10 Allowable amount of PV 2.0 MW implementation of a stabilization device such as a V change rate **0.8** battery storage system to absorb the excess energy Total amount of RE 3.0 MW from RE. Long-period-constraint T  $\frac{\pi\kappa}{\kappa\kappa} = \frac{\kappa\pi}{\pi\kappa\kappa} = \frac{\pi\kappa}{\kappa\kappa} \left| \frac{\kappa}{\kappa\kappa\kappa} \right| \frac{\kappa\kappa}{\kappa\kappa\kappa\kappa} = \frac{\kappa\kappa}{\kappa\kappa\kappa\kappa\kappa}$ PV  $\mathcal{I}$ erator minimum output **Base powe** 12:00 18:00  $24:00$ 6:00

# **3.4 Result of Planning of PV-DEG Hybrid System (Mahe Is.)**

Electric rate simulation

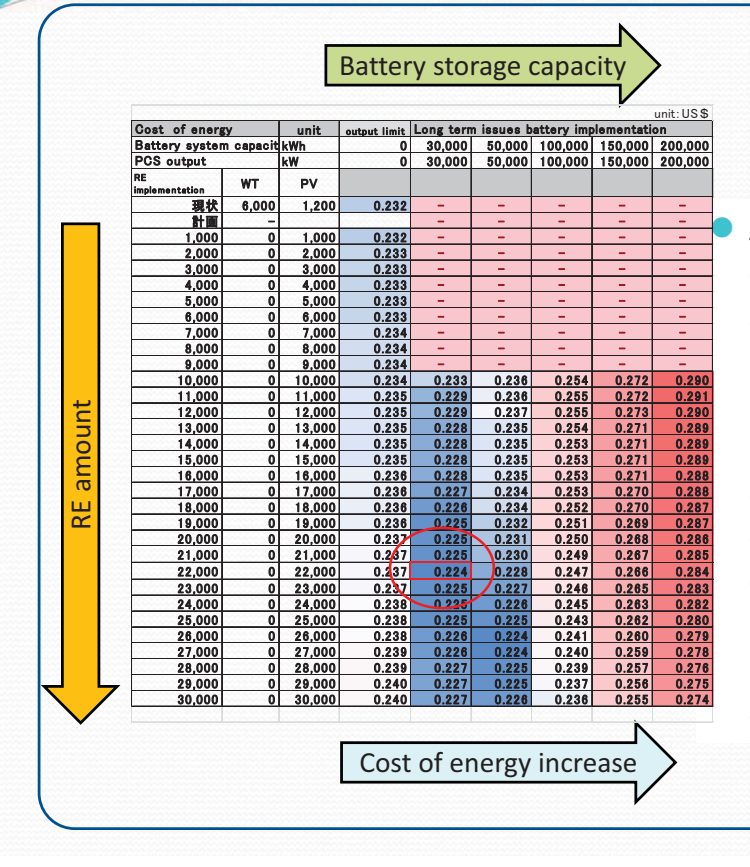

 $\blacktriangleright$  A sensitivity analysis on the correlation of battery capacity and electric rates was conducted using HOMER Pro when deploying more than 10,000 kW of PV. As a result, electric rates tended to decrease when batteries were deployed. The optimal combination would be to add 22,000 kW of PV and a 30,000 kWh battery system to the current system.

**3.4 Result of Planning of PV-DEG Hybrid System (Mahe Is.)** 

Supply-demand balance simulation

# Summary

- The integration capacity for long-period constraints on Mahe Island was approximately 10,000 kW.
- The cost benefits of PV integration in Mahe Island is low with the current fuel price of 0.32 USD.
- Cost benefits of PV integration arise when fuel prices exceed the 0.8 USD.
- According to the battery capacity sensitivity analysis, electric rates tended to decrease when batteries were deployed.
- For the time being, aiming for deployments of 10,000 kW of PV, which does not require a battery system, is recommended.

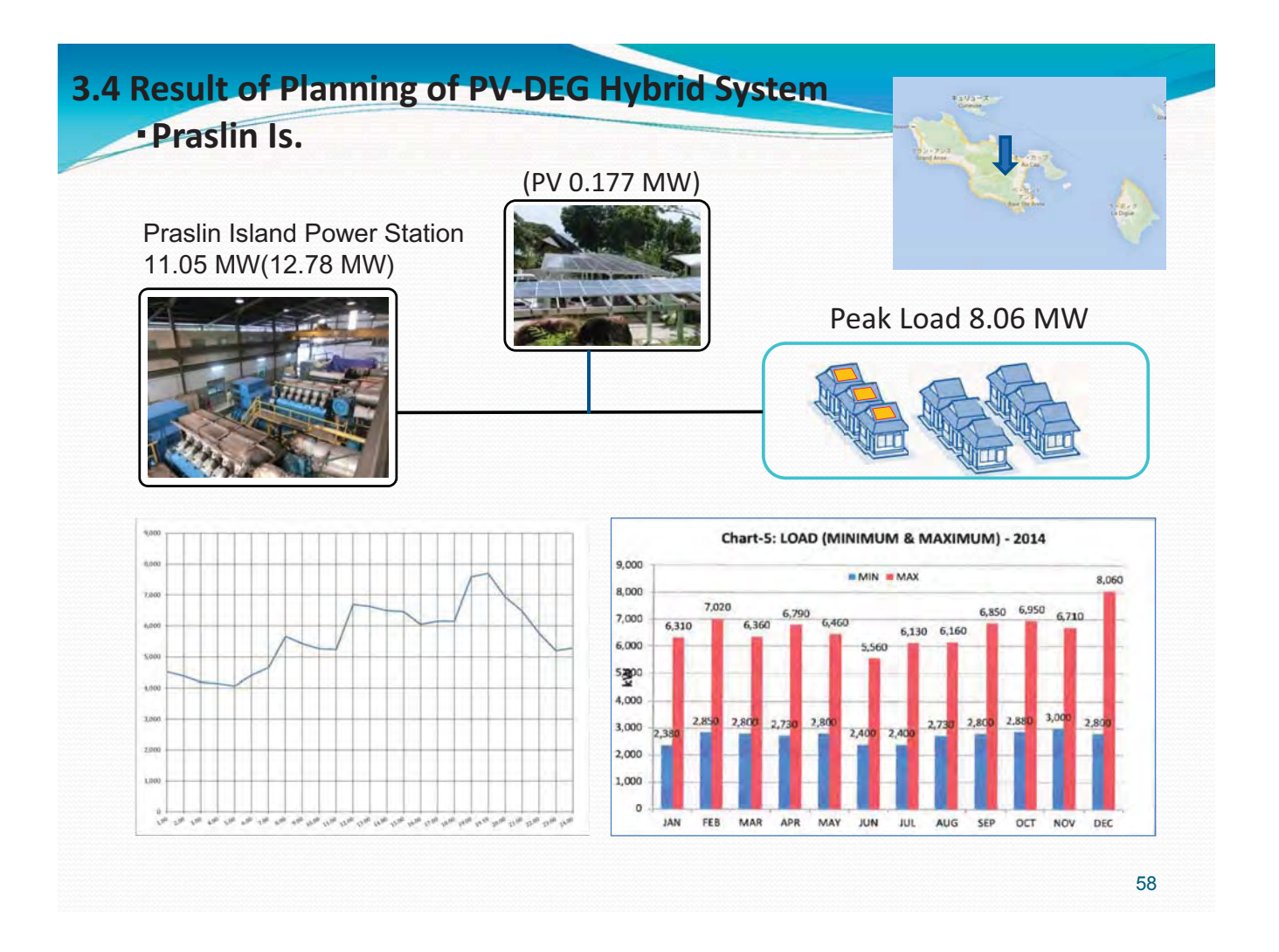

#### **3.4 Result of Planning of PV-DEG Hybrid System -(Praslin-Is.+-La-Digue-Is.)--**Supplydemand-balance-simulation

#### Short period constraint

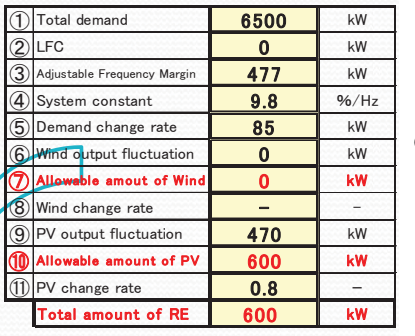

- For short-period constraints, PV systems of **50 kW** or more are taken into account, and if total output exceeds **600 kW**, implementation of a stabilization device such as a battery system to suppress frequency fluctuations is required.
- **•** For long period constraints, the expected PV integration capacity is about **1,900 kW**. Integration of more than **2,000 kW** is expected to require the implementation of a stabilization device such as a battery storage system to absorb the excess energy from RE.

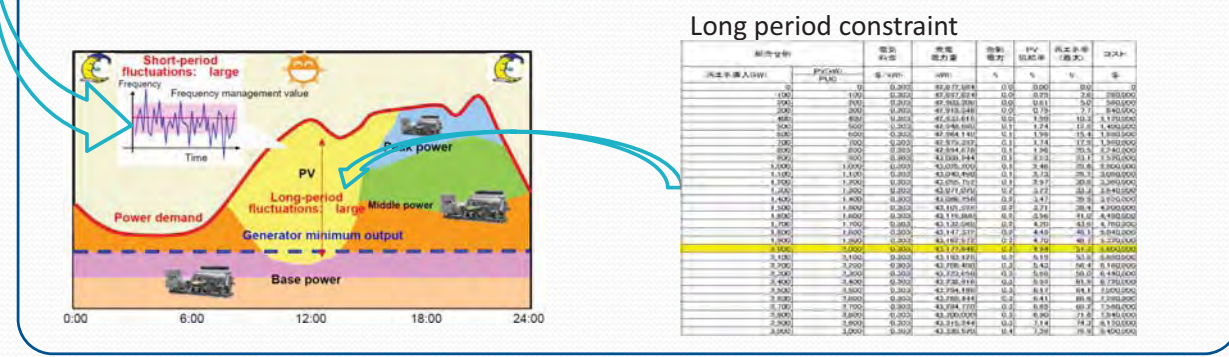

# **3.4 Result of Planning of PV-DEG Hybrid System (Praslin 1s.+ La Digue Is.) / electric rate simulation**

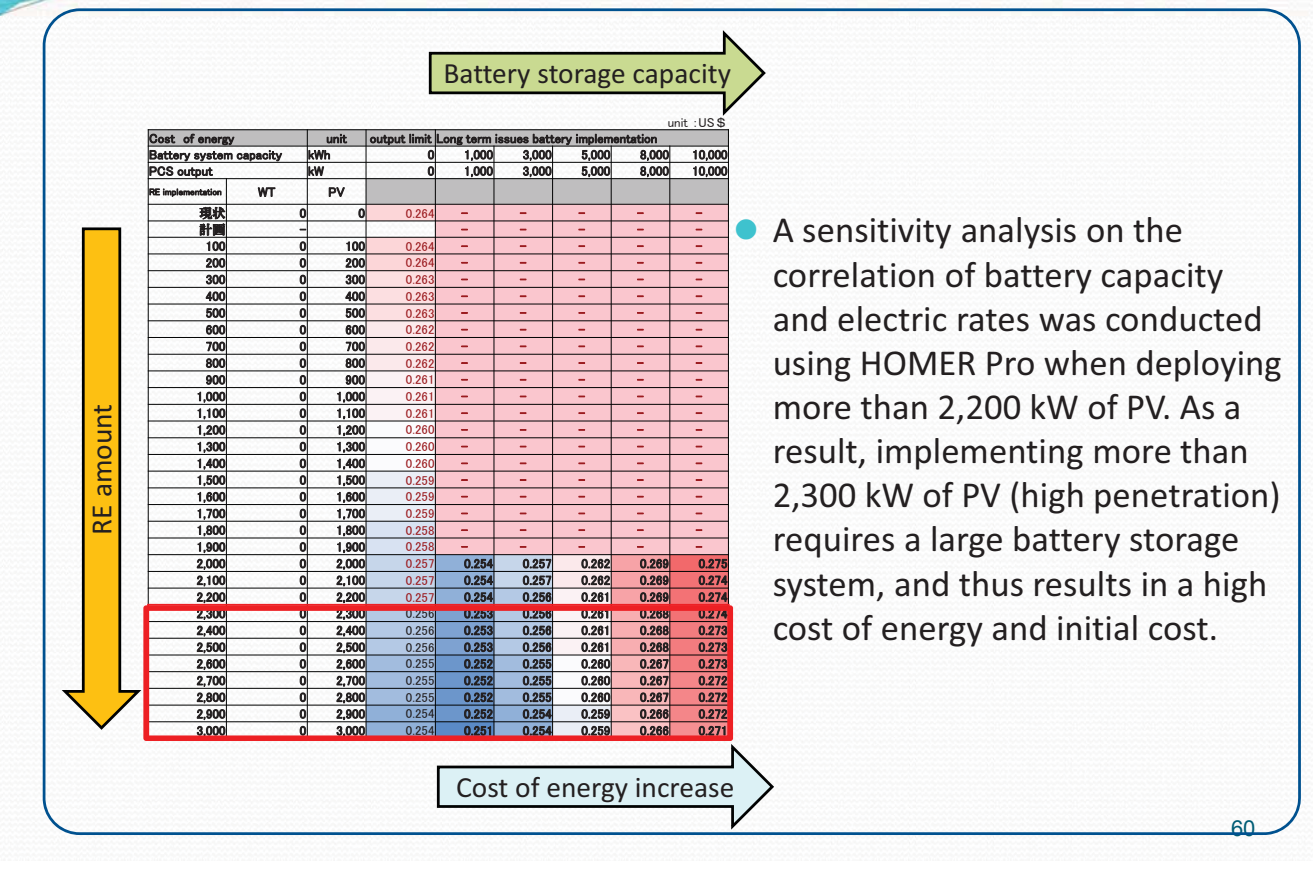

# **3.4 Result of Planning of PV-DEG Hybrid System**

#### **(Praslin-Is.+-La-Digue-Is.)--**Supplydemand-balance-simulation

#### La Digue Island power supply

Power is supplied through two submarine cables.

- $\cdot$  From Praslin Power Plant to La Digue.
- $\cdot$  From Praslin Power Plant to La Digue via Eva Island. (sea water desalination plant in Round Island) Planning for the construction of a third submarine cable.

Planning for La Dique Green Island (100% RE)

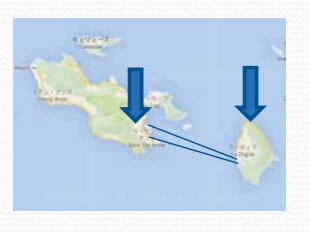

# Possible sites for PV installation Logan Hospital La Digue District Administration La Digue primary school

61

# **3.4 Result of Planning of PV-DEG Hybrid System**

**(Praslin Is.+ La Digue Is.)** 

PV facility simulation (La Digue school) approx. 100 kW

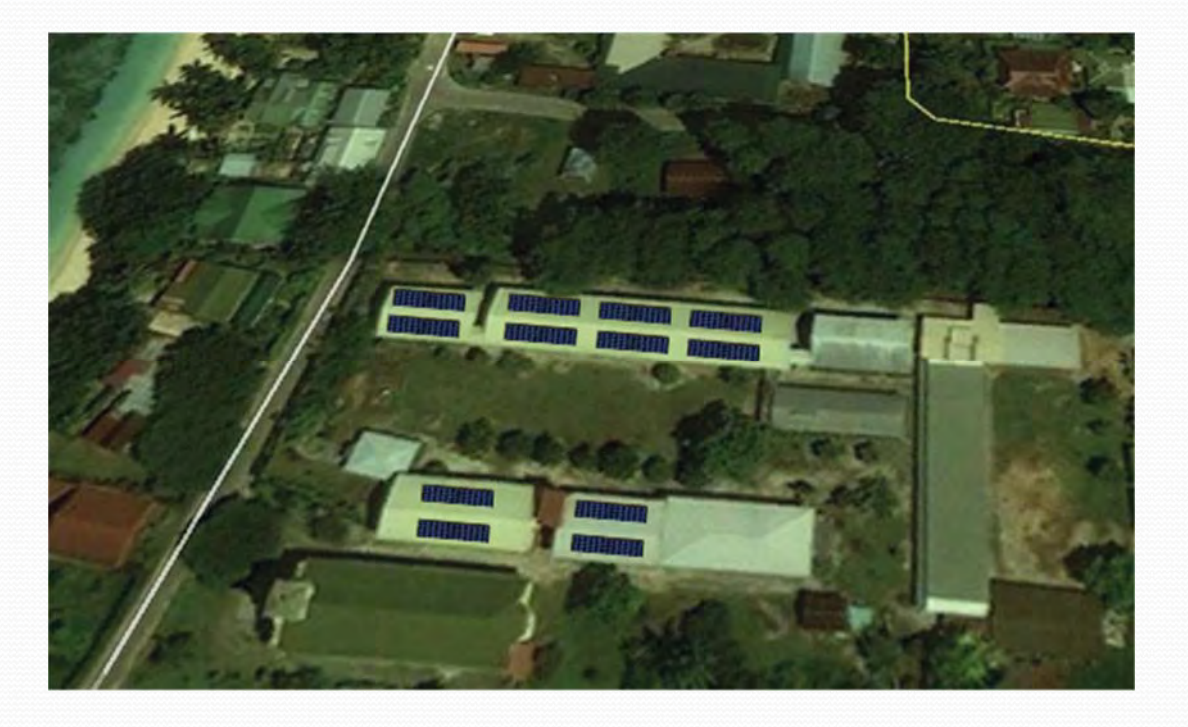

**-**

62

#### **3.4 Result of Planning of PV-DEG Hybrid System -(-Praslin-Is.+-La-Digue-Is.)-**Supply-demand balance simulation

# Summary

- The integration capacity for long period constraints on Praslin Island was approximately 2,000 kW.
- The cost benefits of PV integration in Praslin Island is low with the current fuel price of 0.49 USD.
- Electric rates tended to decrease with a battery capacity ranging 1,500 kWh - 2,000 kWh.
- For the time being, aiming for deployments of 2,000 kW of PV, which does not require a battery system, is recommended.

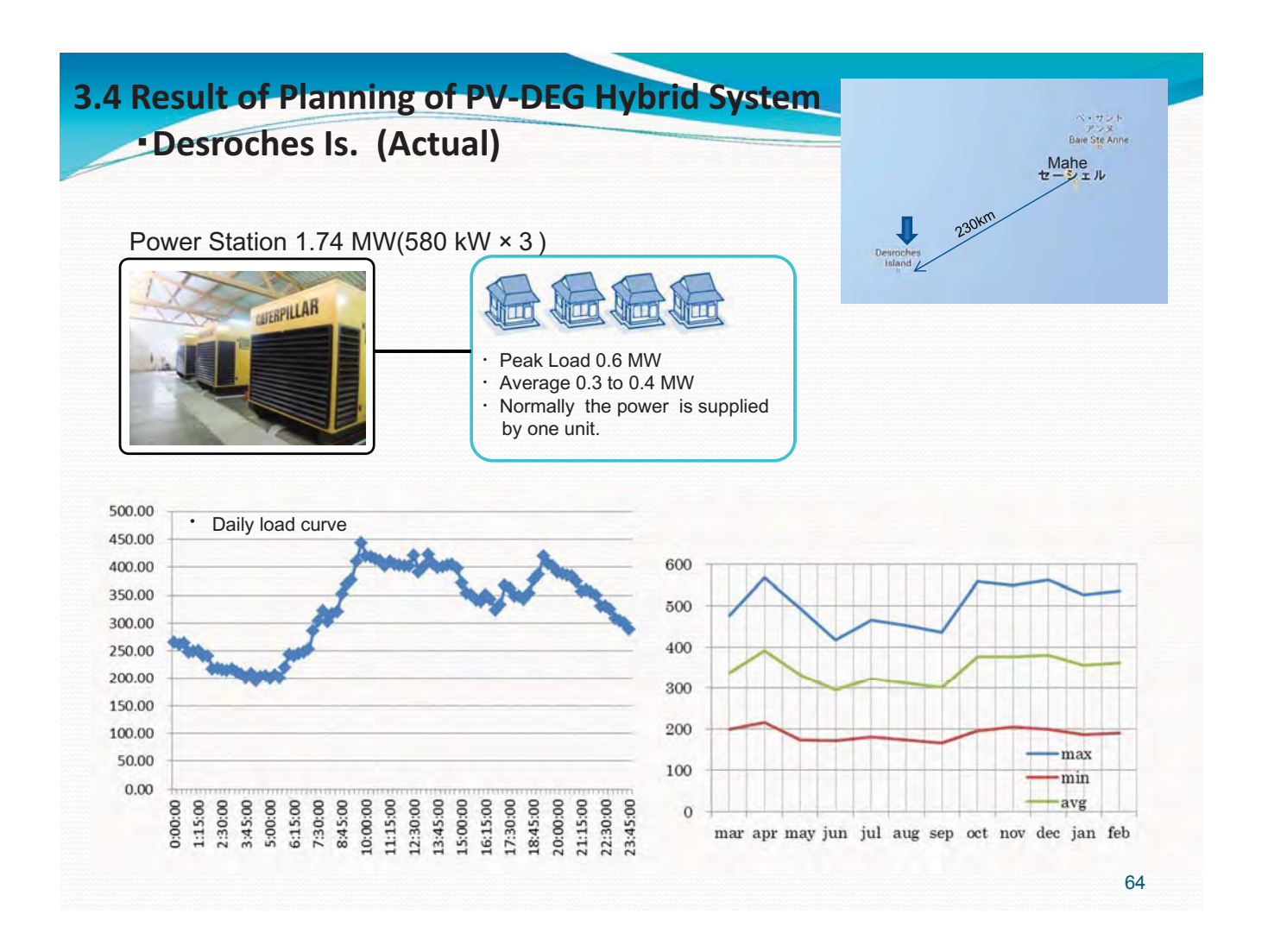

# **3.4 Result of Planning of PV-DEG Hybrid System** 䞉**Desroches-Is.--(Future-plan)**

Future plan for Desroches Is.

- Peak load 2.0 MW
- · Replacement of all existing diesel generators

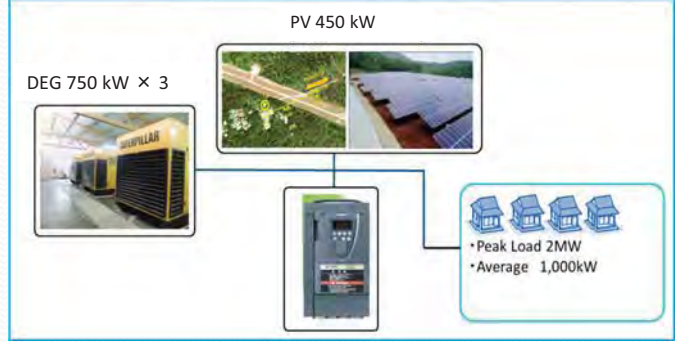

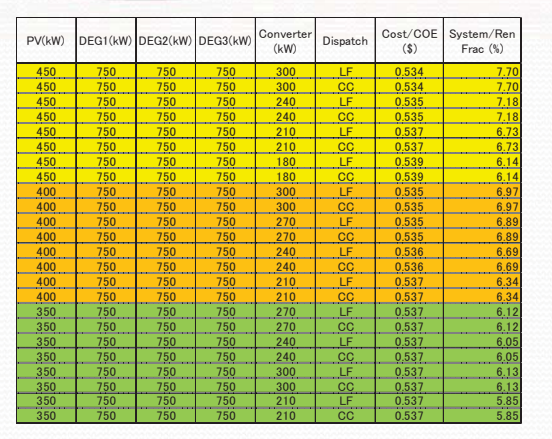

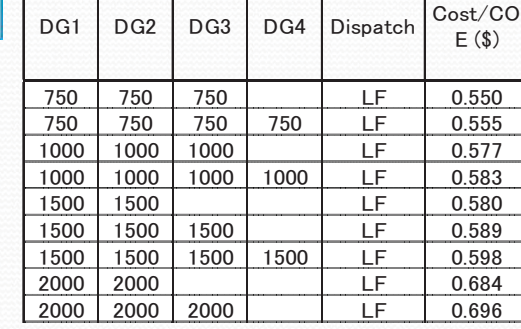

Study results using Homer software

- Diesel generator configuration 750 kW × 3 units
- 䞉Maximum-PV-implementation-without-battery storage system 450 kW
- 䞉PCS-300-kW
- 䞉COE 0.534 USD/kWh

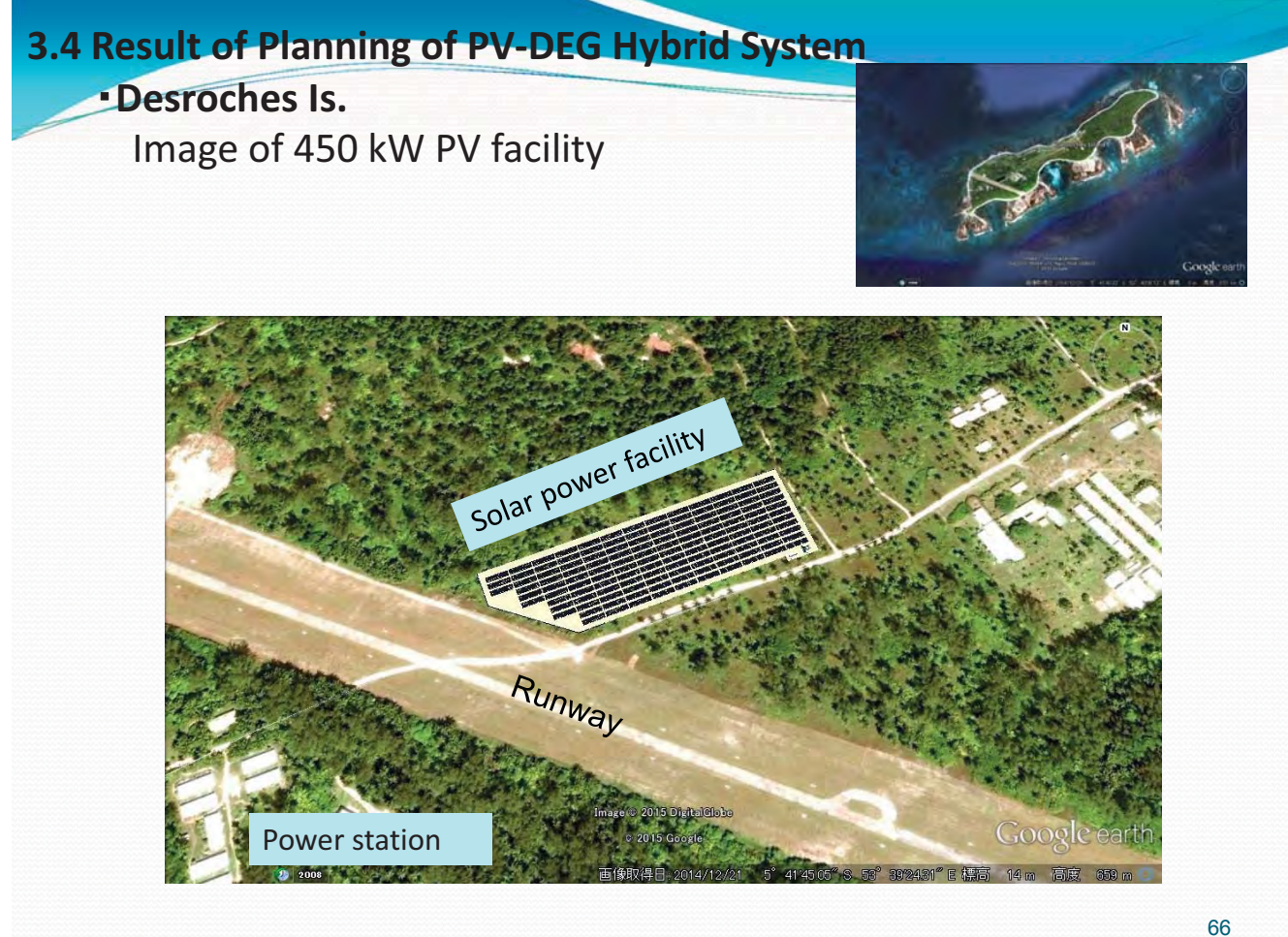

## **3.4 Result of Planning of PV-DEG Hybrid System**

#### 䞉**Curieuse--Is.**

#### Current condition

Curieuse Island is one of the remote islands of the Seychelles Islands. It is located to the northwest of Praslin Island and has an area of 2.86  $km<sup>2</sup>$  making it the second largest remote island in the Seychelles.

- $\cdot$  Generation equipment
- 1. 5.5 kVA diesel generator
- 2. 5 kVA gasoline generator
- 3. Normal feeding time: 17:00-6:00
- 4. Peak demand: approximately 7 kW
- 5. Gasoline price: 22 SCR/L (1.23 USD/L)

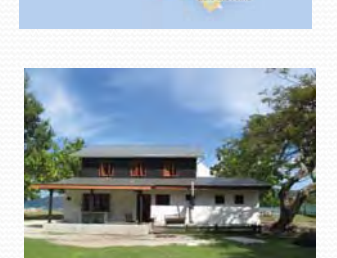

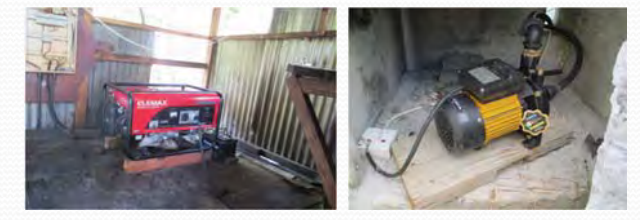

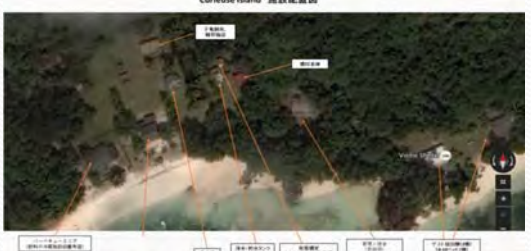

#### **3.4 Result of Planning of PV-DEG Hybrid System** 䞉**Curieuse--Is.** Future plan PV 40 kW Emergency backup DEG 10 kW Assuming a Peak load of 9 kW System composition 䞉PV-40-kW Peak Load 9kW 䞉Battery-storage-system-350-kWh · PCS 10 kW 䞉Emergency-backup-DEG-10kW Battery storage system 350 kW

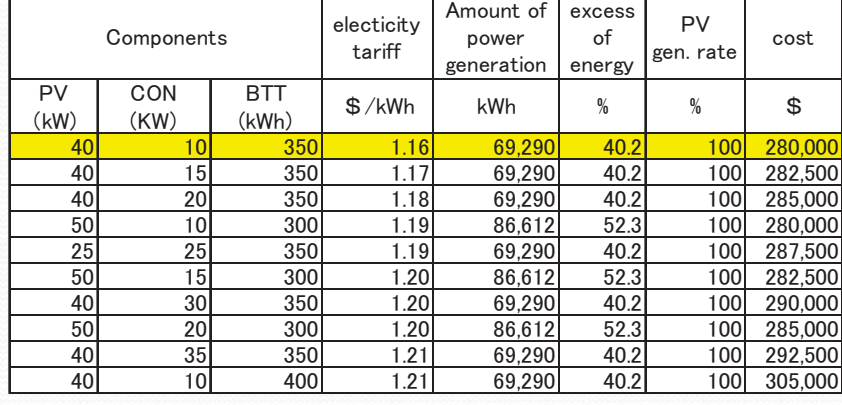

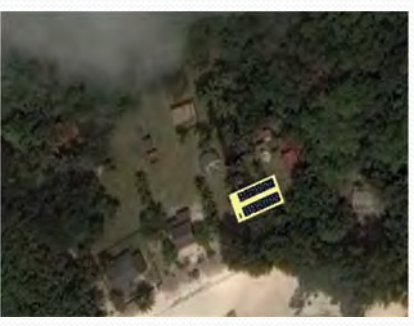

68

# **3.4 Result of Planning of PV-DEG Hybrid System**

䞉**Curieuse--Is.**

## Summary

- A simulation on the optimal combination with 10-50 kW PV, 10-50 kW CON, and 50-400 kWh BTT for PV deployment was conducted. The results showed that a system combining 40 kW of PV + 350 kWh of batteries + 10 kW CON is the best in terms of electric rates.
- The entire load for Curieuse Island and can be supplied with the PV in the system mentioned above. In addition, since Curieuse Island lacks a backup power supply in case the above system fails, installing a 10 kW diesel generator as emergency backup is recommended.

## **3.5 Optimizing operation of existing diesel gen set**

· Technical and economic study on the efficient use of diesel generators

## **3. Support areas for the project 3.5 Technical and economic study on the efficient use of**

#### **diesel-generators**

· Position of this study on the project

In order to aim for improving energy self-sufficiency in Seychelles, in addition to the replacement of petroleum fuels with renewable energy, it is necessary to reduce fuel consumption through efficient operation of the existing power supply.

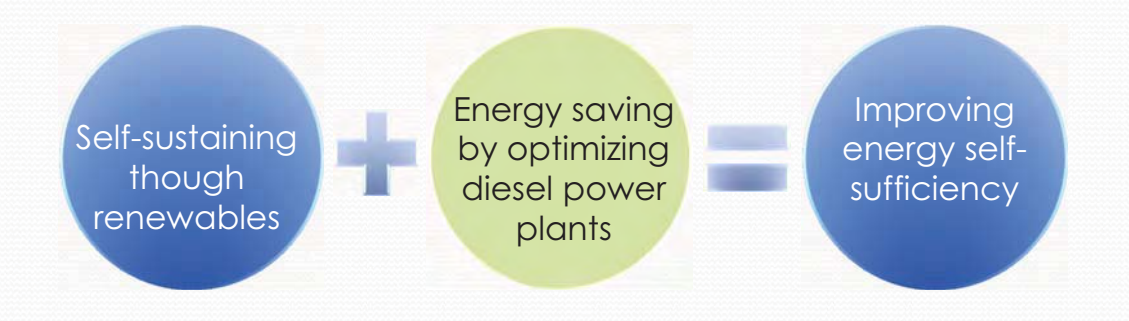

## **3.5 Technical and economic study on the efficient use of DEG**

· Position of this study on the project

## **Method of optimizing energy efficiency in power plant**

- $\circled{1}$  Proper maintenance to prevent worsening of fuel consumption characteristics-**(management-of-each-individual-generator)**
- 2 Application of economic load dispatch (EDC) operation to optimize fuel consumption (management of power plant **operation**)

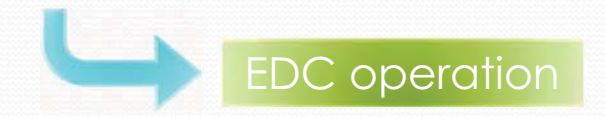

## **3. Support areas for the project**

**3.5 Technical and economic study on the efficient use of diesel-generators**

• Overview of EDC operation

EDC (**E**conomic-load-**D**ispatching-**C**ontrol)

Amid changes in demand, which generators (which have different fuel consumption characteristics) should be operated and at what output will lead to the most efficient operation is considered in advance, and the efficient operation of the generators is carried out based on the results.

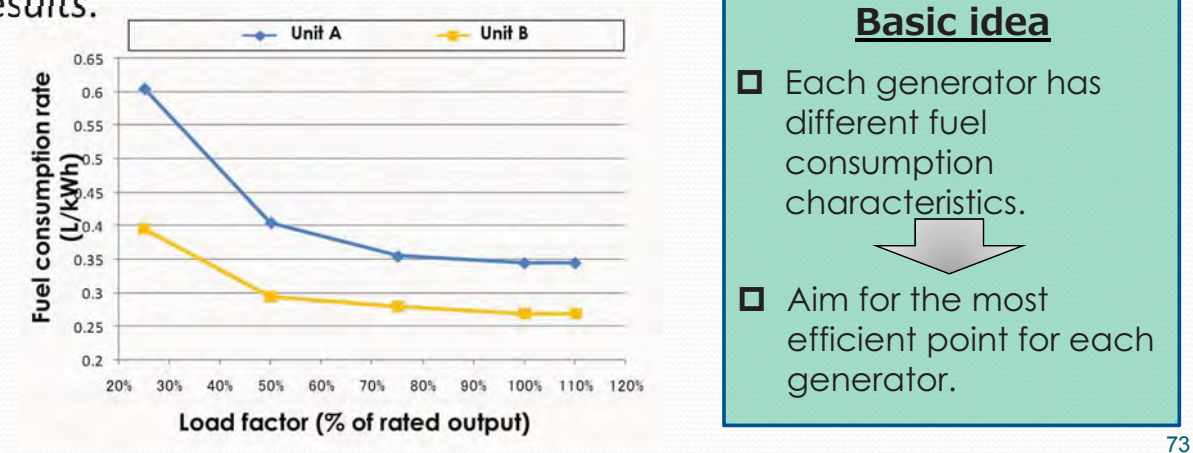

#### **3.5 Technical and economic study on the efficient use of DEG**

- · Applicability in Seychelles
- $\bigcirc$  Economic load dispatch calculation is carried out with a commercial PC software (Microsoft Excel) using the fuel consumption characteristics of each generator (fuel consumption rate).
- 2 Based on the economic load dispatch calculation results, an economic load dispatch table for each combination of generators is prepared.
- 3 EDC operation based on the economic load dispatch table (EDC operation is performed by manual governor operation at the power plant)

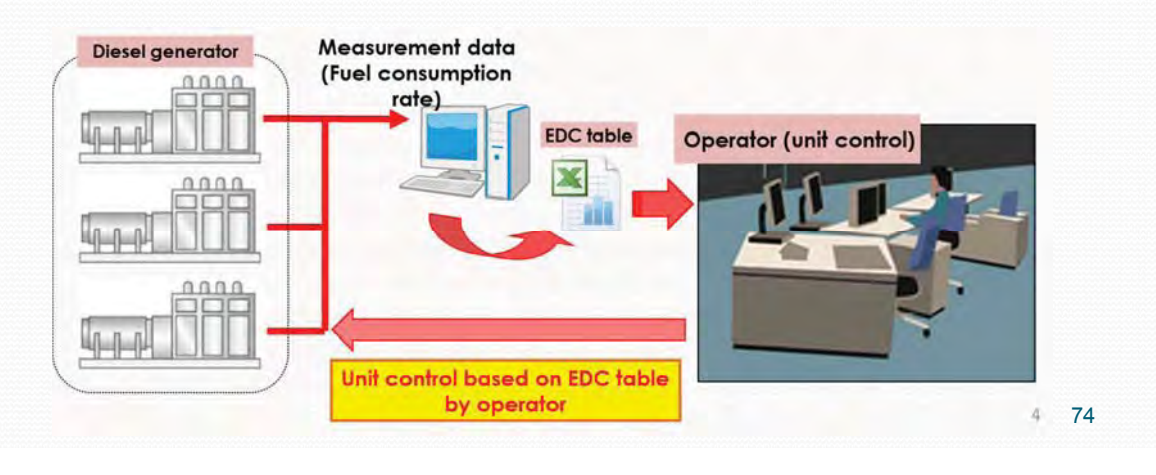

#### **3. Support areas for the project**

#### **3.5 Technical and economic study on the efficient use of DEG**

· Field survey for implementation

## DPower plant assessment

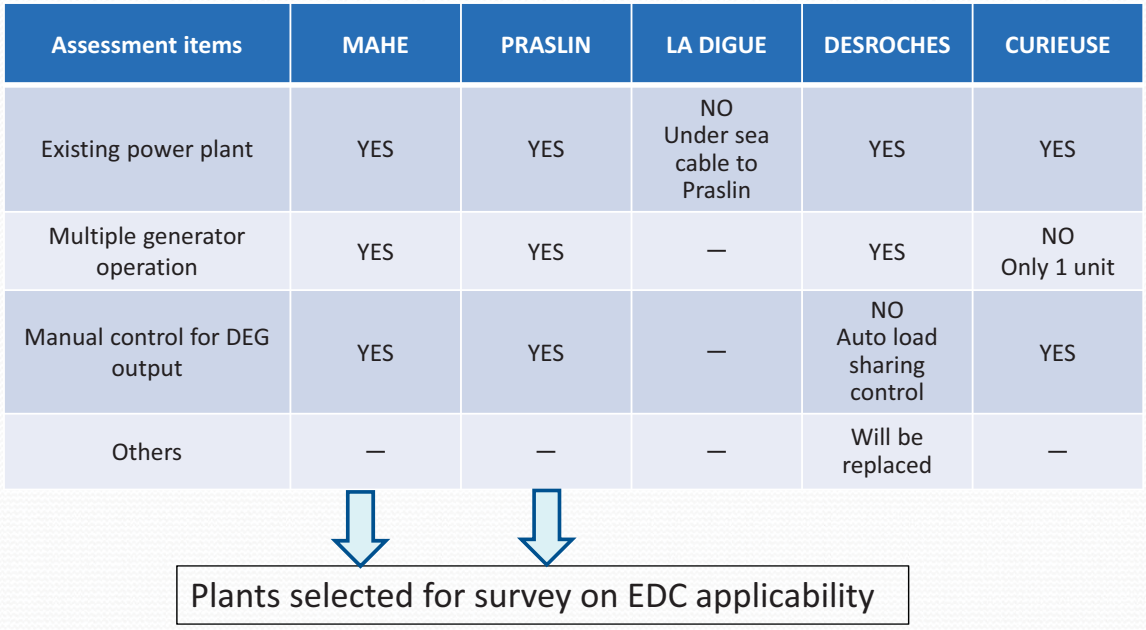

#### **3.5 Technical and economic study on the efficient use of DEG**

· Field survey for implementation

2 Power plant assessment (MAHE · PRASLIN)

To apply EDC operation, we conducted a survey on the following items.

- $\checkmark$  Specification of generators
- $\checkmark$  Operational status of generators
- $\checkmark$  Status of measurement equipment
- $\checkmark$  Structure of power plant maintenance
- $\checkmark$  Constraints on power plant operation

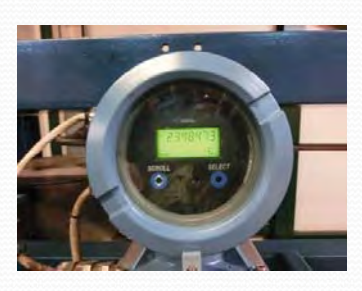

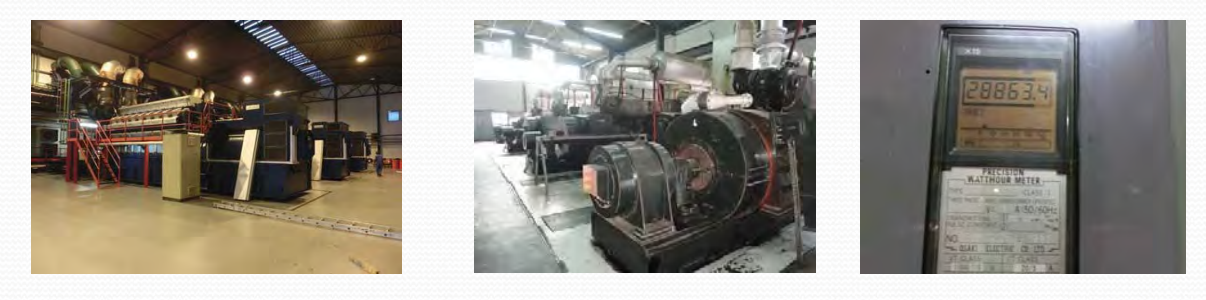

#### **3. Support areas for the project**

#### **3.5 Technical and economic study on the efficient use of DEG**

#### · Field survey for implementation

 $\circledS$  Collection of data required for implementation and confirmation of collection method It is necessary to determine the fuel consumption characteristic of each generator for EDC implementation.

Required Data: Fuel consumption rate at each output ■Measured item: Generated power (kWh), Fuel consumption (Liters)

Fuel consumption rate is measured at a constant output for a defined period of time to determine each generators efficiency (fuel consumption rate).

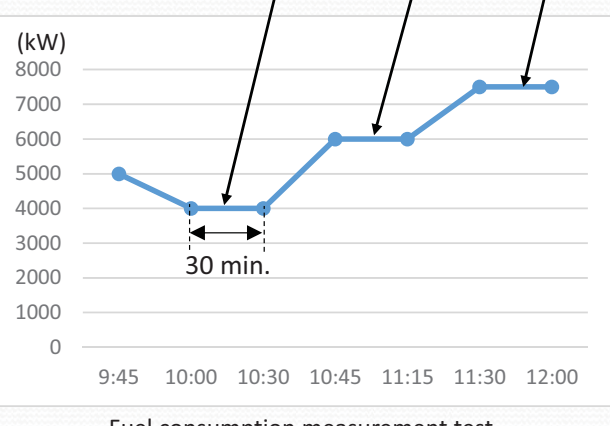

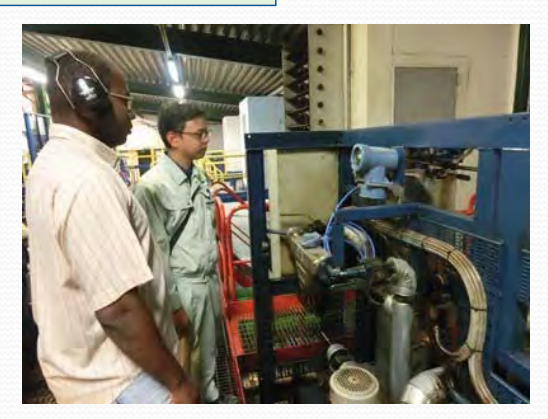

Fuel consumption measurement test Procedure example

Fuel consumption measurement test (Fuel flow meter measurement)

#### **3.5 Technical and economic study on the efficient use of DEG**

3 Collection of data required for implementation and confirmation of collection method Measurements on each DEG taken at Mahe PS. and Praslin PS. and results

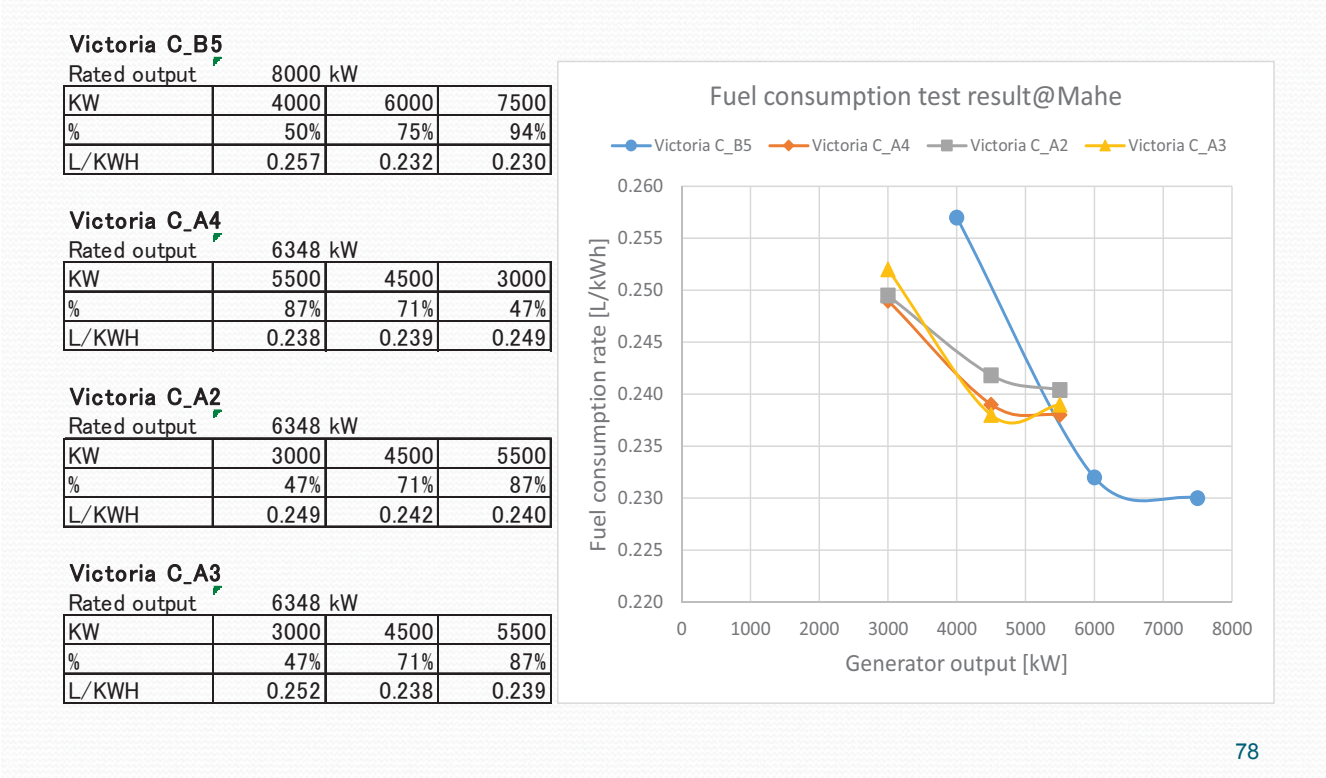

## **3. Support areas for the project**

#### **3.5 Technical and economic study on the efficient use of DEG**

3 Collection of data required for implementation and confirmation of collection method Measurements on each DEG taken at Mahe PS. and Praslin PS. and results

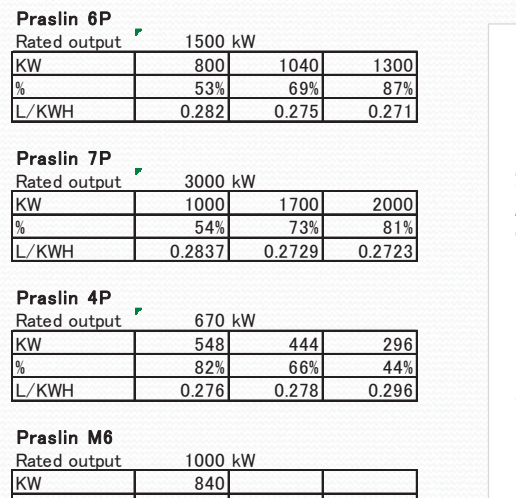

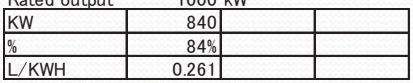

#### Praslin 5P

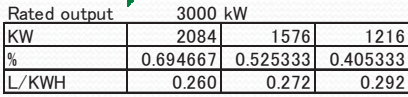

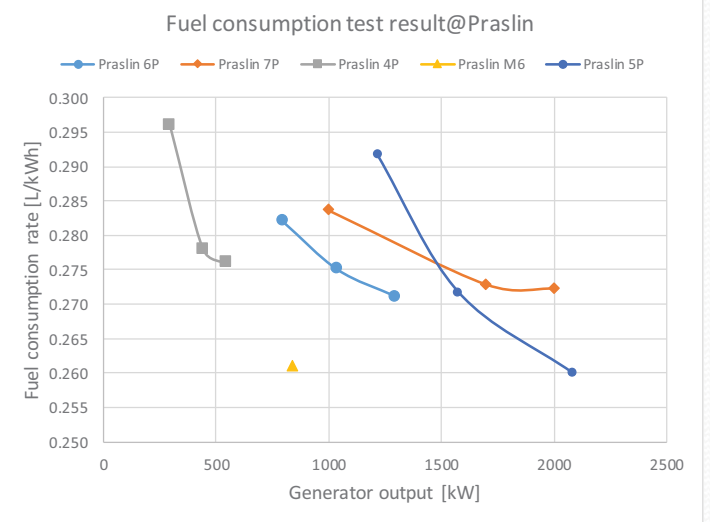

#### **3.5 Technical and economic study on the efficient use of DEG**

 $\left( 4\right)$  Confirmation of data collection method and EDC implementation method We confirmed data collection method by conducting actual measurement tests. Also, we confirmed how to prepare an EDC table required for EDC operation using the measurement data.

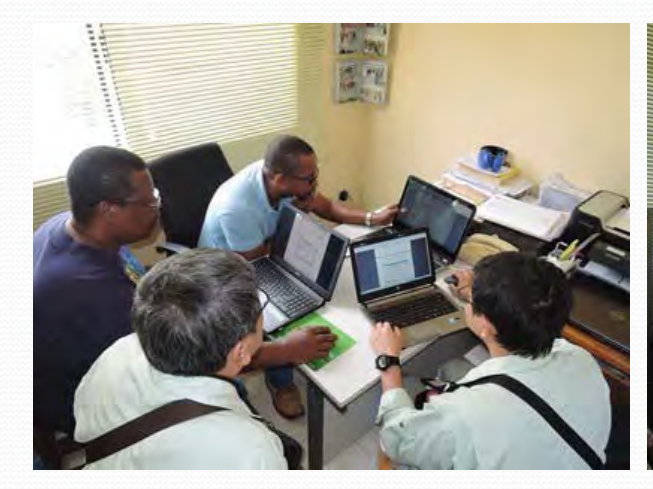

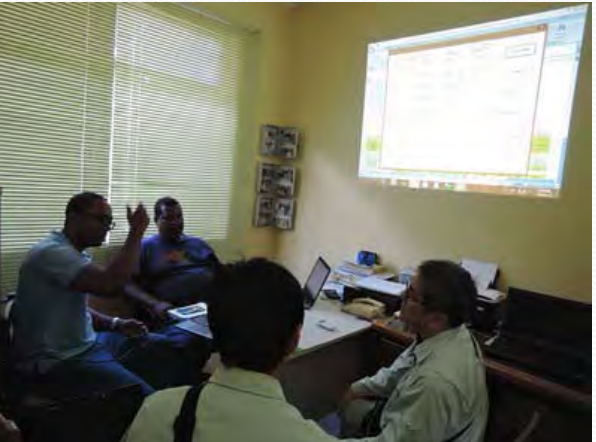

Confirmation of how to implement EDC  $(1)$  Confirmation of how to implement EDC  $(2)$ 

## **3. Support areas for the project**

## **3.5 Technical and economic study on the efficient use of DEG • Implementation effect (potential)**

࠙Trial-calculation-conditionsࠚ

- ◆ Mahe Island Victoria C Power Plant was the target power plant.
- ◆ The target period was 11/1/2014 (Saturday) 11/7/2014 (Friday) for a total of 7 days.
- ◆ Fuel consumption are not actual values, but instead calculated from the measured fuel consumption rates and actual generator output values.
- ◆ For the estimated fuel consumption after the application of EDC operation, we used fuel consumption when load is optimally shared for actual system loads.

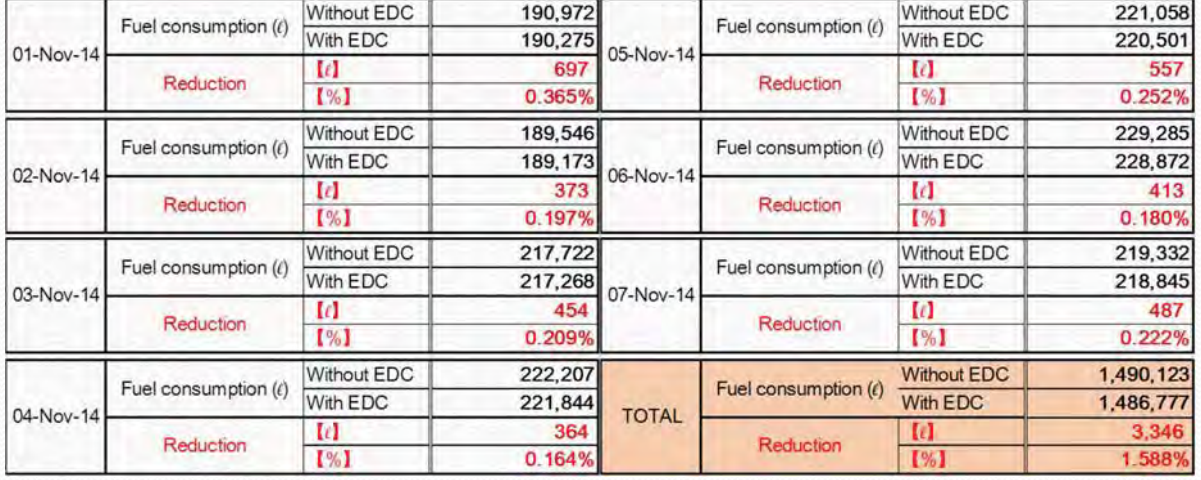

#### **3.5 Technical and economic study on the efficient use of DEG**

· Future efforts for EDC implementation

#### **<u>① Continue measurement test on fuel consumption rate</u>**

Since efficiency of the generator is expected to constantly change due to conditions such as generator condition and weather conditions, it is necessary to accumulate and average the data through continuous measurement. Also, the condition of the generators can be determined by analyzing the accumulated data.

#### **(2) Digitization of daily power generation records**

In addition to paper-based daily power generation records, by digitizing them, changes in system load and other factors required for EDC operation can be accumulated.

#### **(3) Understanding system load in real time**

82 There are no meters at Mahe and Praslin Island Power Plants which constantly display system load, so there is no way to know the ever-changing demand. This is lacking synchronism required to perform EDC operation, which optimizes load dispatch of generators for each demand portion.

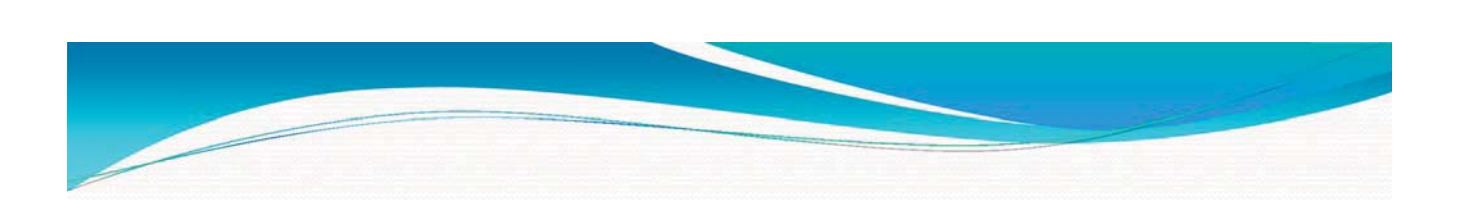

# **3.6--Legal-system-related-to-renewables-energy**

- 䞉Grid-Code
- · Incentives for PV system

#### **3.6-Legal-system-related-to-renewable-energy**

## 䞉 Grid-Code

If a power generation system connected in a distributed manner to the power transmission and distribution system provides power to the grid side (reverse power flow), the failure of the distributed power system, as well as the amount and quality of the power generated by it, would affect the grid of the power company, and the consumers supplied with electricity from the same power company will also be affected. Therefore, regarding the installation and operation of distributed power sources, prescribed standards must be met, and the owner must make efforts to ensure the quality of the generated power for public safety. For these reasons, guidelines for grid connection were improved.

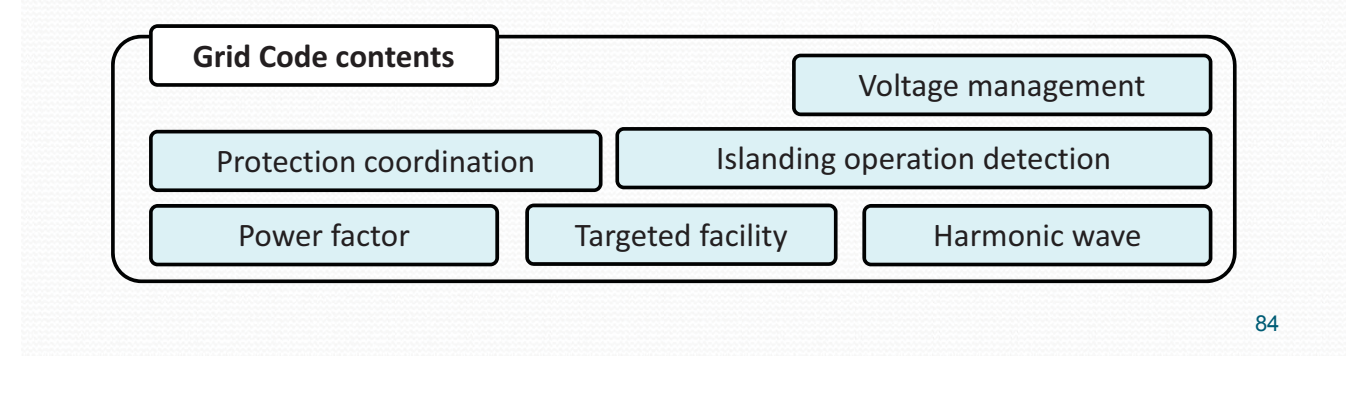

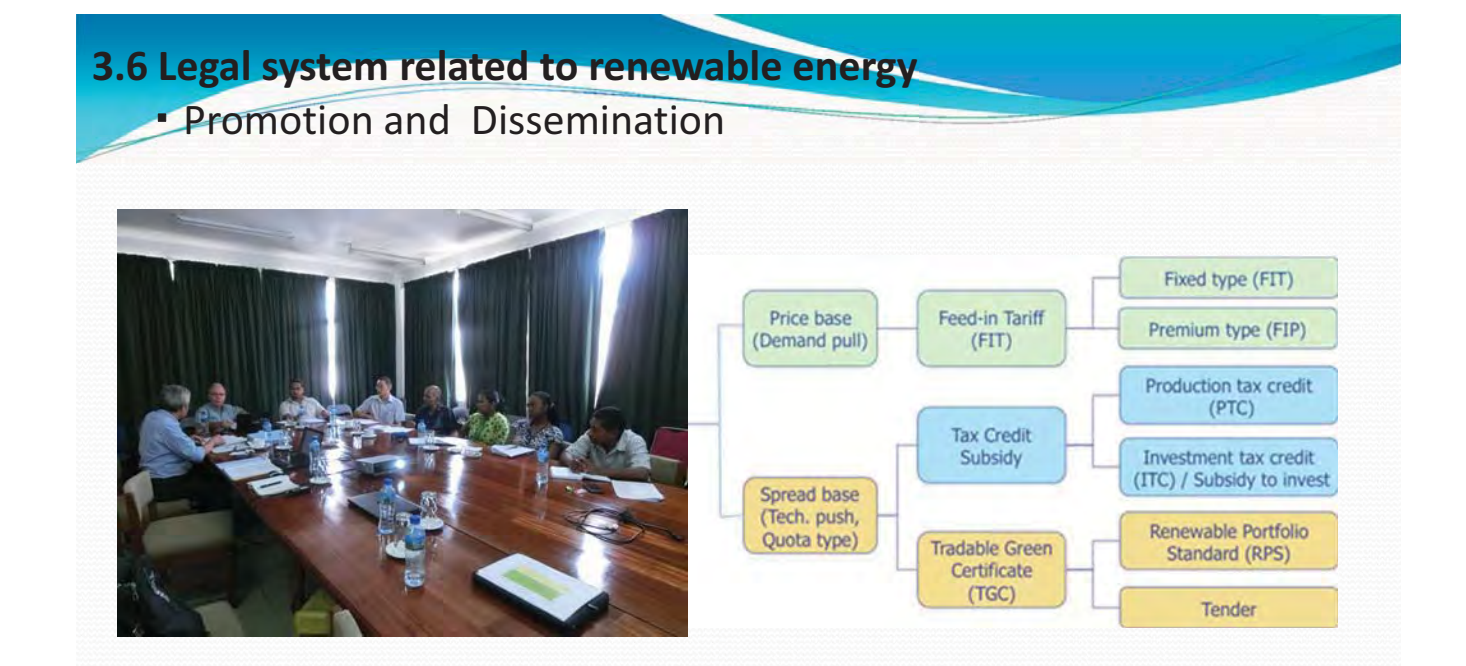

General explanation on FIT and their world trend were made, and the approach for Seychelles in this project was described. As output, how to design a FIT scheme was provided.

Issues, which Seychelles faces in this field, were analyzed, and the country's biggest issue is financial resources for supporting a scheme such as FIT.

#### **3.6 Legal system related to renewable energy**

#### **Incentives for PV system**

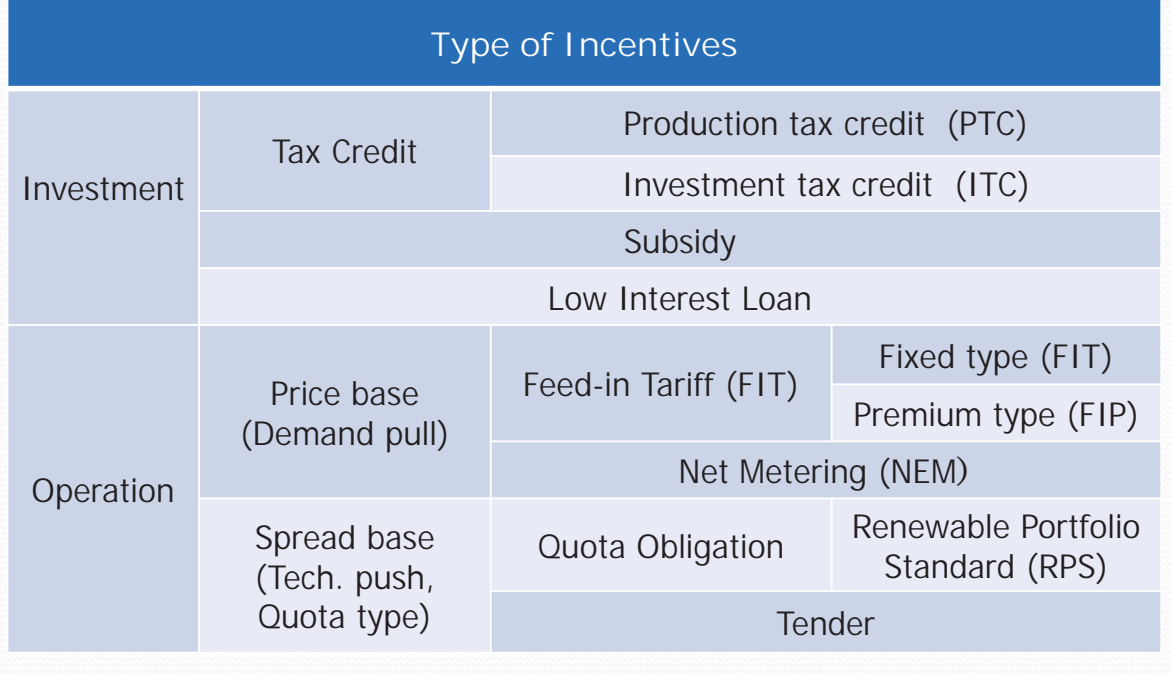

■ Can be combined / mixed

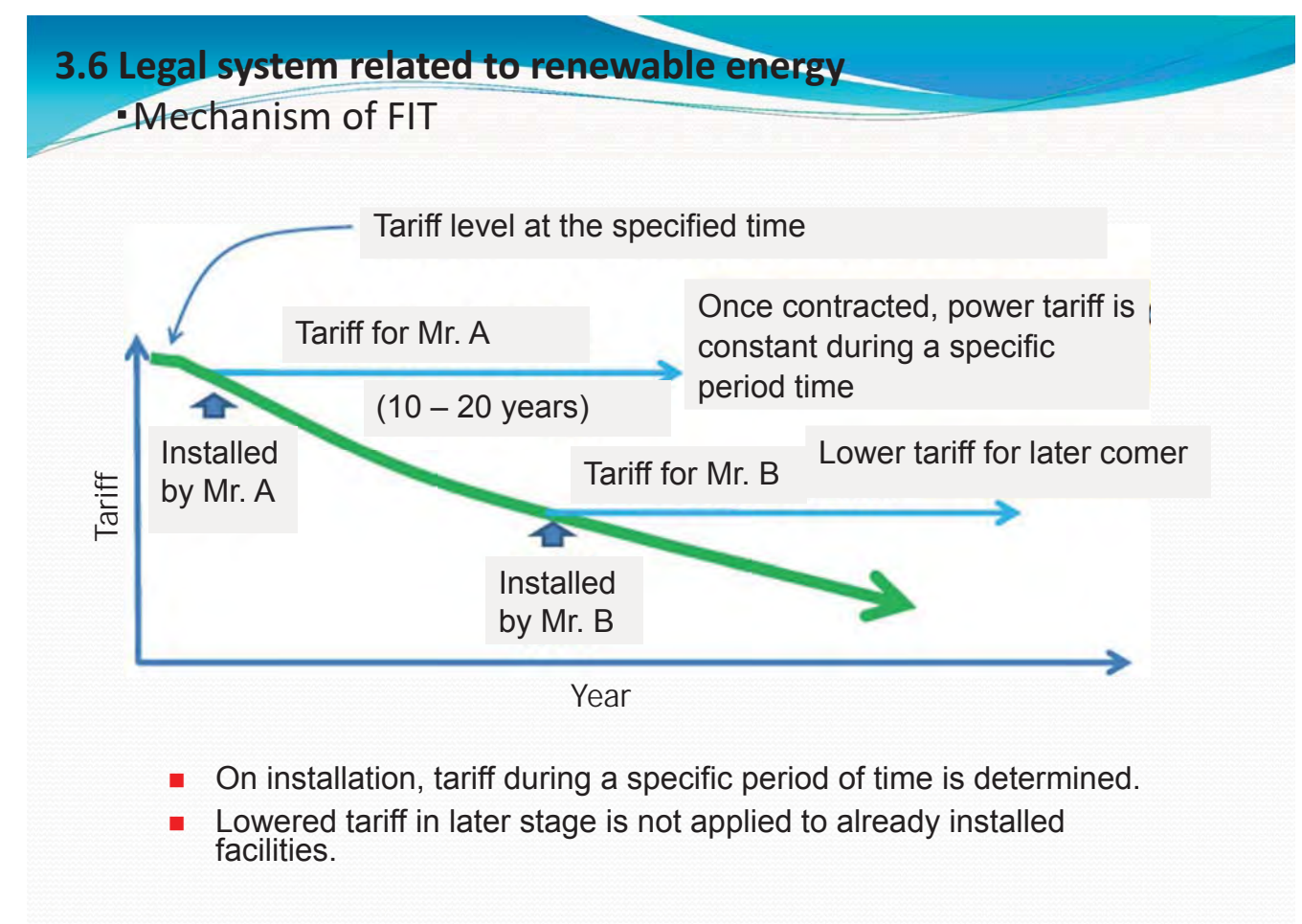

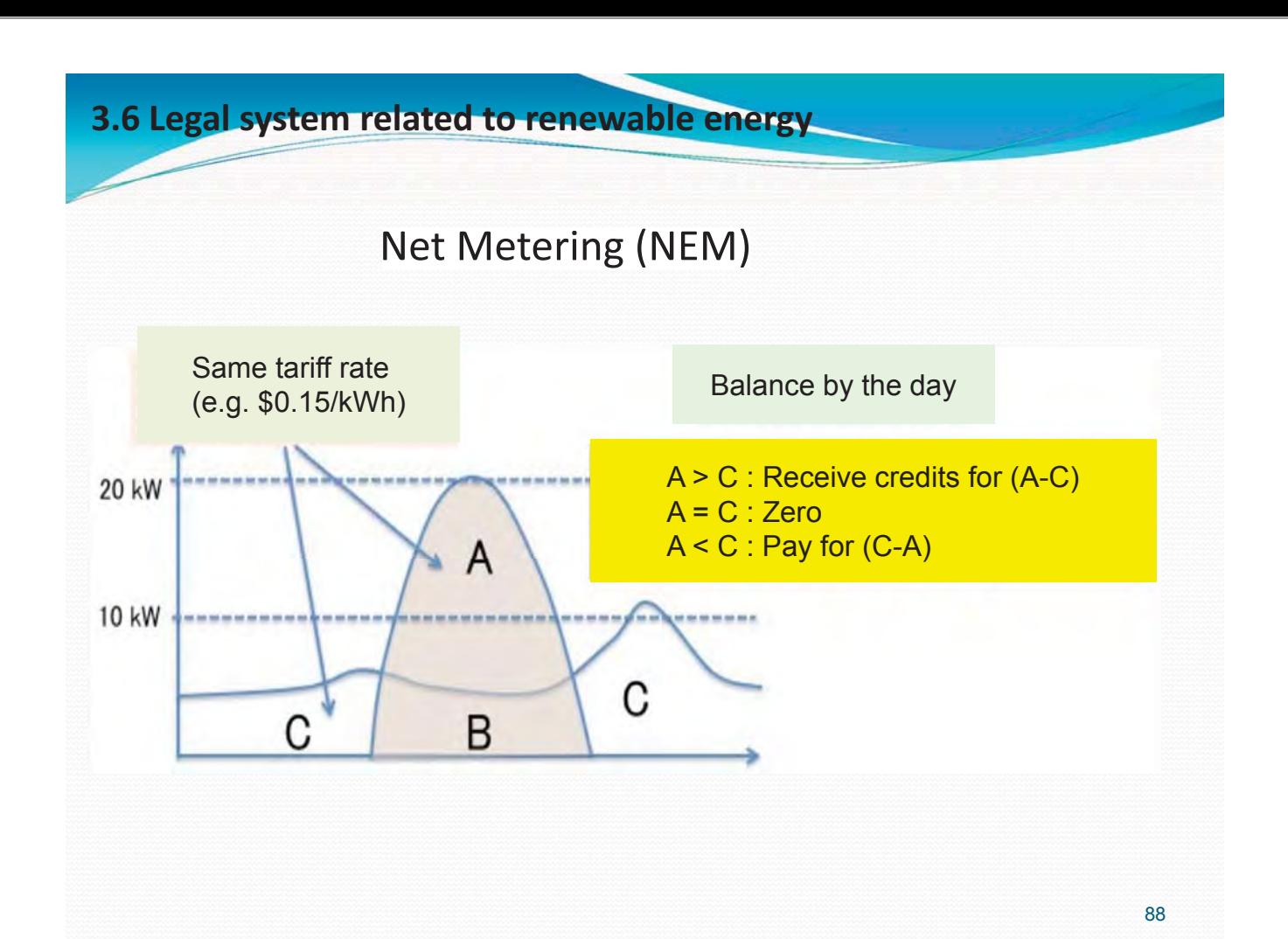

## **3.6 Legal system related to renewable energy** 䞉 **FIT-and-NEM**

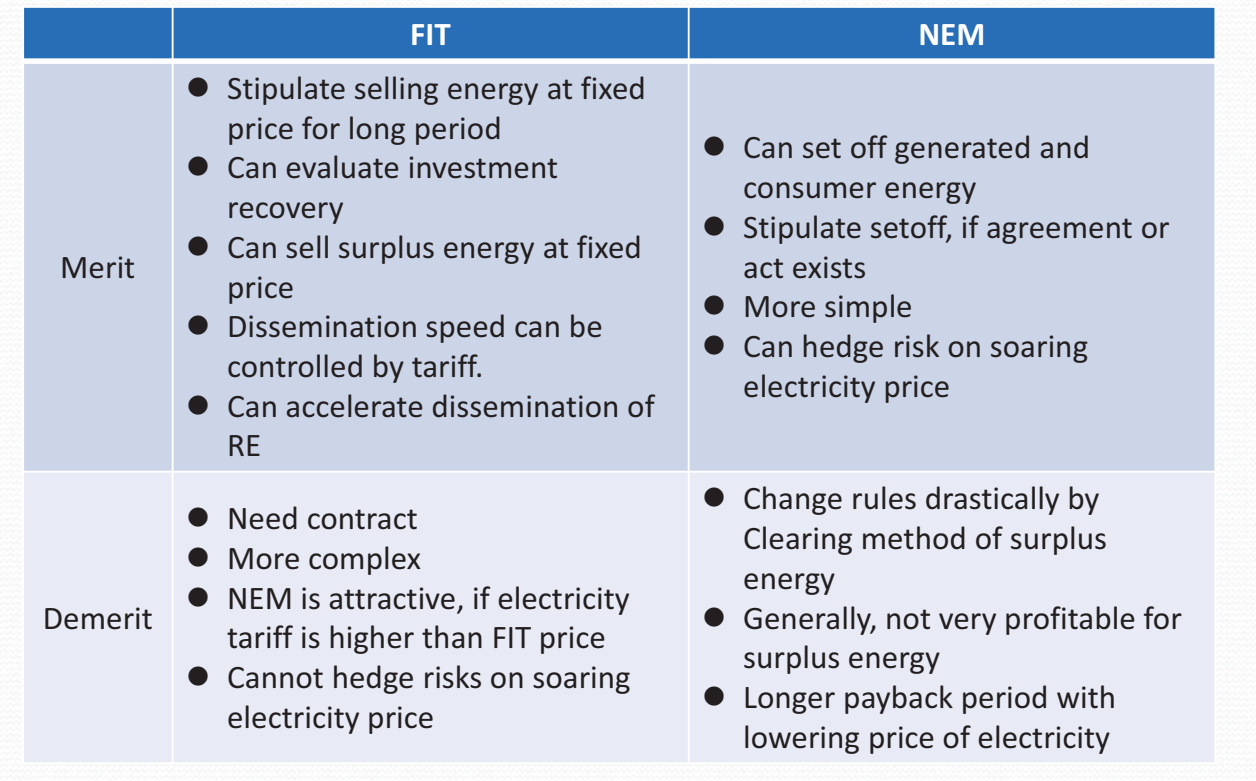

# **3.6 Legal system related to renewable energy** 䞉**Japanese--case**

- - FIT was intiated in 2012. (after Fukushima)
	- -42 JPY (4.43 SCR, 0.34 USD) / kWh for PV, No total limit
	- Resource is avoided fuel cost + surcharge on tariff
	- $\Rightarrow$  Subdivision business of Mega-solar
		- No strict regulation: Elec. Business Act doesn't cover RE < 50kW
- - Revised system in April 2014
	- 38 JPY JPY (4.01 SCR, 0.31 USD) / kWh for PV
	- **Prohibited subdivision of mega-solar**
	- $\Rightarrow$  In March, application of 27,000 MW PV received
- - But, revision was too late.
	- From September 2014, 5 utilities refused new PV connection.
	- -Unlimited curtailment of PV output w/o compensation

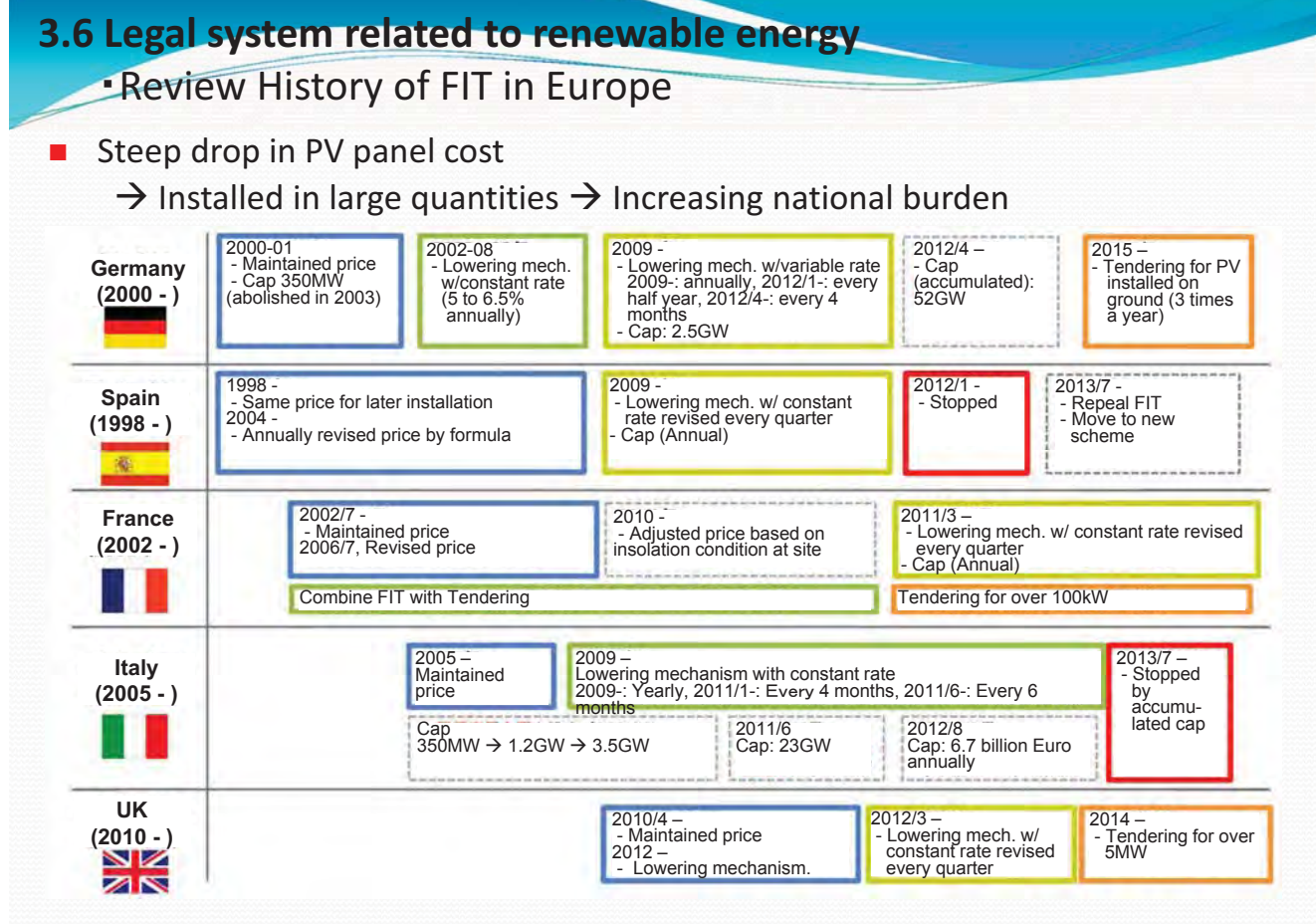

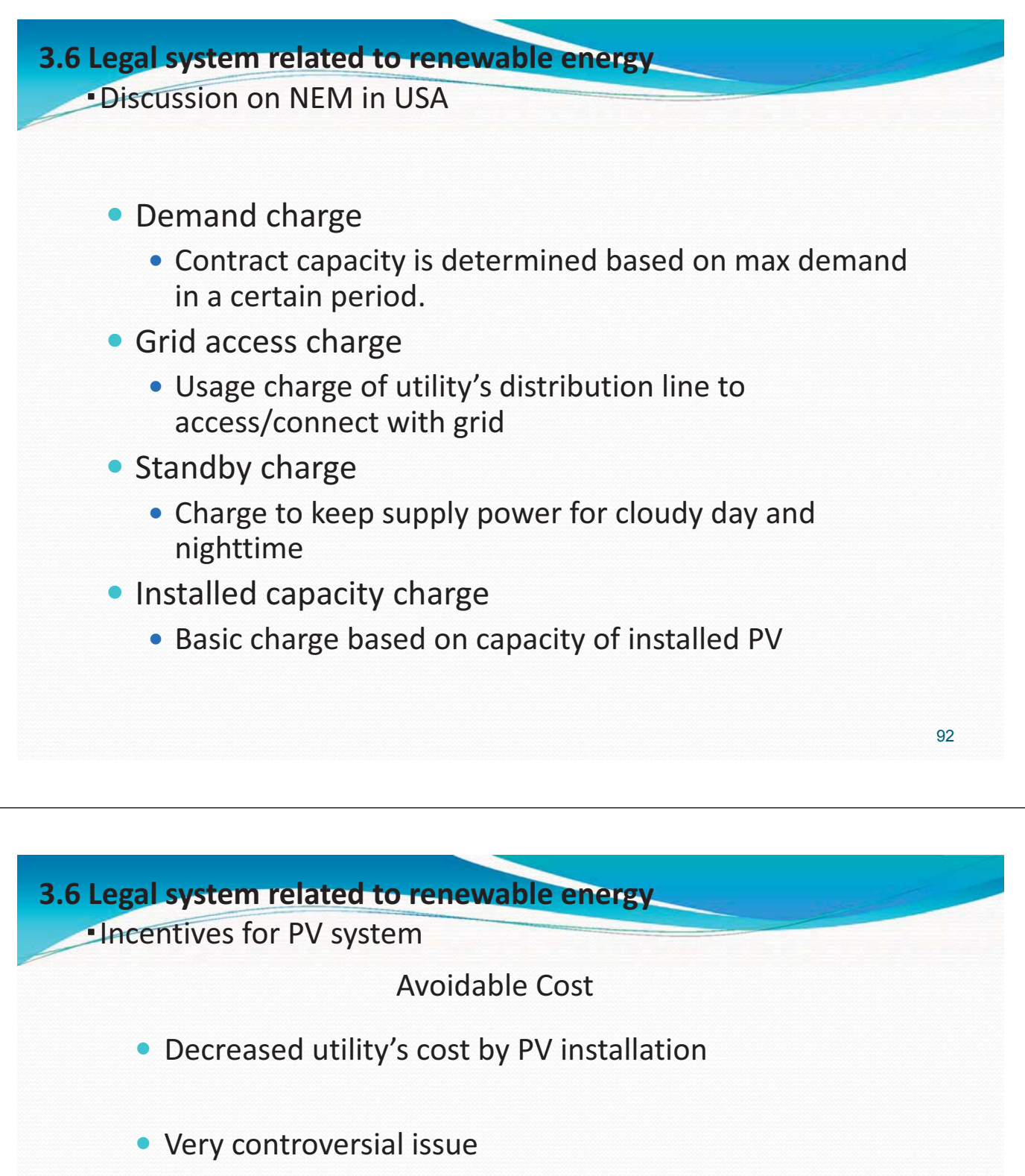

- Fuel only?
- May be: lube oil, fuel transportation cost, ...
- NG?: distribution cost, # of employee, ...
- Can reduced fuel cost improve Utility's P/L?
	- Reduced fuel is just a fuel cost down in Loss.
	- Not a profit

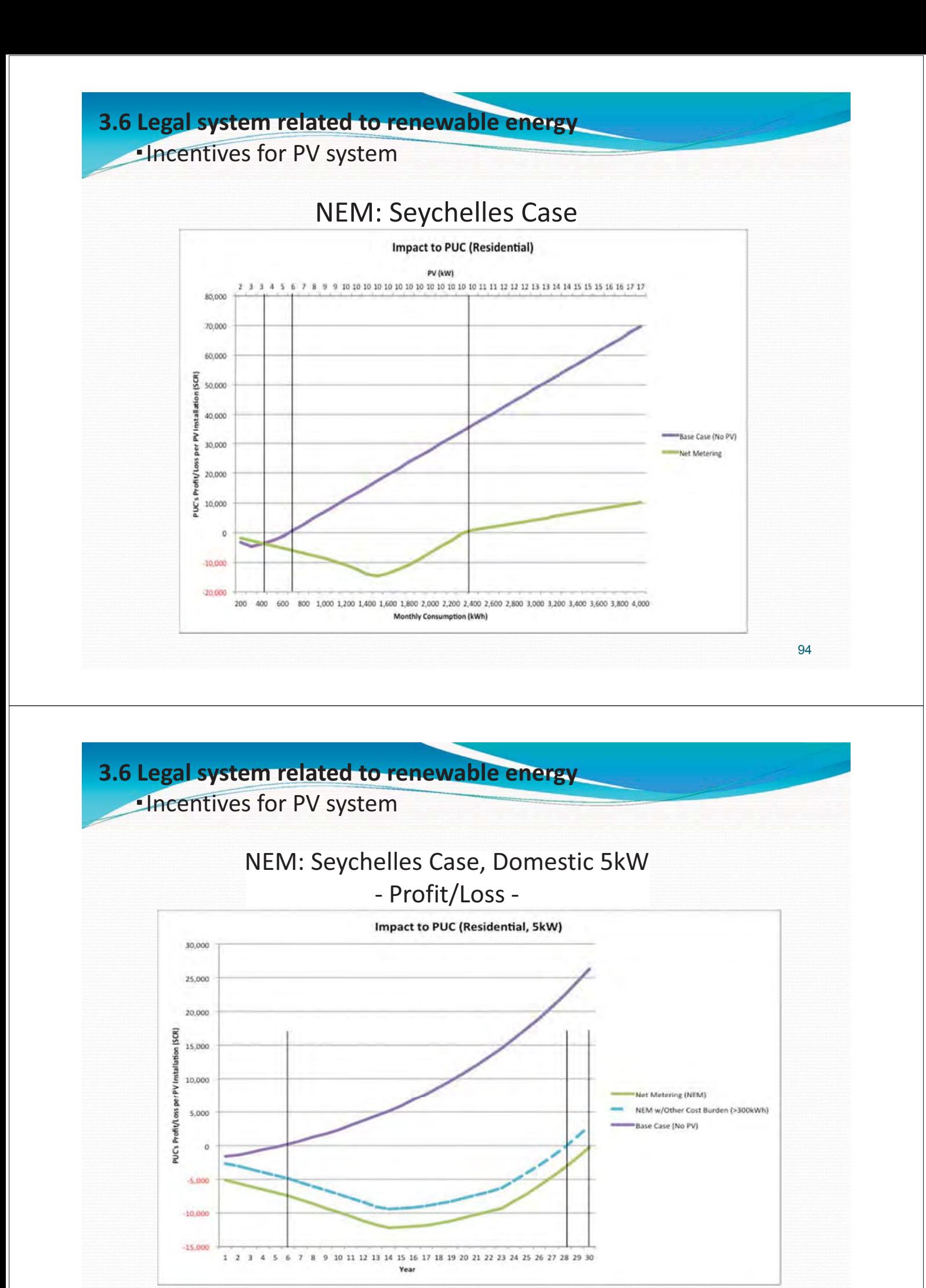

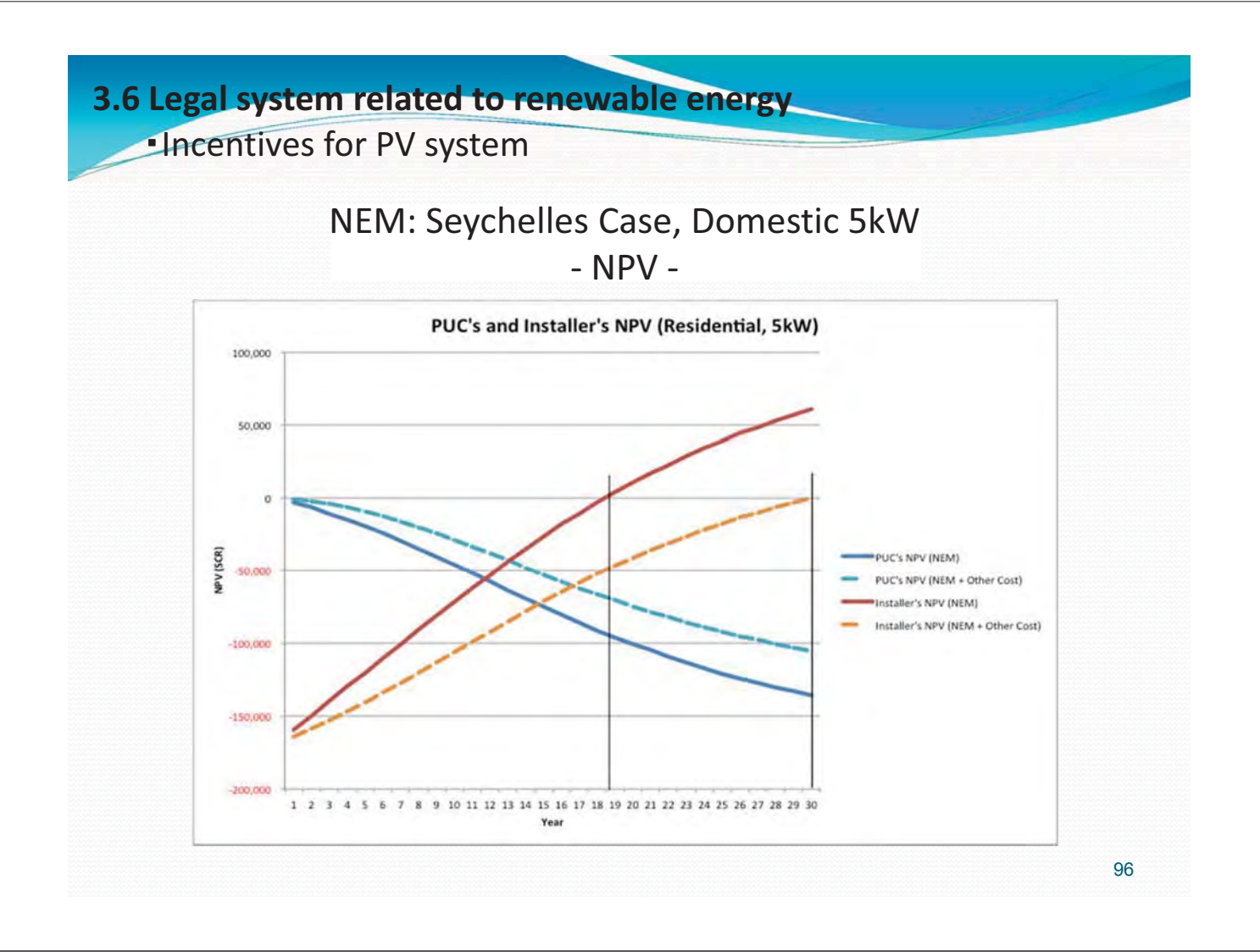

## **3.6 Legal system related to renewable energy**

- - Both FIT and NEM have issues.
	- Hard to maintain FIT price in long term
	- Network access charge ... Fairness between PV owner and non-owner
	- **Financial resource**
- - Plan
	- **Review current situations and select better scheme with cap**
	- What is avoided cost?
	- **Estimate economic effect on utility and PV owner side in NPV**
- -Do [Implementation]  $\rightarrow$  Check
	- Monitor PV penetration and analyze impact to utility
- - Act
	- **Revise scheme periodically based on the evaluation**

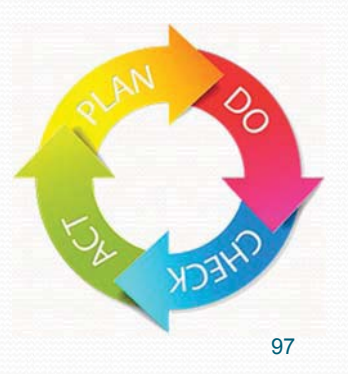

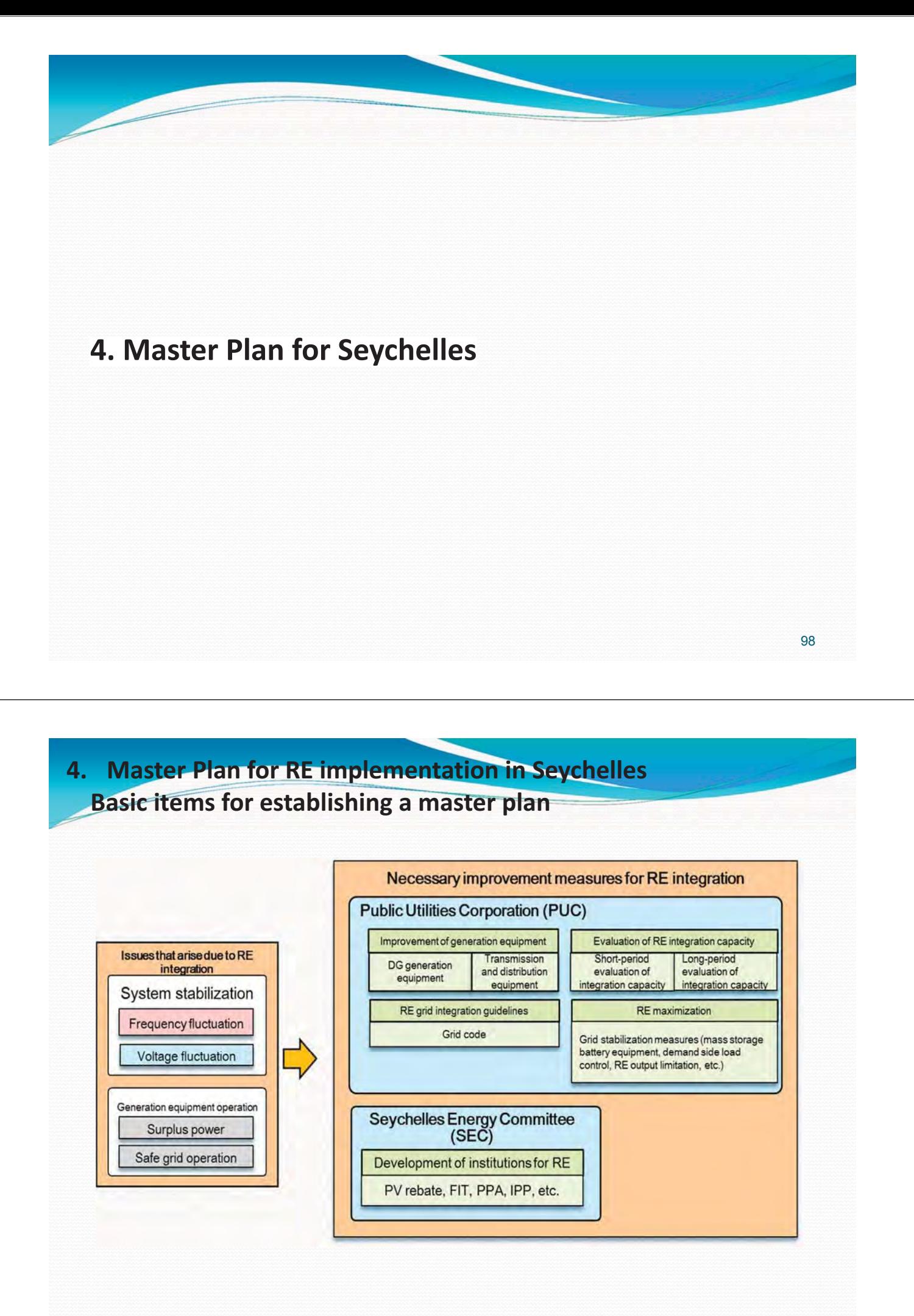

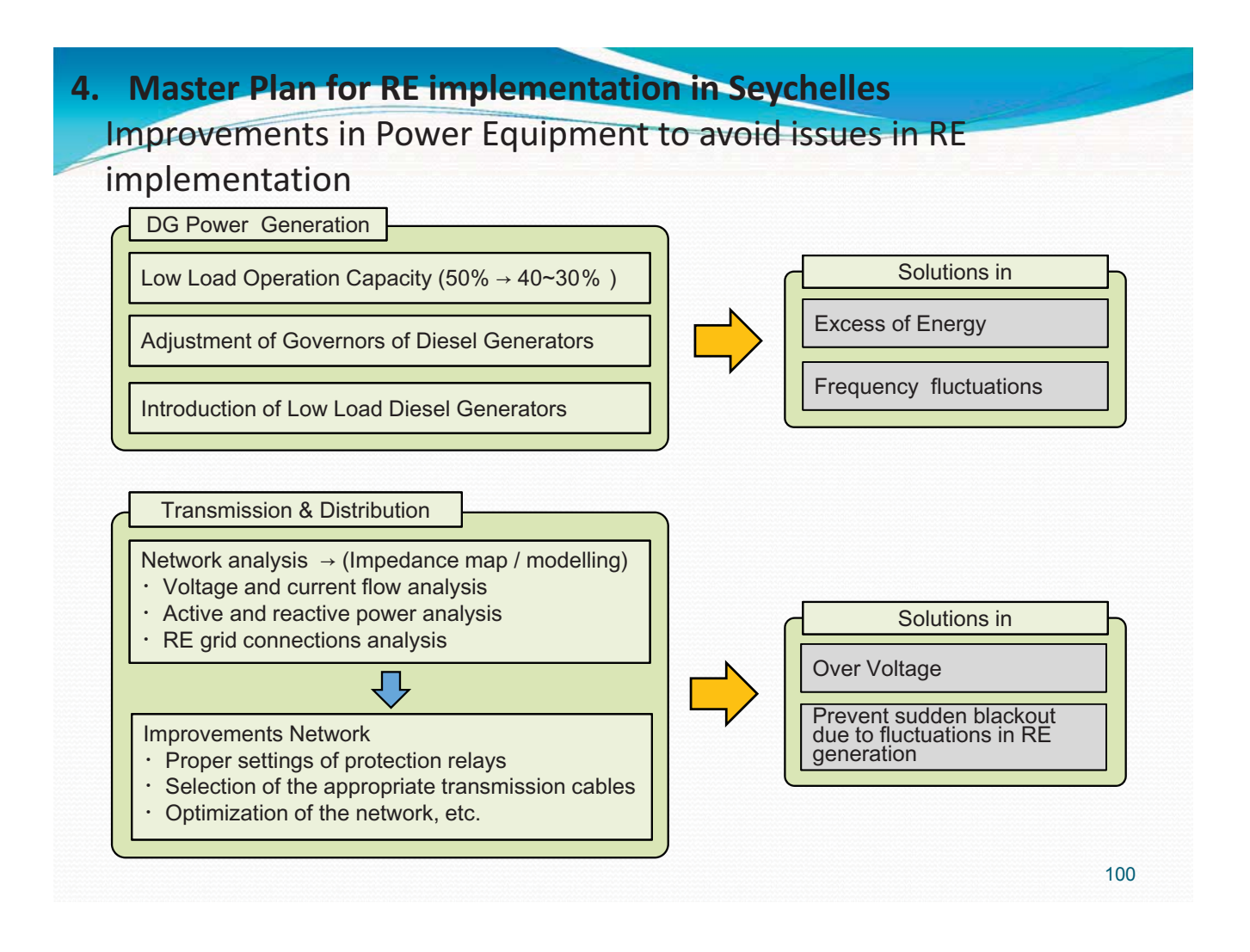

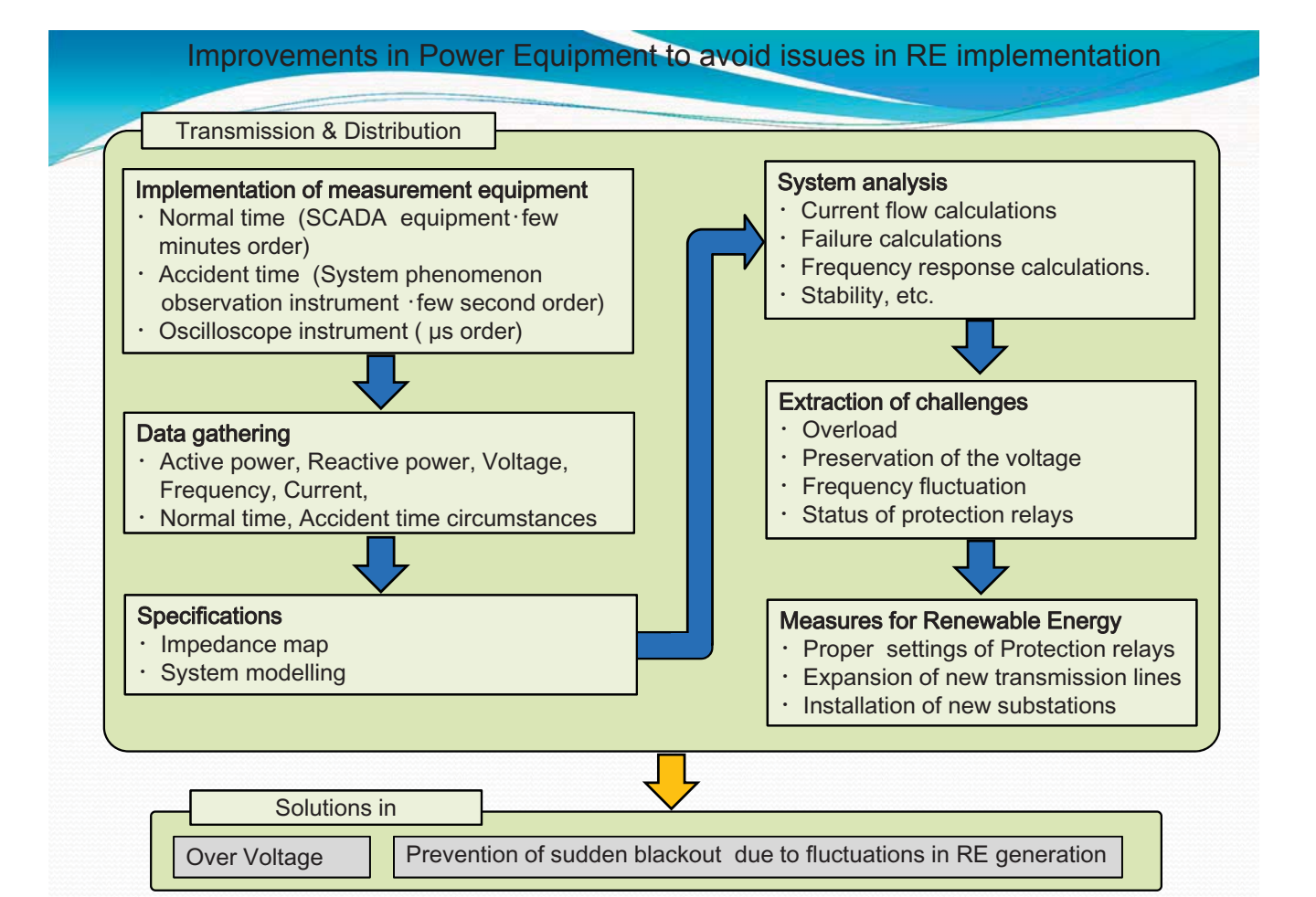

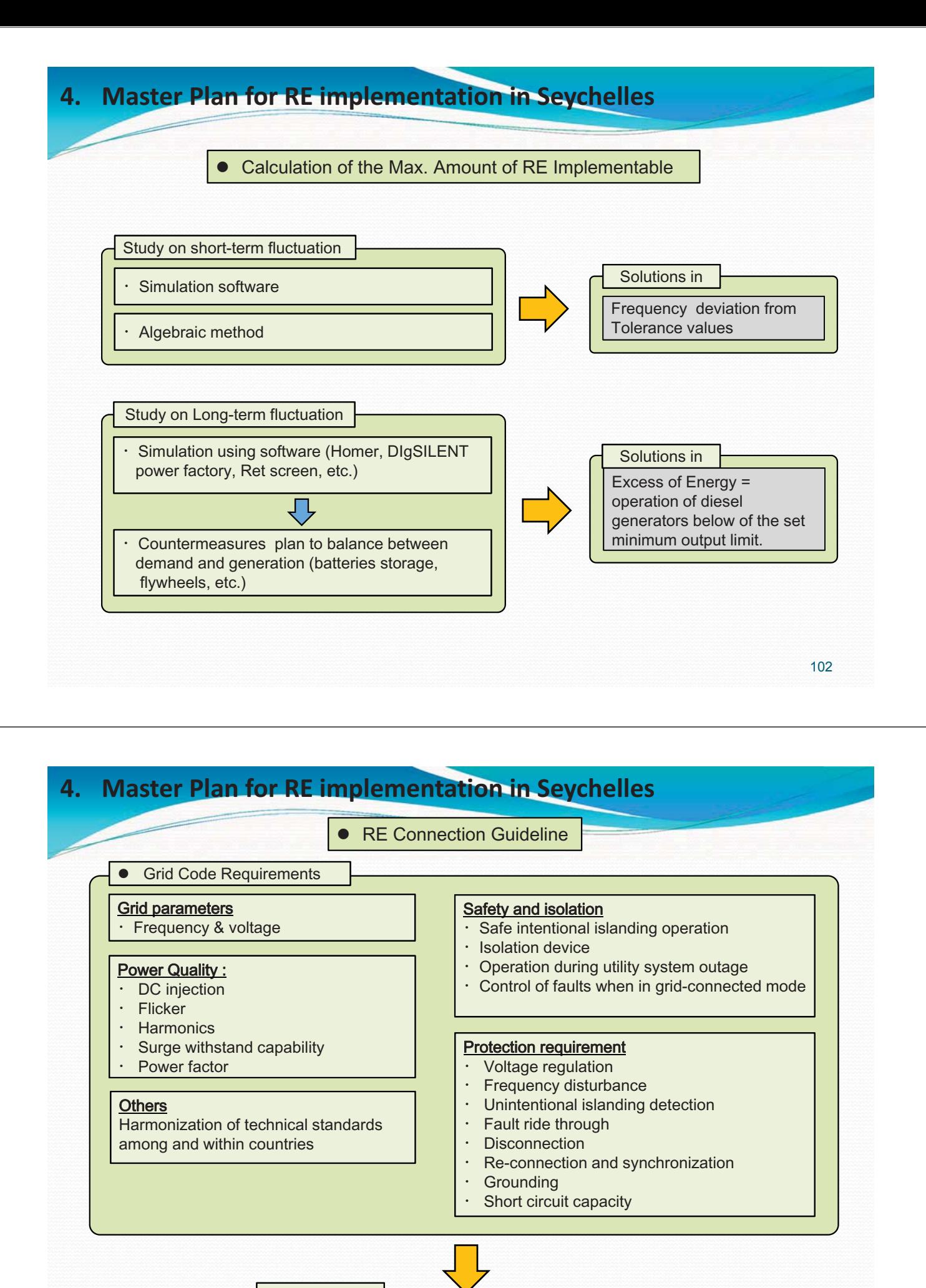

Solutions in

Safety Operation of the Power System

## **4. Master-Plan-for-RE-implementation-in-Seychelles**

**Maximization Method** 

Power system stabilization

- $\cdot$  EMS (Energy Management System)
- Grid stabilization using network available load, such us water facilities pump, fishing port ice makers, etc.
- Controlling of customers PV power conditioner.

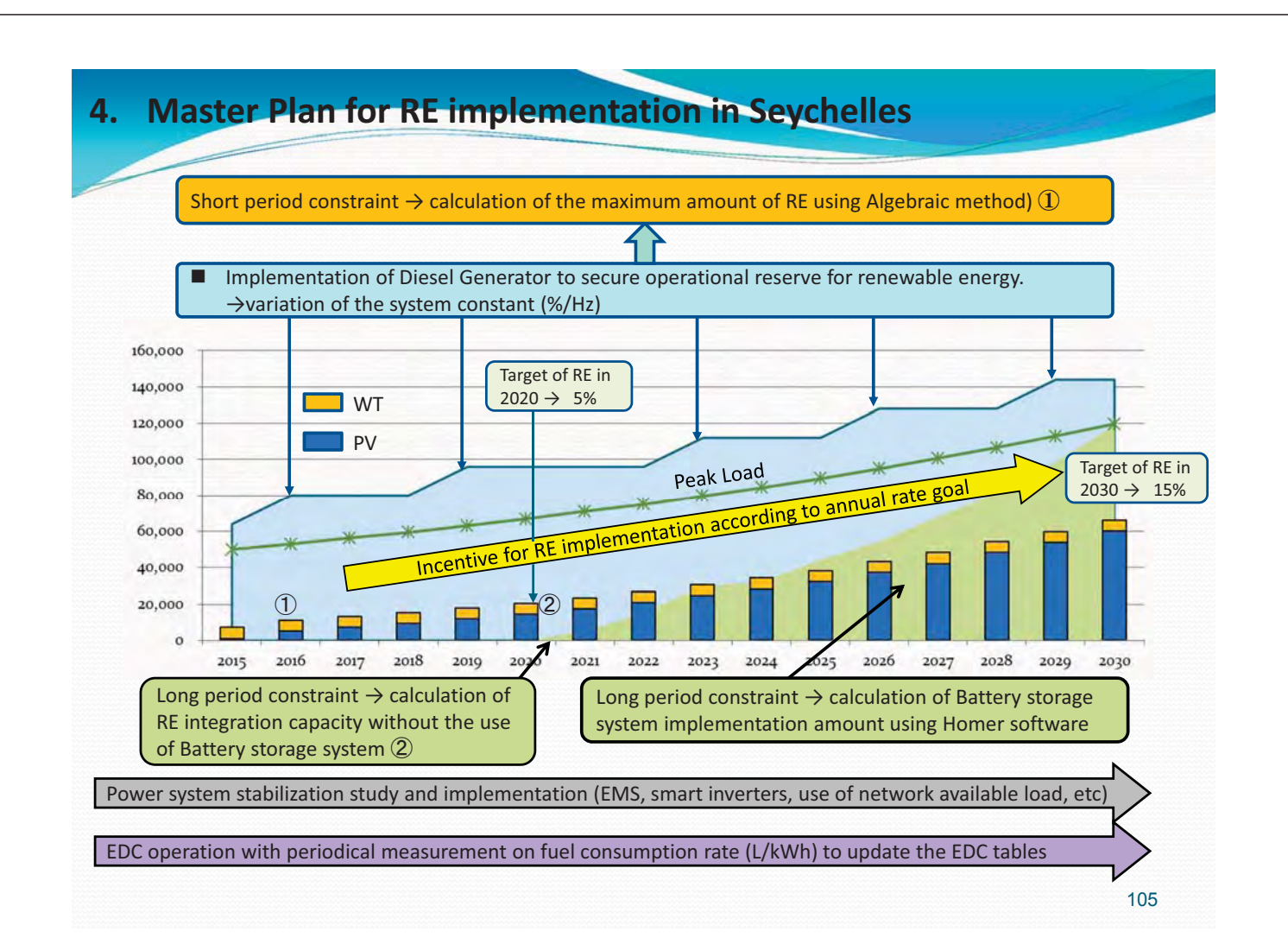

#### **4. Master-Plan-for-RE-implementation-in-Seychelles Mahe Is. (peak-load-6% annual rise)----**

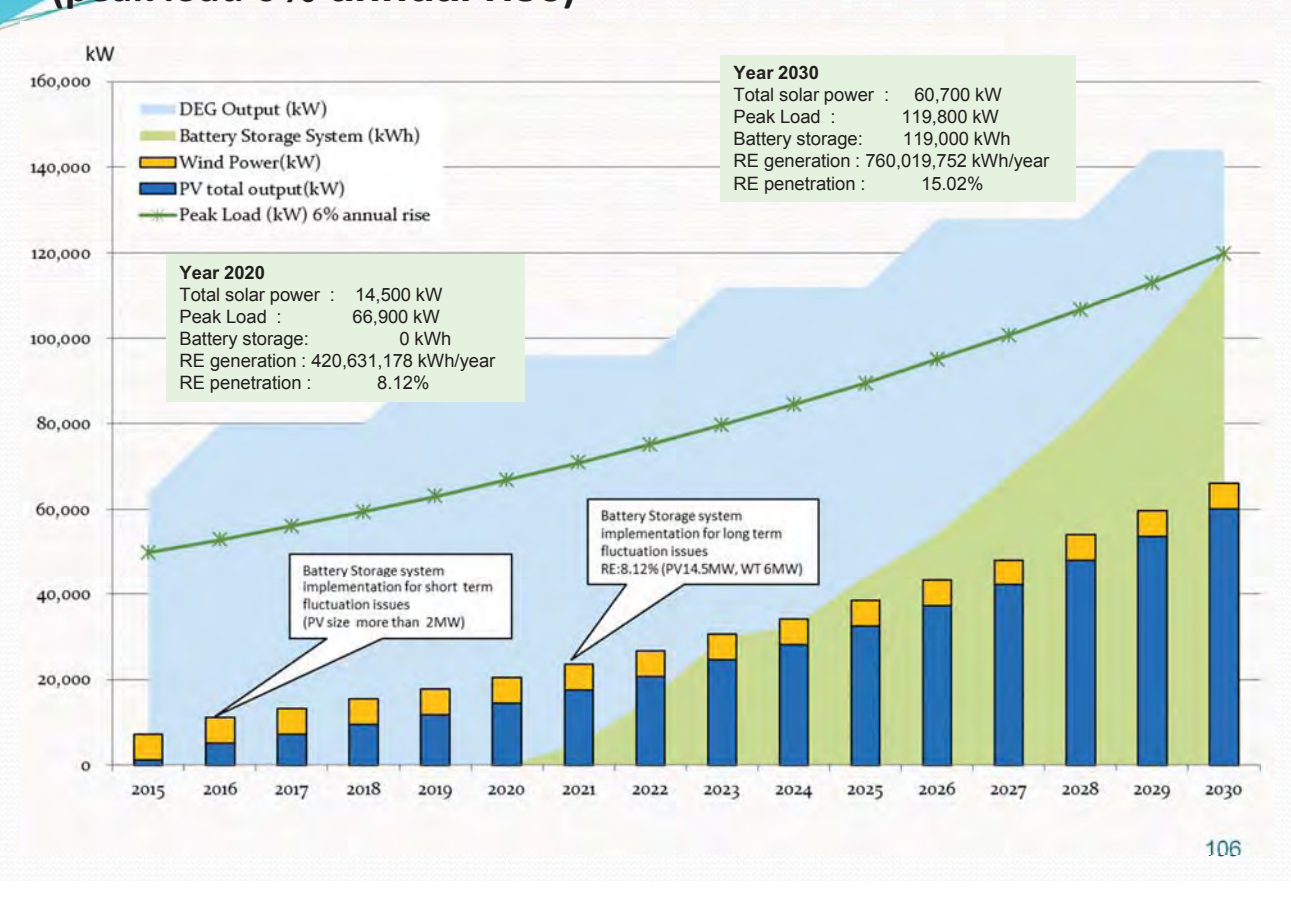

#### **4. Master-Plan-for-RE-implementation-in-Seychelles Mahe Is. (6% peak load year increment) ---**

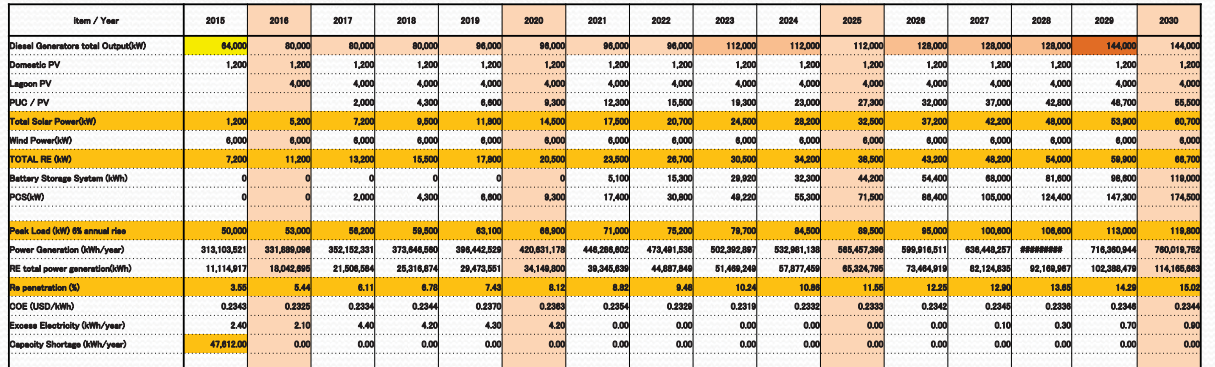

#### **Year 2020**

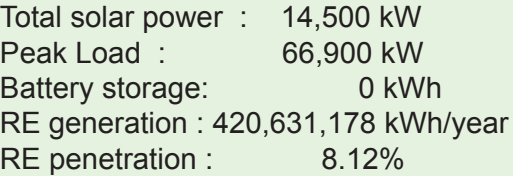

**Year 2030** Total solar power : 60,700 kW Peak Load : 119,800 kW Battery storage: 119,000 kWh RE generation : 760,019,752 kWh/year RE penetration : 15.02%

#### **4. Master-Plan-for-RE-implementation-in-Seychelles Mahe Is. (peak-load-3% annual rise)----**

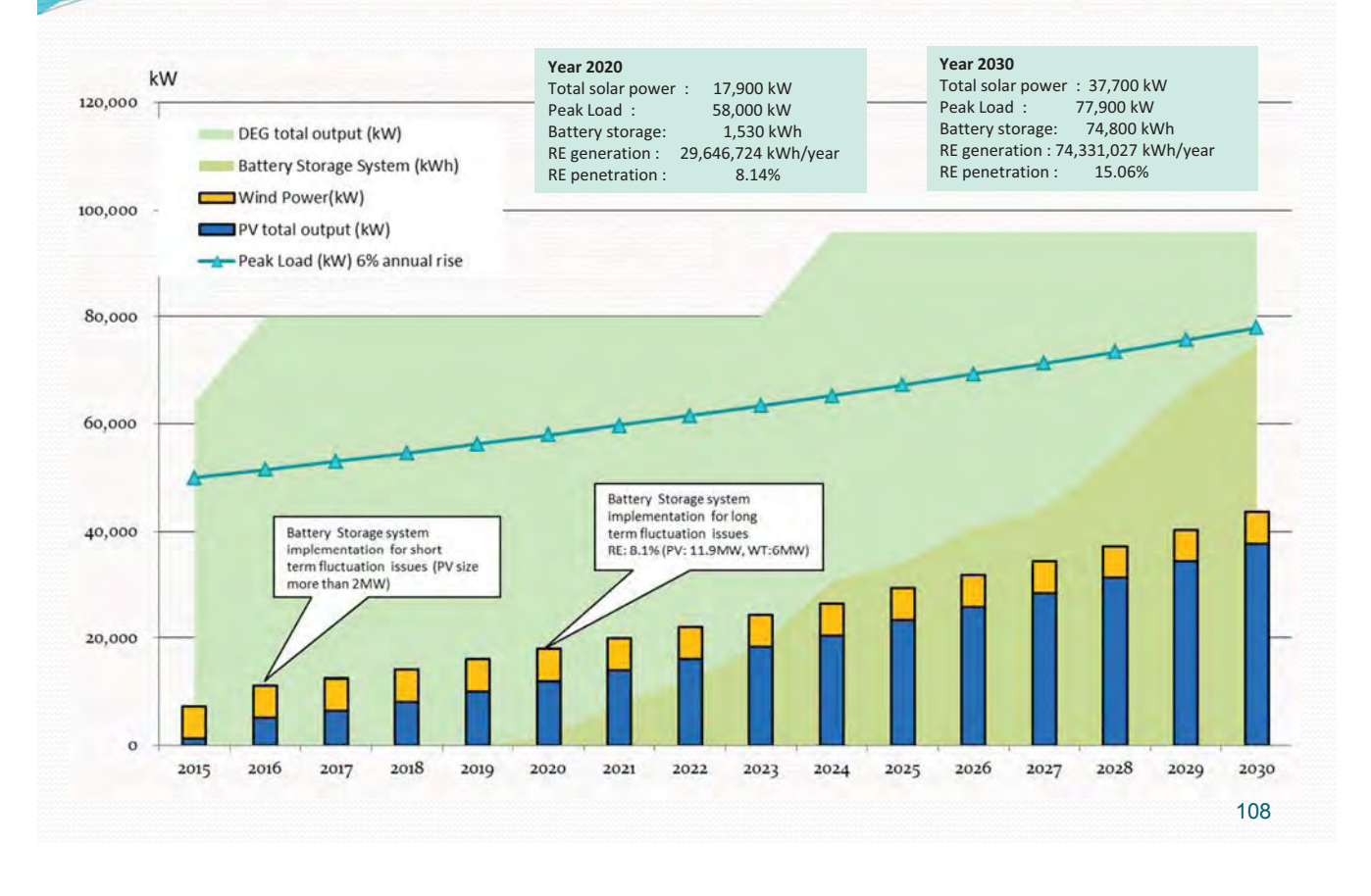

#### **4. Master-Plan-for-RE-implementation-in-Seychelles Mahe Is. (peak-load-3% annual rise)----**

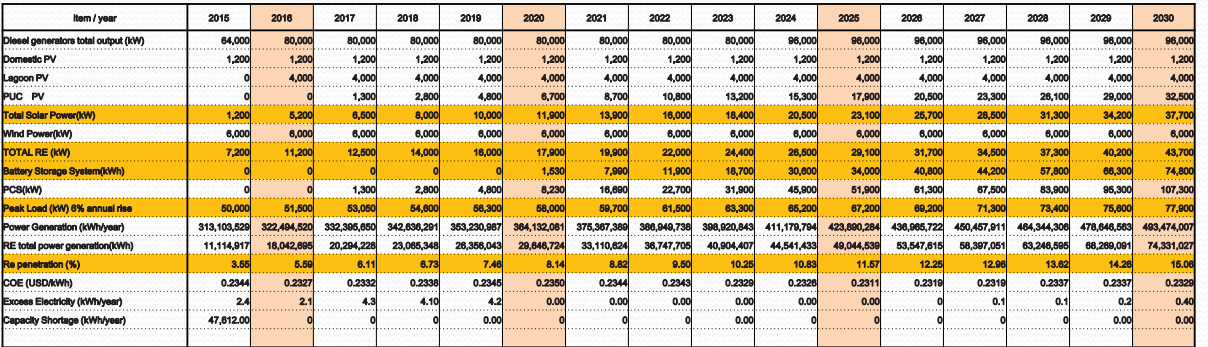

#### **Year 2020**

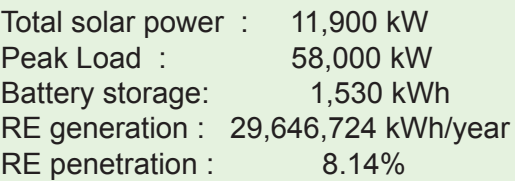

#### **Year 2030**

Total solar power : 37,700 kW Peak Load : 77,900 kW Battery storage: 74,800 kWh RE generation : 74,331,027 kWh/year RE penetration : 15.06%

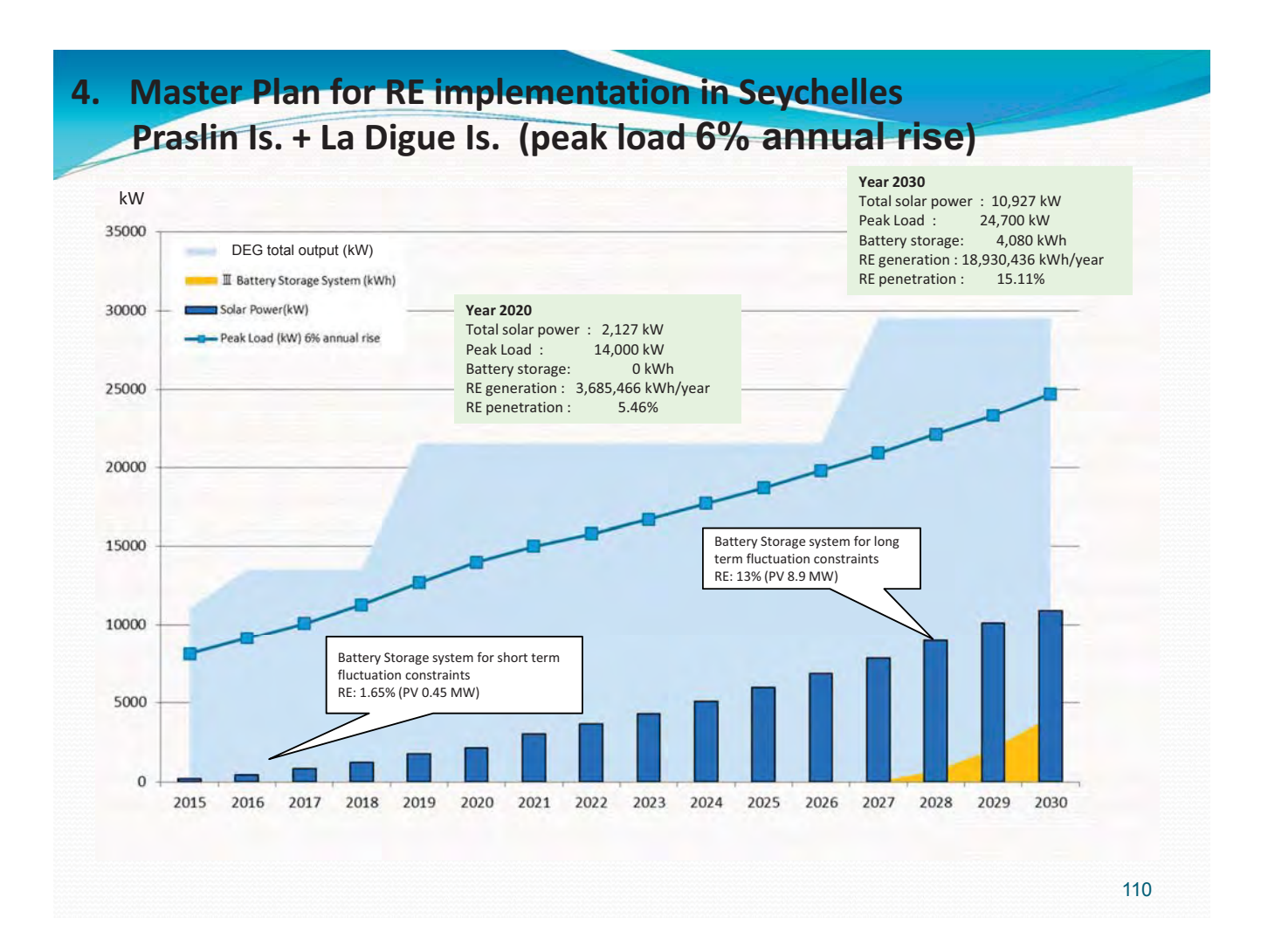

## **4. Master-Plan-for-RE-implementation-in-Seychelles Praslin Is. + La Digue Is. (peak load 6% annual rise)**

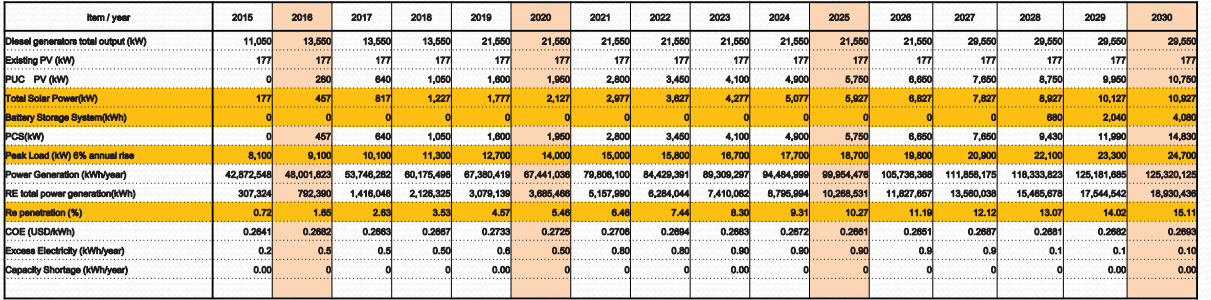

#### **Year 2020**

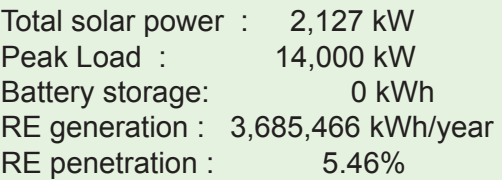

#### **Year 2030**

Total solar power : 10,927 kW Peak Load : 24,700 kW Battery storage: 4,080 kWh RE generation : 18,930,436 kWh/year RE penetration : 15.11%

**---**

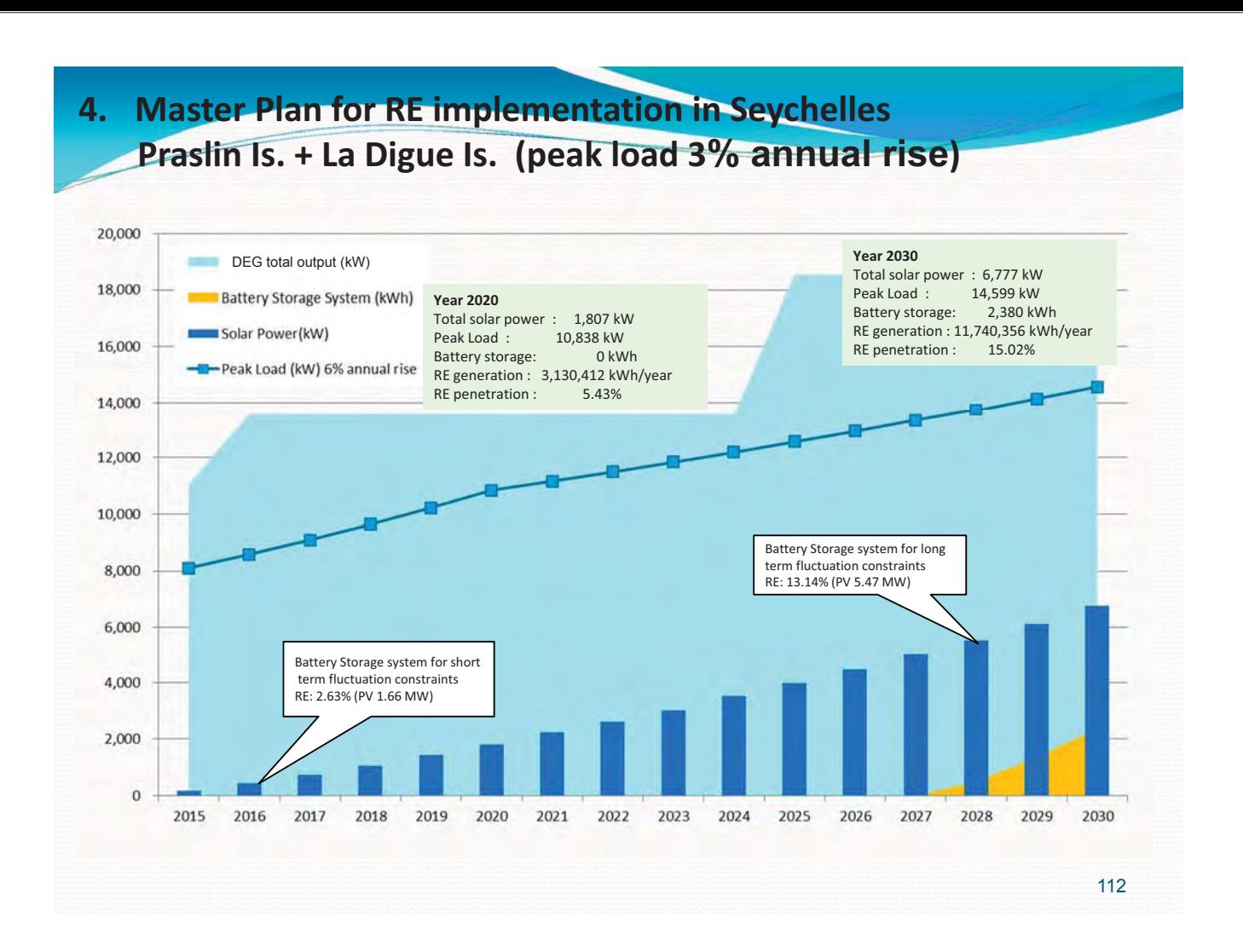

## **4. Master-Plan-for-RE-implementation-in-Seychelles Praslin Is. + La Digue Is. (peak load 3% annual rise)**

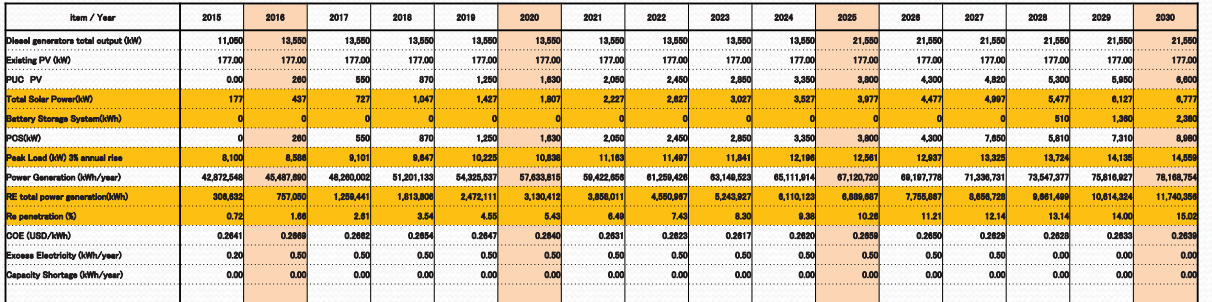

#### **Year 2020**

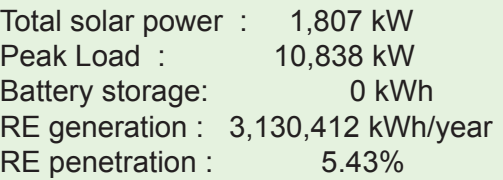

**Year 2030** Total solar power : 6,777 kW Peak Load : 14,599 kW Battery storage: 2,380 kWh RE generation : 11,740,356 kWh/year RE penetration : 15.02%

**---**

# Thank you for your attention.

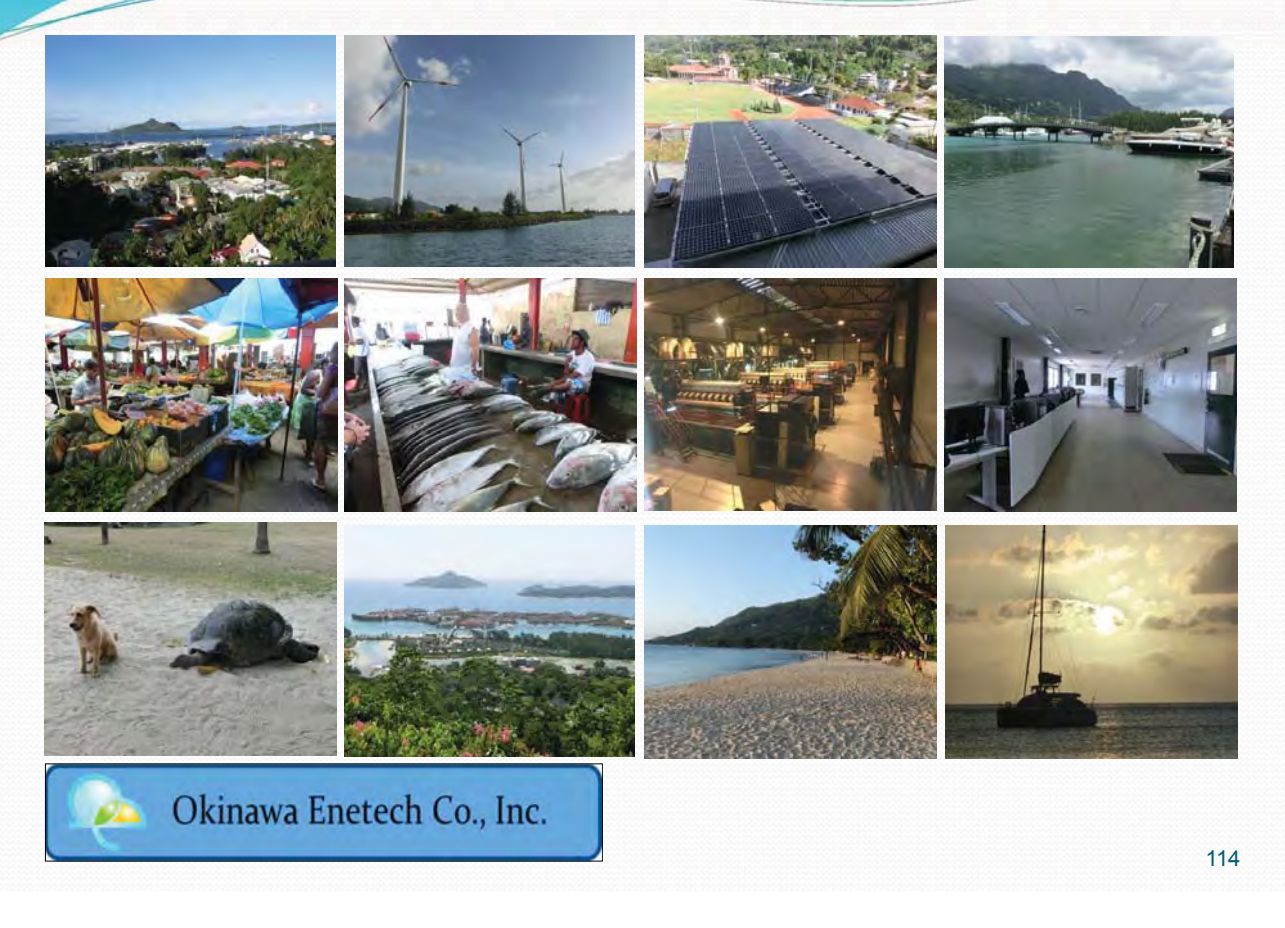